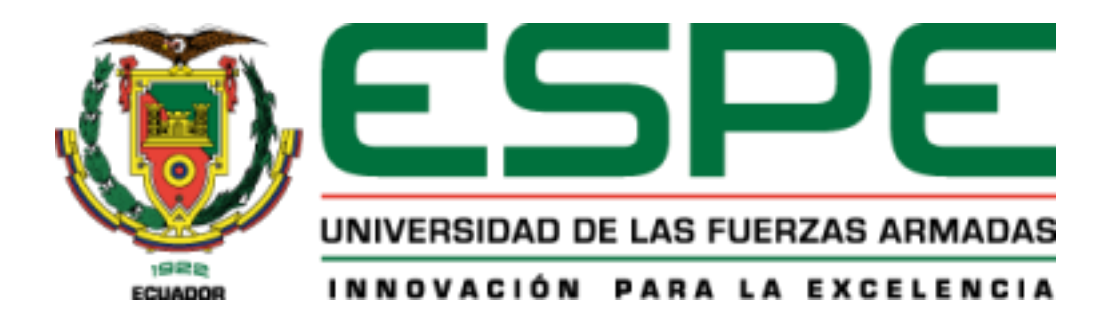

# <span id="page-0-0"></span>**Desarrollo e implementación de una red social temática para la compra, venta y alquiler**

**de inmuebles, en la Provincia de Santo Domingo de los** 

**Tsáchilas**

Espinales Coello, Kevin Joel y Velasco Prieto, Joel Andre

Departamento de Ciencias de la Computación

Carrera de Ingeniería en Tecnologías de la Información

Trabajo de integración curricular, previo a la obtención del título de Ingeniera en

Tecnologías de la Información

Ing. Revelo Herrera, Héctor Mauricio

23 de febrero del 2023

# **Reporte de verificación de contenido**

<span id="page-1-0"></span>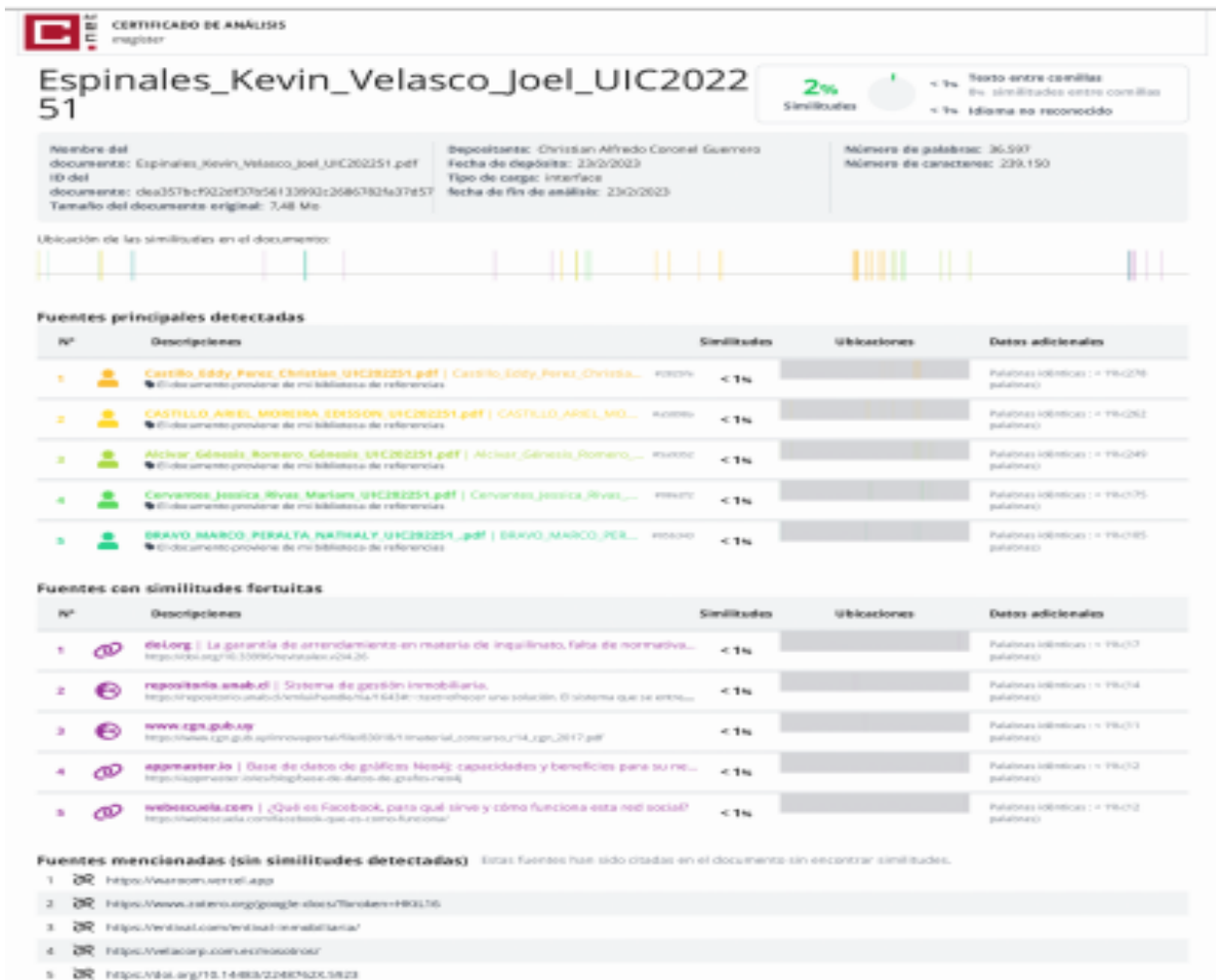

Firma:

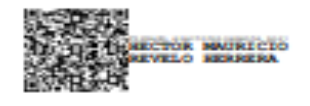

# ------------------------Ing. Revelo Herrera, Hector Mauricio

**Director** 

<span id="page-2-0"></span>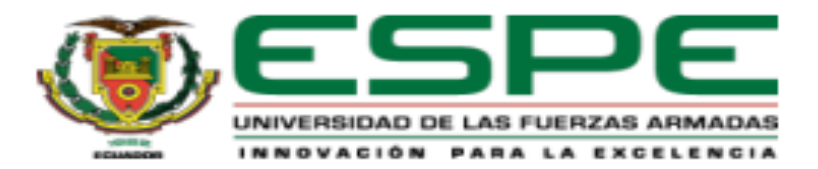

### DEPARTAMENTO DE CIENCIAS DE LA COMPUTACIÓN

# **CARRERA DE TECNOLOGÍAS DE LA INFORMACIÓN**

## Certificación

Certifico que el trabajo de integración curricular: "Desarrollo e implementación de una red social temática para la compra, venta y alquiler de inmuebles, en la Provincia de Santo Domingo de los Tsáchilas" fue realizado por los señores Espinales Coello, Kevin Joel y Velasco Prieto, Joel Andre, el mismo que cumple con los requisitos legales, teóricos, científicos, técnicos y metodológicos establecidos por la Universidad de las Fuerzas Armadas ESPE, además fue revisado y analizada en su totalidad por la herramienta de prevención y/o verificación de similitud de contenidos; razón por la cual me permito acreditar y autorizar para que lo sustente públicamente.

Santo Domingo de los Tsáchilas, 23 de febrero de 2023

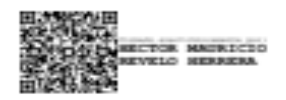

--------------

Revelo Herrera, Hector Mauricio C.C.: 1709262347

<span id="page-3-0"></span>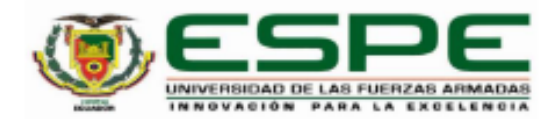

#### DEPARTAMENTO DE CIENCIAS DE LA COMPUTACIÓN

# **CARRERA DE INGENIERÍA EN TECNOLOGÍAS DE LA INFORMACIÓN**

Responsabilidad de Autoria

Nosotros Espinales Coello, Kevin Joel y Velasco Prieto Joel Andre, con cédulas de ciudadanía Nº 2300350788 y Nº 1726944026, declaramos que el contenido, ideas y criterios del trabajo de integración curricular: "Desarrollo e implementación de una red social temática para la compra, venta y alquiler de inmuebles, en la Provincia de Santo Domingo de los Tsáchilas." es de nuestra autoría y responsabilidad, cumpliendo con los requisitos legales, teóricos, científicos, técnicos, y metodológicos establecidos por la Universidad de las Fuerzas Armadas ESPE, respetando los derechos intelectuales de terceros y referenciando las citas bibliográficas.

Santo Domingo de los Tsáchilas, 23 de febrero de 2023

Firmas:

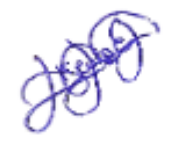

**Espinales Coello, Kevin Joel** C.C.: 2300350788

<u>Jeee (960)</u>

Velasco Prieto, Joel Andre C.C.: 1726944026

<span id="page-4-0"></span>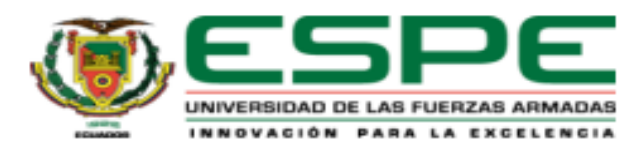

DEPARTAMENTO DE CIENCIAS DE LA COMPUTACIÓN

## **CARRERA DE TECNOLOGÍAS DE LA INFORMACIÓN**

## Autorización de Publicación

Nosotros Velasco Prieto, Joel Andre, con cedula de ciudadanía Nº 1726944026 y Espinales Coello, Kevin Joel, con cedula de ciudadanía Nº 2300350788, autorizamos a la Universidad de las Fuerzas Armadas ESPE publicar el trabajo de integración curricular: Titulo: Desarrollo e implementación de una red social temática para la compra, venta y alquiler de inmuebles, en la Provincia de Santo Domingo de los Tsáchilas, en el Repositorio institucional, cuyo contenido, ideas y criterios son de mi/nuestra responsabilidad.

Santo Domingo de los Tsáchilas, 23 de febrero de 2023

**Espinales Coello Kevin Joel** C.C.: 2300350788

Velasco Prieto Joel Andre C.C.:1726944026

# **Dedicatoria**

<span id="page-5-0"></span>Dedico este trabajo especialmente a mi Señor Dios, a mis padres y hermana quienes siempre estuvieron en todo mi proceso educativo y me ayudaron en lo más posible, ellos son el motor principal en mi vida y mi mayor motivación para culminar mi carrera y seguir con mis proyectos futuros, con esto desarrollarme como un buen profesional y como persona.

Kevin Joel Espinales Coello

# **Dedicatoria**

Dedico este trabajo principalmente a Dios que me ha dado las facultades para estar aquí en estos momentos. Además, a mi esposa e hijo, que son la razón de levantarme cada día, a mi madre que me ha apoyado en todo mi proceso educativo, siendo ellos las personas que me ayudaron y motivaron, dándome fuerzas en todo momento, así buscar un mejor futuro y desarrollarme como una buena persona y profesional. También son las personas que me enseñaron que no hay imposibles en la vida, mientras una familia esté unida.

Joel Andre Velasco Prieto

## **Agradecimiento**

<span id="page-7-0"></span>Agradezco a Dios por haberme guiado por el buen camino todo este tiempo, por brindarme amor y paz a mi familia.

A mi padre Wilson Wilfrido Espinales Mendoza, a mi madre Tania Elena Coello Álava y a mi hermana Alisson Mishell Espinales Coello un eterno agradecimiento, son quienes pese a las dificultades que hemos tenido sean de cualquier tipo, me han sabido apoyar en todo mi proceso educativo, además me han otorgado valores como son el apoyo, confianza, amor y perseverancia para alcanzar este gran logro.

A mis abuelitos Ramon Coello y Sabina Álava que siempre me dieron su amor y total aliento a distancia, al resto de mi familia y amigos que estuvieron al pendiente de mi proceso educativo.

Por último, quiero agradecer a la Universidad de las Fuerzas Armadas ESPE sede Santo Domingo, por abrirme las puertas a esta gran institución que cuenta con excelentes Ingenieros que me ayudaron a resolver cualquier situación educativa. Además, agradecer al Ingeniero Héctor Revelo que hizo posible el desarrollo final de nuestro proyecto de manera que sea eficiente y de gran relevancia para la ciudad de Santo Domingo.

Kevin Joel Espinales Coello

## **Agradecimiento**

Agradezco principalmente a Dios, que me ha guiado a ser una persona de bien, con metas y con la valentía para poder enfrentarme a cualquier dificultad y adversidad.

A mi madre Lourdes Prieto, que ha creído en mí desde el inicio de mi carrera y me ha enseñado que una persona nunca debe conformarse, sino siempre debe ir más allá de su capacidad. Y que a pesar de que las cosas salgan mal, siempre tendrás la oportunidad de levantarte y demostrar lo que vales.

A mi esposa Katherine Tapia, que me ha apoyado a ser la mejor versión de mí mismo, siendo la persona que me ha motivado a creer y lograr mis sueños. Además de ser la persona que me ha dado a mi hijo Erick Velasco, lo cual amo muchísimo. Como último punto, ser la persona que me ha correspondido con amor y total entrega de sí mismo.

A mis compañeros que, con ellos, hemos trascendido como personas, profesionales y se han convertido en colegas, amigos y confidentes.

Por último, a la Universidad de las fuerzas armadas, por brindarme las herramientas y valores pertinentes para formarme como profesional. Al Ingeniero Héctor Revelo por acompañarnos en nuestro proceso de desarrollo de nuestro proyecto final, así pueda tener la calidad pertinente.

Joel Andre Velasco Prieto

# **Índice de Contenidos**

<span id="page-9-0"></span>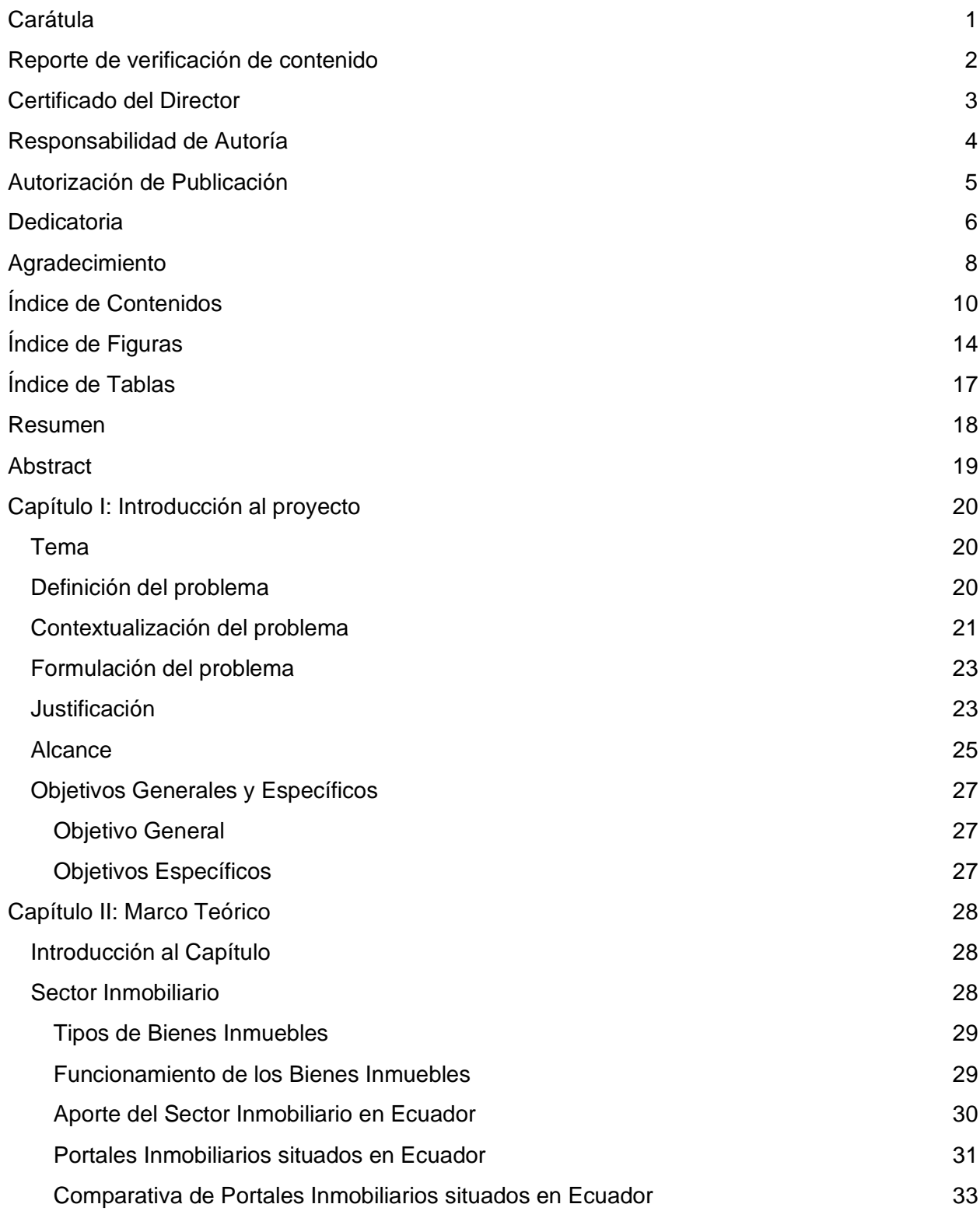

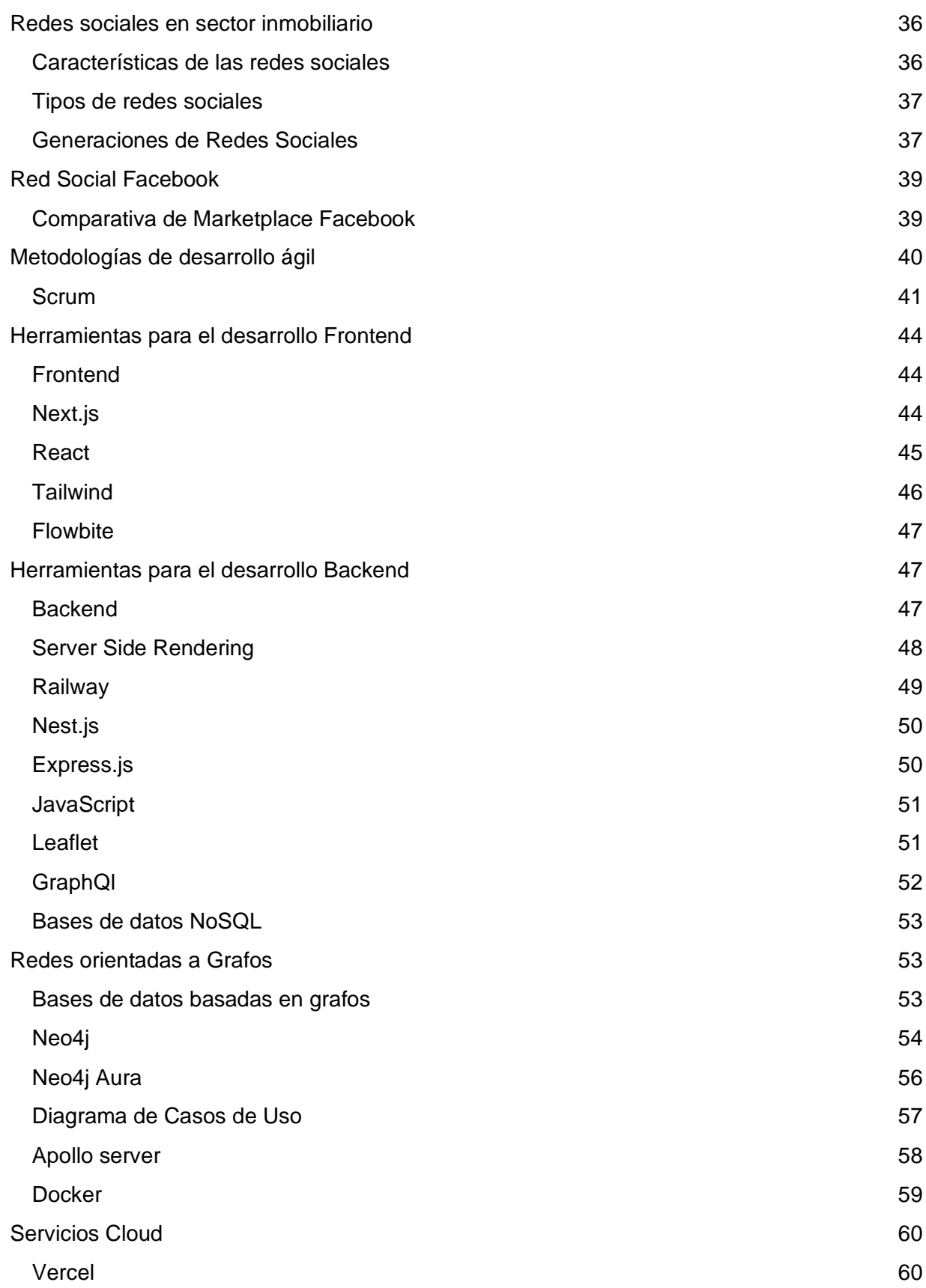

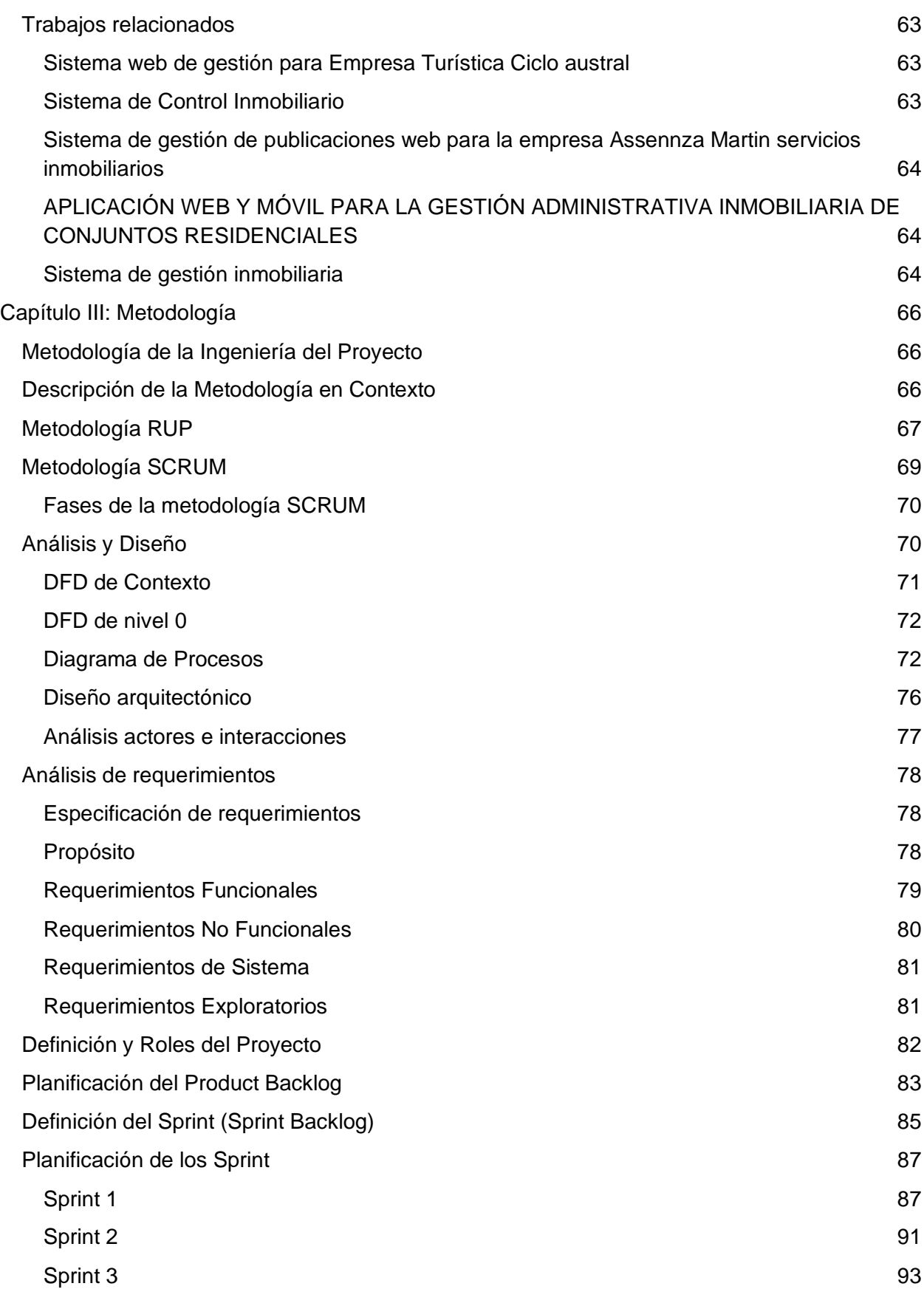

12

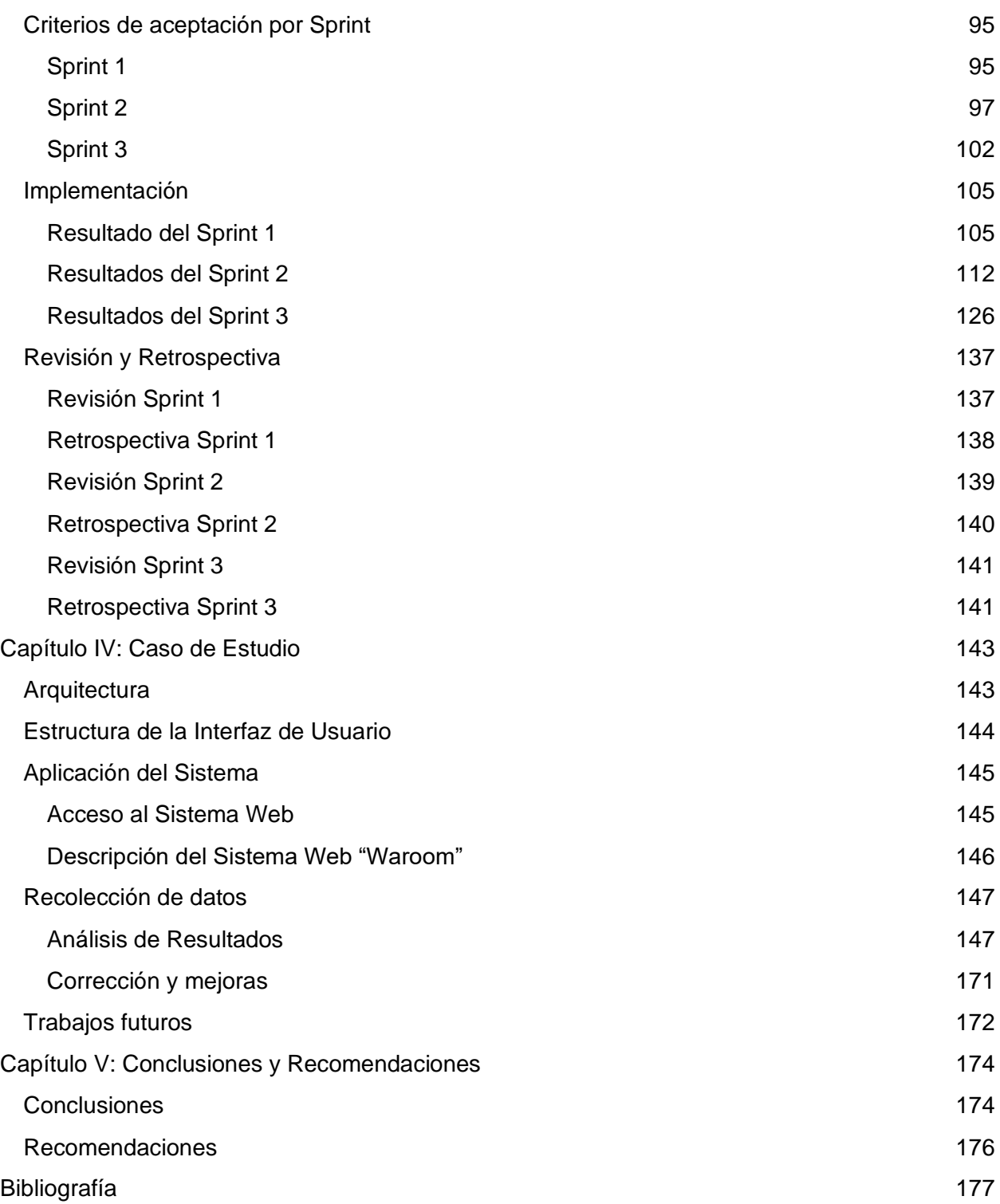

# **Índice de Figuras**

<span id="page-13-0"></span>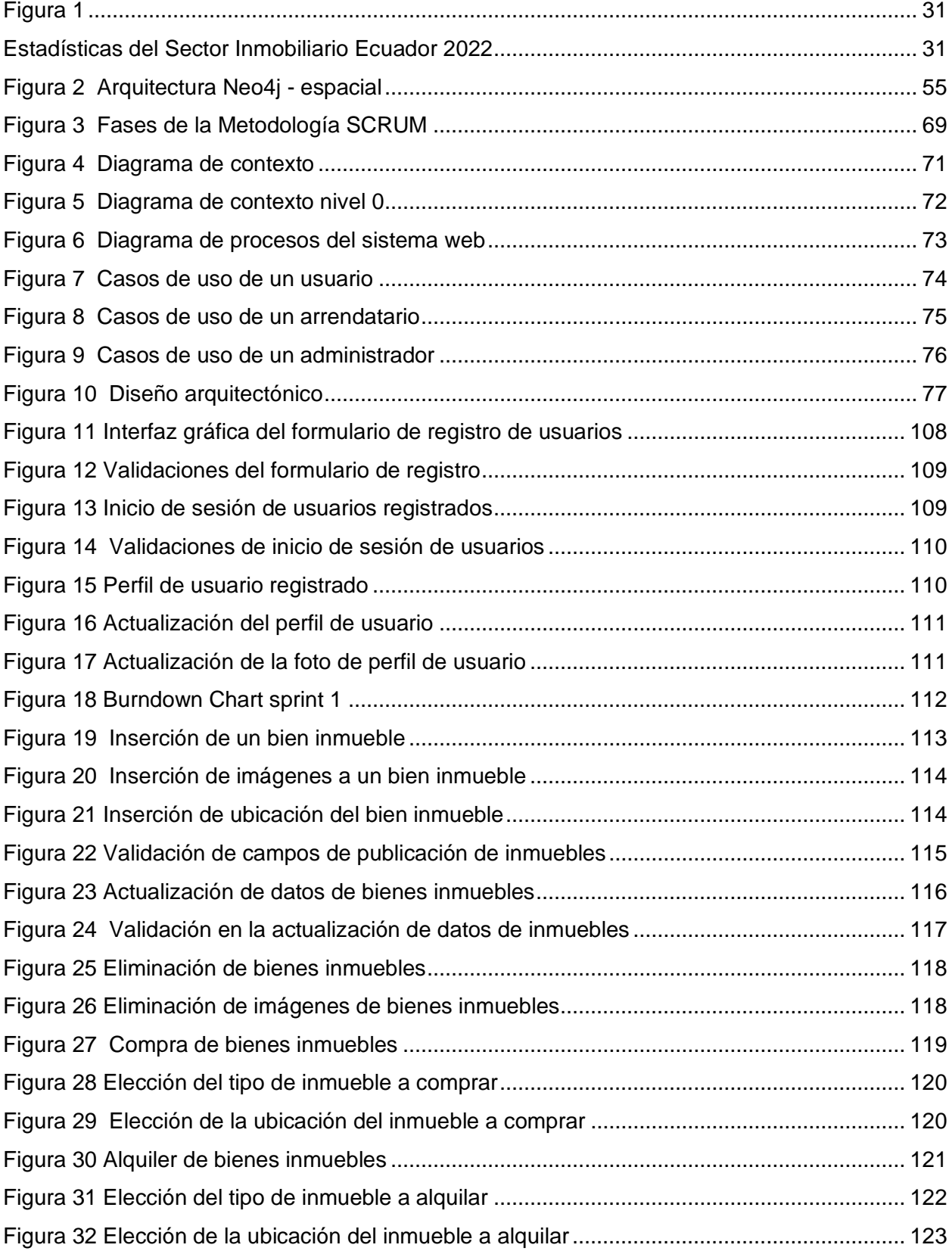

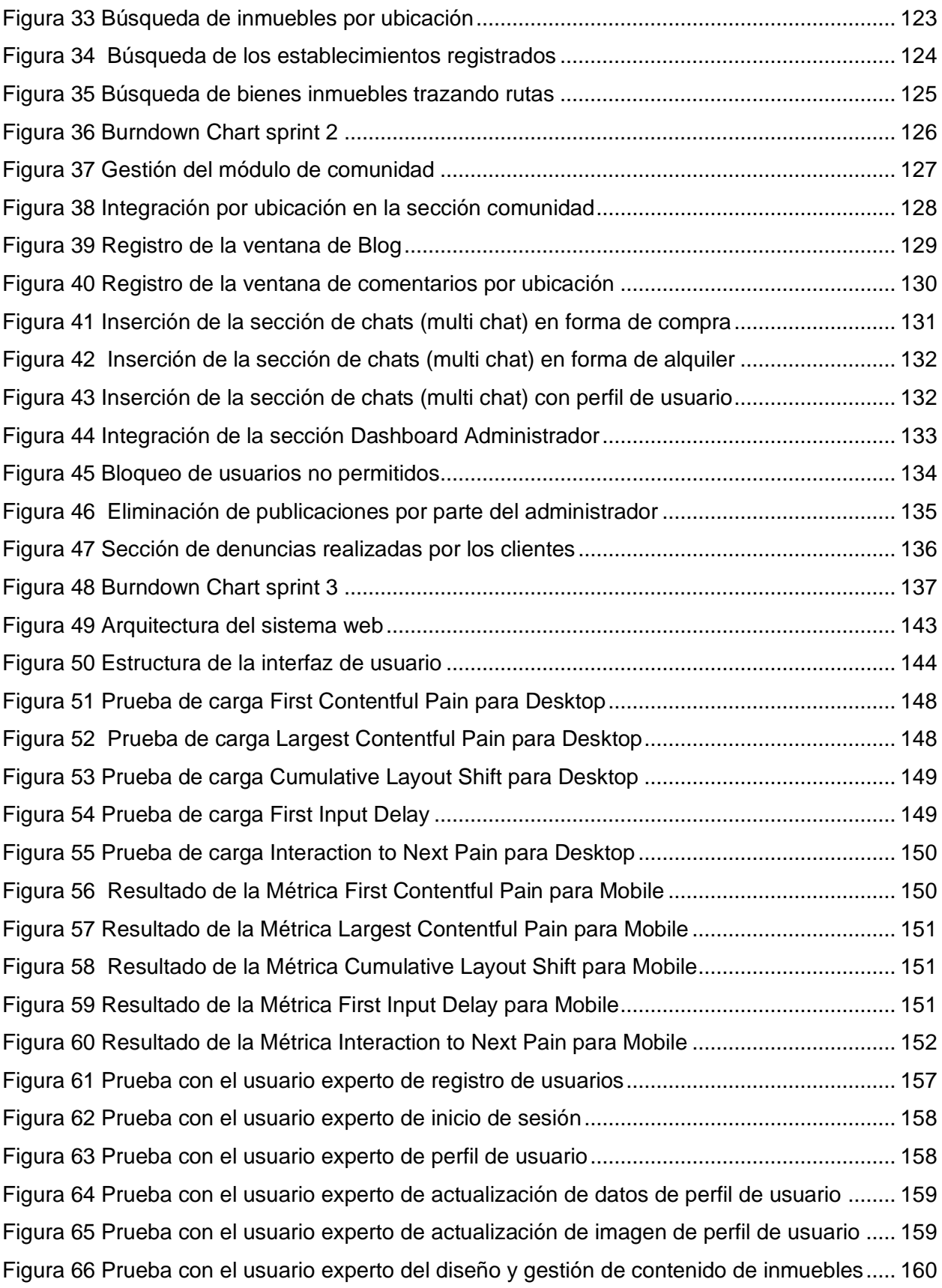

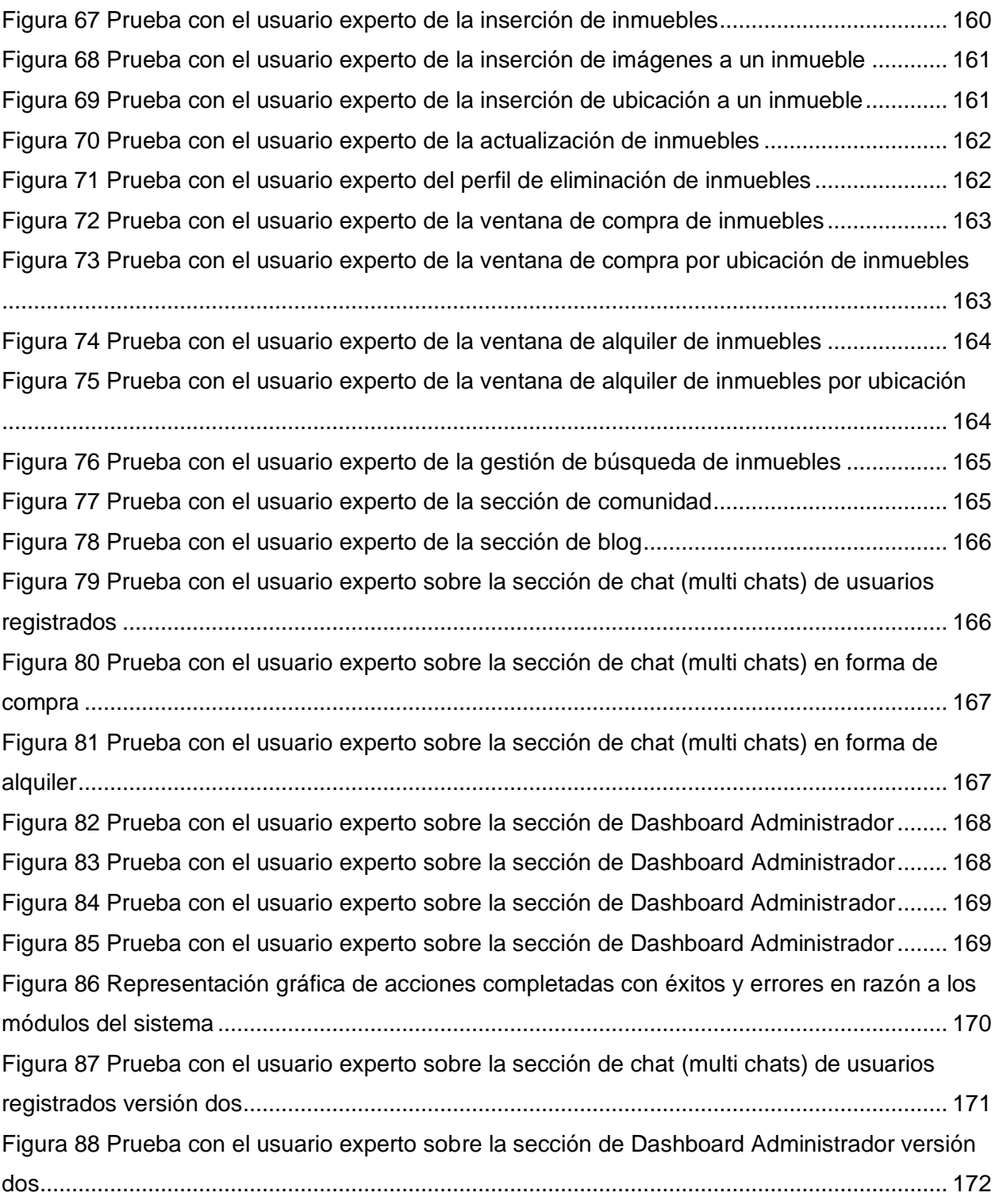

# **Índice de Tablas**

<span id="page-16-0"></span>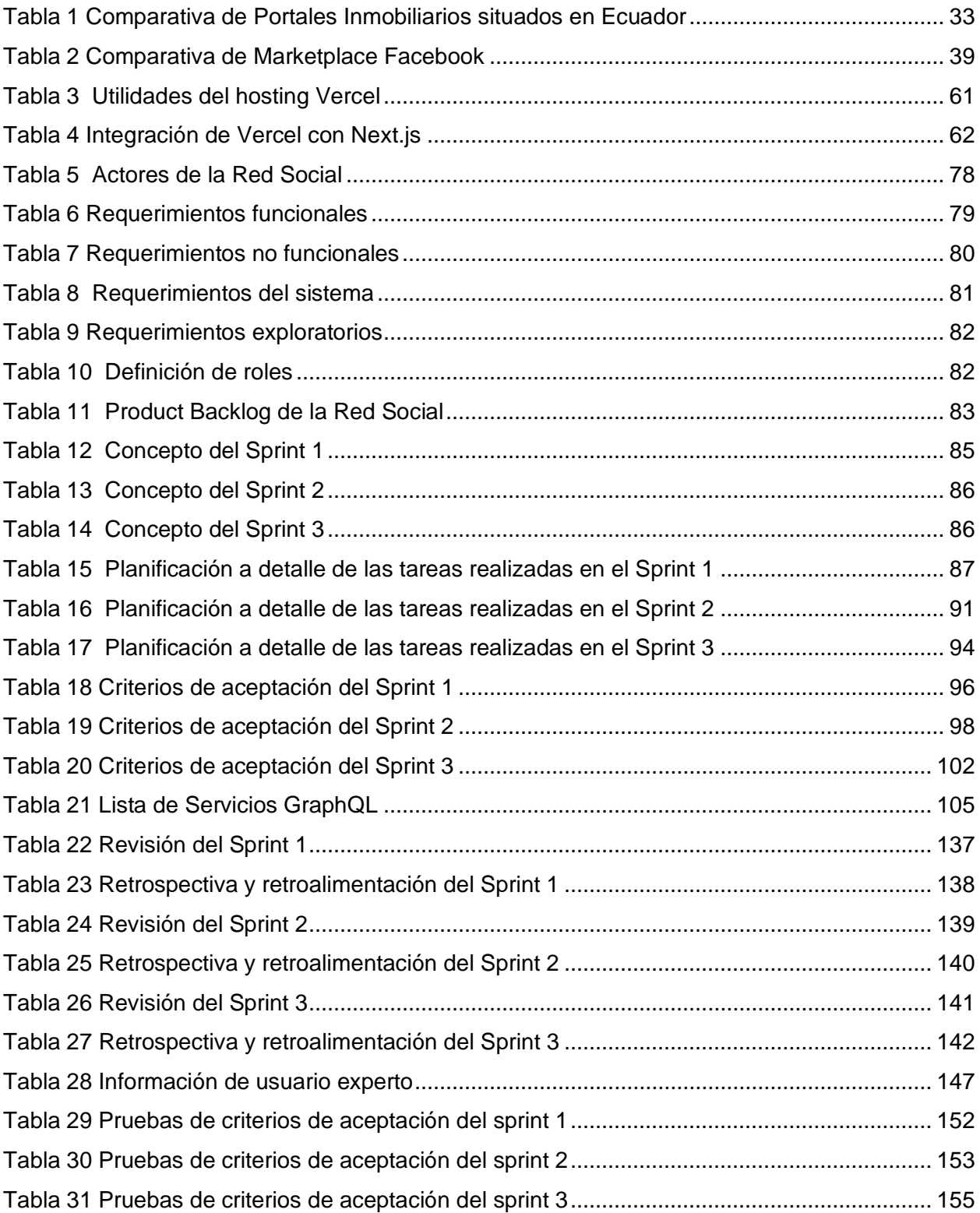

#### **Resumen**

<span id="page-17-0"></span>La compra, venta y alquiler de inmuebles en el Ecuador se ha establecido como uno de los sectores que genera mayor margen de ganancias, según datos del Banco Central del Ecuador, la participación en el PIB fue en promedio del 9% entre 2002 y 2012. El sector tiene importantes momentos de crecimiento, y también de decrecimiento, lo que favorece o afecta a otros sectores económicos. El presente trabajo tiene como fin motivar la creación de una red social temática enfocada al servicio de la compra, venta y alquiler de inmuebles. Para el análisis, diseño y desarrollo de la red social temática, se usó el concepto de User Generated Content, metodologías de desarrollo fueron tomadas los elementos de los marcos RUP y SCRUM, desarrollo web, "Groupware y software social" para identificar la interacción entre nodos de la red, con los cuales se realizó el levantamiento de requerimientos funcionales y no funcionales, se establece un framework de tecnologías y recursos a utilizar. El trabajo se divide en cuatro etapas, levantamiento de requerimientos, delimitación del proceso de desarrollo de software, desarrollo del proyecto y pruebas de calidad, mismas que brindan un incremento estructurado del producto final. A partir de la realización del prototipo del sistema web, se dispondrá en un servidor Vercel, lo cual el nombre de dominio es *[https://waroom.vercel.app](https://waroom.vercel.app/)* y consta de módulos funcionales que permitan la gestión de usuarios, inserción de inmuebles, actualización de inmuebles, eliminación de inmuebles, compra de inmuebles, alquiler de inmuebles, búsqueda de inmuebles, comunidad, blog, chats y dashboard administrador. Como resultado final se obtuvo una red social temática desarrollada como un sistema web parametrizable, accesible y adaptable a unos múltiples clientes involucrados con la compra, venta y alquiler de bienes inmuebles. La funcionalidad del sistema se verificó con la realización de pruebas funcionales y de carga al usuario experto en base a los criterios de aceptación establecidos para cada una de las iteraciones del scrum review.

Palabras clave: Sector Inmobiliario, Red Social, RUP, SCRUM, groupware, software social

#### **Abstract**

<span id="page-18-0"></span>The purchase, sale and rental of real estate in Ecuador has established itself as one of the sectors that generates the highest profit margins, according to data from the Central Bank of Ecuador, the participation in the GDP averaged 9% between 2002 and 2012. The sector has important moments of growth, and also of decrease, which favors or affects other economic sectors. The present work aims to motivate the creation of a thematic social network focused on the service of buying, selling and renting real estate. For the analysis, design and development of the thematic social network, the concept of User Generated Content was used, development methodologies were taken from the RUP and SCRUM frameworks, web development, "Groupware and social software" to identify the interaction between nodes of the network, with which the survey of functional and non-functional requirements was performed, a framework of technologies and resources to be used was established. The work is divided into four stages: requirements gathering, delimitation of the software development process, project development and quality testing, which provide a structured increase of the final product. From the realization of the prototype of the web system, it will be available on a Vercel server, which domain name is *[https://waroom.vercel.app](https://waroom.vercel.app/)* and consists of functional modules that allow the management of users, insertion of properties, update of properties, deletion of properties, purchase of properties, rental of properties, search of properties, community, blog, chats and dashboard administrator. The final result was a thematic social network developed as a web system that is parameterizable, accessible and adaptable to multiple clients involved in the purchase, sale and rental of real estate. The functionality of the system was verified by performing functional and expert user load tests based on the acceptance criteria established for each of the scrum review iterations.

Keywords: Real Estate, Social Network, RUP, SCRUM, groupware, social software.

#### **Capítulo I: Introducción al proyecto**

#### <span id="page-19-1"></span><span id="page-19-0"></span>**Tema**

Desarrollo e implementación de una red social temática para la compra, venta y alquiler de inmuebles, en la Provincia de Santo Domingo de los Tsáchilas.

# <span id="page-19-2"></span>**Definición del problema**

Los Inmuebles son cosas que no se pueden transportar como terrenos, fincas, además de medios adheribles a los mismos como edificios, casas entre otras. El sector inmobiliario es un grupo de operaciones de oferta y demanda de bienes inmuebles, variando entre bienes de naturaleza residencial, comercial, industrial, urbana, extensiones de terrenos, edificaciones, los derechos aéreos sobre la tierra e incluso los subterráneos. Se puede destacar que la industria de la construcción y el sector inmobiliario dependen de la situación económica del país y del nivel socioeconómico de las personas (León, s. f., p. 24).

En el 2022, el Sector Inmobiliario de Ecuador se ha encontrado en una intensiva por sustentar la reactivación 18% anual con la que cerró el 2021. Las variables dominantes son el incremento de precios de insumos importados, descontento social, baja liquidez libre de los hogares tras la reforma tributaria, el cual afectó a la clase baja, media, empresarios, etc. Esto parece haberse visto afectado hasta mayo de 2022, en el cual, el sector registra una desaceleración anual del -0.7% en los contratos de nuevas construcciones («Una mirada al desempeño del Sector Inmobiliario en el 2022», 2022).

Según (Andrade Israel, 2022), la imagen del sector inmobiliario en Ecuador se puede mejorar en muchos sentidos, pues actualmente existe cierta desconfianza hacia las personas que adquieren propiedades por contratos de alquiler. Existe cierta informalidad en la industria, inasistencia de estadísticas completas confiables y desconfianza en las reglas que normalmente rigen para el arrendador o arrendatario.

Existen portales de información inmobiliaria, algunos de los cuales son creados por las mismas empresas del sector, o también como el Marketplace de Facebook, en donde se publica la oferta de inmuebles, al analizar las mismas se evidencia que no existe interacción entre los potenciales compradores y vendedores, que permita mejorar la decisión de compra o arriendo de una manera informada.

#### <span id="page-20-0"></span>**Contextualización del problema**

Según (Salazar, 2019), el sector inmobiliario de Ecuador es uno de los sectores más importantes de la industria de la construcción y de la economía del país. Según datos del Banco Central del Ecuador, la participación del PIB fue del 9% entre 2002 y 2012, lo que afirma su importancia en la economía del país. Pero más allá de eso, tiene un excelente desempeño en el sector real, impulsado por la dinámica económica que produce en ámbitos como la generación de empleo, créditos bancarios, precios de los bienes, entre otros. Es decir, podemos clasificar a la industria inmobiliaria como una industria altamente conectada y vinculada a otros sectores económicos.

En Santo Domingo, el sector inmobiliario es una de las mayores industrias productoras de recursos, creciendo exponencialmente cada año, esto debido al crecimiento de la población y la constitución de nuevas familias. A partir de ello se puede conocer, que según (Pinela Jaya, 2013, p. 7), la actividad de bienes raíces e inmobiliaria en la ciudad de Santo Domingo se inicia en el año 1970 con la Empresa "Luis Ramia". Pero a pesar del tiempo transcurrido actualmente las empresas dedicadas a este negocio no logran cubrir con la necesidad de un hogar en la ciudad. Desde el año 2000, las inmobiliarias y los bienes raíces han tenido un crecimiento importante, esto se debió a la expansión urbana, la alta demanda de viviendas y la entrada de dinero de los inmigrantes, lo que hizo que este negocio aumente considerablemente sus ingresos.

En la ciudad de Santo Domingo el saldo bruto del sector inmobiliario a septiembre de

2021 fue del 0.22% y el más alto fue en el Guayas con un 71.45%. En el año analizado de diciembre de 2020 a diciembre de 2021, se observa que la cartera con calificación A, que corresponde al riesgo normal, domina en este sector con un 85.5% a 92.75% seguida de la cartera con calificación B que se dedujo de 12.9% a 5.5% (*estudio-sectorial-inmobiliarias-dic-21.pdf*, s. f., p. 25).

Se puede apreciar que la multitud de pequeñas y medianas empresas (PYMES) inmobiliarias que existen en Santo Domingo, según la SUPERCIAS es de 43. Pudiendo mencionar que, la mayoría de empresas inmobiliarias del Ecuador mantienen relaciones, como alianzas estratégicas, con distintos actores del sector inmobiliario, tales como otras inmobiliarias, profesionales de la construcción, medios de publicidad, entidades financieras y corredores independientes; mientras que, un menor número trabaja por cuenta propia, sin ningún tipo de relación con otras instituciones.

Los actores principales que se encuentran involucrados a nivel nacional en el Sector Inmobiliario están divididos en el Sector Público y Privado, dentro del privado de puede destacar las Entidades de Control que contienen los Gobiernos Municipales y los demás actores que contendrán al MIDUVI y al Banco Ecuatoriano de la Vivienda. Por otro parte, en el sector privado están los Oferentes que serán las constructoras e inmobiliarias, los Gremios que tienen el CAMICON y APIVE, y los Demandantes que serán las empresas y personas.

A partir del 2008, el Instituto Ecuatoriano de Seguridad Social (IESS) comenzó a ofrecer créditos de vivienda, con el objetivo de facilitar el acceso a los recursos necesarios para adquirir bienes inmuebles, especialmente viviendas familiares. Se estableció la participación del Biess para la compra de residencias, un banco ecuatoriano, el mismo que cuenta con un financiamiento de largo plazo, es decir con reservas técnicas que debe devolver en un plazo de tiempo más largo, creando condiciones ideales para la adquisición de un crédito de largo plazo como el de la vivienda (Carrillo, 2013).

Debido a la desinformación de ciertos portales inmobiliarios en el internet, las personas

se ven con la obligación de rodear de manera física el lugar. Además, no tiene la posibilidad de escuchar sugerencias en relación a ciertas viviendas, terrenos o arriendos dependiendo el lugar que se solicite. El tener integrada una sección de comunidad y de comentarios (blog), facilita la elección de un bien inmueble de manera más efectiva y comprobada.

Al ser individuos sociales, las personas buscan sentirse seguros a partir de información brindada por familiares, amigos o personas con interés similares, lo mismo ocurre al buscar un inmueble. Por ello, el usuario tiene la opción de pedir información detallada sobre el inmueble, donde el usuario vendedor o arrendador entregará a detalle los datos solicitados por el usuario cliente. Debido a ello suelen utilizar opiniones externas, así poder discernir entre la información del proveedor del inmueble para tomar una decisión. Pero hay ciertas circunstancias que no encuentran una opinión a su interrogante de adquirir o no un inmueble.

# <span id="page-22-0"></span>**Formulación del problema**

¿De qué manera incide en la decisión de los compradores o arrendadores de inmuebles de Santo Domingo de los Tsáchilas la interacción entre ellos en redes sociales dedicadas al Sector Inmobiliario con una estructura accesible y fácil de manejar?

¿Las redes sociales temáticas en el Sector Inmobiliario serán convenientes para anticipar cualquier tipo de compra, venta y alquiler de inmuebles a los ciudadanos de la Provincia de Santo Domingo de los Tsáchilas?

¿Cómo será aceptada por los ciudadanos de la Provincia de Santo Domingo de los Tsáchilas una red social temática que implique la compra, venta y alquiler de inmuebles totalmente acorde a las necesidades de cada hogar?

## <span id="page-22-1"></span>**Justificación**

El siguiente proyecto se basa sobre la realidad de una incógnita jurídico-social, presente en nuestra ciudad: la mayoría de usuarios realizan contratos de arrendamiento, sin abono registral, lo cual puede causar que el derecho de posesión del arrendatario sea frágil, si es que

el arrendador de mala forma realizara la enajenación de compraventa posterior del bien inmueble que ya está ocupado.

No obstante, el escenario tasado del país también se lo puede observar a través del sector financiero, esencialmente en la inserción de créditos y el permiso de préstamos para el sector inmobiliario, los cuales exhibieron tasas de variación negativas o disminuciones, evidenciando una mínima confianza para el endeudamiento a corto y largo plazo para la adquisición de bienes inmuebles. Esto lleva al dilema del sector inmobiliario y por ende al problema de investigación del desarrollo de aplicaciones*,* el cual está altamente relacionado con los ciclos económicos del país y la alta dependencia con el desarrollo del sector financiero del país (Salazar, 2019).

Un problema notable en el Sector Inmobiliario de Santo Domingo, es que los dueños de inmuebles no se preocupan en modernizar la estructura, con el objetivo de que los usuarios inquilinos desalojen y ellos puedan cobrar un valor más alto, comparado a la calidad del inmueble. No se cree que este problema sea solo a nivel local y nacional. Sino que se ha presentado más o menos con los mismos caracteres en distintos países. Por esta razón, se presentan obligaciones que deben cumplir tanto el arrendador como el arrendatario.

En este sentido, el arrendador debe transferir el inmueble arrendado al arrendatario, a su vez, mantener el inmueble en condiciones que cumplan con el propósito para el cual fue arrendada. Y debe librar al arrendatario de toda turbación sobre la disposición del inmueble que este ha ofrecido en buenos términos y condiciones. En cambio, según los términos del contrato, el arrendatario debe disfrutar de la propiedad, asegurar la conservación del objeto de alquiler, pagar el precio convenido o la renta. Luego de este proceso poder restituir el inmueble a la terminación del contrato (Andrade & Olivares, 2019).

Una red social temática que permita a los turistas y ciudadanos de la Provincia de Santo Domingo de los Tsáchilas la prestación y compra de inmuebles dependiendo de las necesidades de cada persona:

- Poner a disposición una sección de inmuebles para que los ciudadanos puedan elegir su inmueble acorde al nivel socioeconómico.
- Facilitar la comunicación, coordinación e impartición de guías sociales para la mejor elección de su inmobiliaria.
- Proporcionar un medio seguro y accesible para todo tipo de persona que se adhiera a la red social.

# <span id="page-24-0"></span>**Alcance**

En el proyecto se contempla desarrollar un prototipo web funcional, que ofrezca comunicación y difusión de inmuebles para su compra, venta y alquiler en la provincia de Santo Domingo de los Tsáchilas. El prototipo contendrá de los siguientes módulos en el desarrollo:

**Módulo de comunidad (m\_com).** Este módulo permitirá a los usuarios registrados mantener comentarios constantes y expresar cualquier duda, sugerencia o inquietud entre los usuarios registrados.

- **Sub Módulo de autenticación.** El prototipo tendrá la funcionalidad de permitir el identificar y registrar un usuario, así establecer los permisos que éste dispone en el sistema.
- **Sub Módulo de perfil de usuario.** En este módulo se visualiza las diferentes publicaciones de un mismo usuario, pero esta esconderá la información de relevancia del usuario.

**Módulo de alquiler (m\_alq).** En este módulo se puede observar las ofertas que realiza un cliente arrendador mediante sus publicaciones.

**Módulo de compra (m\_com).** En este módulo se visualizan las publicaciones dependiendo del bien inmueble que se desee adquirir, detallando los precios, ubicaciones, imágenes del inmueble, etc.

**Módulo de venta (m\_ven).** En esta sección el usuario vendedor podrá publicar en un marco su respectivo inmueble para ser visto por los demás usuarios.

**Módulo de búsqueda (m\_bus).** En este módulo se visualizan las publicaciones de los demás usuarios, estableciendo que hay un filtro para poder discernir entre los diferentes inmuebles.

**Módulo de blog (m\_blo).** En este módulo se establece para poder interactuar con los diferentes usuarios, cuando uno esté interesado en el inmueble de otro o quiere verificar la información detallada.

# <span id="page-26-0"></span>**Objetivos Generales y Específicos**

# <span id="page-26-1"></span>*Objetivo General*

Desarrollar una red social temática para la compra, venta y alquiler de inmuebles, en la Provincia de Santo Domingo de los Tsáchilas.

# <span id="page-26-2"></span>*Objetivos Específicos*

- 1. Realizar una investigación referente de portales del sector inmobiliario y de turismo que ofrezcan servicios de arrendamiento y comercialización, así delimitar los requerimientos del sistema.
- 2. Analizar y delimitar las tecnologías, metodologías de desarrollo de software RUP y SCRUM para la creación de una red social temática.
- 3. Desarrollar e implementar una red social temática, que ofrezca un soporte al proceso de compra y venta de inmuebles en la provincia de Santo Domingo de los Tsáchilas.
- 4. Establecer pruebas de software para medir la calidad y cumplimiento del software con respecto a los requerimientos de los usuarios.

#### **Capítulo II: Marco Teórico**

## <span id="page-27-1"></span><span id="page-27-0"></span>**Introducción al Capítulo**

El presente capítulo hace enfoque en los puntos más importantes que se apoyan y sustentan en la creación de una red social temática para la compra, venta y alquiler de inmuebles, en la Provincia de Santo Domingo de los Tsáchilas, por ello las siguientes secciones están orientadas a todos los medios requeridos para el desarrollo del sitio web. Puntos importantes como son el Sector Inmobiliario, las redes sociales y sus antecedentes en relación a cada generación acontecida, la red social Facebook, las metodologías de desarrollo ágil, donde destaca RUP y SCRUM que son las fases a usar en nuestro proyecto, los frameworks de desarrollo frontend, donde destaca vercel, next.js, react, tailwind y flowbite. Para los frameworks de desarrollo backend se encuentra server side rendering, railway, nest.js, express.js, JavaScript, GraphQL y las bases de datos NoSQL. Luego se tiene las redes orientadas a grafos, donde destaca la misma base de datos y Neo4j, los diagramas de casos de uso, Apollo server y Docker. De cada uno de estos apartados mencionados anteriormente se resalta la información más relevante y notable que vayan aportar en el desarrollo del sitio web.

## <span id="page-27-2"></span>**Sector Inmobiliario**

Es catalogado como un espacio de trabajo el cual contiene diversas líneas, tanto de producción, como de comercialización. Este espacio abarca cualquier tarea realizada sobre un bien inmueble, sea tierra, edificios, naves o incluso cualquier derecho subterráneo. También incluye a las empresas que ofrecen servicios relacionados con la propiedad de inmuebles, como son los corredores de bienes raíces, constructores y empresas de gestión de propiedades (María, 2021).

Además, podemos decir que el mercado inmobiliario es totalmente importante para

28

mejorar la economía de un país, esto debido a citas de quienes ofrecen en compra, venta o arriendo de algún tipo de inmueble para su adquisición.

#### <span id="page-28-0"></span>*Tipos de Bienes Inmuebles*

A continuación, presentamos los tipos de bienes inmuebles que existen hoy en día:

**Bienes inmuebles Residenciales.** Es uno de los tipos de bienes más populares para invertir con una infinidad de tipos de casas para elegir, la misma incluye cualquier propiedad que contenga fines residenciales como condominios o viviendas unifamiliares.

**Bienes inmuebles comerciales.** Son catalogados como cualquier edificio o parcela de tierra que se utilice con el objetivo de obtener ganancias, sea a través de alquiler o por capital de algún negocio realizado.

**Bienes inmuebles industriales.** Esos bienes son edificios industriales o propiedades de almacenaje, este tipo de edificios se pueden utilizar para investigaciones, producción o la entrega de diversos productos.

**Tierra.** Este tipo de bien inmobiliario como el nombre lo menciona incluye terrenos baldíos, explotaciones del sector agrícola o ganaderas.

## <span id="page-28-1"></span>*Funcionamiento de los Bienes Inmuebles*

Para conocer el funcionamiento de los bienes inmuebles nos centraremos en los siguientes componentes:

**Tierra.** La tierra es el principio de los bienes raíces, por lo tanto, en ocupación de la misma se establece el mercado en su conjunto, gracias a estas tendencias es posible tener ganancias en la compra y venta.

**Compradores y vendedores.** En el sector inmobiliario influyen los inmuebles, compradores y vendedores, por lo tanto, en el mercado se cruzan estos tres elementos para realizar las operaciones de compra o venta.

**Agentes inmobiliarios.** Estos agentes tienen la función de interceder entre una o más

pers**onas** en los procesos de compra-venta o alquiler de inmuebles**.**

**Inversores.** Estas personas dan movimiento al mercado, donde generan la ofertademanda en la búsqueda de oportunidades de cualquier inversión en el mercado de propiedades.

#### <span id="page-29-0"></span>*Aporte del Sector Inmobiliario en Ecuador*

Las ventajas de la financiación en el sector inmobiliario no solo son dadas a nivel individual, pues se menciona que, a nivel nacional, tiene un choque totalmente positivo dentro del sector económico.

Según el Banco Central del Ecuador, a pesar de haber pasado por la terrible pandemia, en el 2020, las industrias no enlazadas con el sector petrolero sostuvieron apegos positivos. En donde la construcción, que contiene su tendencia de crecimiento anual. De acuerdo con APIVE, las recetas del sector inmobiliario entre enero a junio del 2021 aumentaron un 44% respecto al año 2020 («¿Cuál es el aporte del sector inmobiliario en Ecuador?», s. f.).

En el año 2022 el Sector Inmobiliario de Ecuador se ha encontrado en dificultades para reactivarse en su operación interanual, pudiendo obtener en 2021 el 18%. Algunas variables se hacen notar como el incremento de precios en los insumos importados, escasez de líquido en hogares, descontento social, entre otras, parecen haber influenciado en el 2022 para que exista una gran decadencia anual en el sector que registra un -0.7% en contratos para nuevas construcciones («Una mirada al desempeño del Sector Inmobiliario en el 2022», 2022).

# <span id="page-30-1"></span>**Figura 1**

<span id="page-30-2"></span>*Estadísticas del Sector Inmobiliario Ecuador 2022*

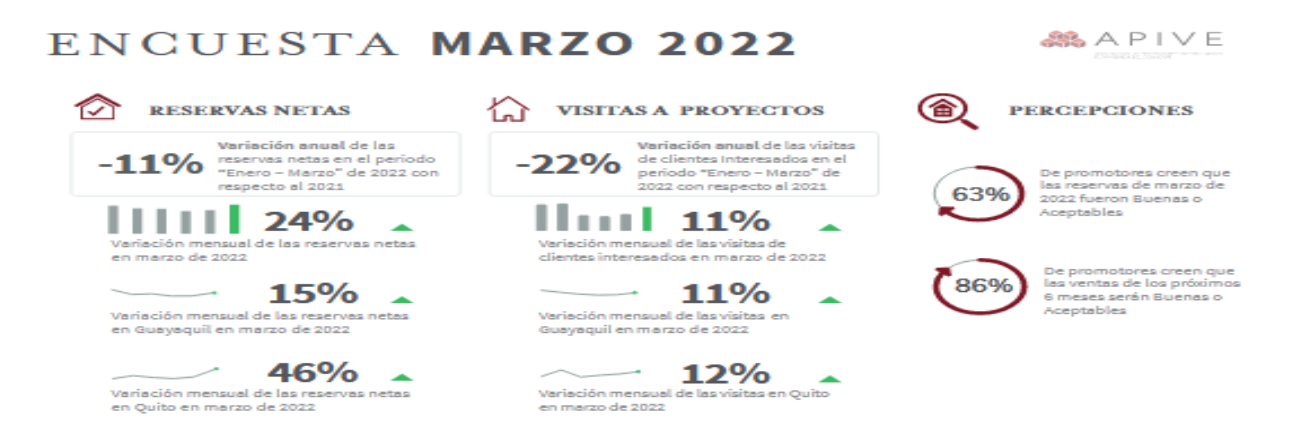

*Nota.* La figura muestra las encuestas realizadas en marzo 2022 acerca del sector inmobiliario en Ecuador. Fuente**:** («Cifras del Sector Inmobiliario», s. f.)

A continuación, se presenta una serie de beneficios de comprar viviendas en Ecuador, entre los cuales destacan:

- El sector de bienes raíces da a conocer de manera formal la adquisición de un territorio, por lo que abre varias puertas a otros negocios.
- Es capaz de producir situaciones en las que las variadas formas de generar un aporte económico en una propiedad se relacionan.
- Une varias cadenas de mercado con la finalidad de que sea totalmente funcional.
- La venta de viviendas en Ecuador nos ayuda a que el sector comercial se extiende en diferentes territorios.

## <span id="page-30-0"></span>*Portales Inmobiliarios situados en Ecuador*

**Entival Inmobiliaria.** Esta empresa se dedica a la prestación de servicios inmobiliarios, como intermediario de propiedades para las ventas o alquiler, además asesoramiento en todo lo que se refiere a bienes raíces en el Ecuador. Tiene una cobertura muy buena, a través de una red extensa de Agencias, como son las ciudades de Quito, Guayaquil y Santo Domingo de los Tsáchilas. El objetivo principal es ofrecer inmobiliarias simples y sencillas, desarrollada en base a las expectativas que tienen los clientes, con la finalidad de mejorar la experiencia en compra, venta o alquiler de viviendas (▷ *Inmobiliaria en Santo Domingo de los Tsáchilas*, s. f.).

**VELACORP.** Es conocida como una empresa inmobiliaria y constructora más grande de nuestro país, en donde podemos encontrar cualquier tipo de vivienda que esté al gusto de nosotros. El objetivo principal es evitar cualquier tipo de trancones infinitos, búsquedas innecesarias, vendedores con aspecto de duda y frustraciones totalmente evitables. El asesoramiento es completo, la misma te da una guía completa de principio a fin en la adquisición o venta del inmueble, con trámites totalmente legales y cualquier necesidad requerida («Acerca de», s. f.).

**Cofiza.** Es una empresa que se dedica a la venta y financiamiento en la Provincia de Santo Domingo de los Tsáchilas y la región, sigue normas de calidad, para ayudar con el crecimiento organizado de la ciudad. Además, cuenta con reconocimientos nacionales, permitiendo la titularidad en la bolsa de valores para la conducción de operaciones en varias provincias del Ecuador (*Cofiza Quienes Somos*, s. f.).

**Inmobiliaria Zaracay.** Es conocida como una empresa especializada en Negocios Inmobiliarios y Asistencia Jurídica Especializada, desarrollan todo tipo de diligencia administrativa, legal y evaluamos inmuebles, para que el propietario pueda comprar, vender, arrendar, edificios, casas, oficinas, locales comerciales, naves industriales, hoteles, terrenos, quintas vacacionales, fincas agrícolas y ganaderas, debidamente escrituradas en la República del Ecuador, sin que tenga que salir del lugar en donde resida naturalmente (*INMOBILIARIA ZARACAY*, s. f.)

**Inmobiliaria Properati.** Es una plataforma web de propiedades que implementa una experiencia de usuario agradable en lo que se refiere a compra, venta y arriendo de inmuebles en América Latina. La finalidad es otorgar información de importancia para aquellos usuarios que están en la búsqueda de propiedades con características específicas, donde se refleja

información relevante sobre promedio de precios, descripciones de barrios y varias comparaciones. Esta plataforma no está dirigida totalmente a personas que buscan casas o apartamentos para arrendar o comprar, también es una ventana para que las inmobiliarias, agentes o constructoras den a conocer las propiedades que están disponibles (Houm, 2021).

**Inmobiliaria Plusvalia.** Es conocida como uno de los portales más importantes de bienes raíces en Ecuador, esta plataforma ofrece una excelsa variedad de casas, departamentos, y oficinas comerciales. El objetivo principal es facilitar la búsqueda de productos inmobiliarios nuevos y totalmente usados. Cabe mencionar que, el mayor interés de los usuarios que buscan una casa es en proyectos nuevos o en proceso de desarrollo, llevando de esta forma a un incremento en su mercado de gran relevancia. Dentro de un bien inmueble el pago de la plusvalía se da en el Ayuntamiento del lugar donde se encuentre del todo correcto y de carácter anual (*Propiedades en Ecuador: venta y alquiler de casas, departamentos y otros bienes raíces - Plusvalía*, s. f.).

**Inmobiliaria ArriendayVende.** Es un portal inmobiliario del Ecuador, el cual nos permite publicar y buscar todo tipo de viviendas, departamentos, terrenos, oficinas y muchas más propiedades. La finalidad es encontrar las propiedades que estén al gusto de las personas sin ningún tipo de restricción. Este portal se encuentra extendido por todas las ciudades del Ecuador y ha tenido muchos impactos positivos dentro de la sociedad (*Arrienda Y Vende Portal Inmobiliario De Ecuador*, s. f.).

### <span id="page-32-0"></span>*Comparativa de Portales Inmobiliarios situados en Ecuador*

## <span id="page-32-1"></span>**Tabla 1**

*Comparativa de Portales Inmobiliarios situados en Ecuador*

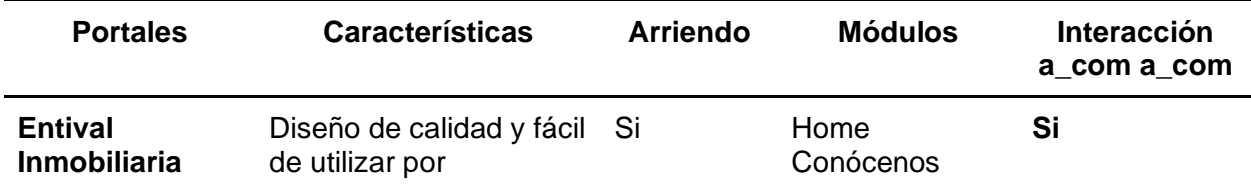

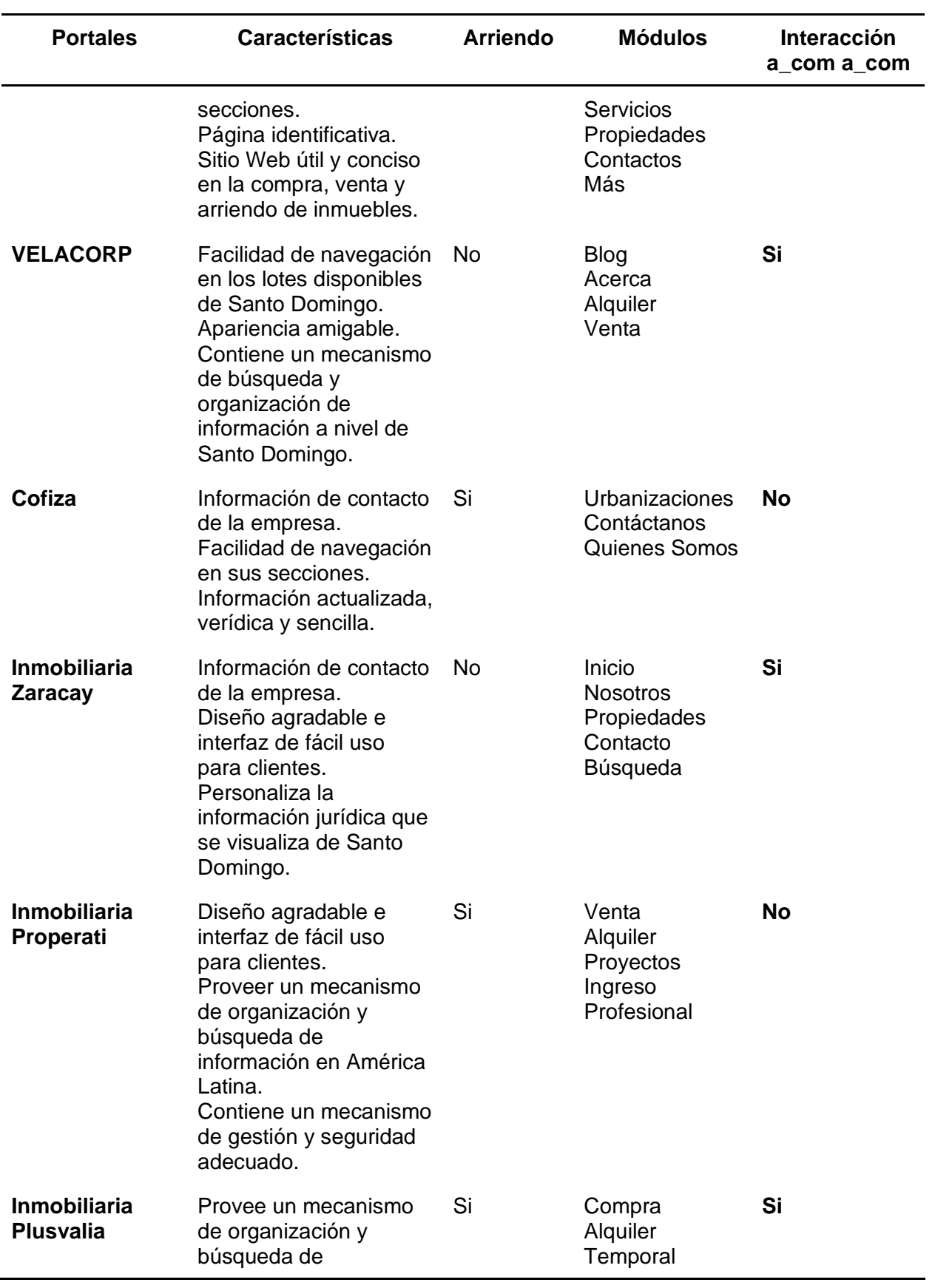

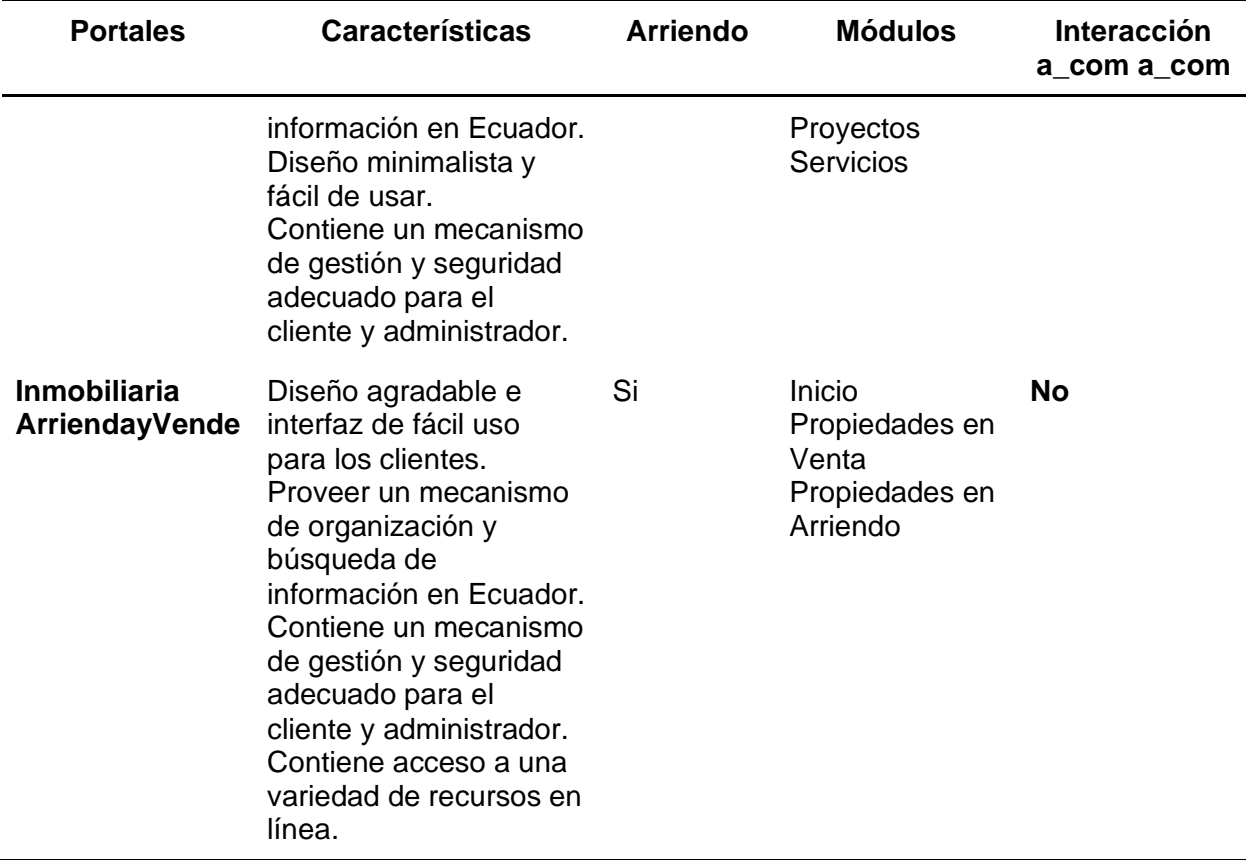

*Nota.* Esta tabla muestra los Portales Inmobiliarios más importantes de Santo Domingo de los Tsáchilas y de Ecuador, considerando las características principales, facilidades, localidad, arriendo, módulos y si existe interacción de comprador a comprador que los predominan para ser utilizados. Fuente: Elaboración Propia.

En la Tabla 1, podemos establecer que los portales de Entival y Plusvalía Inmobiliaria sería los más influyentes para tomar como guía en el desarrollo de nuestra red social, ya que contienen características muy influyentes como son: Diseño de calidad y fácil de utilizar en secciones, sitio web conciso en compra, venta y arriendo de inmuebles, mecanismos de organización de búsqueda y un mecanismo de gestión y seguridad adecuado para el cliente y administrador. En cuanto a facilidades provee una asesoría inmobiliaria a los clientes, cobertura extensa con otras agencias, cuantía comercial al terreno deseado y sus módulos son a detalle los que se establecieron en los requerimientos de la Red Social.

#### <span id="page-35-0"></span>**Redes sociales en sector inmobiliario**

Las redes sociales son un concepto que nace desde la sociología, y que trata sobre la interacción que existe entre diferentes actores a quienes los reconocemos como nodos, esta interacción fue automatizada a partir del desarrollo de la web 2.0

Las redes sociales son una serie de plataformas digitales, las mismas que nos permiten la conexión e interacción entre varias personas, así como la misma difusión ilimitada de datos. Estas plataformas también son una de las mejores herramientas con las que cuentan las empresas para poder acercarse a su público objetivo. En el sector inmobiliario, las redes sociales se utilizan para promocionar propiedades en venta o alquiler, conectar con potenciales clientes, compartir información relevante y establecer relaciones profesionales (Inteligente, 2019)

Las redes sociales nos permiten romper una barrera tan fundamental como es la geográfica, facilitándonos la mensajería instantánea, llamadas a través de internet o llamadas de videos entre personas que están separadas por varios kilómetros de distancia. Además, se utilizan para la investigación y el seguimiento de la industria y para poder obtener opiniones y comentarios de los clientes (Peiró, s. f.)

# <span id="page-35-1"></span>*Características de las redes sociales*

- Las redes sociales nos ofrecen a los usuarios la ventaja de conectarnos con otros, los cuales ayudan a compartir ciertas particularidades, cumpliendo la necesidad de pertenecer a un pequeño grupo.
- La mayoría de redes sociales son totalmente gratis, obteniendo ingresos por medio de cualquier publicidad, con la única excepción de las redes que son privadas, donde se paga cierta cantidad por inscripción de los usuarios.
- El uso de contenidos al ser difundido ampliamente por el internet puede volverse
viral y propagarse de una manera rápida. Las redes sociales permiten también a las empresas y profesionales analizar el impacto de sus esfuerzos en línea y realizar ajustes para mejorar su presencia en línea (¿Cuáles son las características de las redes sociales?, 2020).

#### *Tipos de redes sociales*

Las redes sociales se las puede clasificar de la siguiente manera:

**Redes sociales horizontales o genéricas***.* Son las redes sociales que no están enfocadas en un nicho específico o industria, sino que están diseñadas para ser utilizadas por una amplia variedad de personas con diferentes intereses y necesidades. Al ser horizontales, ofrecen una amplia variedad de funciones y opciones para que los usuarios personalicen su experiencia y conecten con su audiencia deseada («Redes Sociales - Qué son, tipos, ejemplos, ventajas y riesgos», s. f.)

**Redes sociales verticales.** Son aquellas que están enfocadas en un nicho o industria específica, y ofrecen características y funciones específicas para atender a las necesidades de ese nicho o industria. Algunos ejemplos de redes sociales verticales incluyen LinkedIn para profesionales, Dribbble para diseñadores, y Behance para artistas. el mismo que agrupa individuos que comparten el mismo ámbito laboral o que quieren ampliar sus fuentes laborales («Redes Sociales - Qué son, tipos, ejemplos, ventajas y riesgos», s. f.)

### *Generaciones de Redes Sociales*

**Red social temática (web 1.0).** Esta red social se refiere a la primera generación de plataformas en línea que permitieron a los usuarios interactuar y conectarse con otros en la web. Esta web empezó en los años 60 's junto a Internet, donde sus plataformas eran básicas y se enfocan principalmente en la comunicación y la compartición de información a través de foros, chat rooms y blogs. Luego en los años 90 salió a flote HTML como un lenguaje de hipertexto e hizo que los sitios web sean más agradables y puedan contener imágenes,

formatos y colores (*Evolucion Web 1.0 - 2.0 - 3.0 - 4.0 - Herramientas Informaticas Nivel 2*, s. f.).

**Red social temática (web 2.0).** Se refiere a la segunda generación de plataformas en línea que permitieron a los usuarios interactuar y conectarse con otros en la web. Algunos ejemplos de esta red social Web 2.0 incluyen Facebook, YouTube, Flickr y Wikipedia. Por último, se menciona que esta web permitió la creación de aplicaciones y widgets que mejoran la experiencia de los usuarios y les permitieron personalizar y ampliar su presencia en línea (*Evolucion Web 1.0 - 2.0 - 3.0 - 4.0 - Herramientas Informaticas Nivel 2*, s. f.).

**Red social temática (web 3.0).** Esta web es la tercera generación de servicios de Internet para los sitios web y aplicaciones, se concentran en el uso de compresión de datos establecida en máquinas para ofrecer una web totalmente semántica y ratificada. El objetivo de esta web, es desarrollar sitios web más personalizados. Cabe mencionar que, esta web aún no está implementada del todo, por lo que no existe una definición del todo clara. Se menciona que esta tercera generación cambiará tanto como se crean los sitios webs, como en la forma en que los usuarios van a interactuar (Bello, 2022).

**Red social temática (web 4.0).** Esta web es donde la experiencia del usuario es elemental al proyectar o desarrollar las páginas web, productos o servicios. También es conocida como el internet de las máquinas, el cual entienden a profundidad a los humanos y que comprenden de mejor forma mientras más uso le otorgamos. Es catalogado como el internet de los bots, de los agentes inteligentes que chatean con humanos, casas inteligentes, de Smart cities y otros más (*La web 4.0: La internet de las máquinas inteligentes | Formació Contínua UVic-UCC*, s. f.).

**Red social temática (web 5.0).** Esta web es una red sensorial de tipo emocional, ya que puede observar el estado de ánimos y crear mejores experiencias en los usuarios, la misma ayuda en la educación a distancia para obtener una visión de cómo el usuario responde y siente el material que se le presenta, estos datos se cargarán en tiempo real para crear

experiencia que motiva a los usuarios. Además, estará enfocada a poder identificar todas las emociones de los usuarios, por medio de dispositivos, productos o servicios («LA WEB 5.0»,

s. f.).

# **Red Social Facebook**

En esta red social pueden registrarse todo tipo de usuarios como personas físicas,

empresas grandes y pequeñas o grandes marcas, para entrar en contacto y así compartir

cualquier tipo de contenido (Pino, 2018).

# *Comparativa de Marketplace Facebook*

#### **Tabla 2**

*Comparativa de Marketplace Facebook*

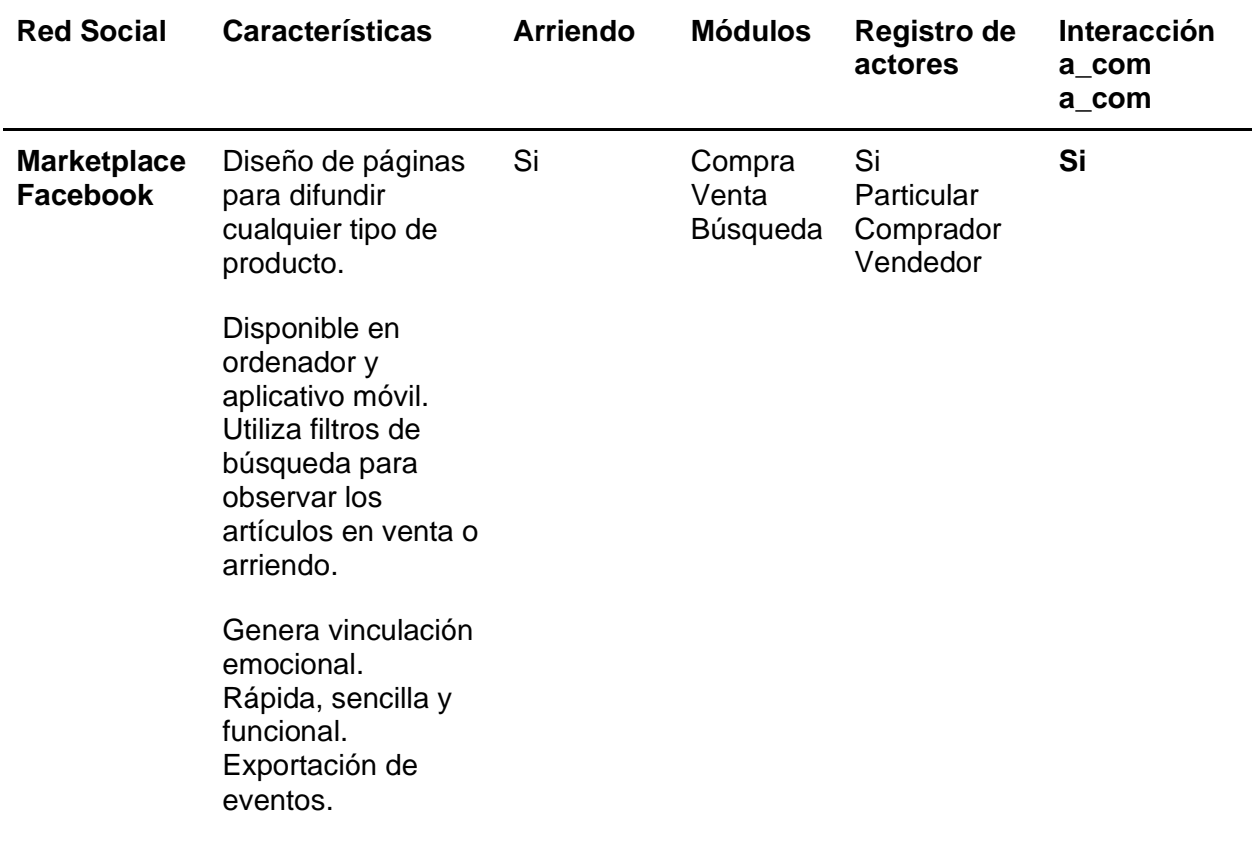

*Nota.* Esta tabla muestra la tabla comparativa de Marketplace Facebook, considerando las características principales, facilidades, sección de arriendo, módulos, registro de actores y si existe interacción de comprador con comprador. Fuente: Elaboración Propia.

En la Tabla 2, podemos establecer que la sección de Marketplace de Facebook nos permite la compra y venta de cosas de segunda mano, donde destaca su facilidad de ingresar como ordenador o en aplicación móvil, también contiene filtros de búsqueda que hacen sencillo la búsqueda de ciertas cosas específicas de manera gratuita y segura.

#### **Metodologías de desarrollo ágil**

Son conocidas como enfoques para el desarrollo de productos, los mismos que se pueden ajustar a los valores y principios descritos en el Manifiesto Ágil para el desarrollo total del software que se haya propuesto. Estas metodologías pretenden ofrecer el producto adecuado, con una entrega incremental y frecuente de pequeños trozos en funcionalidad (*¿Qué Es La Metodología ágil?*, 2021).

A continuación, se presenta las metodologías más usadas para el desarrollo de cualquier sistema:

- Scrum
- Extreme Programming XP
- Kanban
- Agile Inception
- Design Sprint (Metodología de Google)

Las metodologías ágiles ofrecen una visión completa y total de lo que se está desarrollando en toda etapa del proyecto. Estos mismos métodos facilitan la gestión de equipos en entornos totalmente evolutivos y los cuales sirven de apoyo para que se pueda mejorar la calidad del negocio y poder aumentar la productividad del sistema (*Conoce las metodologías de desarrollo ágil más usadas*, s. f.)

#### *Scrum*

Es una metodología ágil y flexible que permite administrar el desarrollo de software, su principal objetivo es extender el retorno de la inversión para su empresa (ROI). Se utiliza principalmente en el desarrollo de software, pero también puede aplicarse a otras áreas (*Metodología SCRUM para desarrollo de software a medida*, s. f.).

Scrum promueve un enfoque iterativo y colaborativo, y se basa en valores como la transparencia, inspección y adaptación. Los miembros del equipo trabajan juntos para definir y alcanzar objetivos en Sprint regulares, utilizando reuniones regulares, roles definidos y artefactos.

Algunas de las características más esenciales de esta metodología son las siguientes:

- **Equipos autónomos:** Sus equipos están destinados a trabajar sobre la marcha, con un orden establecido y una dinámica que carece de jerarquía.
- **Fases de desarrollo solapadas:** Las personas de Scrum deben desarrollar en equipo y planificar su tiempo.
- **Aprendizaje múltiple:** Los miembros de Scrum tienen como objetivo mantenerse a la fecha con las condiciones que se vayan dando en el mercado actual.
- **Seguimiento sin control:** Al momento de crear puntos de control en los proyectos que analicen los progresos del equipo, estos mantendrán el control sin estorbar en la creatividad.

**Equipo que constituye Scrum**. Un equipo Scrum consta de unas 10 personas y con características de multifuncionalidad, lo cual tienen conocimiento y habilidades para insertar valor a cada sprint desarrollado, dentro de este se comunican para asignar tareas y ver cómo se consiguen. El equipo es muy pequeño para que los procesos sean totalmente flexibles y grandes para culminar la tarea del sprint.

**Product Owner.** Es una persona que conoce el negocio y ayuda a maximizar el valor del producto establecido. Además, es responsable de capturar los requisitos mientras se

transmite con los clientes y mantiene una visión clara y actualizada del producto y su roadmap, y define y prioriza los requisitos y funcionalidades a implementar.

**Scrum Master.** Es el encargado de implementar el proceso Scrum para mantener el flujo de trabajo y actualizar el backlog con la ayuda del Product Owner.

**Developers.** Es un conjunto de profesionales con habilidad de contribuir al desarrollo y entrega de productos de acuerdo a las necesidades establecidas por el cliente. Cabe mencionar que, tienen la capacidad de estructurarse para cumplir los objetivos dados en cada sprint.

**Eventos de Scrum**. Los eventos que se ejecutan en esta metodología se insertan en un contenedor denominado "Sprint", cada uno de estos permite inspeccionar y editar los artefactos de Scrum. El objetivo de estos eventos es poder promover la transparencia en el proceso de desarrollo e intentar más que todo que dicho evento sea lo más visible posible para reducir el número de reuniones no establecidas en Scrum. A continuación, se presentas los eventos de scrum:

- Sprint. Es esencial para la metodología Scrum y sus eventos tienen un periodo de tiempo determinado, detalladamente un mes o menos. El Sprint contiene varios elementos como son: Sprint Planning, Daily Scrum, Sprint Review y el Sprint Retrospective.
- Sprint Planning. En este Sprint se definen los planes a realizar y el plan de trabajo a utilizar. También se define el objetivo del Sprint, el Sprint Product Backlog establecido y el plan de entrega. En los Sprint mensuales tiene una duración de ocho horas o menos.
- Daily Scrum. El objetivo es revisar el progreso con respecto a la finalidad de nuestro Scrum, lo cual nos ayuda a realizar modificaciones en el Sprint Backlog si es necesario.
- Sprint Review. Se analizan los resultados que ha dejado el Sprint y se realizan

mejoras si son necesarias. El equipo Scrum dará a conocer los resultados o el avance del proyecto al cliente y discutirá la finalidad que busca el producto.

Sprint Retrospective. El que el equipo reflexiona sobre cómo puede mejorar su proceso y su manera de trabajar juntos en el futuro. Además, se establece el Scrum Master para identificar los elementos de importancia del Sprint, y sobre este caso, realizar mejoras para mejorar el rendimiento del siguiente Sprint.

**Artefactos de Scrum**. Este tipo de artefactos ayudan a certificar y mejorar el trabajo realizado, de manera que los datos claves sean totalmente transparentes. Este elemento está orientado a entregar la información más clarificada para que los integrantes del Equipo Scrum tengan la misma visión del artefacto. A continuación, se presentas los artefactos más conocidos:

- Product Backlog. Es una pequeña lista que define las características que debe contener un establecido producto, cualquier cambio que se vaya a realizar en el producto debe aparecer en este listado. El dueño del producto es totalmente responsable de mantener la lista, la misma define sus características, disponibilidad y procedencia de la creación del producto. La lista puede variar dependiendo de las necesidades que se den en el desarrollo del producto.
- Sprint Backlog. Son las tareas pendientes de nuestro producto seleccionado para su desarrollo durante el Sprint. Además, contiene una estrategia para aumentar la producción y poder cumplir con la finalidad del Sprint. También es un pequeño plan de trabajo minucioso que detalla el trabajo necesario que los usuarios desarrolladores deben cumplir para los objetivos establecidos en el Sprint.
- Increment. Es catalogado como el agregado de los elementos del Product Backlog culminados en un Sprint y en los anteriores. Esta sección establece que al final de los Sprint, el incremento debe culminar para que sea de utilidad. El trabajo establecido no puede darse como un aumento hasta que cumpla con cada criterio

de calidad proporcionados para el producto.

# **Herramientas para el desarrollo Frontend**

# *Frontend*

Se conoce como frontend a la parte del desarrollo web, el cual se dedica a la parte frontal de un sitio web, en términos específicos será el diseño de nuestro sitio web, desde la estructura del sitio web hasta los estilos principales como son los colores, tamaños, fondos, animaciones y efectos (*Backend y Frontend, ¿Qué es y cómo funcionan en la programación?*, s. f.).

Dentro de esta sección se maneja lenguajes que mayormente son del lado del cliente, tales como:

- **HTML:** Este lenguaje utiliza varias etiquetas que ayudan a organizar el contenido de un determinado sitio web.
- **CSS:** Es un lenguaje que se encarga de manejar el formato y diseño visual de los sitios web escritos en HTML.
- **JavaScript:** Es un lenguaje de programación totalmente seguro que sirve para programar grandes volúmenes de datos, teléfonos o internet.

**Ventajas de Frontend.** Se desarrolla únicamente la interfaz del usuario. Además,

permite las siguientes funciones como ventajas:

- Se puede dar uso a la mayoría de herramientas disponibles dentro de internet.
- Contiene una gran simplicidad en su mantenimiento y depuración total del código.

**Desventajas de Frontend**. Su realización depende siempre de otro programa. Además, e debe comprobar que la página web esté funcionando en todo tipo de navegador, ya que, si esto no sucede, el sistema presentará fallas a futuro.

# *Next.js*

Es un framework de JavaScript que permite el desarrollo de aplicaciones web de

servidor y de cliente. Ofrece una experiencia de desarrollo unificada para aplicaciones React, optimización del rendimiento, automatización de tareas repetitivas, compatibilidad con JavaScript moderno, y más. Cabe mencionar que, entre más se interactúan los usuarios con las páginas webs actuales, más impacientes estaremos al ver que no se cumplen nuestras expectativas (*Next.js: ¿qué es y por qué debes usarlo?*, 2021).

#### *React*

Es una biblioteca JavaScript de código abierto que permite construir interfaces de usuario. La característica principal de esta librería es el componente, una pieza que pertenece a la interfaz de usuario («Para qué sirve React JS», 2021).

React nos ayuda a crear componentes de interfaz de usuario reutilizables y administrar la interfaz de usuario de manera eficientes, centrándose en la programación basada en componentes.

**Características principales de React**. Las características más importantes que aporta React a los desarrolladores son las siguientes:

- **JSX:** Es una extensión de JavaScript el cual acepta todo tipo de expresiones de este lenguaje, donde la inserción de funciones ayuda a simplificar códigos complejos.
- **DOM virtual:** React tiene la capacidad de almacenar árboles DOM virtuales en la memoria, con esto puede aplicar todo tipo de actualizaciones al árbol de datos.
- **Componentes y Props:** Los componentes funcionan de la misma forma que las funciones de JavaScript, esto debido a que aceptan entradas arbitrarias llamadas props.
- **Gestión de Estado:** Las librerías de gestión de estado ayudan con la comunicación e intercambio de datos entre los componentes establecidos de React.
- **Redux:** Esta librería tiene una arquitectura que admite el registro de error que

facilita la depuración y que mantiene un método de organización totalmente estricto en cualquier código.

- **Recoil:** Esta librería emplea varias funciones puras denominadas selectores, con la finalidad de calcular los datos actualizables de estado.
- **Navegación programática:** Son los casos en donde las líneas de código desarrollan una acción que llevará al usuario.

### *Tailwind*

Es un marco CSS, que permite trabajar desde un único documento, permitiendo añadir estilos de una manera más rápida. Proporciona componentes de interfaz de usuario prediseñados y prediseñados, así como un gran conjunto de clases de utilidad para diseñar elementos rápidamente (*Qué Tailwind CSS y por qué usarllo - Las grandes Ventajas*, s. f.).

Según (Zúñiga, 2021), Tailwind CSS es una herramienta FrontEnd contenida dentro de los frameworks de diseño, la misma que nos permite insertar todo tipo de estilos a cualquier sitio web de forma rápida y optimizada.

**Ventajas de usar Tailwind.** Tailwind CSS es altamente personalizable, lo que permite a los desarrolladores crear estilos únicos y personalizados para sus proyectos. Además, contiene las siguientes ventajas:

- Disponibilidad de patrones de utilidad, los cuales resuelven problemas de especificar las clases.
- Optimización de recursos con PurgeCSS, el mismo reduce el tamaño del archivo HTML a utilizar.
- Tailwind CSS proporciona una gran cantidad de clases útiles que pueden ser utilizadas para estilizar elementos de manera sencilla y rápida.
- Se enfoca en el rendimiento, lo que significa que las interfaces de usuario creadas con Tailwind CSS se cargan rápidamente y son altamente optimizadas.

#### *Flowbite*

Es conocida como una colección de código abierto de elementos de la interfaz de usuario, la misma que está basada en el primer marco CSS de Tailwind creado y codificado por Themesberg disponible como un componente web (Zoltán, 2021).

Según (MariaJose, 2022), Flowbite es catalogada como una biblioteca de varios componentes de código abierto, el cual se encuentra construida sobre el marco CSS de Tailwind, la misma que es su primera utilidad y que incluye componente de interfaz de usuario con menús totalmente desplegables, botones, modales, etc

#### **Herramientas para el desarrollo Backend**

#### *Backend*

Según (Morelli, 2019), Backend es un framework de desarrollo que trabaja del lado del servidor, las mismas que brindan una estructura sólida para construir aplicaciones, simplifican el desarrollo y ayudan a los desarrolladores a centrarse en la lógica de negocios en lugar de en la implementación detallada. El objetivo principal es que en el desarrollo se pueda reutilizar los fragmentos de códigos de módulos ya hechos y que se añadan buenas prácticas mediante los patrones dispuestos.

Dentro de esta sección se maneja lenguajes que mayormente son del lado del servidor, tales como:

- **JavaScript:** Es un lenguaje de programación dinámico para el sitio web que calcula, con la capacidad de servir al cliente y al servidor.
- **C#:** Es un lenguaje de programación que permite crear varios tipos de aplicaciones estables y sólidas establecidas en .NET:
- **Ruby on Rails:** Es un pequeño marco de secuencias de comandos que están del lado del servidor para crear una base de datos libre de errores.
- **Django:** Es un framework de desarrollo de backend de Python para desarrollar

aplicaciones web.

● **Node.js:** Es un marco de desarrollo que se utiliza para crear sitios web y API del lado del servidor.

**Ventajas de Backend.** El backend proporciona una capa adicional de seguridad al manejar los datos sensibles y al aplicar medidas de seguridad adecuadas para proteger la aplicación y los datos de los usuarios. A continuación, se presentan más ventajas del backend:

- Al separar la lógica de negocios y la gestión de datos del lado del cliente, se mejora la organización y la mantenibilidad de la aplicación.
- Un backend bien diseñado puede escalar fácilmente para manejar una mayor carga de trabajo y usuarios, lo que es esencial para aplicaciones de gran alcance y crecientes.

**Desventajas de Backend.** Implementar un backend adecuado puede ser un proceso complejo y requerir una gran cantidad de tiempo y recursos, especialmente para aplicaciones más grandes y complejas. A continuación, se presentas más desventajas del backend:

- El desarrollo y la implementación de un backend pueden ser costosos y requerir una gran cantidad de recursos, tanto humanos como financieros.
- La comunicación entre el frontend y el backend puede introducir una cierta cantidad de latencia, lo que puede afectar el rendimiento y la velocidad de la aplicación.

## *Server Side Rendering*

El Server side rendering (SSR) es una técnica de renderizado en la que el contenido HTML se desarrolla en el servidor y se envía al cliente en lugar de ser generado en el lado del cliente mediante JavaScript. Esto quiere decir que, el servidor envía un sitio web representado al cliente y luego el SPA se hará cargo del control de la interacción y renderizado al finalizar su interpretación con el código JavaScript (*Server Side Rendering y las PWAs*, s. f.).

El Server Side Rendering se basa en mejorar la experiencia de usuario y el rendimiento en motores de búsqueda, pero también presenta desventajas, como la mayor complejidad, el

mayor uso de recursos y la menor escalabilidad (*Comparativa del server-side rendering, clientside rendering y los static site generators*, s. f.).

# *Railway*

Es catalogada como una plataforma de infraestructura la cual nos permite proveer infraestructura, crear con esa infraestructura internamente o localmente en la nube, la misma que eliminara la complejidad del software de envío (*Railway*, s. f.).

**Características Principales de Railway.** A continuación, se presentan las características principales que defines a la plataforma Raiway:

- **Compatible con teclado:** controla la interfaz al alcance de nuestra mano.
- **Gestión de secretos:** mantiene y sincroniza diferentes variables desde el desarrollo.
- **Precios basados en el uso**: facturas ferroviarias especialmente por cómputo realizado en las plataformas.
- **Enfatiza el diseño web RestFul:** se basa en las relaciones de cliente-servidor.
- Sincronización de datos en múltiples plataformas.

**Ventajas de usar Railway.** A continuación, se presentan las ventajas principales que defines a la plataforma Railway:

- Posee construcciones automáticas para el desarrollo.
- Utiliza convenciones sobre configuración, lo que significa que los desarrolladores pueden centrarse en escribir código en lugar de configurar las cosas.
- Contiene una gran comunidad de desarrolladores que contribuyen constantemente con el framework y crean herramientas y bibliotecas adicionales.
- Facilita a las aplicaciones se encuentren en la red que contengan una alta disponibilidad y tiempo de actividad.
- El control de misión que contiene es totalmente seguro y accesible para los desarrolladores.

## *Nest.js*

Es conocido como uno de los frameworks de rápido crecimiento de Node.js, el mismo que sirve para crear aplicaciones backend eficientes y totalmente escalables a nivel empresarial usando Node.js (*¿Qué es Nest.js?*, s. f.).

Este framework proporciona una arquitectura modular para organizar el código, lo que facilita el mantenimiento y el escalado de aplicaciones de gran tamaño. Además, facilita la extensión del código, donde tiene muy buen rendimiento y una alta escalabilidad.

**Ventajas de utilizar Nest.js**. Proporciona una arquitectura modular, lo que facilita la organización y mantenimiento del código. Además, contiene las siguientes ventajas:

- Está diseñado para escalar aplicaciones de manera eficiente, lo que lo hace ideal para aplicaciones de gran envergadura.
- Contiene una amplia documentación y una comunidad activa de desarrolladores, lo que facilita el aprendizaje y resolución de problemas.
- Facilita la realización de pruebas unitarias y de integración, lo que mejora la calidad del código y la confianza en el producto final.

#### *Express.js*

Es conocido como framework del lado del servidor (backend) Node.js, minimalista, sencillo y fugaz, el cual proporciona características y herramientas grandes para crear aplicaciones de backend escalables. Proporciona un enfoque simple y minimalista para crear aplicaciones del lado del servidor y facilita el manejo de solicitudes y respuestas HTTP (*¿Qué es Express.js?*, s. f.).

A continuación, presentamos los mecanismos utilizados de Express.js:

- La escritura de manejadores de peticiones con varios verbos de HTTP en diferentes rutas.
- Permite integrarse con diversos motores de renderización de vistas.
- Añadir ajustes de aplicaciones web como los puertos a usar y las ubicaciones de

plantillas que se usan para la capacidad de respuesta.

● Insertar procesamientos de ordenanzas middleware de respaldo en cualquier lugar dentro de la tubería de manejo de petición.

## *JavaScript*

Es un lenguaje de programación interpretado de alto nivel que se utiliza para crear contenido web dinámico e interactivo. Se encuentra orientado a objetos, pero también se puede usar para la programación del lado del servidor con la ayuda de plataformas como Node.js (*Qué es el JavaScript - Definición, significado y ejemplos*, 2020).

**Uso de JavaScript.** Este lenguaje también se usa en entornos fuera de línea, como documentos PDF, navegadores establecidos del sitio web y widgets de escritorio. En la sección del cliente, se implementa como un lenguaje interpretado, pero la mayoría de los navegadores actuales pueden ejecutarlo de inmediato. En la actualidad, JavaScript se puede usar con otros marcos y tecnologías para desarrollar aplicaciones de escritorio para varias plataformas.

## *Leaflet*

Es una pequeña librería de JavaScript, la misma nos permite crear mapas del todo interactivos de forma sencilla y accesible. Esta librería es Open Source y es Mobile Friendly, lo que quiere decir que se lleva de buena forma con los móviles (Yesares, 2022).

**Características Principales de Leaflet.** A continuación, se presentan las características más comunes de la librería leaflet:

#### **Capas de máscara**

- Tiles, Markers, overlays, WMS, etc.
- Vectores polilíneas, polígonos, círculos, rectángulos, etc.

#### **Características personalizadas**

- Ventanas emergentes CSS3 y controles de fácil rediseño.
- Marcadores basados en HTML e imagen.
- Instalaciones de OOP para extender sus clases.

## **Características visuales e interacción**

- Navegación dirigida por teclado.
- Es de tipo Multi-touch.
- Diseño agradable para marcadores, ventanas emergentes, etc.

# **Características de rendimiento**

- Aceleración exitosa del hardware.
- Representación inteligente de polígonos.
- Su diseño modular permite insertar solo características necesarias.

## **Controles de mapas**

Botones para el cambio de capa, atribución, escala, zoom.

#### **Soporte de navegador de escritorio**

- Google Chrome
- Firefox
- Safari 5+

#### **Compatibilidad con navegadores móviles**

- Safari para iOS 3-7+
- Chrome para Android 4+ e iOS.
- Firefox para Android.

## *GraphQl*

GraphQL es un lenguaje de consulta y una runtime para APIs desarrollado por

Facebook. Es una alternativa más eficiente, flexible y potente a los APIs REST tradicionales.

Su función es ofrecer a los clientes la información exacta que se solicite desde un servidor, a

través de APIs rápida y sencilla de usar por cualquier tipo de desarrollador («GraphQL», 2021).

**Uso de GraphQL.** Permite simplificar y optimizar las consultas que se realicen al servidor. Además, permite realizar las siguientes funciones:

● Permite agrupar múltiples consultas en una sola solicitud, reduciendo el número de

viajes al servidor y mejorando el rendimiento.

- Nos ayuda a simplificar la aplicación del lado del cliente.
- Facilita a los desarrolladores el determinar exactamente qué datos necesita, evitando la solicitud excesiva o insuficiencia de datos.
- GramphQl ayuda con la integración con otras tecnologías de manera sencilla.

#### *Bases de datos NoSQL*

Son una categoría de bases de datos que no utilizan el modelo de base de datos relacional tradicional. En su lugar, utilizan modelos de datos alternativos como clave-valor, documento, columna y gráfico. Además, otorgan herramientas para registrar datos de manera consistente, brindando transacciones y herramientas como análisis de datos (*Videotutorial Qué son las bases de datos NoSQL - Bases de datos con un café | LinkedIn Learning, antes Lynda.com*, s. f.).

**Ventajas de datos NoSQL.** Estas bases de datos NoSQL están optimizadas para cargas de trabajo de lectura y escritura intensivas, lo que proporciona un rendimiento rápido y eficiente.

- Permiten manejar datos dinámicos, semiestructurados o no estructurados, lo que permite un desarrollo más flexible y ágil.
- Permiten registrar datos de cualquier tipo, esto sin necesitar algún tipo de verificación.
- Las bases de datos NoSQL suelen ser de código abierto y se pueden ejecutar en hardware básico, lo que reduce el costo de propiedad.

## **Redes orientadas a Grafos**

#### *Bases de datos basadas en grafos*

Las bases de datos orientada a grafos son aquellas bases que nos permiten registrar datos como nodos de un grafo y sus relaciones con diferentes nodos, lo que nos permite aplicar la teoría de grafos para facilitar el recorrido de la base de datos. Esto las hace adecuadas para aplicaciones en las que se requiere analizar redes complejas de relaciones, como en la inteligencia artificial, el análisis de datos sociales y la gestión de datos semánticos (Botello, s. f., p. 4).

Este tipo de base de datos interpreta los datos en forma de puntos y aristas de acuerdo con la ley matemática de la teoría de grafos. Cabe mencionar que, este tipo de base de datos utiliza grafos para representar interacciones complejas de datos.

**Ventajas de las bases de datos basadas en grafos***.* Son capaces de manejar grandes cantidades de datos y relaciones sin perder rendimiento. Además, contienen las siguientes ventajas:

- Permiten representar relaciones compleias y dinámicas de manera eficiente y flexible.
- Son capaces de integrar datos de diferentes fuentes y tipos, lo que facilita la combinación de información y el análisis multidisciplinario.
- Las consultas y búsquedas en bases de datos basadas en grafos son más rápidas y eficientes que en otras bases de datos tradicionales.

## *Neo4j*

Se conoce como Neo4j a un sistema de gestión de bases de datos basado en grafos. Este se enfoca en proporcionar una representación flexible y eficiente de los datos y relaciones complejas, lo que lo hace adecuado para aplicaciones que requieren análisis de datos conectados y relaciones complejas (*Introducción, análisis y uso de Neo4J*, 2020).

Este tipo de base de datos es la mejor respuesta para manejar grandes volúmenes de datos interconectados, es ampliamente utilizado en aplicaciones de inteligencia artificial, análisis de datos sociales, recomendaciones y otras áreas que requieren el manejo de datos conectados y complejos (*Base de datos de gráficos Neo4j*, s. f.).

Las bases de datos Neo4j son bases NoSQL las cuales tienen las capacidades de

almacenar, mapear y consultar cualquier tipo de relación entre datos. Cabe destacar que, sus elementos pueden conectarse entre sí de cualquier manera.

# **Características principales de Neo4j***.* Las características más importantes que aporta

Neo4j a los desarrolladores son las siguientes:

- Neo4j utiliza la consulta Cypher, que es un lenguaje de consulta de grafos altamente eficiente y fácil de usar.
- Es capaz de manejar grandes cantidades de datos y relaciones sin perder rendimiento.
- Posee la posibilidad de definir índices sobre las propiedades que contienen los nodos.
- Permite integrar datos de diferentes fuentes y tipos, lo que facilita la combinación de información y el análisis multidisciplinario.

# **Figura 2**

*Arquitectura Neo4j - espacial*

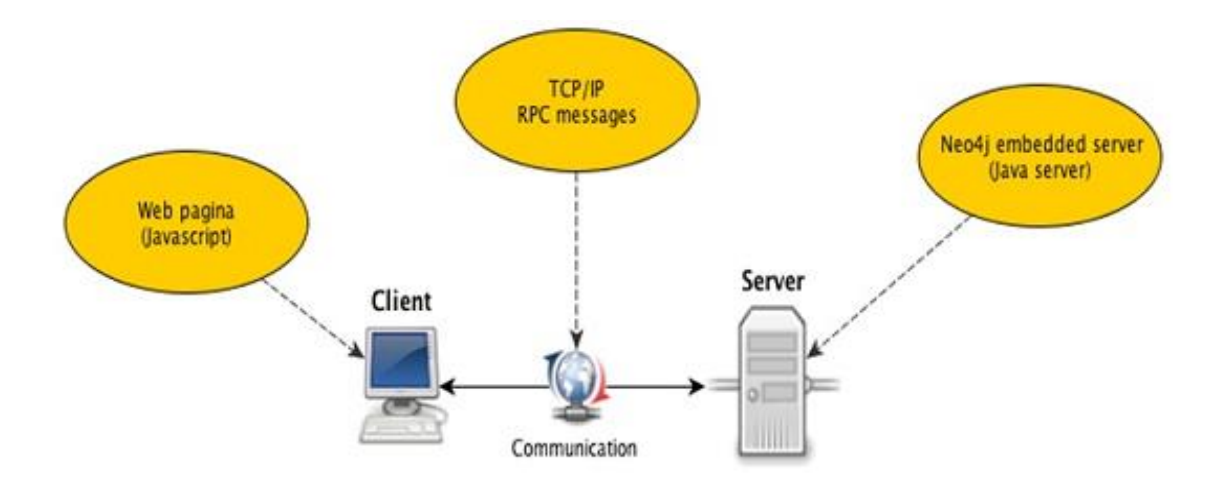

*Nota.* La figura muestra la arquitectura de la base de datos Neo4j. Fuente: (Arévalo & Cubides, 2013)

**Tipos de grafos que utiliza Neo4j.** A continuación, se presentan los tipos de grafos que utiliza el sistema de gestión de bases de datos basado en grafos:

- **No dirigidos:** En este tipo de grafos sus nodos y relaciones son totalmente intercambiables, donde su relación se puede definir en cualquier sentido.
- **Dirigidos:** En estos grafos los nodos y relaciones tienen dos direcciones por defecto.
- **Con peso:** En esta sección la relación entre nodos tiene un tipo de valoración numérica.
- **Con etiquetas:** Llevan incorporadas etiquetas que puedan definir varios vértices y sus relaciones entre cada uno de ellos.
- **De propiedad:** Conocido como un grafo que consta de peso, de etiquetas y donde se pueda asignar propiedades a los nodos y relaciones.

**Ventajas de utilizar la base de datos Neo4j.** A continuación, se presentan las ventajas de la base de datos Neo4j:

- **Flexibilidad**: Los datos no tienen que contener una estructura sólida, los nodos pueden ser cada uno de forma distinta, se puede agregar con facilidad atributas nuevos.
- **Búsqueda:** Se puede realizar búsquedas eficaces y basadas totalmente en las relaciones establecidas entre varios nodos.
- **Indexación:** Este tipo de base de datos se indexan de manera natural por sus relaciones, otorgando un acceso más dinámico en comparación a como se resuelve una pequeña base de datos totalmente relacional.
- **Disponibilidad:** Estas bases son altamente disponibles y tolerantes a la partición.

# *Neo4j Aura*

Se conoce como Neo4j Aura a una plataforma de gráficos automatizada, la misma se encuentra siempre disponible, escalable y eficaz que se propone como un servicio en la nube.

Esta plataforma contiene AuraDB, la cual es una base de datos de gráficos como encargo para creadores de aplicaciones modernas, donde AuraDS, es la ciencia de datos de gráficos como trabajos para científicos de datos que establecen flujos de trabajos analíticos (*Neo4j Aura overview - Neo4j Aura*, s. f.).

**Neo4j AuraDB.** Es catalogada como la base de datos de gráficos que se encuentra dirigida como asistencia que ayuda a realizar aplicaciones modernas basadas en el contexto más eficaz con consultas de información en tiempo real, herramientas versátiles para desarrolladores, etc.

**Neo4j AuraDS.** Se la define como una solución diseñada para cumplir con los requisitos de cumplimiento y seguridad más rigurosos, incluyendo cumplimiento con regulaciones y normas de seguridad de datos. Además, permite a los usuarios gestionar y analizar datos en forma de grafos sin tener que preocuparse por la administración de la infraestructura subyacente (*Neo4j Aura overview - Neo4j Aura*, s. f.).

#### *Diagrama de Casos de Uso*

Según (Cevallos, 2015), son catalogados como un tipo de diagrama de modelado de sistemas que representan las acciones que realizan los usuarios y cómo interactúan con el sistema. Estos diagramas son ampliamente utilizados en el desarrollo de software y se utilizan para describir la funcionalidad del sistema y su relación con los usuarios.

**Funcionamiento de los Casos de Uso.** Son totalmente útiles para capturar cualquier tipo de requerimientos, donde además ayudan a definir la arquitectura, establecer cualquier tipo de pautas para el diseño y las pruebas funcionales. Cabe mencionar que, son una guía de los elementos que serán insertados en los documentos de usuarios para las aplicaciones, así como en la manera que deben ser empleados.

**Elementos de los Diagramas de Casos de Uso**. A continuación, se presentan los elementos más comunes de los diagramas de casos de uso:

- **Actor:** Se representa con una figura esquemática, sea una persona o algún sistema.
- **Sistema:** El sistema al que nos referimos se va a representar con una forma de rectángulo.
- **Caso de Uso:** Se da a conocer como una elipse que suele tener incluido un texto describiendo el proceso a realizarse.

## *Apollo server*

Según (Lázaro, 2020), Apollo es un servidor de aplicaciones GraphQL desarrollado por Apollo, una empresa de tecnología de software. Se trata de un marco de servidor de GraphQL para Node.js que facilita la creación de API GraphQL para aplicaciones web y móviles. Apollo Server es altamente escalable y se integra fácilmente con diversas bases de datos y sistemas de autenticación.

Cabe mencionar que, Apollo Server es una pequeña implementación de servidor GraphQL para el lenguaje JavaScript, esencialmente para la plataforma Node.js. Fácilmente, es compatible con muchos marcos populares de Node.js, que contienen los siguientes:

- **Rápido:** Es un marco que se utiliza para ayudar en la toma de decisiones importantes referente a sitios web.
- **Hapi:** Es un framework que permite crear aplicaciones y servicios dirigidos a escribir la lógica de una aplicación reusable.
- **Koa:** Es conocido como un marco web Node.js de código abierto, el cual es más expresivo y sólido para las aplicaciones web y API.
- **Restificar:** Este marco se optimiza para la introspección y el rendimiento de los sitios webs.

**Beneficios de implementar Apollo Server.** Facilita la creación de una API GraphQL, lo que acelera el proceso de desarrollo y permite a los desarrolladores centrarse en construir la aplicación en sí en lugar de preocuparse por la creación de una API compleja.

● Otorga el marco para los resolutores, las mismas que son funciones que detallamos

para obtener los datos necesarios que cumplan con algún tipo de solicitud.

- Nos ayuda a mejorar el manejo de autenticación para nuestra API que se vaya a realizar.
- Se integra fácilmente con una variedad de sistemas, incluyendo bases de datos, autenticación, y otros sistemas de back-end.

#### *Docker*

Es conocida como una plataforma de virtualización de aplicaciones, la misma permite a los desarrolladores empaquetar y ejecutar aplicaciones en un entorno aislado y controlado. Además, permite a los desarrolladores automatizar la implementación de aplicaciones y simplificar la administración de recursos de aplicaciones (*Qué es Docker y para qué sirve*, s. f.).

**Elementos del Docker.** A continuación, se dan a conocer los elementos que forman parte de un Docker:

- **a. Dockerfile:** Conocido como el documento de texto sobre el que podemos juntar una serie de claves con el objetivo de que se realicen todos a la vez, sin tener que ejecutarlos manualmente.
- **b. Docker image:** Una imagen de Docker es un paquete de software que contienen todo lo que su aplicación necesita para ejecutarse, incluido el código fuente, las dependencias, la configuración y los archivos del sistema.
- **c. Container:** Cada contenedor es un entorno aislado y controlado que permite a la aplicación ser ejecutada de manera confiable y repetible en cualquier lugar.

**Funcionamiento de un Docker.** Esta plataforma concede una manera común de compilar su código. El funcionamiento de Docker se basa en la idea de contenedores, que son entornos aislados y controlados que permite que las aplicaciones se ejecuten de manera confiable y repetida en cualquier lugar (*Contenedores de Docker | ¿Qué es Docker?*, s. f.).

**Beneficios de implementar un Docker.** Docker nos permite enviar nuestro software de manera más rápida y con una frecuencia muy acorde a los requerimientos del cliente. A continuación, se presentas más beneficios de implementar un Docker:

- Las aplicaciones que están basadas en Docker pueden transferirse de manera sencilla desde equipos de desarrollos totalmente locales.
- Simplifican la ejecución de más código en cada servidor, mejorando arduamente su uso y ahorrando cualquier valor económico.

## **Servicios Cloud**

# *Vercel*

Es conocida como una plataforma para desarrolladores frontend, el cual está ubicada en la nube para sitios estáticos y funciones sin servidor que se integran de la mejor manera a su flujo de trabajo. Ofrece una solución completa para el desarrollo y el despliegue de aplicaciones y sitios web, con herramientas fáciles de usar para el desarrollo frontend y backend (*Vercel*, s. f.).

**Características principales de Vercel.** Las características más importantes que aporta el hosting Vercel a los desarrolladores son las siguientes:

- Permite a los desarrolladores subir sitios web estáticos.
- Está integrado con los repositorios de Git más populares, lo que permite una colaboración eficiente y una gestión sencilla de versiones.
- Es compatible con una amplia variedad de tecnologías, incluyendo React, Next.js, Angular, Vue.js, Gatsby, y más, lo que lo hace ideal para el desarrollo de aplicaciones web modernas.
- Ofrece SSL gratuito para todos los sitios y aplicaciones alojados en su plataforma, lo que mejora la seguridad y la privacidad de los usuarios.
- La tecnología utilizada es la más moderna del mercado, la misma incluye Cloudflare CDN, instancia de computación en la nube GKE de Google, etc.

# **Ventajas de usar Vercel.** Permite a los desarrolladores el alojamiento de aplicaciones

Next.js. Además, contiene las siguientes ventajas:

- Nos ofrece un soporte para funciones sin servidor.
- Contiene una configuración de dominios personalizados en planes gratuitos.
- Soporte integrado para la regeneración estática incremental.
- Ofrece un modo de vista previa en cada compilación realizada.

# **Tabla 3**

*Utilidades del hosting Vercel*

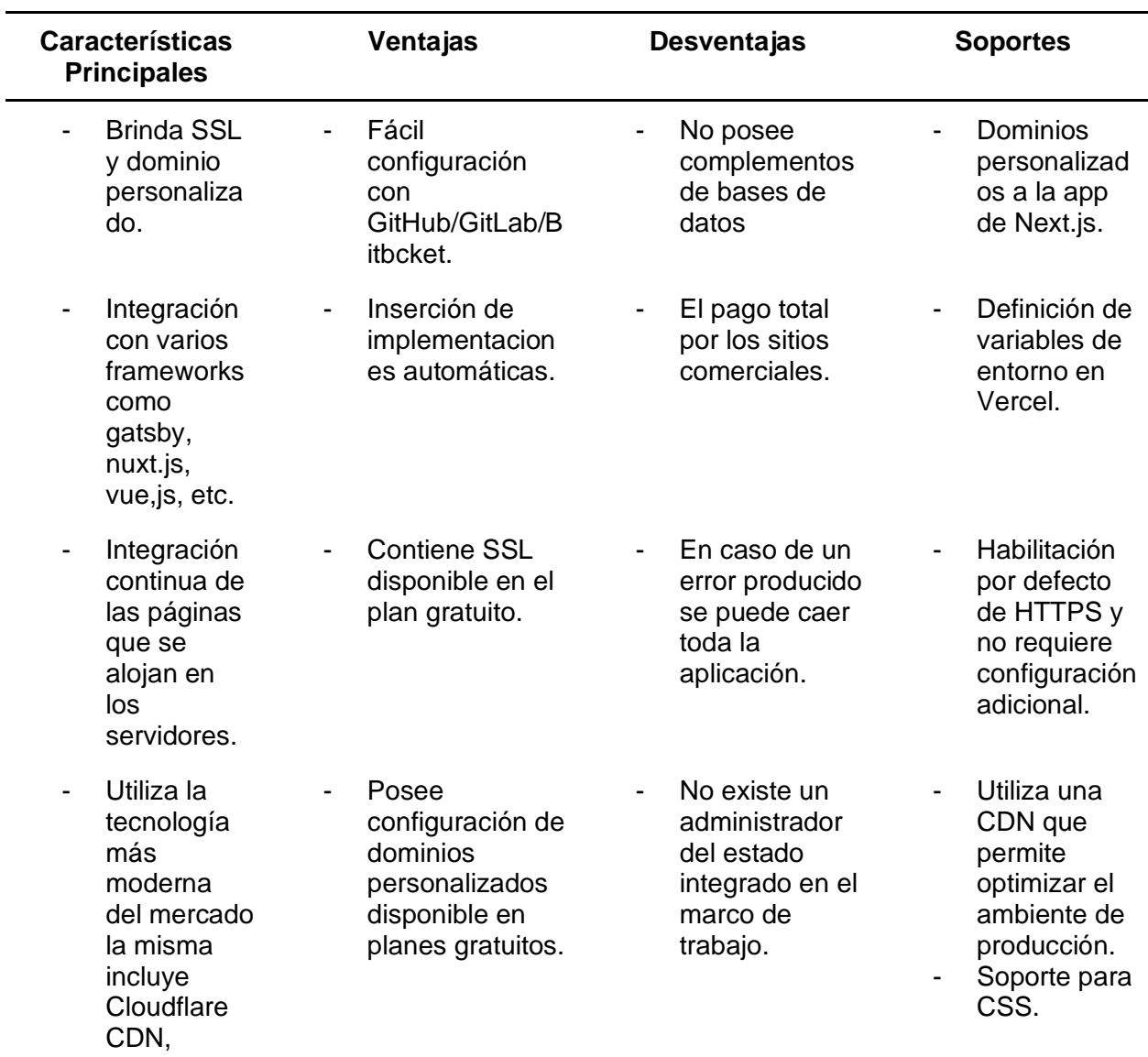

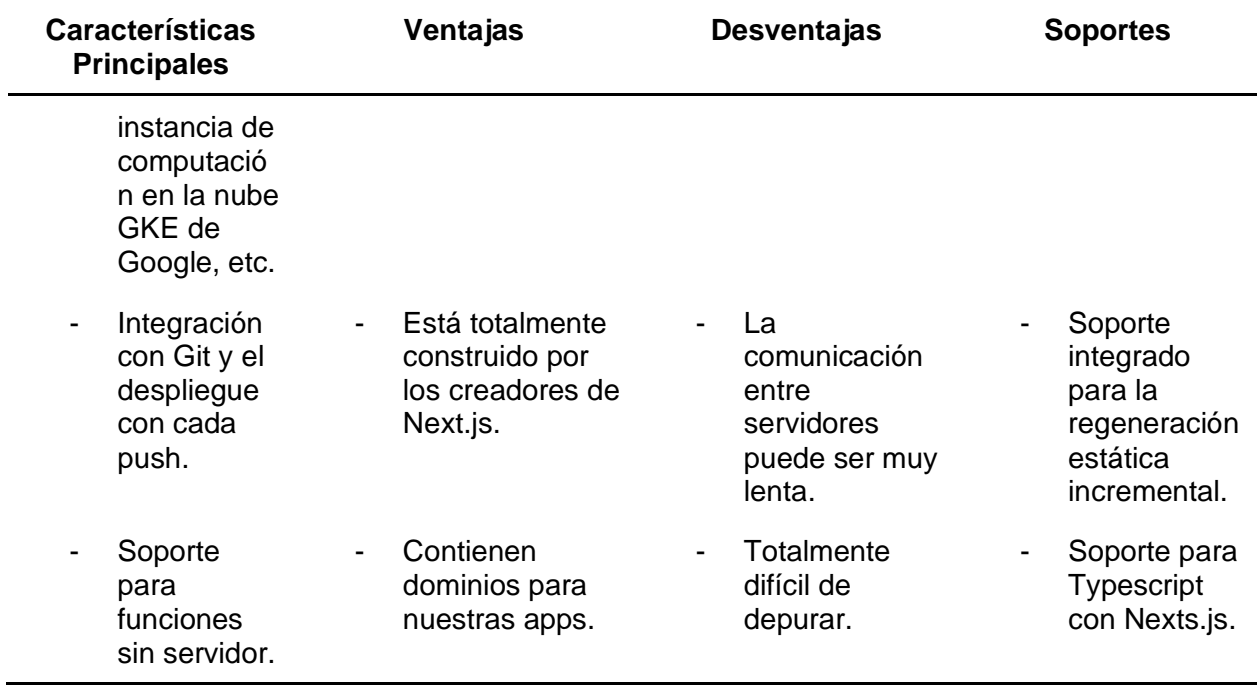

*Nota.* Esta tabla muestra las características principales, ventajas, desventajas y soportes que

posee el uso del hosting Vercel para nuestros sitios web. Fuente: Elaboración Propia.

# **Tabla 4**

*Integración de Vercel con Next.js*

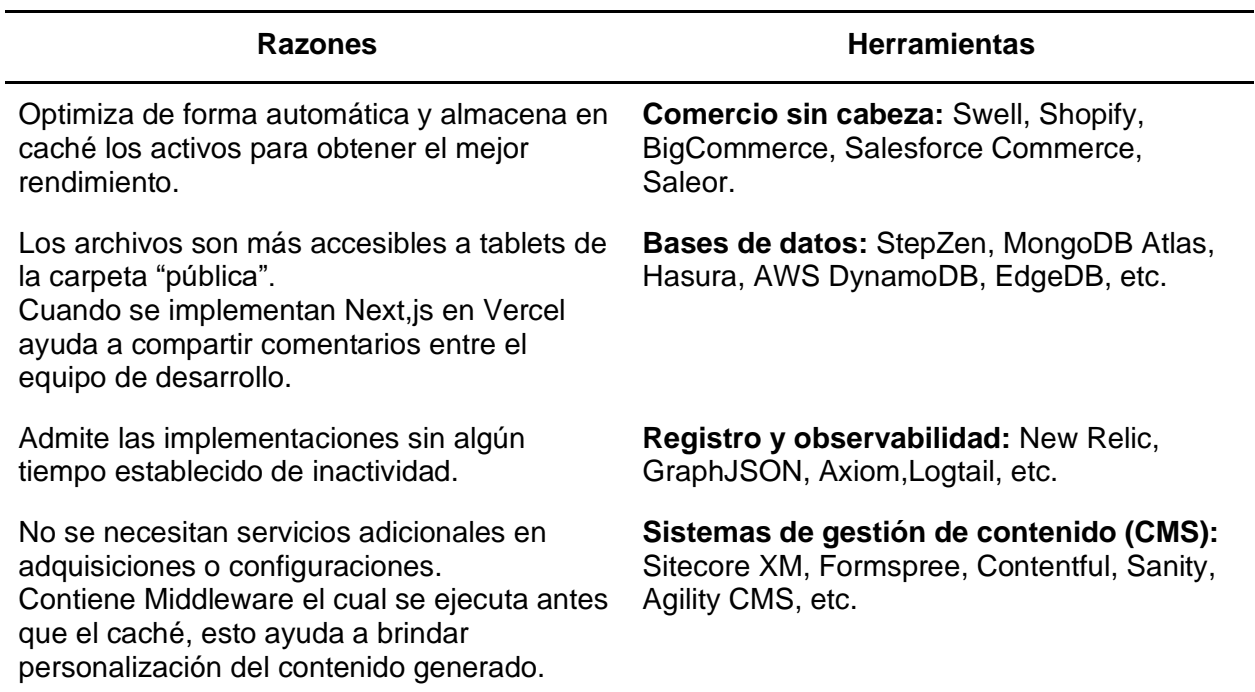

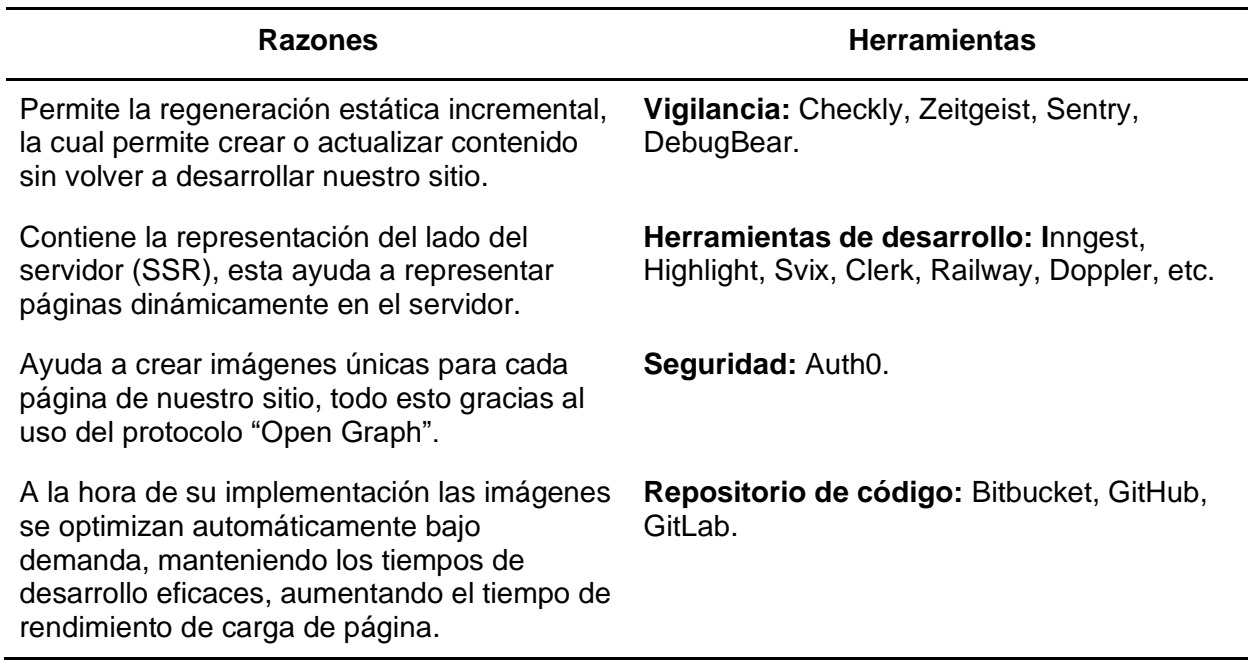

*Nota.* Esta tabla contiene las razones y herramientas compartidas a la hora utilizar el hosting

Vercel integrado con Next.js para el desarrollo del sitio web. Fuente: Elaboración Propia.

## **Trabajos relacionados**

## *Sistema web de gestión para Empresa Turística Ciclo austral*

La empresa Ciclo Austral brinda la experiencia de recorrer en bicicleta por Austral, donde ofrece a los turistas varios lugares de alojamiento, con todo tipo de servicios incluidos, lugares de visita, actividades extras, entre otros. Esta empresa ofrece la venta y alquiler de todo tipo de material para seguir todo tipo de rutas. Es decir, para que el turista llegue a la sucursal y reciba orientación sobre la ruta y opciones para realizar varios viajes y, en consecuencia, elija el que más le beneficie (*Ortega - SISTEMA WEB DE GESTIÓN PARA EMPRESA TURÍSTICA CICL.pdf*, s. f.).

## *Sistema de Control Inmobiliario*

El objetivo de este proyecto es desarrollar una aplicación que entregue a los usuarios o clientes como propietarios, vendedores, arrendatarios y demás personas que estén interesadas en el negocio el sector inmobiliario, los servicios completos de intermediación del mismo de una forma personalizada y soportado totalmente en la tecnología orientada a la web, permitiéndonos así el almacenamiento de información de inmuebles para su uso en la oferta y control de la cartera (Castiblanco, 2008).

# *Sistema de gestión de publicaciones web para la empresa Assennza Martin servicios inmobiliarios*

Es una empresa del sector inmobiliario en la ciudad de Córdoba. Este proyecto da a conocer la creación de un producto totalmente innovador que satisfaga las necesidades del cliente, en particular también será un habilitador que conforme las bases para cualquier emprendimiento de tipo personal (*TORREMBO ALEJANDRO LUIS.pdf*, s. f.).

# *APLICACIÓN WEB Y MÓVIL PARA LA GESTIÓN ADMINISTRATIVA INMOBILIARIA DE CONJUNTOS RESIDENCIALES*

En este proyecto se realizó una investigación acerca de las actividades que se desarrollan en la administración de un pequeño Condominio, ubicado en San Diego. Con este proceso, se observaron las deficiencias en los procesos relacionados con la administración del fondo de reserva, emisión de recibos, histórico de operación, manejo de información y proceso de votación, el mismo desarrolla un retraso en la entrega de recibos, dificultad de consulta en el pago de recibos en inquilinos y la desinformación de los usuarios al no tener información actualizada (Gómez & Díaz, 2018).

#### *Sistema de gestión inmobiliaria*

En el país de Chile se da una de las inversiones más notables es el rubro inmobiliario, ya que el mismo posee condiciones totalmente favorables respecto a otros países. Por esta situación, es que la mayoría de personas que poseen un gran patrimonio tienen cierta cantidad de su capital invertido en grandes propiedades inmobiliarias. Con esta situación, surge la demanda de herramientas para la gestión de estos negocios, la que ha sido satisfecha en parte por sitios web como "El Portal Inmobiliario", pero cabe recalcar que, no cubren todas las

necesidades del área, donde aquí hace funcione este sistema, el mismo que entregará al cliente un software cuya interfaz vía WEB, centralizará la información relevante para el negocio (Diaz, s. f.).

#### **Capítulo III: Metodología**

#### **Metodología de la Ingeniería del Proyecto**

El desarrollo de aplicaciones nos permite secuenciar actividades que desarrollan un conjunto coherente de servicios, es por ello que vinculado a la Ingeniería de Software busca orientar de forma idónea el desarrollo y la implementación de varios entornos de un proyecto (Drake, 2008, p. 1).

Las Metodologías Ágiles son utilizadas en aplicaciones web, debido a que se basan totalmente en procesos menos controlados y con menores principios, haciendo más enfoque en la arquitectura de software que estos puedan contener, algo que es contrario en otras metodologías como la tradicional.

Para el desarrollo de este proyecto se seleccionó dos metodologías, la primera será para la fase inicial (RUP), la misma que desde su etapa inicial plantea un marco claro y robusto para la elaboración de software de calidad, además de ciertos pautas para desarrollos de software pequeños como grandes proyectos, focalizándonos con el objetivo principal y el cumplimiento de normas; sin desconocer las fortalezas de la metodología como son: desarrollo iterativo, verificación de la calidad y control de cambios en el software.

Para las fases de desarrollo ingresa la metodología Scrum, ya que nos permite trabajar de manera más productiva y funcional, en especial cuando se trata de proyectos complejos como este, en donde: el factor tiempo, las restricciones de coste, los recursos, las metas proyectadas, la organización, entre otros factores se ven forzados, por lo cual se busca obtener resultados totalmente rápidos y eficientes. Además, de que facilita el trabajo colaborativo, ya que trabaja con un ciclo iterativo e incremental, en donde el producto se va reflejando de manera constante.

#### **Descripción de la Metodología en Contexto**

A continuación, se detalla cada una de las etapas de la metodología RUP y SCRUM

que se van a utilizar, con los objetivos, actividades y artefactos generados para el proyecto:

# **Metodología RUP**

# *Fase de Inicialización*

En esta fase inicial se formaliza la idea del proyecto a desarrollar.

## **Actividades**

- Identificar los requerimientos del usuario y las limitaciones que se tienen.
- Identificación de todos los actores de nuestro sistema y casos de uso.
- Comenzar la búsqueda de los casos de usos críticos del sistema.
- Estructurar de la mejor forma el modelo de casos de uso.
- Especificación de los casos de uso.
- Especificaciones extras.

# **Artefactos**

- Lista de requerimientos.
- Lista de actores.
- Modelo de dominio.
- Casos de uso de alto nivel.

# *Fase de elaboración*

## **Actividades**

- Diseño de la arquitectura de software.
- Establecer los requerimientos de casos de uso.
- Elaboración de casos de uso.
- Definir la arquitectura del sistema (elementos más relevantes del sistema como plataformas software. Sistemas operativos. gestor de la base de datos, estableciendo

los sistemas heredados y requerimientos no funcionales).

# **Artefactos**

- Documentos de casos de uso.
- Diagrama de paquetes.
- Diagrama de clases, secuencias y modelo de datos.
- Diagrama de despliegue general.

## *Fase de construcción*

Para esta fase se desarrollan todas las funcionalidades y se ingresan como

componentes en el producto.

# **Actividades**

- Culminar requerimientos pendientes.
- Administración de cambios de acuerdo a evaluaciones realizadas por usuarios y mejorar al sistema.
- Diseño de las funcionalidades como: diseño de la interfaz, diagrama de clase y diagrama de secuencia.
- Definición de componentes.
- Diseño lógico de la base de datos.

# **Artefactos**

- Diagrama de paquetes por módulo.
- Diagrama de clases por módulo.
- Diagrama de componente por módulo.
- Diagrama de despliegue en la plataforma.
- Código de fuente.

# *Fase de transición*

En esta última fase se lleva el producto de software a los usuarios finales.

# **Actividades**

- Capacitación a los usuarios.
- Conversión de bases de datos.

● Validación del nuevo producto frente a los usuarios.

# **Artefactos**

- Prototipo operacional
- Diagramas de casos de uso finales.
- Documentos de arquitectura: vista de casos de uso, interacción. diseño, implementación y despliegue.
- Documentos de datos y línea base del producto final.

# **Metodología SCRUM**

Las fases de Scrum son representadas por un ciclo de cinco etapas de implementación; inicio, planificación y estimación, implementación, revisión y retrospectiva y lanzamiento. Estas etapas son combinadas con el objetivo de satisfacer todos los requerimientos que se han planteado los dueños del proyecto.

# **Figura 3**

*Fases de la Metodología SCRUM*

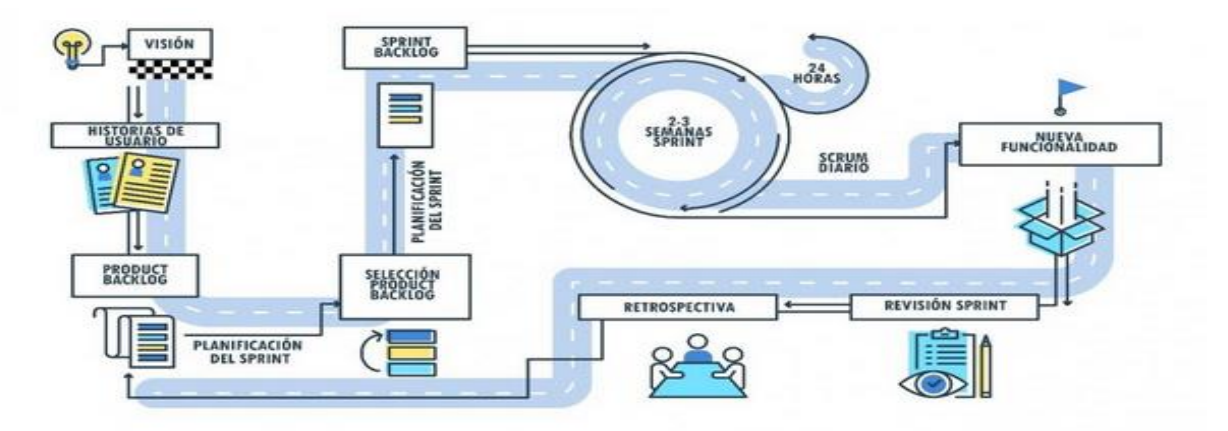

*Nota.* La figura muestra las fases de la metodología SCRUM. Fuente: [\(](https://www.zotero.org/google-docs/?broken=HKtL16)*[Emprendimiento | Agile](https://www.zotero.org/google-docs/?broken=HKtL16)  [y Scrum](https://www.zotero.org/google-docs/?broken=HKtL16)*[, s.](https://www.zotero.org/google-docs/?broken=HKtL16) f.)

## *Fases de la metodología SCRUM*

**Planeación del Sprint.** Todos los que integran el equipo de trabajo se reúnen para planificar el Sprint. Aquí se establecen qué tareas se asignan a cada elemento del equipo. El mismo integrante debe especificar el tiempo que llevará a cabo su tarea.

**Reunión de equipo de Scrum.** En este tipo de reuniones se dedican un tiempo estimado de 15 minutos diarios, donde siempre se debe dar en la misma ubicación y horario. Cada miembro debe responder las siguientes interrogantes:

- ¿Qué hizo el día de ayer?
- ¿Cuáles son los planes de hoy?
- ¿Qué obstáculos se atravesaron en el camino?

**Refinamiento del Backlog.** El dueño del producto revisa cada elemento dentro del Product Backlog con el objetivo de esclarecer cualquier interrogante que pueda darse por parte de los desarrolladores.

**Revisión del Sprint.** Los integrantes del equipo y clientes programan una reunión para dar a conocer el trabajo de desarrollo de software que se ha culminado, Se hacen pequeñas pruebas de los requerimientos finalizados en el Sprint.

**Retrospectiva del Sprint.** En este evento el jefe directo se reúne con todo su grupo de trabajo y el Scrum Máster para conversar sobre los eventos dados en el Sprint. Los temas principales a tratar son:

- ¿Qué se hizo mal?
- ¿Qué se hizo bien?
- ¿Qué inconvenientes se encontraron?

# **Análisis y Diseño**

## *Definición y planificación de herramientas de trabajo, framework*

La documentación de un proyecto de software, puede involucrar diferentes técnicas en

lo cual pueden existir escritos, imágenes o a veces los dos casos. Estos pueden depender del equipo de desarrollo para representarse con una alta o baja complejidad; de los diferentes módulos, en el que se desee desacoplar el proyecto y la dificultad del proyecto. Es por ello que se debe de manera apropiada, realizar una planificación de los diferentes documentos, que nos permitirá tomar desde lo macro a lo específico cada uno de los requisitos y la manera en que se requiere afrontar el proceso de desarrollo.

## *DFD de Contexto*

Este diagrama denota una vista de alto nivel de nuestra red social, aquí damos a conocer las entidades externas que se relacionan con el sistema, tales como son: usuario particular, vendedor, comprador y el arrendador. Estos actores representan la procedencia y destino de la información y un conjunto de flujos de datos que representan los caminos por los que fluye la información. A continuación, presentamos el diagrama de contexto en relación a la red social Inmobiliaria:

#### **Figura 4**

#### *Diagrama de contexto*

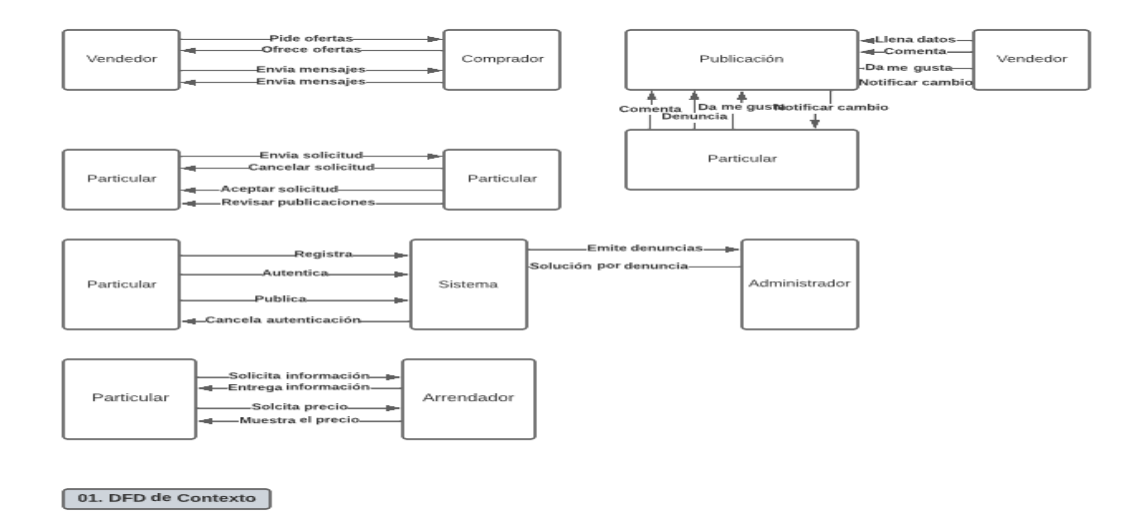

*Nota.* La figura muestra el diagrama de contexto del sistema web. Fuente: Elaboración Propia.

#### *DFD de nivel 0*

El diagrama de contexto de nivel 0, nos ayuda a establecer al sistema, como una caja negra, que intercepta a todas las entidades externas. Como se ve en la Figura 5, esta muestra las interacciones del sistema, con el cliente, comprador, vendedor, arrendador, empresa y administrador, siendo especificados cada una de las acciones a nivel macro que ingresan y salen del sistema. Estas involucran dar interactividad a cada una de las publicaciones, así permitir que todos los módulos se puedan relacionar.

## **Figura 5**

#### *Diagrama de contexto nivel 0*

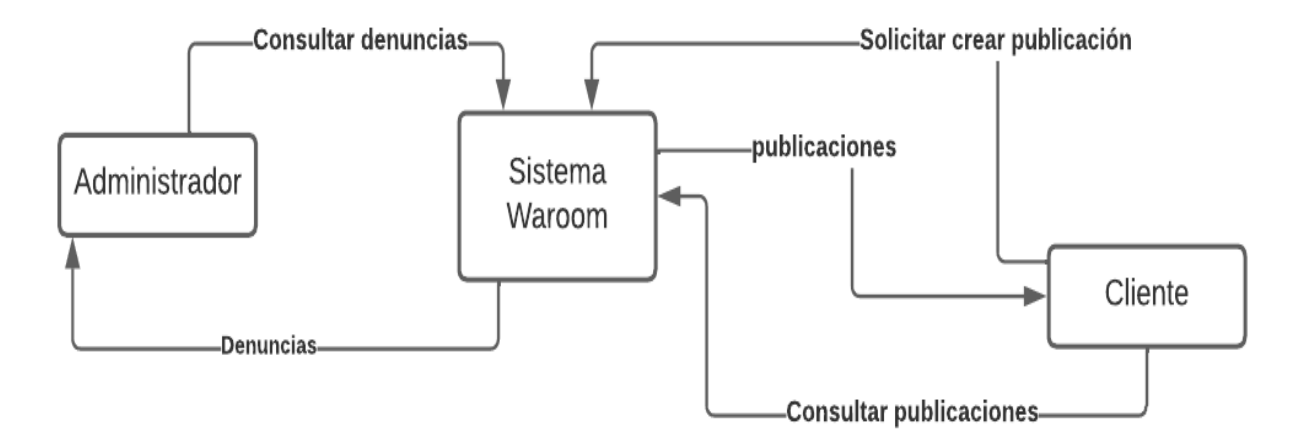

*Nota.* La figura muestra el diagrama de contexto de nivel 0 del sistema web. Fuente: Elaboración Propia.

#### *Diagrama de Procesos*

Al desarrollar la aplicación debemos saber cuál será el proceso que llevaremos a cabo para resolver la problemática como tal. Es por ello que el diagrama de características como procesos, nos facilita el visualizar las acciones que se llevarán a cabo para completar una tarea. Además, se especifica como una herramienta que permite la reingeniería de componentes de manera que podamos saber las entradas y salidas que tendrá un sistema
como tal o cómo se comportan de manera sinérgica. Por otro lado, a diferencia de los diagramas de procesos, estos pueden actuar de manera paralela para especificar una tarea.

#### **Figura 6**

Denunciar<br>publicación Cha Entrar a la<br>publicación Entrar a <mark>l</mark>e Inicio Denuncial Comentar<br>publicación Ý **Notificaciones** Inicio Crear<br>publicaciones Chai arrendatario Registrar<br>usuario Notificar chat Inicio Amonestación<br>usuario ubli

*Diagrama de procesos del sistema web*

*Nota.* La figura muestra el diagrama de procesos del sistema web. Fuente: Elaboración Propia.

En la Figura 6, se puede observar mediante un diagrama de características como procesos cómo se establecen, las diferentes actividades en la aplicación, al interactuar el usuario con el arrendatario. Con esto determinamos cuales son las especificaciones que se deben llevar a cabo antes de resolver la problemática como tal.

Una vez se tenga el proceso como tal del sistema, se deberá planear cómo los usuarios o roles interactúan en nuestra aplicación. Es por ello que es necesario el realizar un diagrama de casos de uso, en el cual se especifique los objetivos como macro y micro registros, asociados a un rol relacionado. Sumando a lo anterior, estos nos ayudarán a especificar las tareas críticas en el sistema y poder ordenarlas por prioridad, para así ir realizándose según sea el diseño del mismo.

*Casos de uso de un usuario*

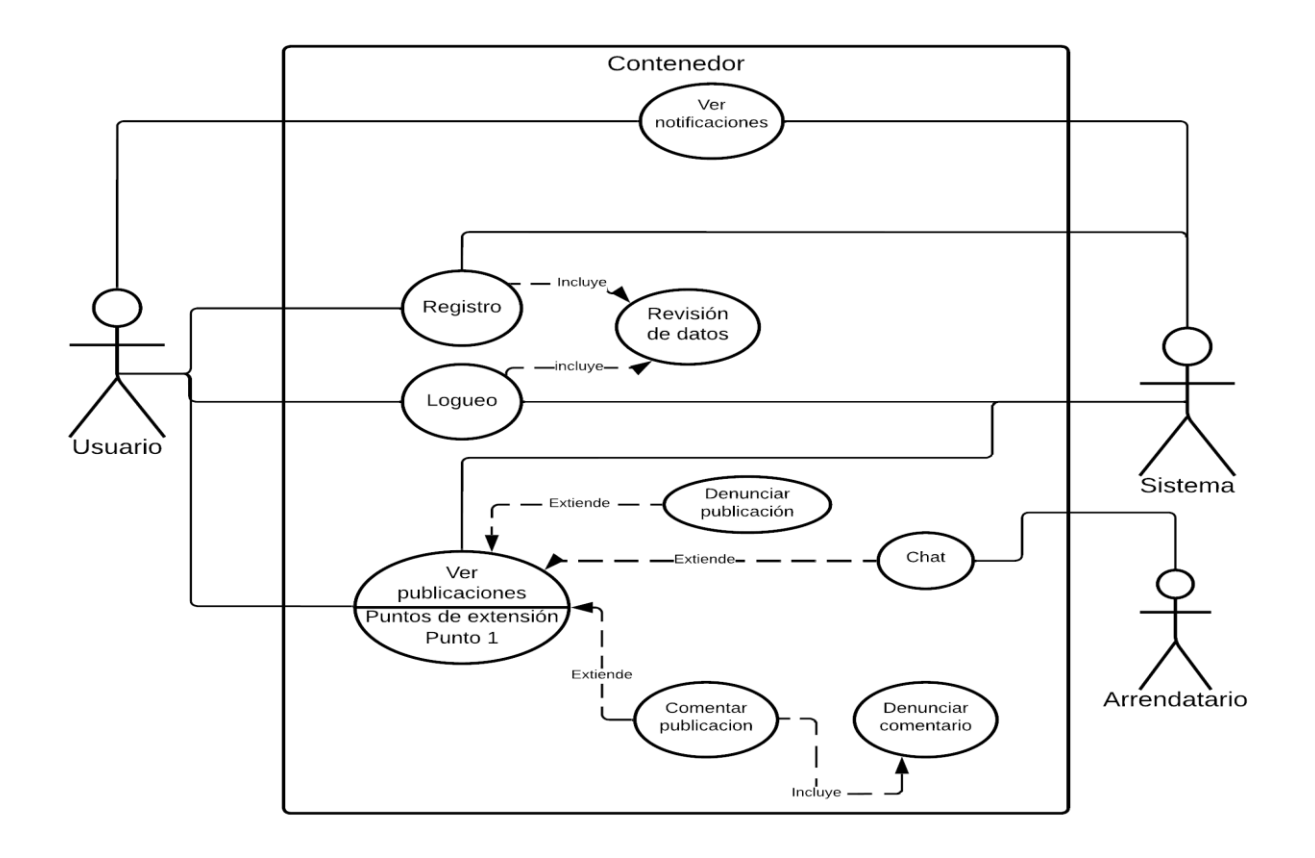

*Nota.* La figura muestra el diagrama de caso de uso de un usuario en el sistema web. Fuente: Elaboración Propia.

El usuario como tal es el actor que con regularidad hará uso de la plataforma es por ello, que tiene ciertas funciones básicas. Por el cuál puede tener cierta interacción, pero estará limitado a encontrar un inmueble como tal, como se puede observar en la Figura 8.

*Casos de uso de un arrendatario*

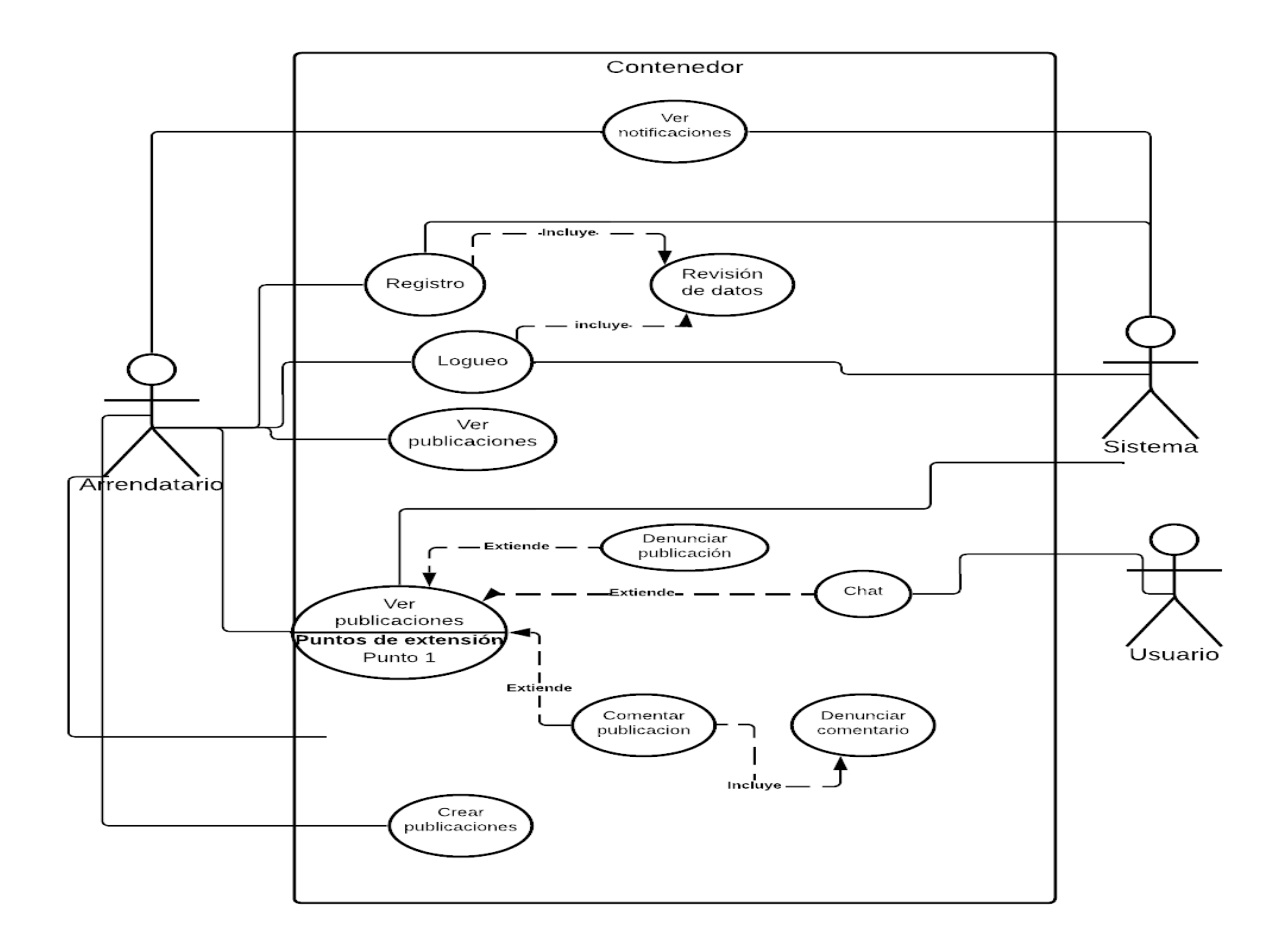

*Nota.* La figura muestra el diagrama de caso de uso de un arrendatario en el sistema web. Fuente: Elaboración Propia.

En el caso del arrendatario éste tendrá las funciones básicas de un usuario regular, pero con diferentes especificaciones, lo que cambiará la vista de los datos que recibe. Estos datos pertenecerán a las publicaciones que generé como tal el usuario, lo cual añade el crear publicaciones como acción del sistema, como se lo observa en la Figura 9.

*Casos de uso de un administrador*

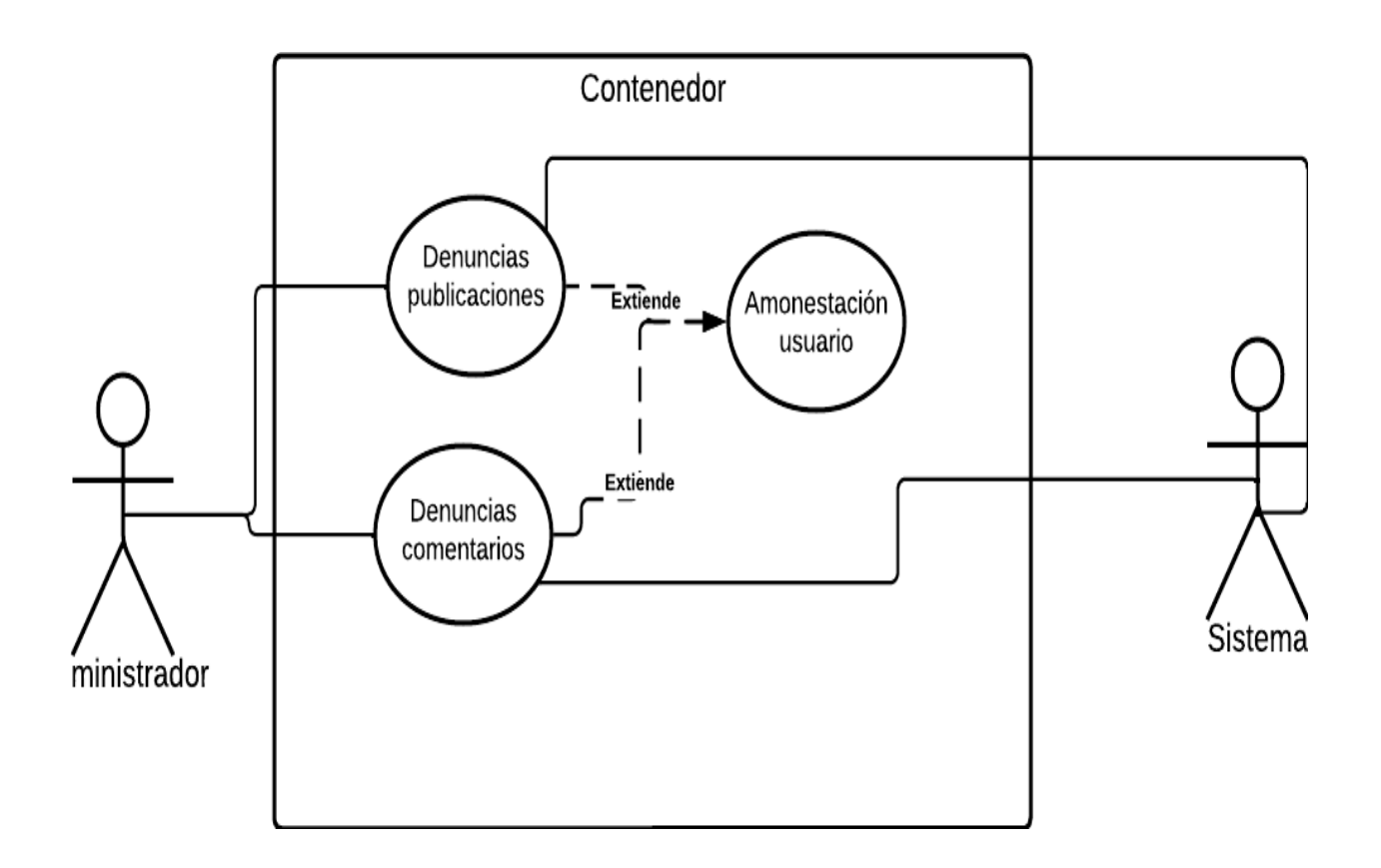

*Nota.* La figura muestra el diagrama de caso de uso del administrador en el sistema web. Fuente: Elaboración Propia.

#### *Diseño arquitectónico*

En la Figura 10, damos a conocer el modelamiento interno del sistema, donde se detalla la estructura de datos, estructura del programa y los detalles procedimentales. También se presenta cómo se relaciona el diseño y la ingeniería de requerimientos, lo cual identifica los principales componentes estructurales de la red social y su relación, así como la forma en que se organiza el sistema como un conjunto de componentes en comunicación.

#### *Diseño arquitectónico*

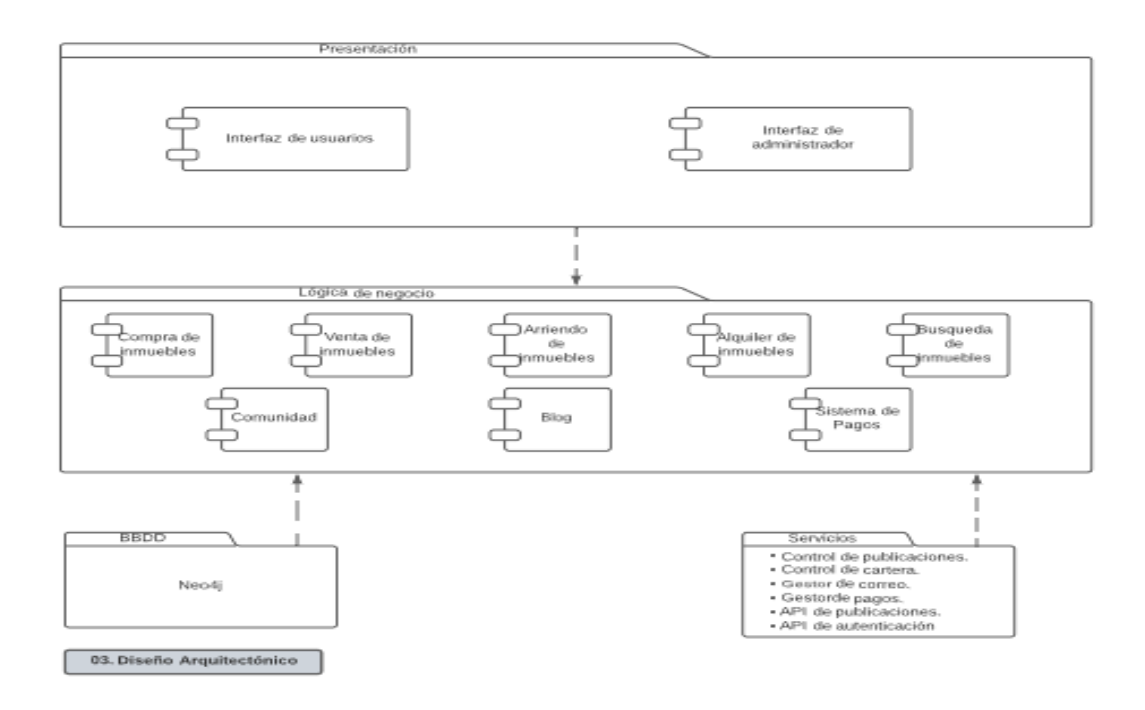

*Nota.* La figura muestra el diseño arquitectónico del sistema web. Fuente: Elaboración Propia.

### *Análisis actores e interacciones*

**Actores.** Los actores que formarán parte del sistema siguientes están catalogados como: Particular, Arrendador, Comprador, Arrendatario y Vendedor. Para la identificación de estos actores, se establecen las entidades interesadas en usar e interactuar con el sistema.

Un actor utiliza un caso de uso para ejecutar una pequeña proporción de trabajo de valor para el negocio. El conjunto de casos de uso al que un determinado actor tiene acceso define el rol en el sistema y la relevancia que tendrá de su acción. En la Tabla 5, se da a conocer el código y actor que forman parte de la Red Social.

### **Tabla 5**

*Actores de la Red Social*

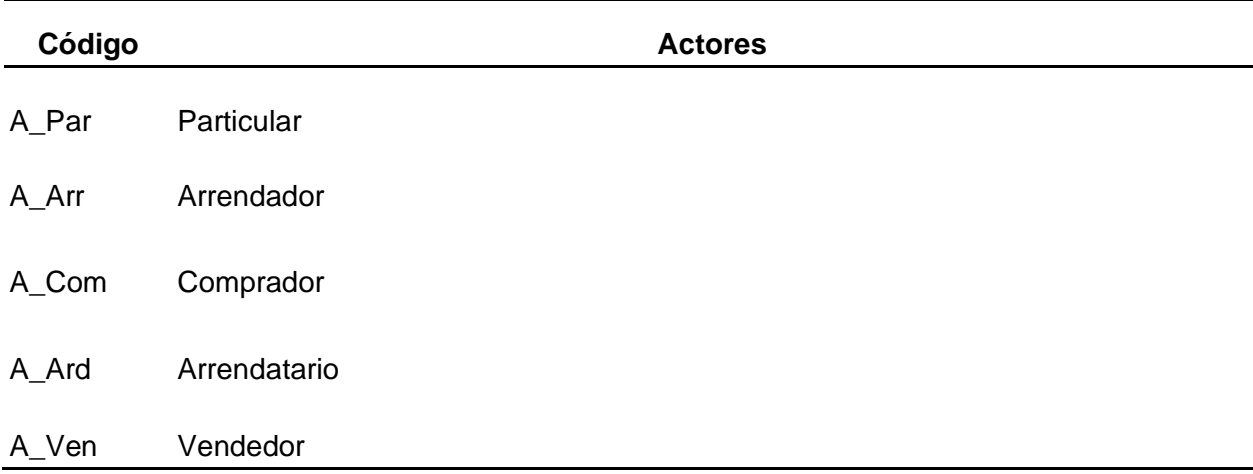

*Nota.* Esta tabla contiene los actores que estarán involucrados en la Red Social. Fuente: Elaboración Propia.

### **Análisis de requerimientos**

#### *Especificación de requerimientos*

Para elaborar un software de calidad, debemos elaborar un documento que reúna todas las especificaciones de software. Por esta razón se utiliza el formato de especificación de requisitos de software (ERS), basado en el estándar IEEE 830. En él contiene diferentes secciones que detallan cómo reunir a detalle las especificaciones del cliente y que se necesita para lograr un desarrollo apegado a las necesidades del mismo.

#### *Propósito*

Se especifica los requerimientos funcionales y no funcionales de la plataforma web, en el que se tomará para el desarrollo de una red social temática para la compra, venta y alquiler de inmuebles, en la Provincia de Santo Domingo de los Tsáchilas. Así se pueda compartir experiencias y comentarios que sirvan para reforzar la decisión de adquirir un inmueble. Como resultado se obtuvieron los siguientes requerimientos.

# *Requerimientos Funcionales*

En la Tabla 6, se describen todos los requerimientos funcionales necesarios para el

desarrollo de la red social.

### **Tabla 6**

*Requerimientos funcionales*

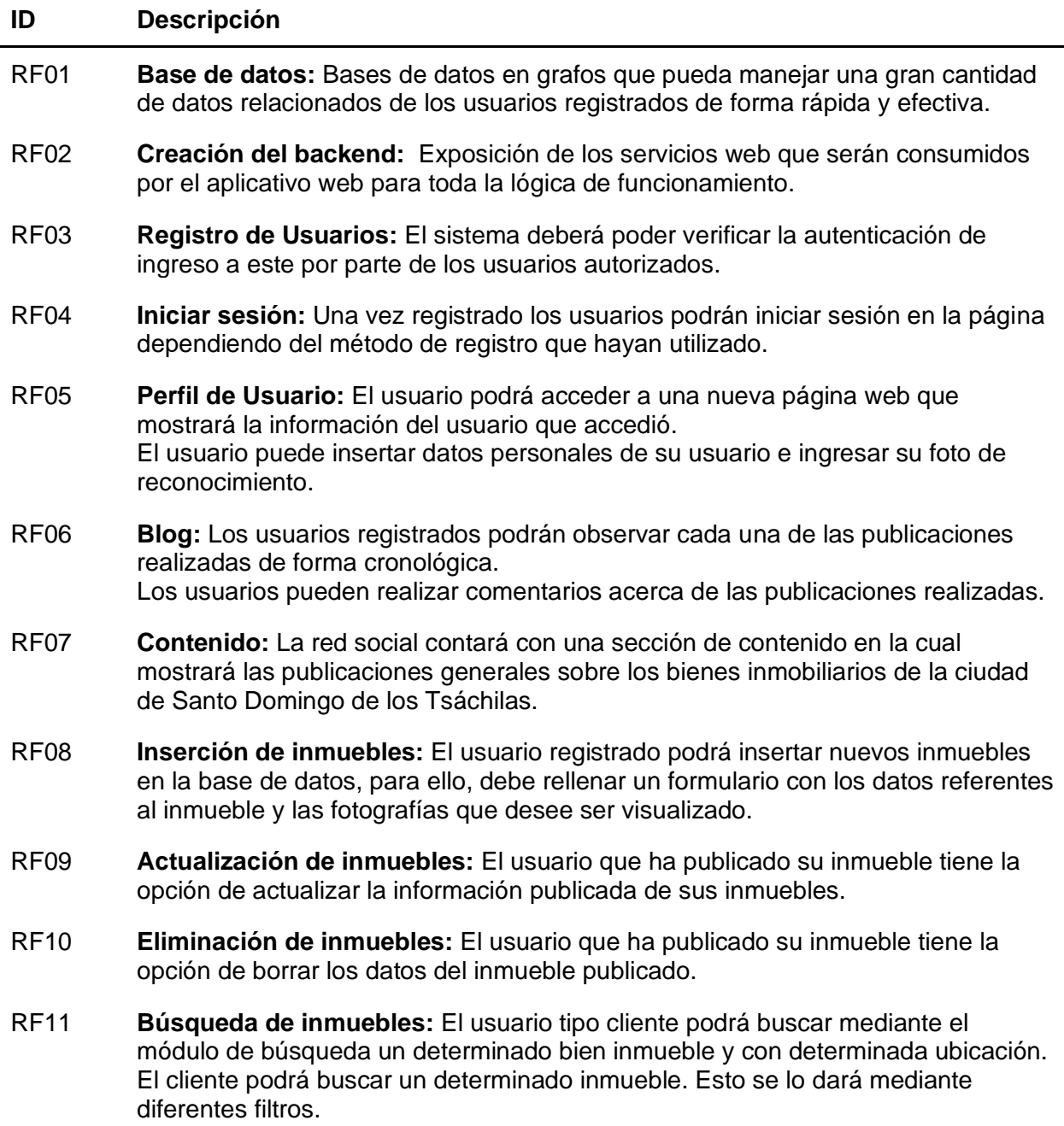

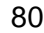

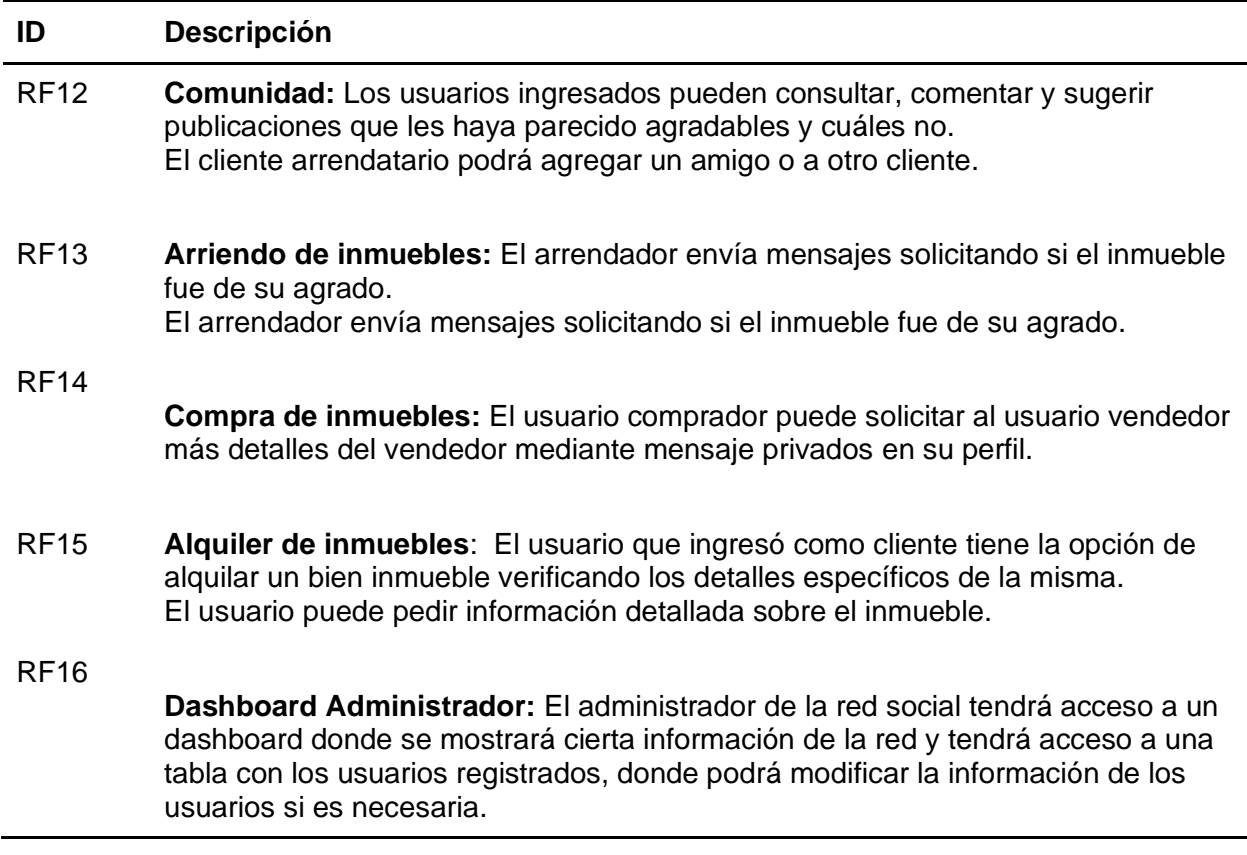

*Nota.* Esta tabla describe los requerimientos funcionales. Fuente: Elaboración Propia.

# *Requerimientos No Funcionales*

En la Tabla 7, se describen todos los requerimientos no funcionales necesarios para el

desarrollo de la red social.

### **Tabla 7**

*Requerimientos no funcionales*

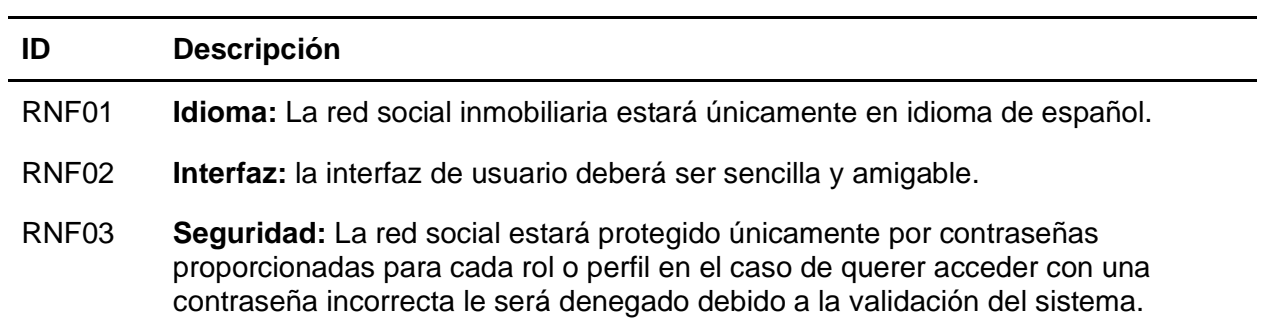

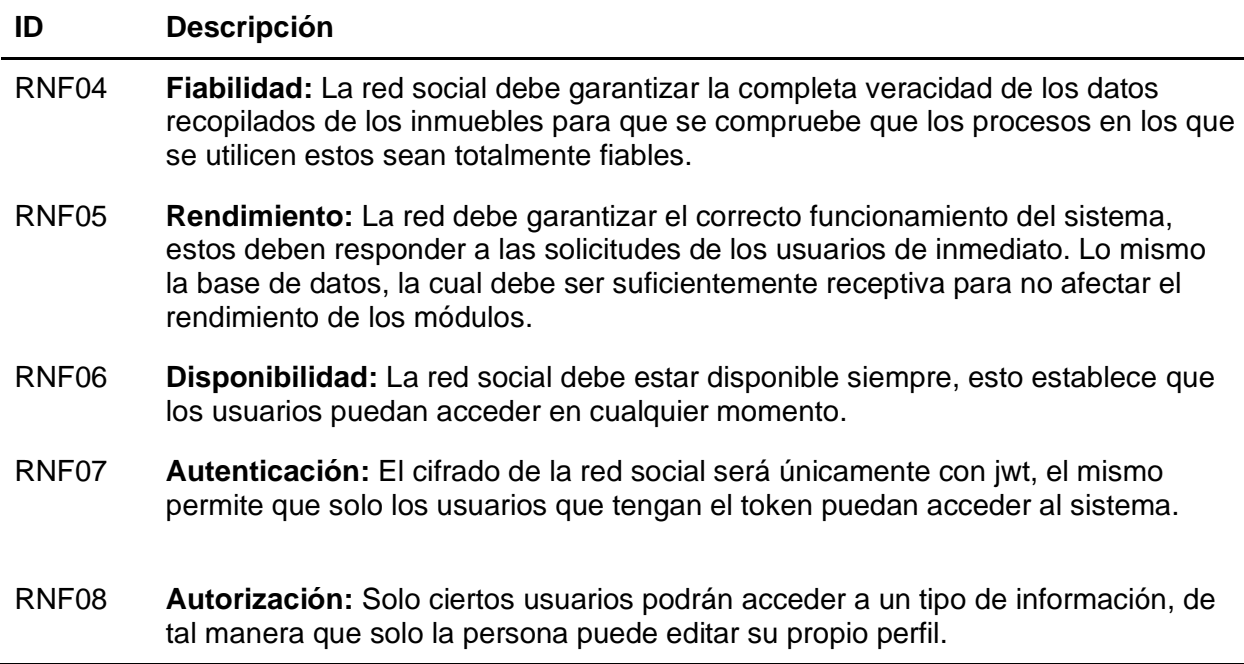

*Nota.* Esta tabla describe los requerimientos no funcionales. Fuente: Elaboración Propia.

## *Requerimientos de Sistema*

En la Tabla 8, se describen todos los requerimientos del sistema necesarios para el

desarrollo de la red social.

#### **Tabla 8**

*Requerimientos del sistema*

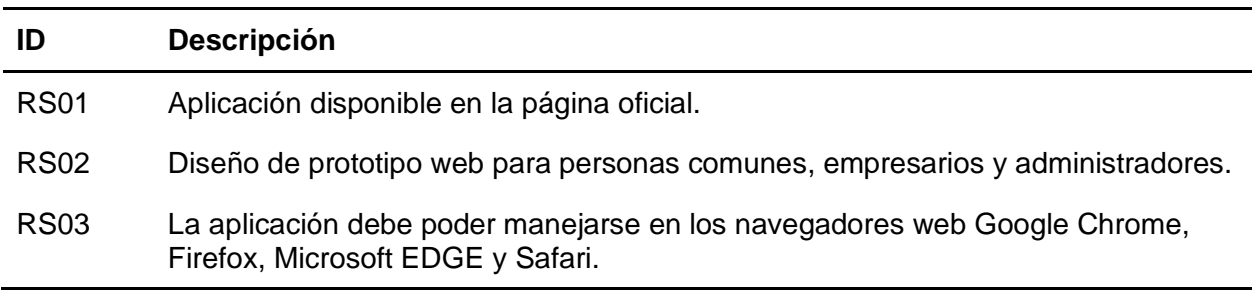

*Nota.* Esta tabla describe los requerimientos del sistema. Fuente: Elaboración Propia.

#### *Requerimientos Exploratorios*

En la Tabla 9, se describen todos los requerimientos exploratorios necesarios para el

desarrollo de la red social.

#### **Tabla 9**

*Requerimientos exploratorios*

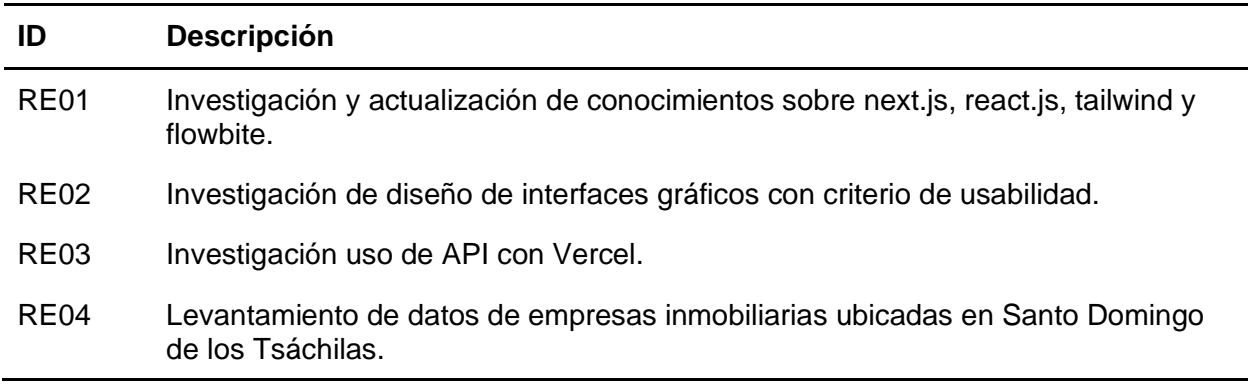

*Nota.* Esta tabla describe los requerimientos exploratorios del sistema. Fuente: Elaboración

Propia.

### **Definición y Roles del Proyecto**

Para definir los roles del proyecto se utilizó SCRUM. Los roles y participantes para el

presente proyecto son presentados en la Tabla 10.

### **Tabla 10**

*Definición de roles*

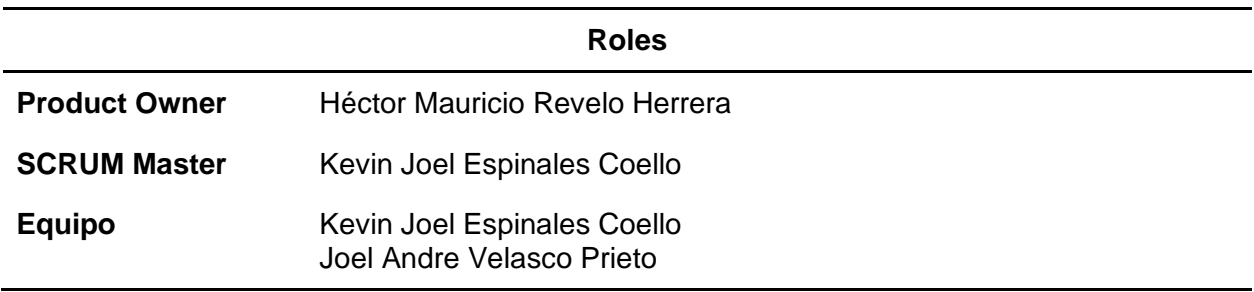

*Nota.* Esta tabla describe los roles del proyecto. Fuente: Elaboración Propia.

**Scrum Master.** Esta persona se encargará de gestionar los procesos y herramientas del proyecto, de trabajar con cada uno de los integrantes del equipo, para guiar y entrenar al equipo a través del marco Scrum. Por último, da un seguimiento constante al flujo de trabajo, con respecto a cada uno de los tiempos de entrega.

**Product Owner.** Se enfoca en planificar las actividades para el desarrollo del producto, lo cual crea una lista de requerimientos del sistema. Así como también, enfatizar los elementos de trabajo y requerimientos del producto, con la visión y objetivos de su misma creación. Además, se encarga de planificar cada Sprint y los tiempos de revisión.

**Equipo.** Son los encargados principales del desarrollo de la red social con base en cada uno de los Sprint propuestos en el marco Scrum. Además, son los encargados de entregar el producto funcional en la finalización de cada Sprint, hasta terminar por completo el desarrollo.

#### **Planificación del Product Backlog**

Una de las principales ventajas del marco Scrum, es que nos permite planificar el product backlog, aquí se realiza la enumeración y priorización de las tareas en un determinado lapso de tiempo, en caso de haber algún contratiempo se asigna a la lista de tareas pendientes del equipo de desarrollo.

Para el desarrollo del proyecto de red social se estimó un tiempo de ciento seis días, mismos que serán planificados por el equipo de trabajo, para la elaboración, revisión y entrega completa del producto, con base a los requerimientos establecidos en el marco Scrum. La Tabla 11, muestra en detalle la planificación del Product Backlog.

#### **Tabla 11**

*Product Backlog de la Red Social*

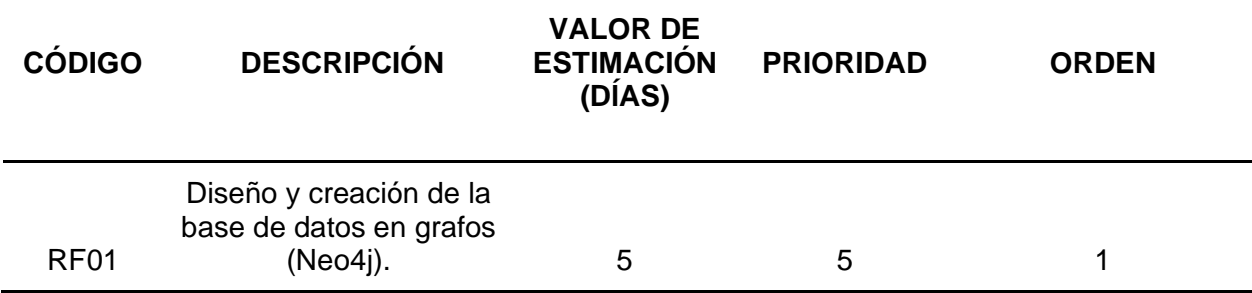

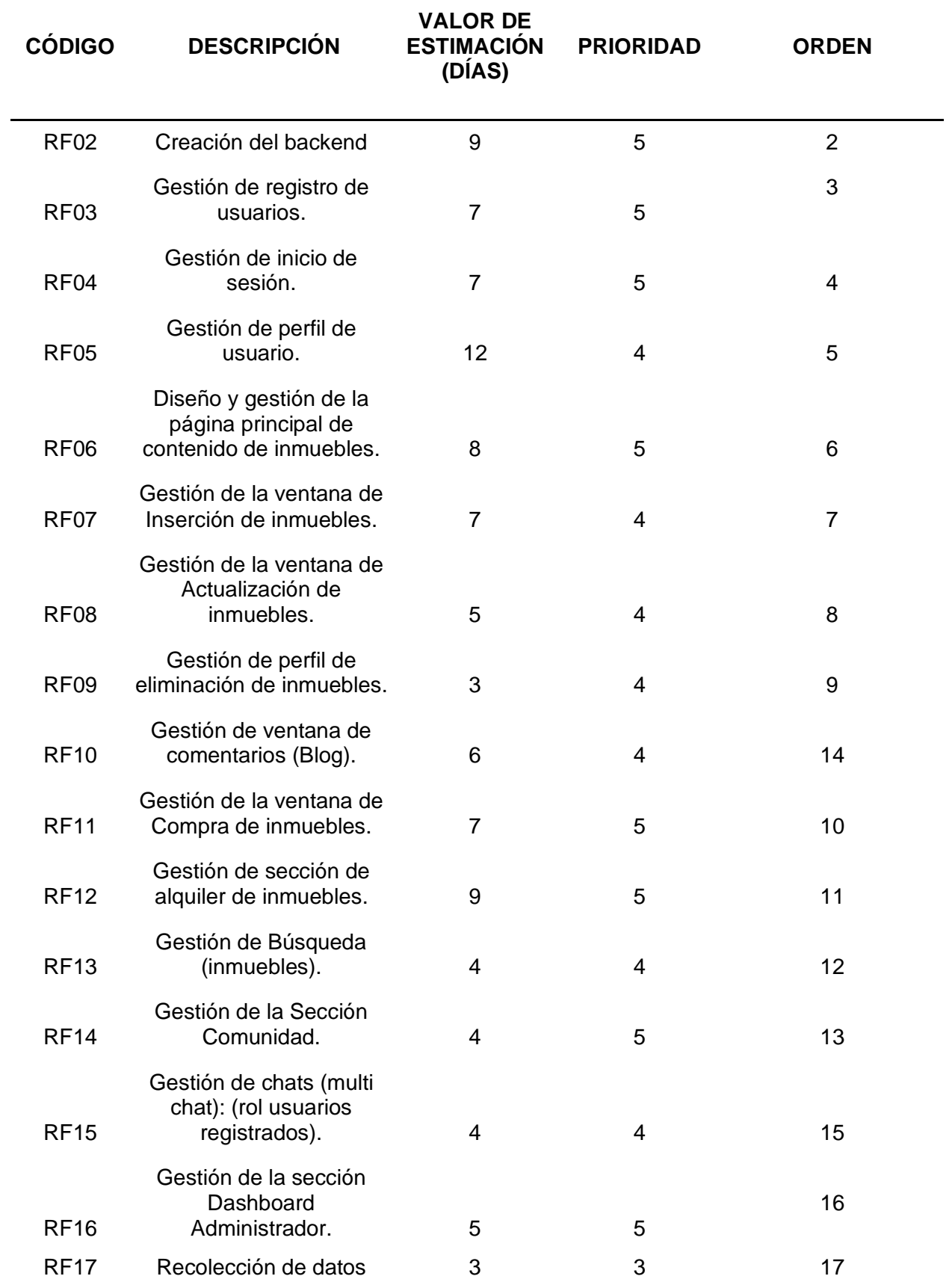

#### **CÓDIGO DESCRIPCIÓN VALOR DE ESTIMACIÓN (DÍAS) PRIORIDAD ORDEN**

### externos(opiniones)

Nota. Esta tabla describe el Product Backlog de la Red Social. Fuente: Elaboración Propia.

### **Definición del Sprint (Sprint Backlog)**

Una vez que se haya definido la descripción de las tareas con su prioridad, se proyectaron 3 Sprint que dan a conocer la duración de 106 días de las cuales se regirán en tiempos de 8 horas diarias. En las siguientes tablas (tabla 12, 13, 14, 15, 16, 17, 18 y 19), se pueden evidenciar las definiciones de los Sprint referentes a las tareas descritas en la Tabla 11.

### **Tabla 12**

*Concepto del Sprint 1*

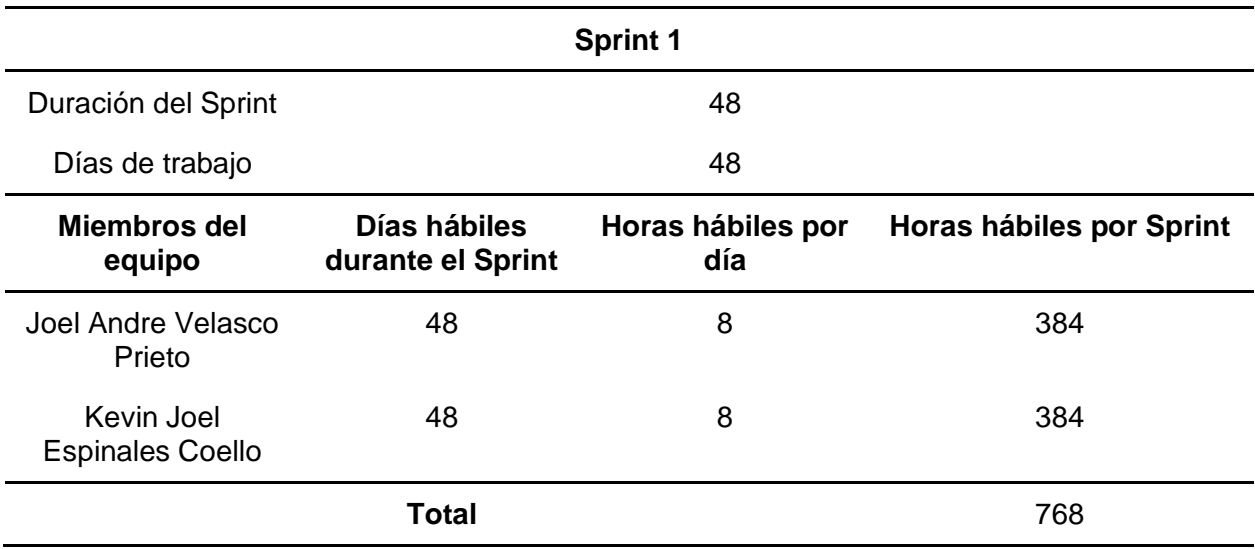

Nota. Esta tabla describe la definición del Sprint 1 en términos de tiempo y ejecución. Fuente:

Elaboración Propia.

# **Tabla 13**

*Concepto del Sprint 2*

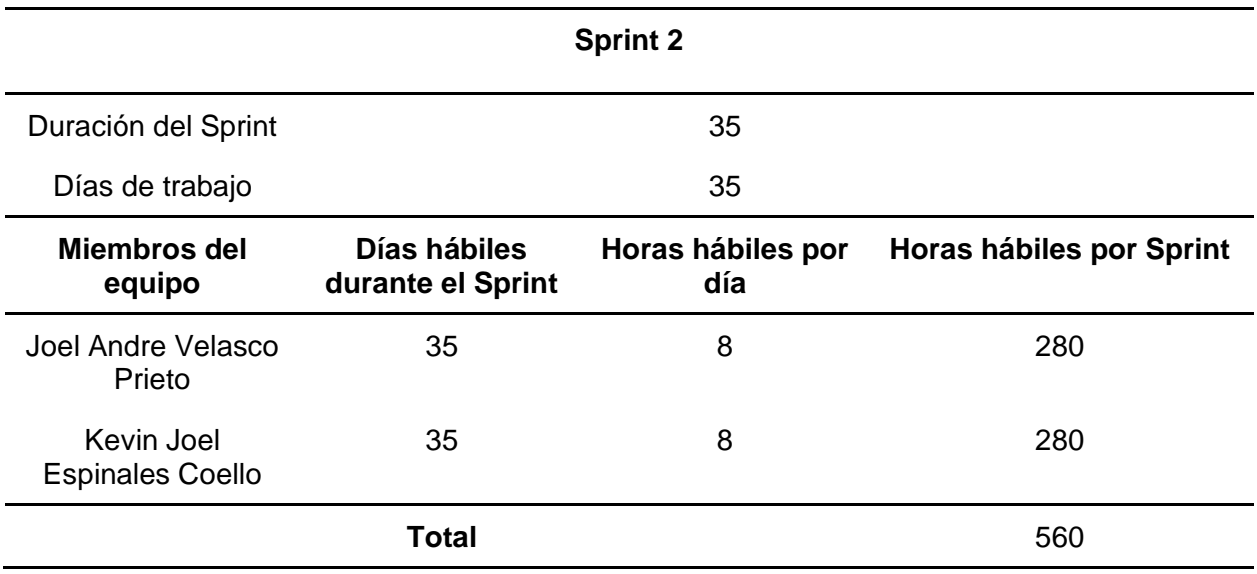

*Nota.* Esta tabla describe la definición del Sprint 2 en términos de tiempo y ejecución. Fuente:

Elaboración Propia.

# **Tabla 14**

*Concepto del Sprint 3*

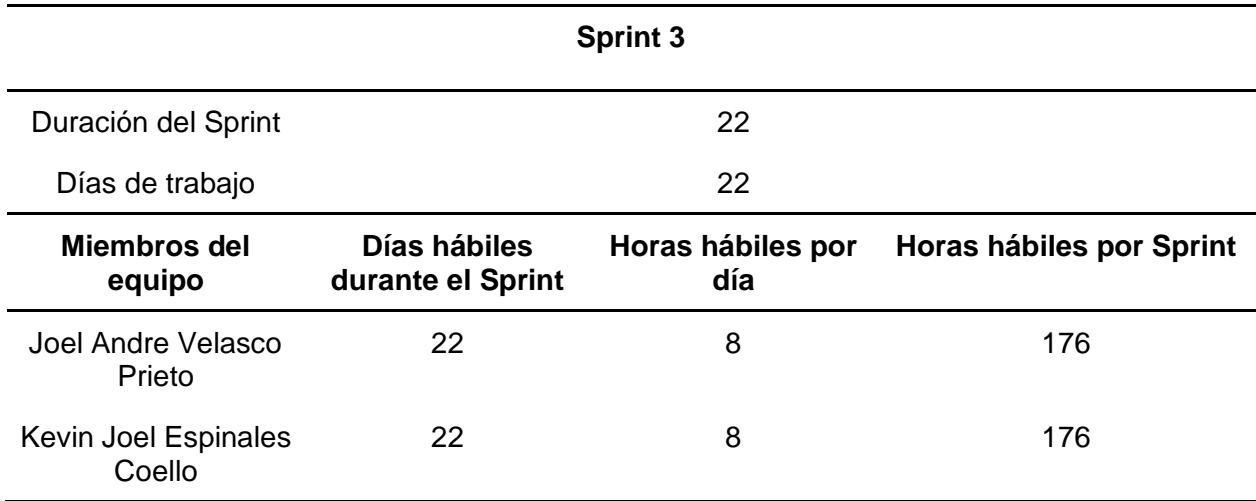

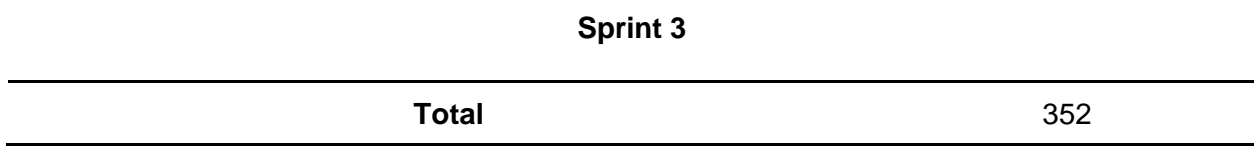

*Nota.* Esta tabla describe la definición del Sprint 3 en términos de tiempo y ejecución. Fuente: Elaboración Propia.

### **Planificación de los Sprint**

Luego de haber establecido las horas de trabajo por parte de los integrantes del equipo, se prosigue a designar las tareas para cada integrante del equipo, en base a los requerimientos y necesidades del usuario dentro del proyecto.

#### *Sprint 1*

Para nuestro primer sprint se planificaron las tareas o actividades para trabajar en el diseño y creación de la base de datos en grafos (Neo4j), la creación del backend, el desarrollo de la gestión de registro de usuarios, la gestión de inicio de sesión y la gestión de perfil de usuario donde se establece la integración de módulos de backend y frontend. Por último, se establece el diseño y gestión de la página principal de contenido de los inmuebles a mostrar.

#### **Tabla 15**

*Planificación a detalle de las tareas realizadas en el Sprint 1*

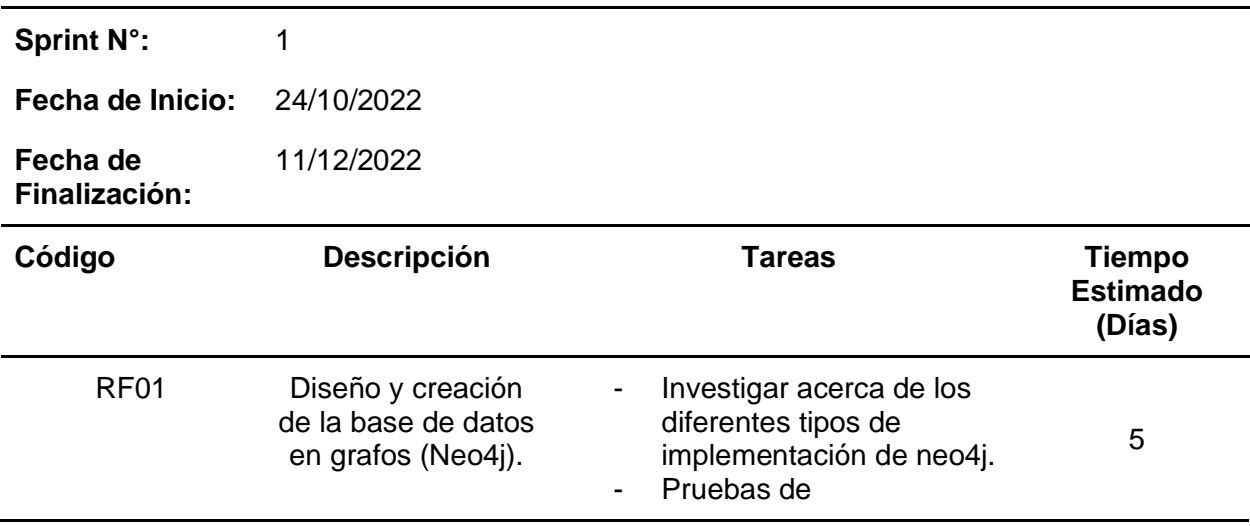

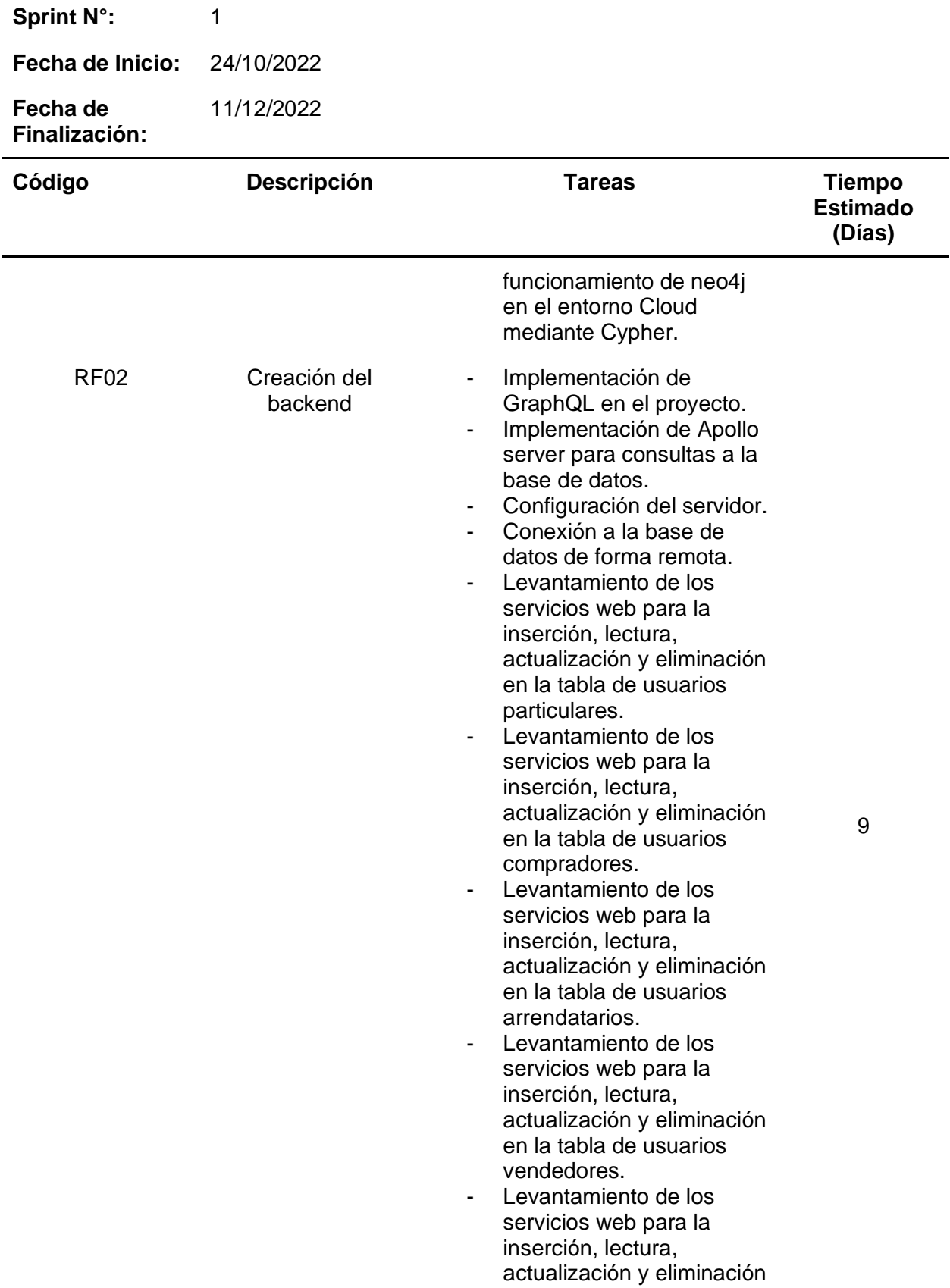

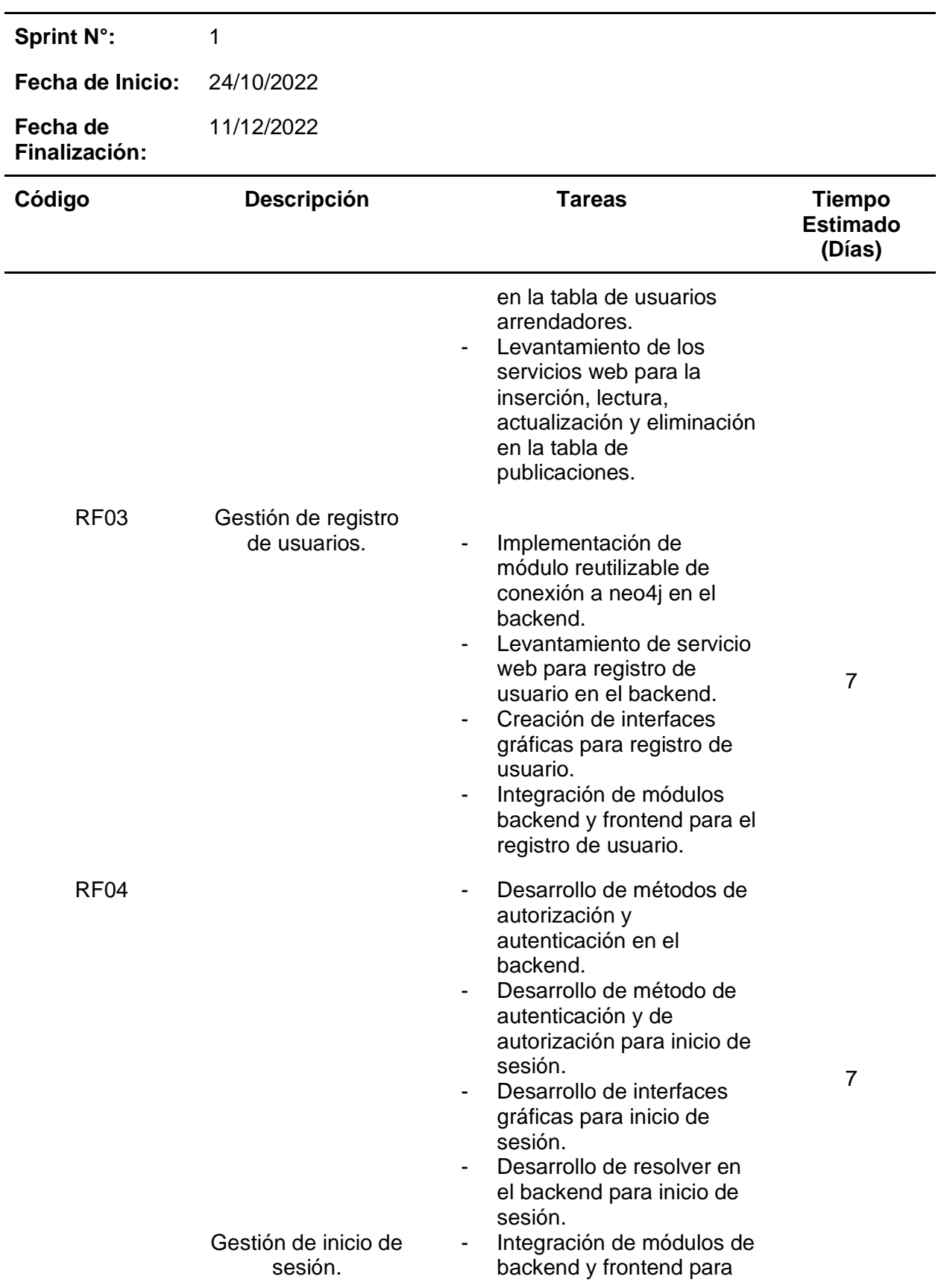

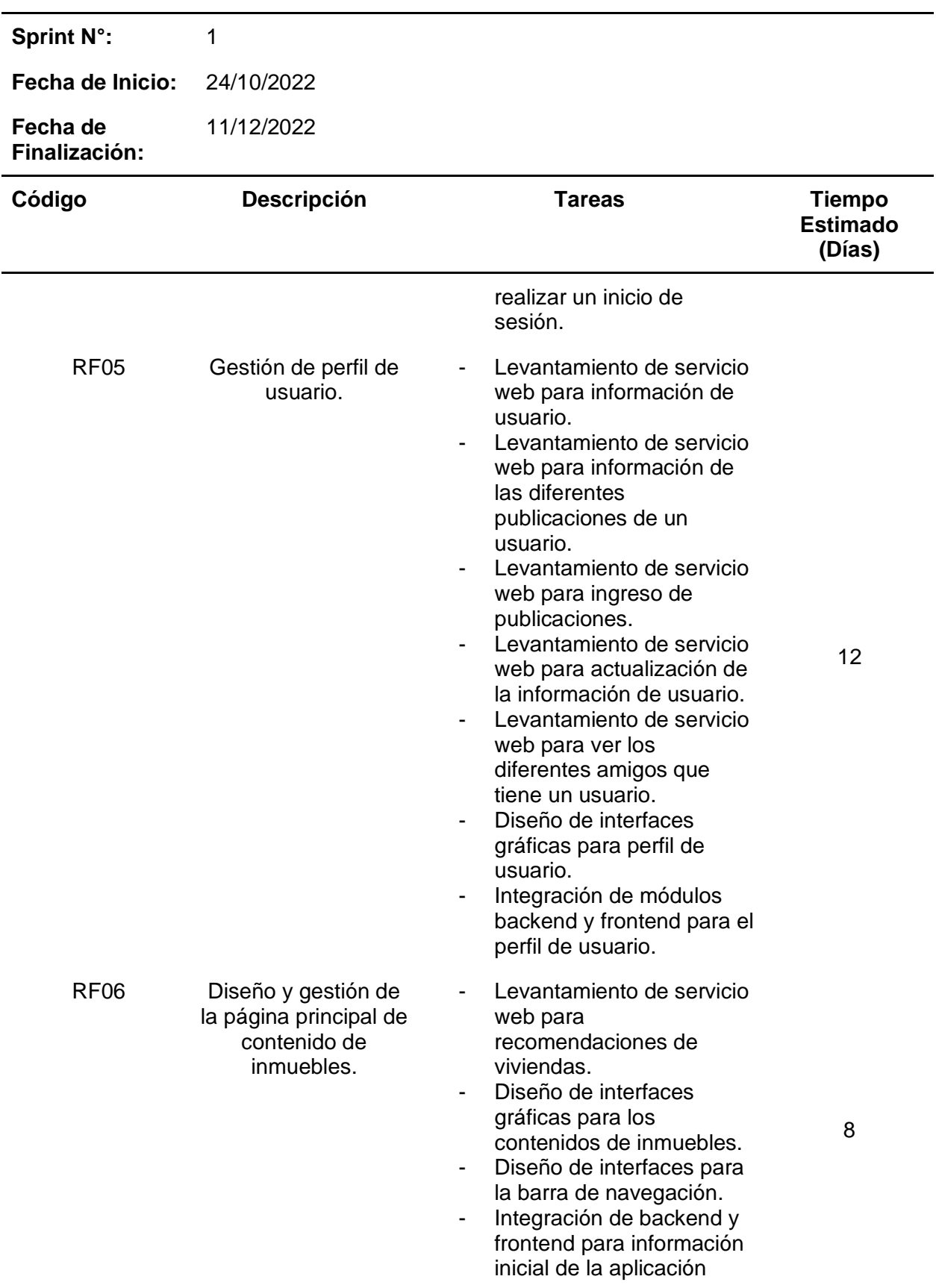

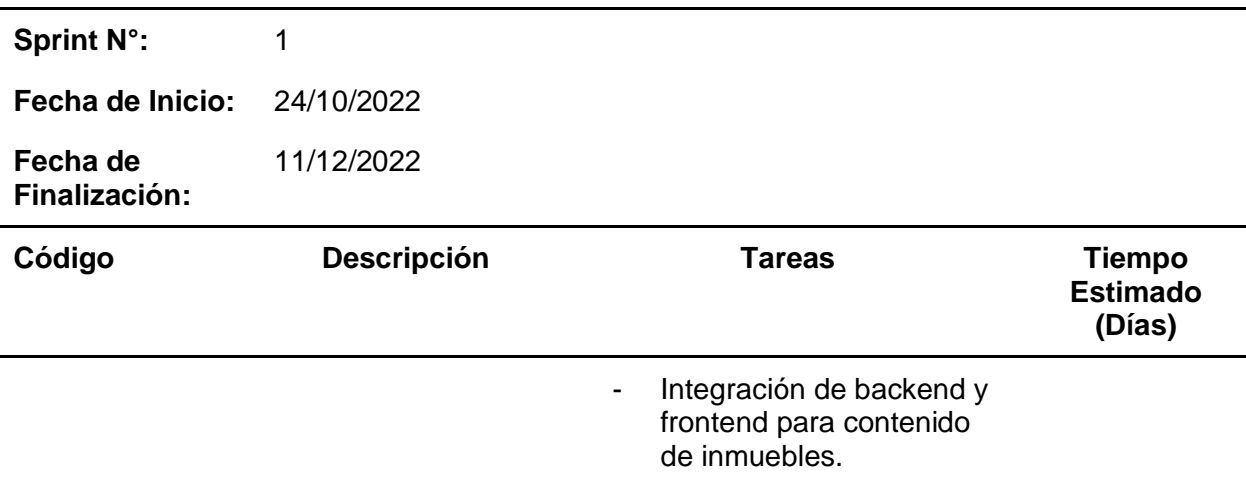

*Nota.* Esta tabla describe la lista de tareas realizadas en el Sprint 1. Fuente: Elaboración Propia.

### *Sprint 2*

Para nuestro segundo sprint se planificaron las tareas o actividades para trabajar en la gestión de ventana para la inserción, actualización y eliminación de inmuebles. Luego se realizan las tareas de la gestión de ventana para la compra, alquiler y búsqueda de los inmuebles que se publiquen.

### **Tabla 16**

*Planificación a detalle de las tareas realizadas en el Sprint 2*

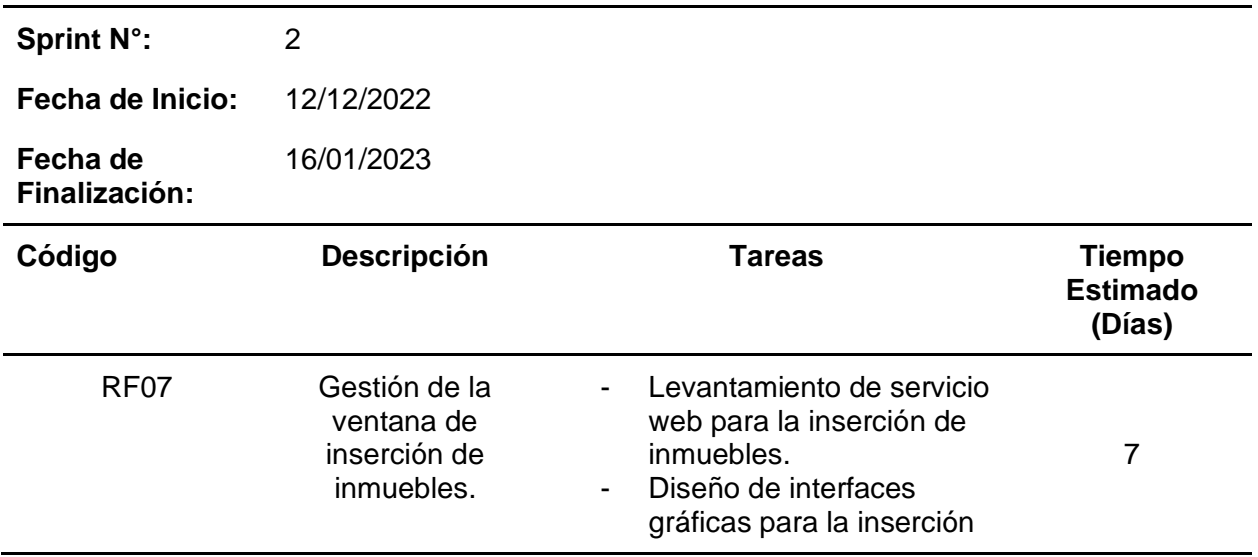

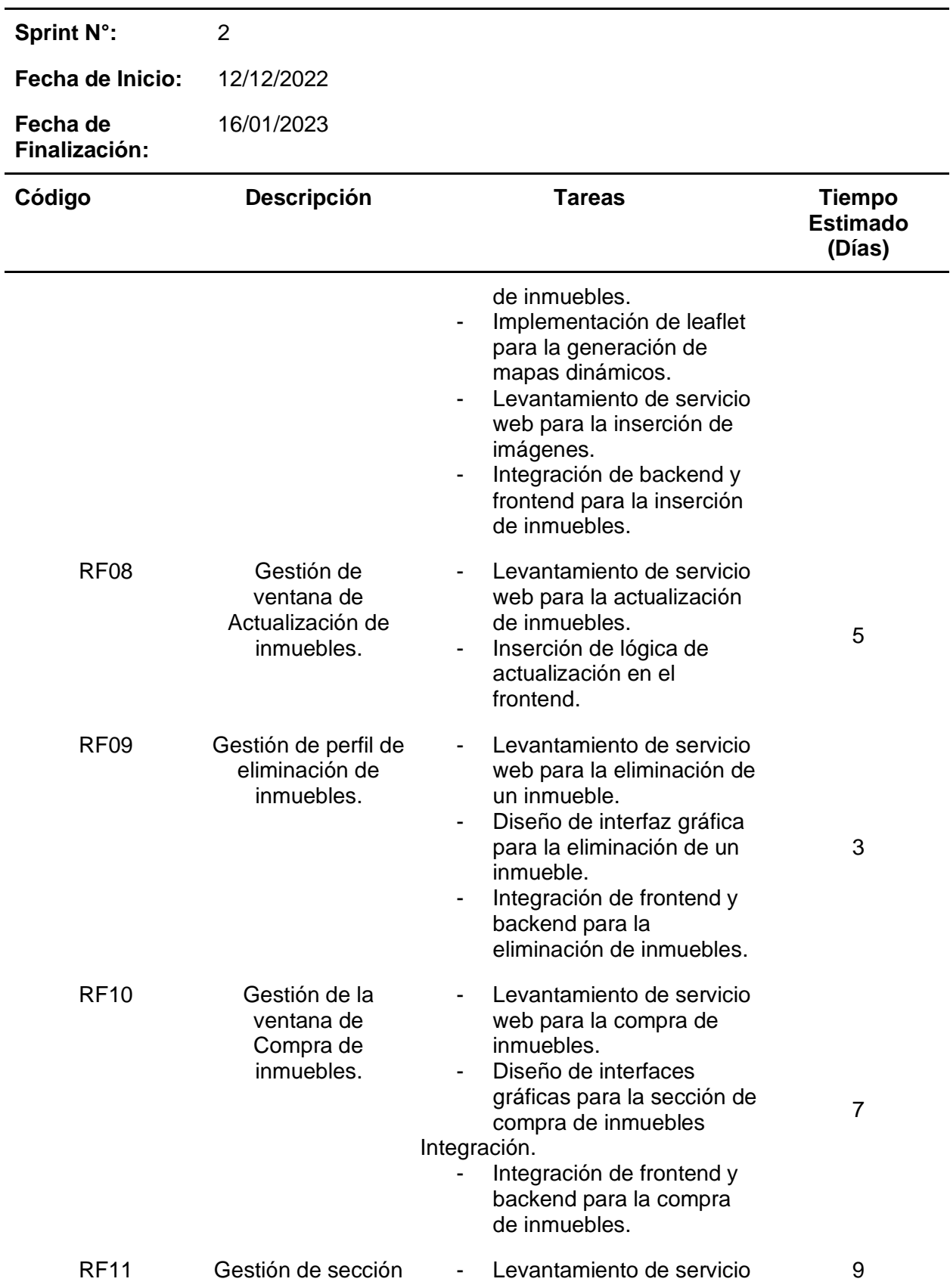

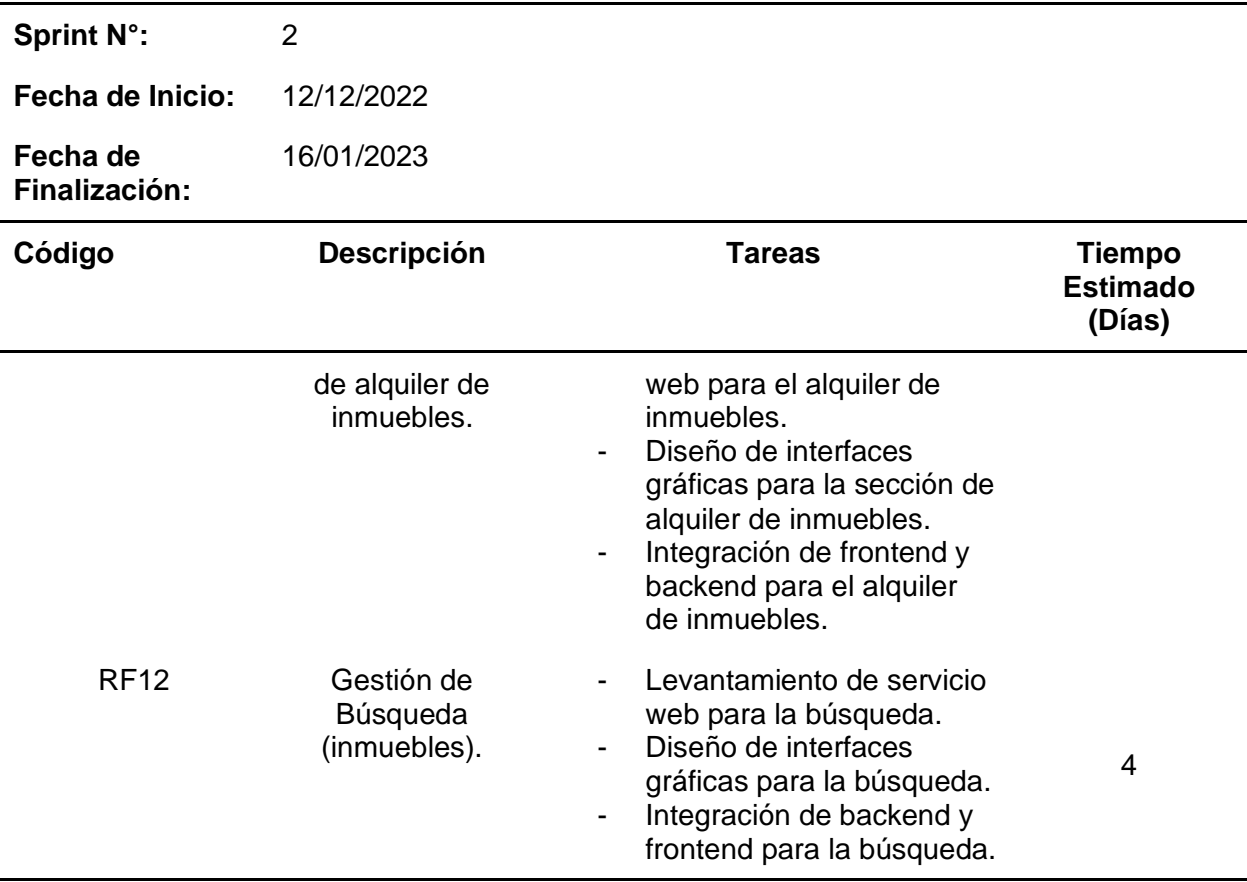

*Nota.* Esta tabla describe la lista de tareas realizadas en el Sprint 2. Fuente: Elaboración Propia.

#### *Sprint 3*

Para nuestro tercer sprint se planificaron las tareas o actividades para trabajar en el desarrollo de la sección de comunidad que integra el levantamiento de servicio web en la comunidad, su diseño de interfaz y la integración de backend y frontend. La gestión de la ventana de comentarios, la gestión de sección de arriendo de inmuebles y la de chats que integrará los multi chat y el rol de usuarios registrados formarán parte del desarrollo de este Sprint. Por último, se trabajará en la gestión de la sección Dashboard Administrador, el cual integra el levantamiento de servicio web, el diseño de la interfaz gráfica, la integración de backend y frontend para la sección el administrador, y la recolección de datos externos, es decir, opiniones públicas que ayudan con el mejor rendimiento de la Red social.

# **Tabla 17**

*Planificación a detalle de las tareas realizadas en el Sprint 3*

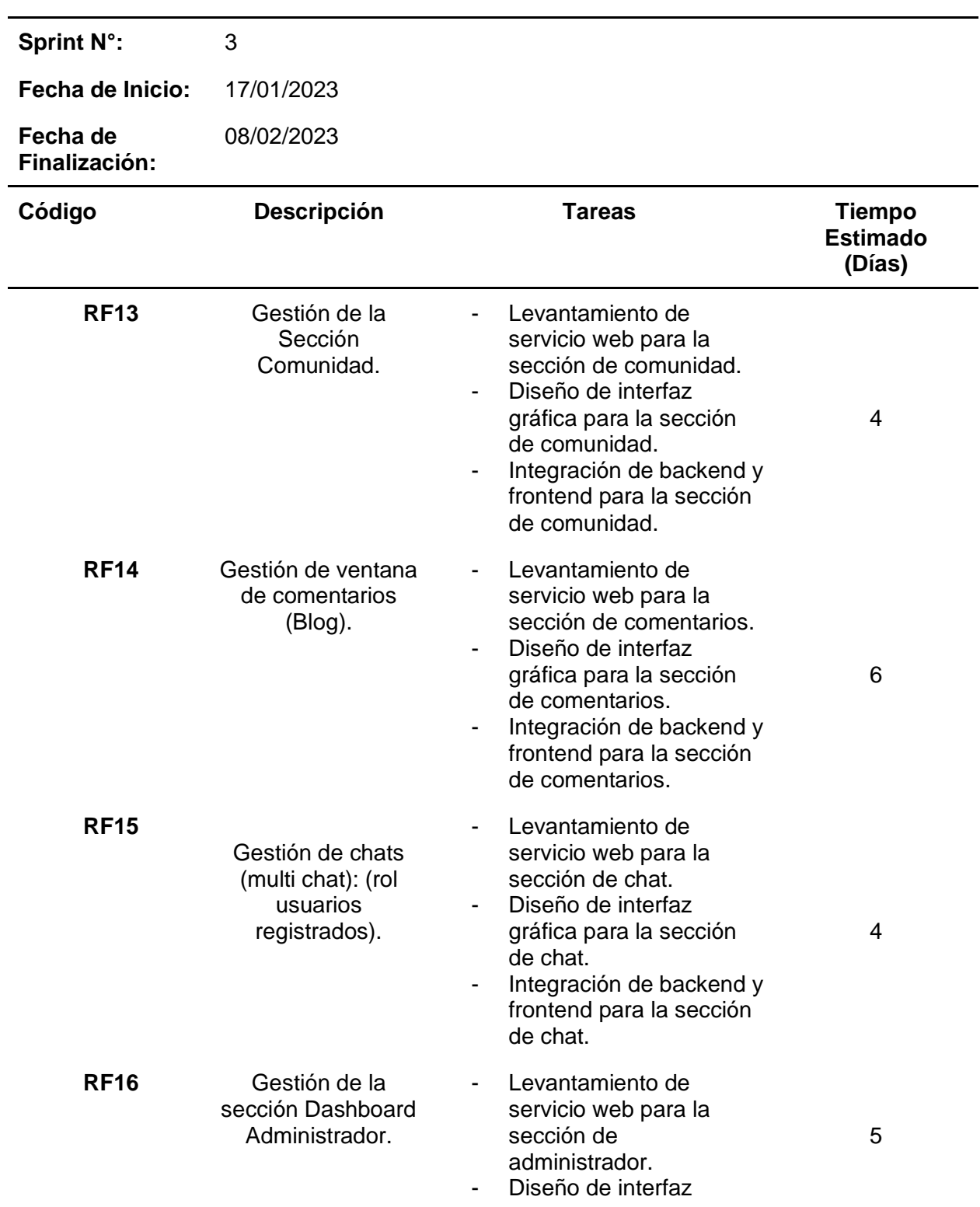

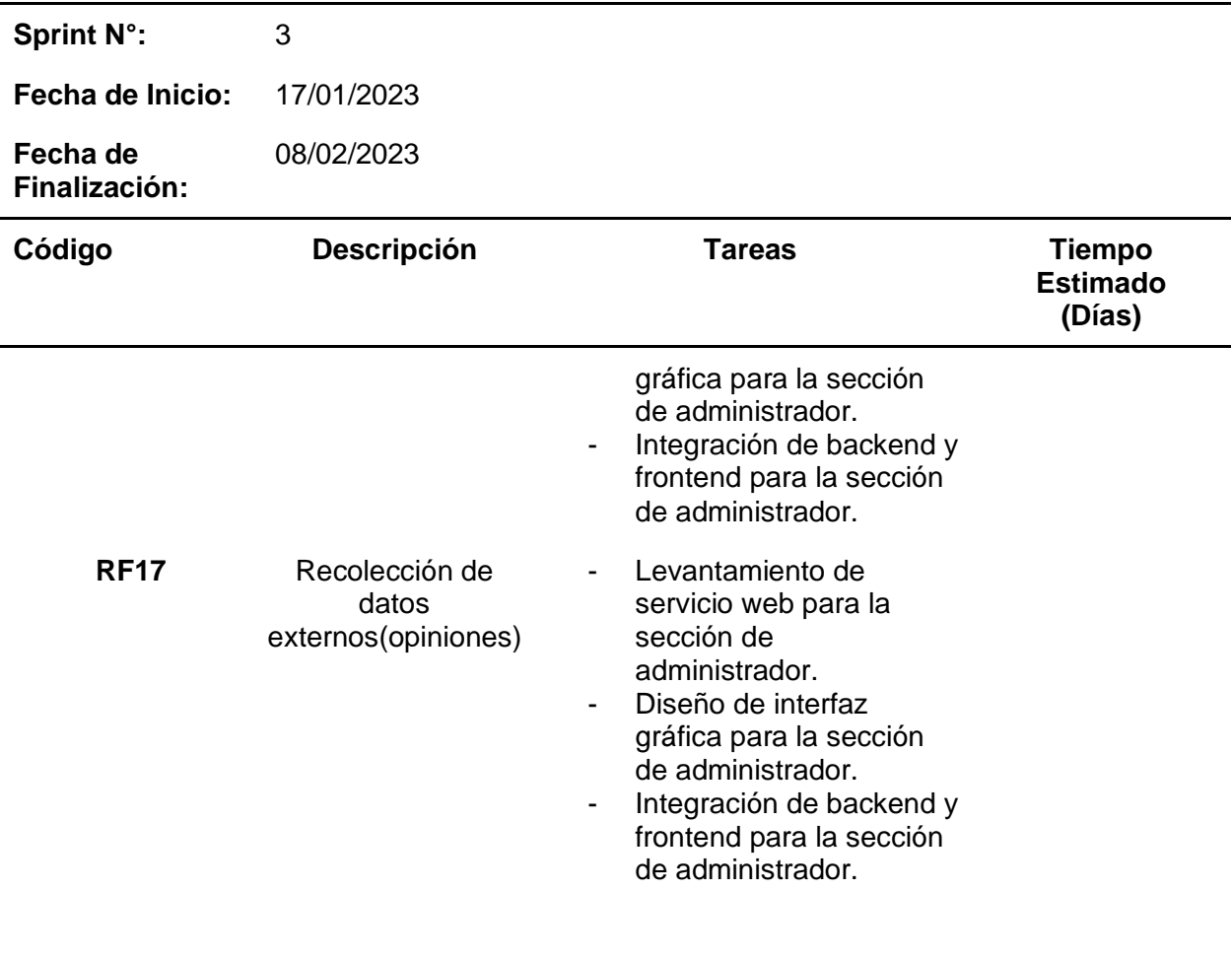

4

*Nota.* Esta tabla describe la lista de tareas realizadas en el Sprint 3. Fuente: Elaboración

Propia.

# **Criterios de aceptación por Sprint**

# *Sprint 1*

Los criterios definidos por las partes interesadas para la aceptación del incremento del

producto en el Sprint número uno, se detallan en la Tabla 18.

# **Tabla 18**

*Criterios de aceptación del Sprint 1*

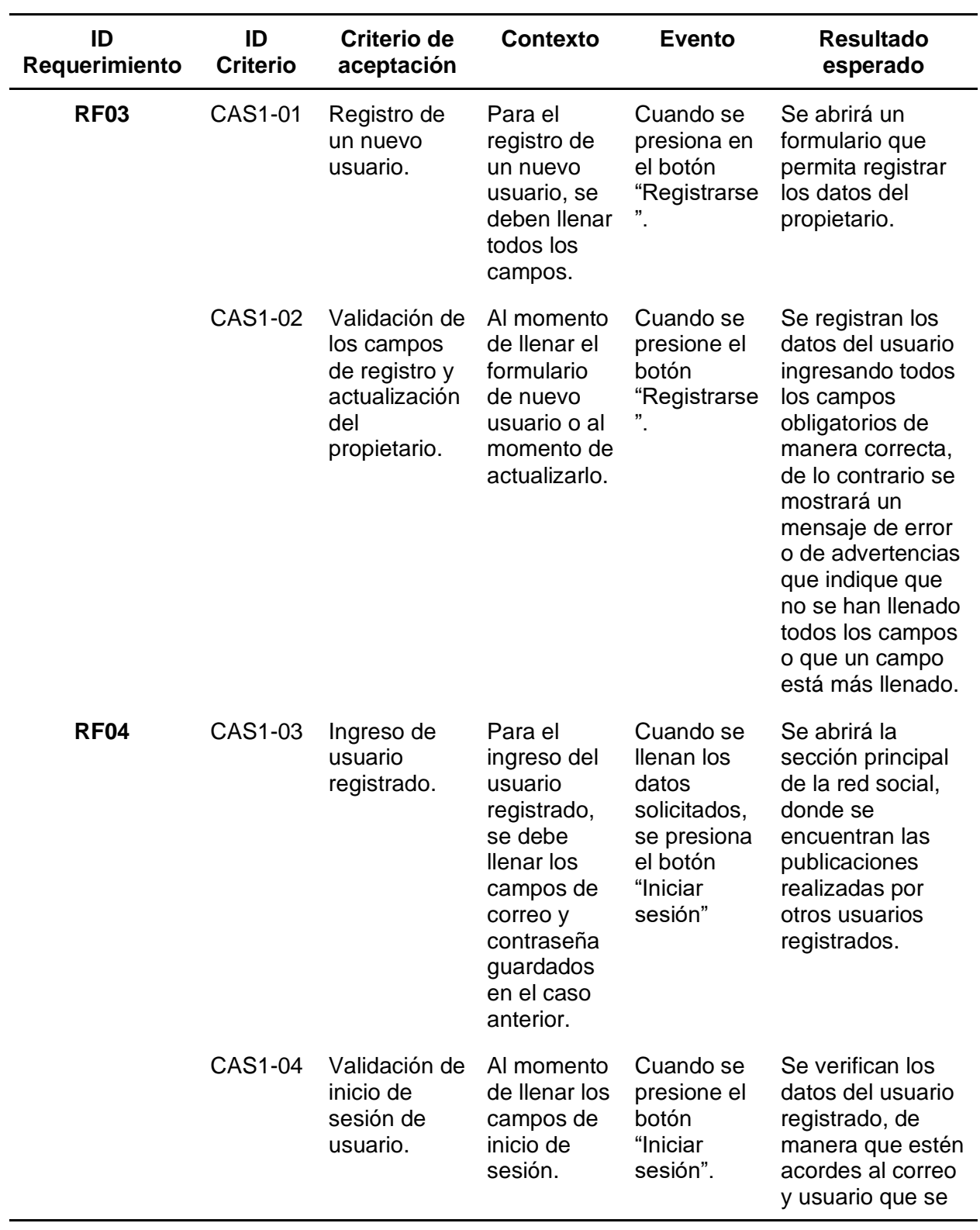

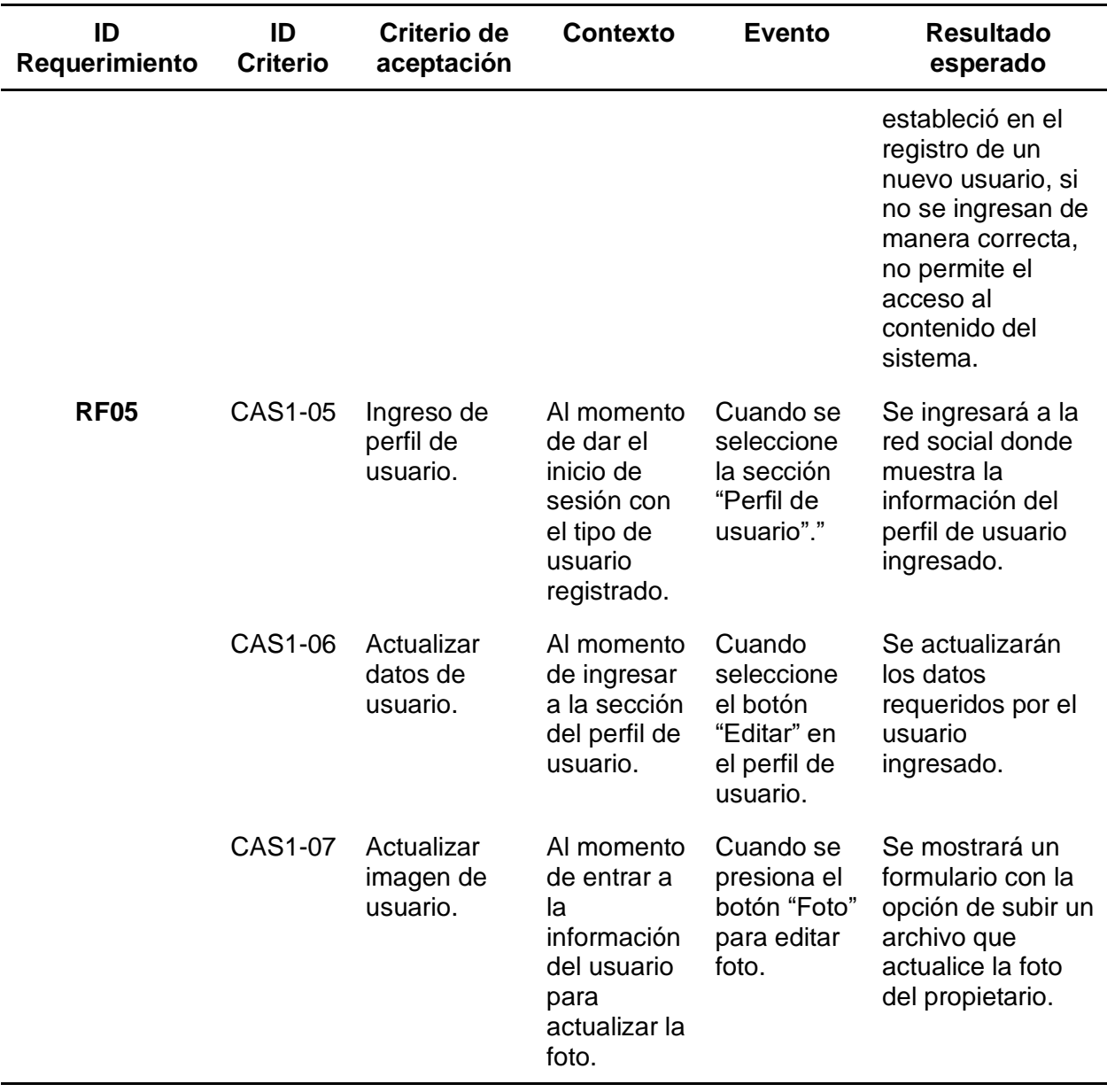

*Nota.* Esta tabla describe los principales criterios de aceptación para los entregables del Sprint

1. Fuente: Elaboración Propia.

# *Sprint 2*

Los criterios definidos por las partes interesadas para la aceptación del incremento del producto en el Sprint número uno, se detallan en la Tabla 19.

# **Tabla 19**

*Criterios de aceptación del Sprint 2*

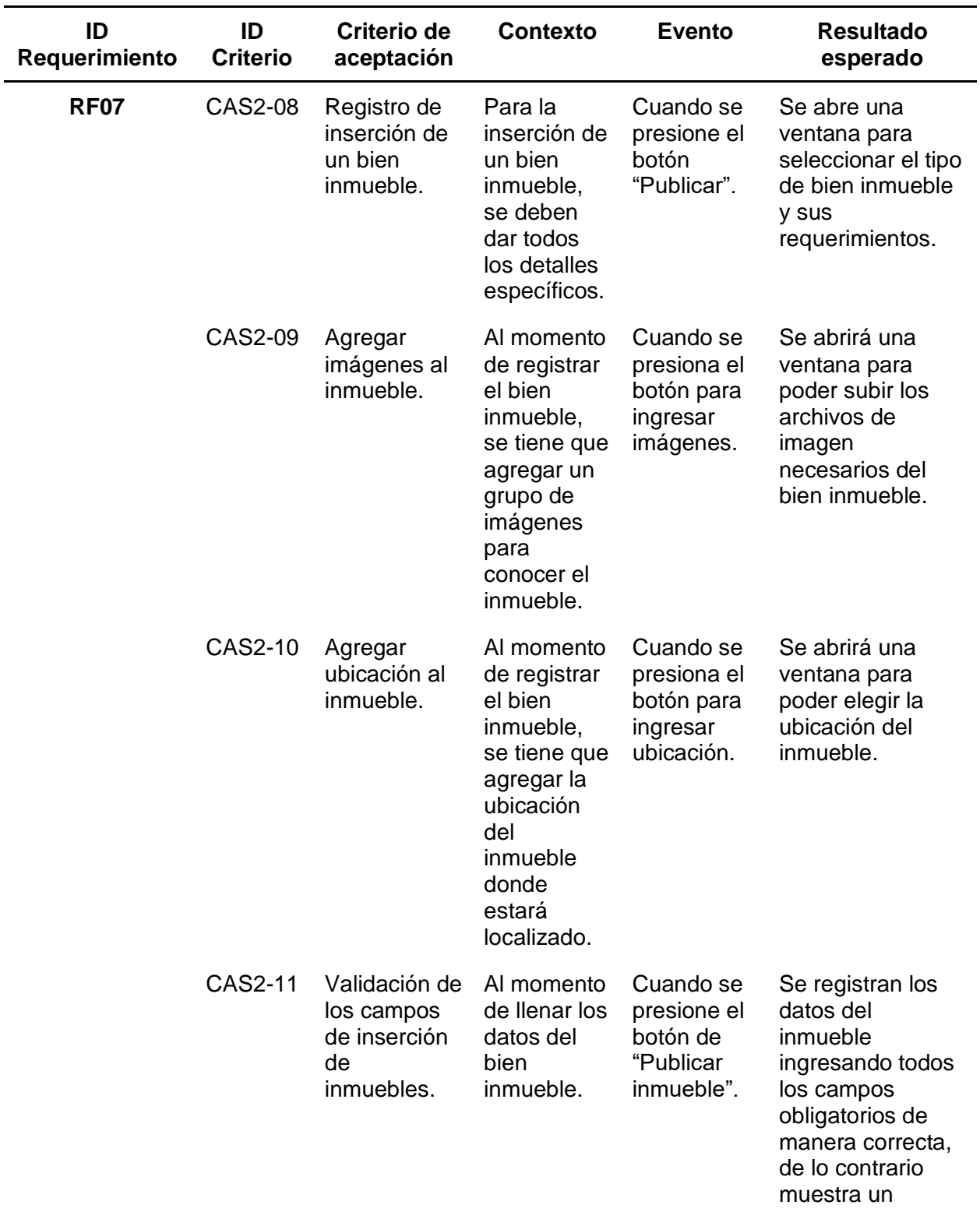

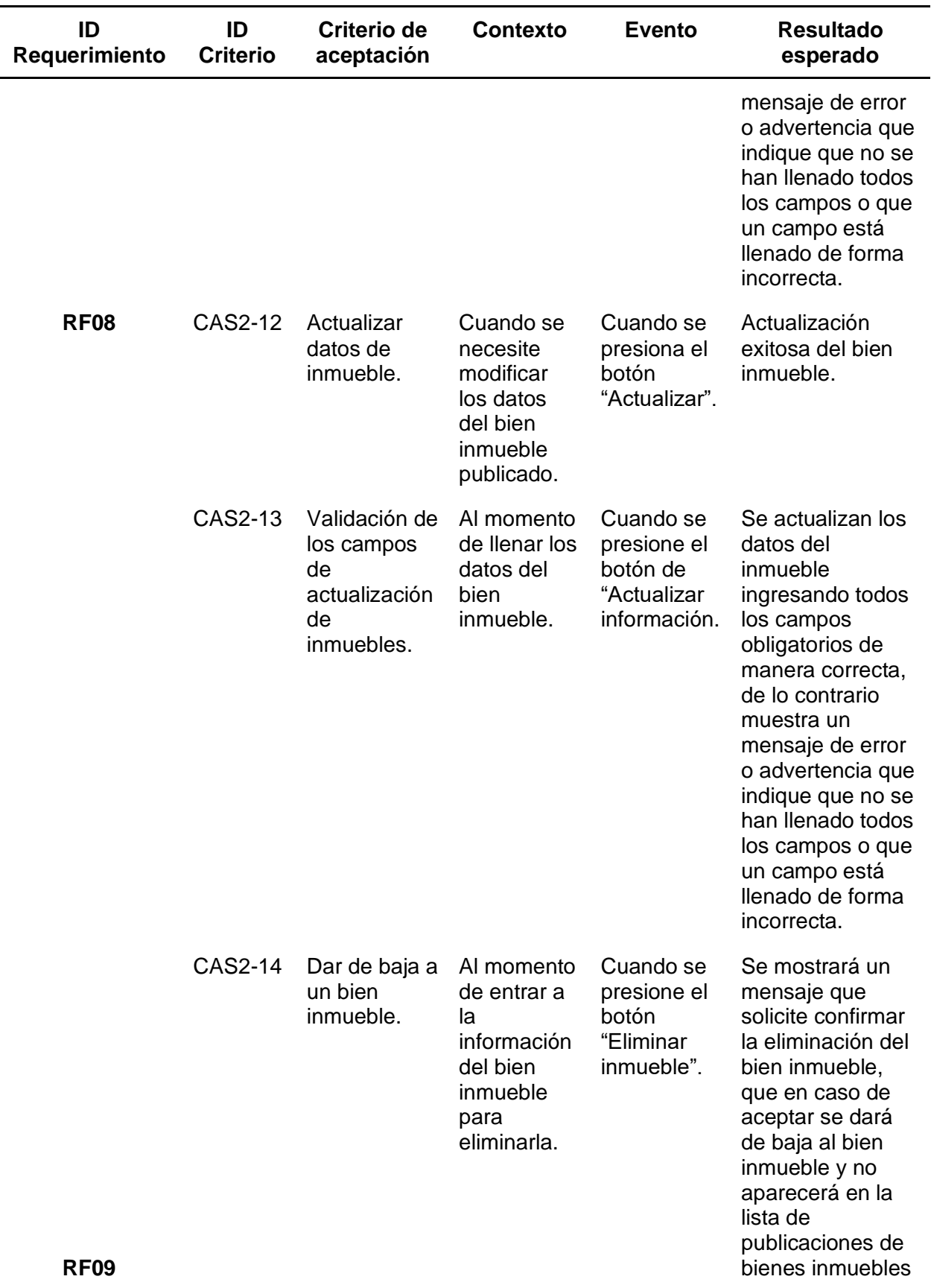

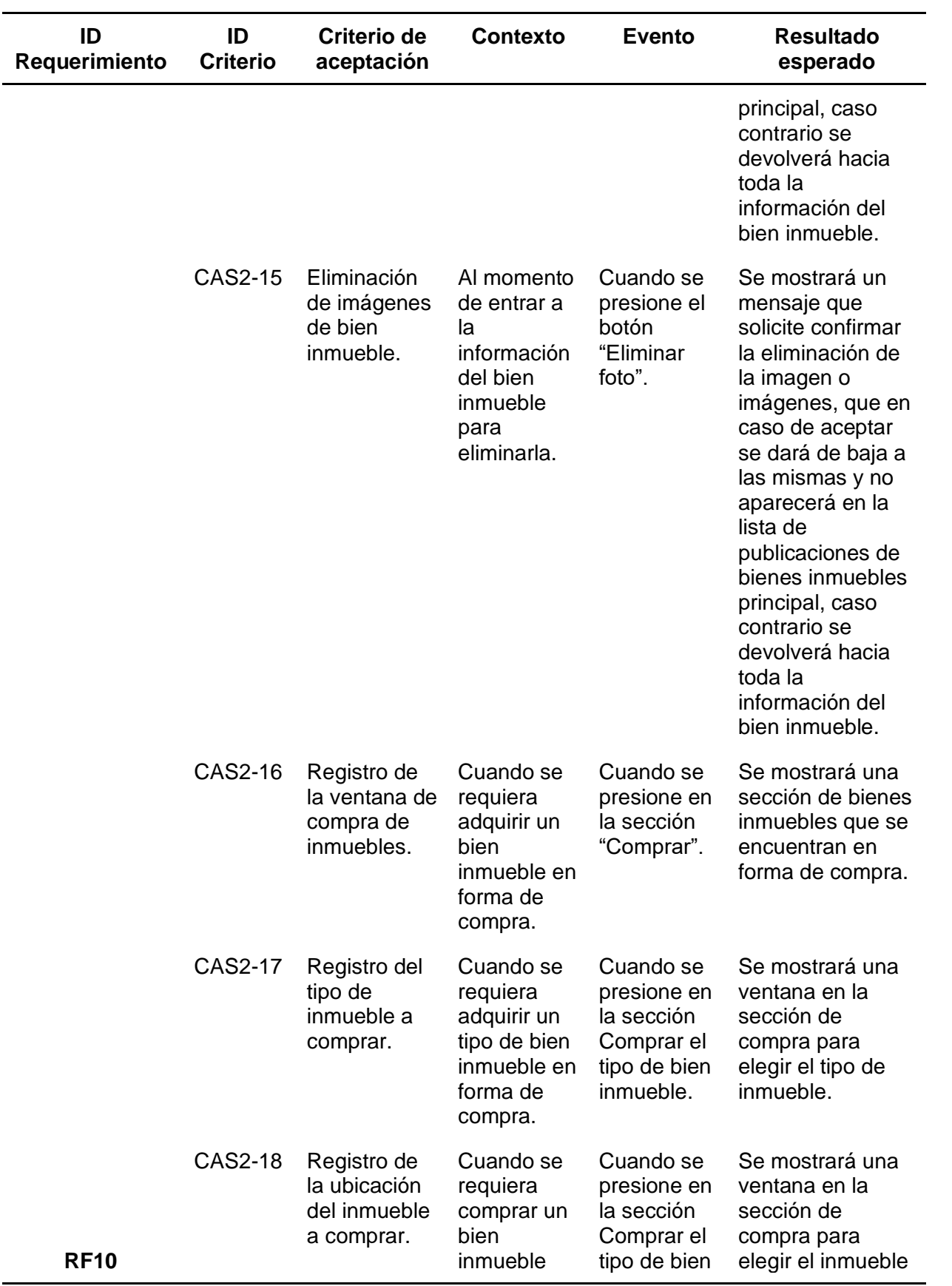

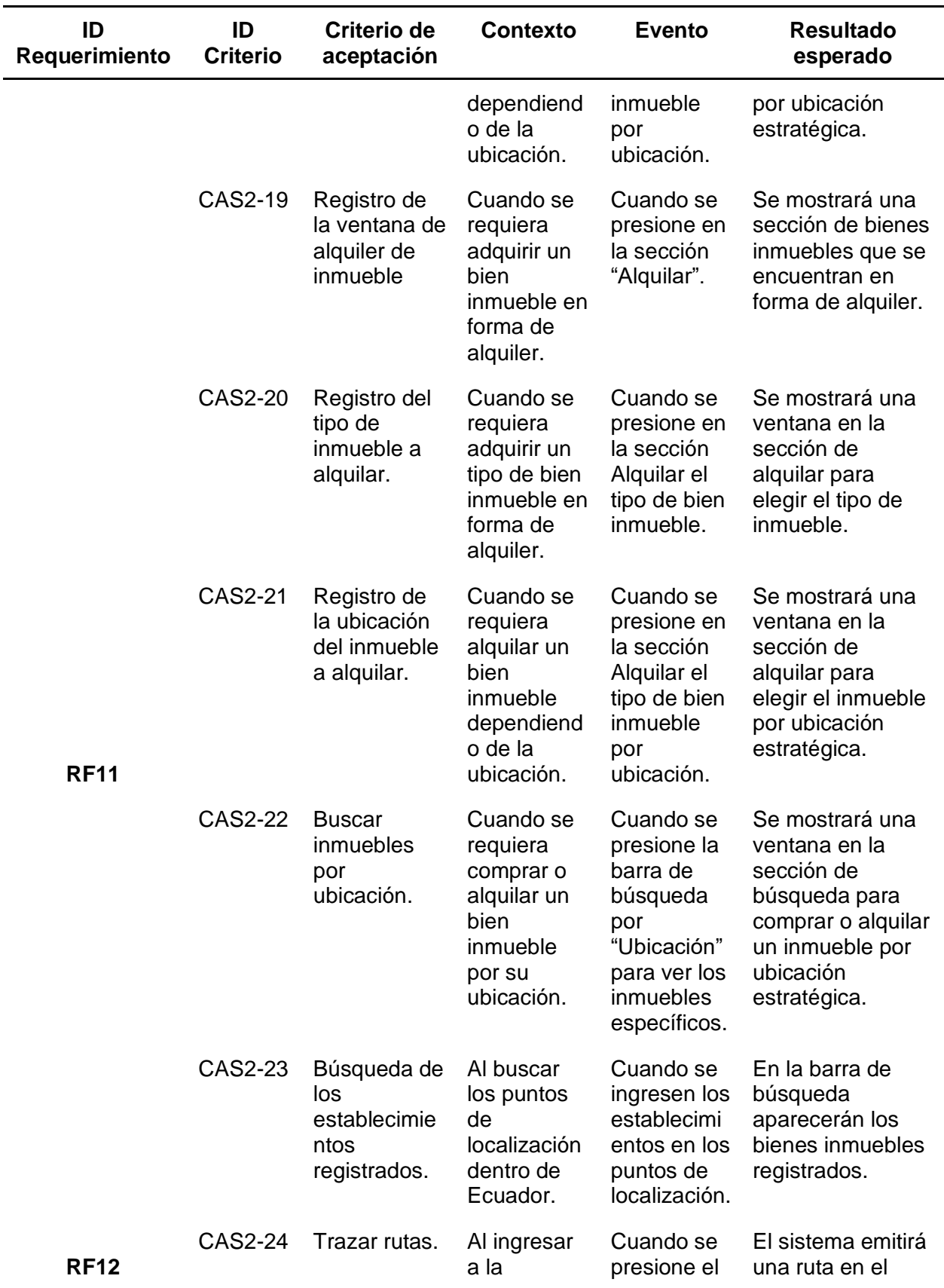

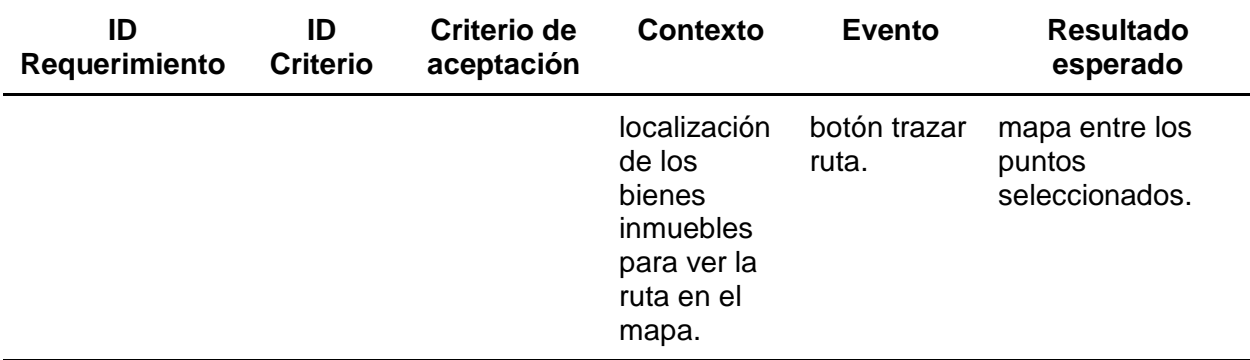

*Nota.* Esta tabla describe los principales criterios de aceptación para los entregables del Sprint

2. Fuente: Elaboración Propia.

# *Sprint 3*

Los criterios definidos por las partes interesadas para la aceptación del incremento del

producto en el Sprint número uno, se detallan en la Tabla 20.

# **Tabla 20**

*Criterios de aceptación del Sprint 3*

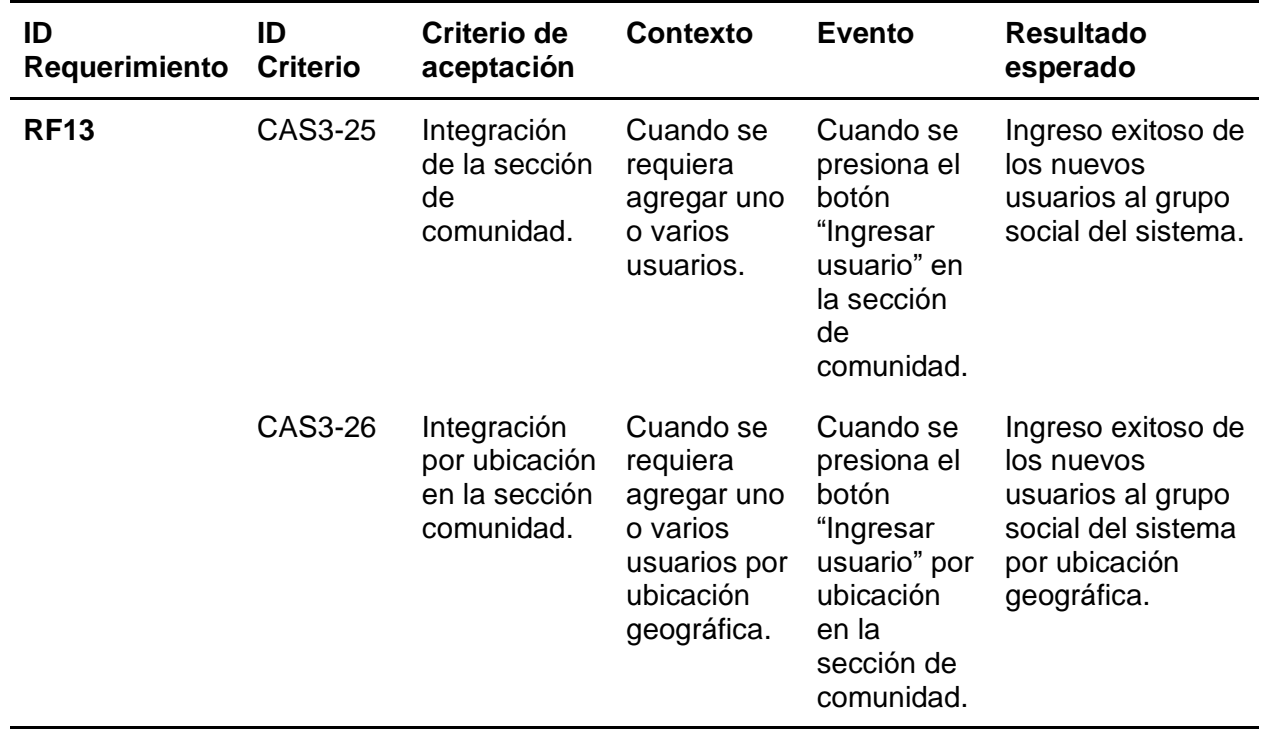

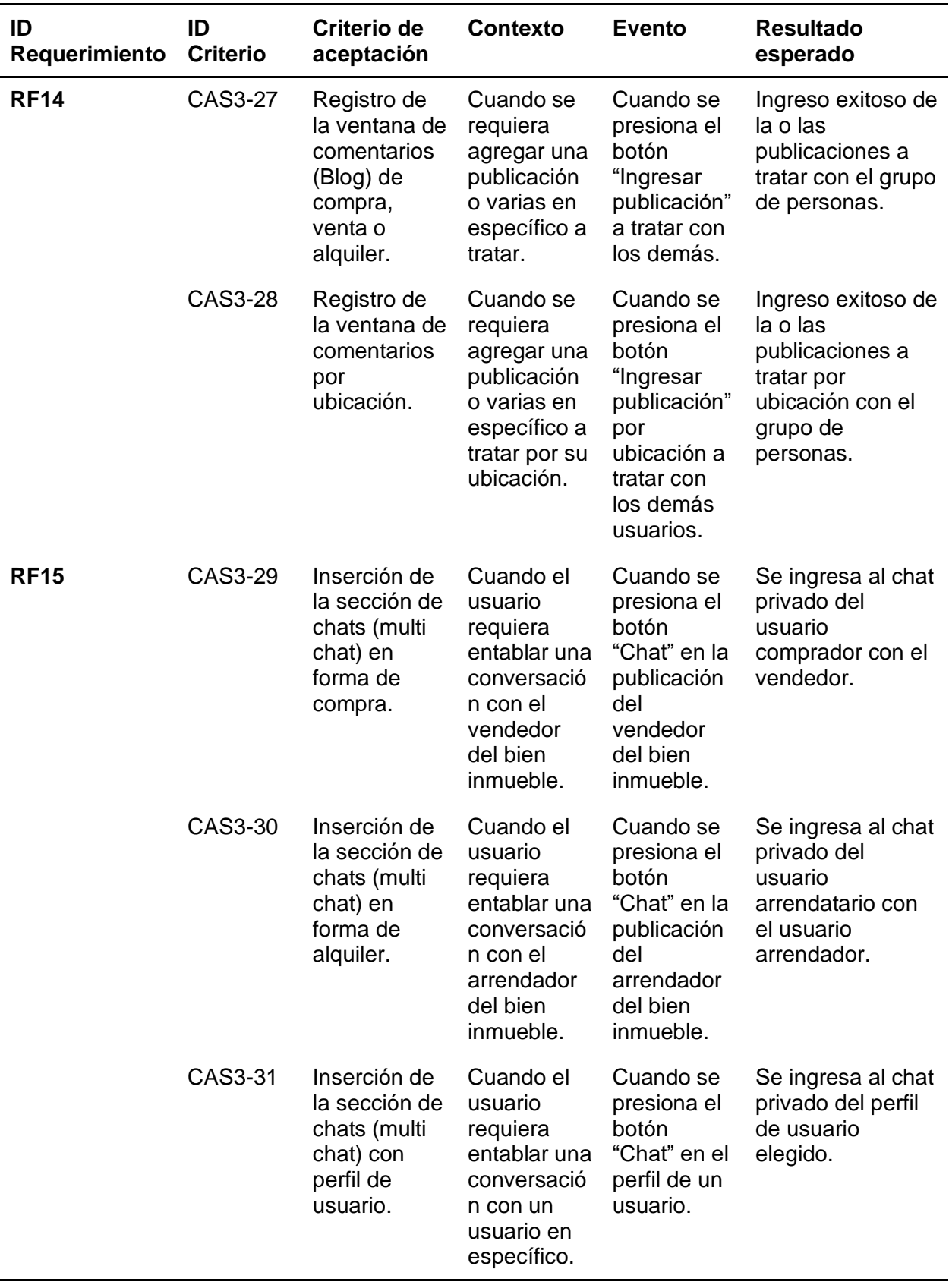

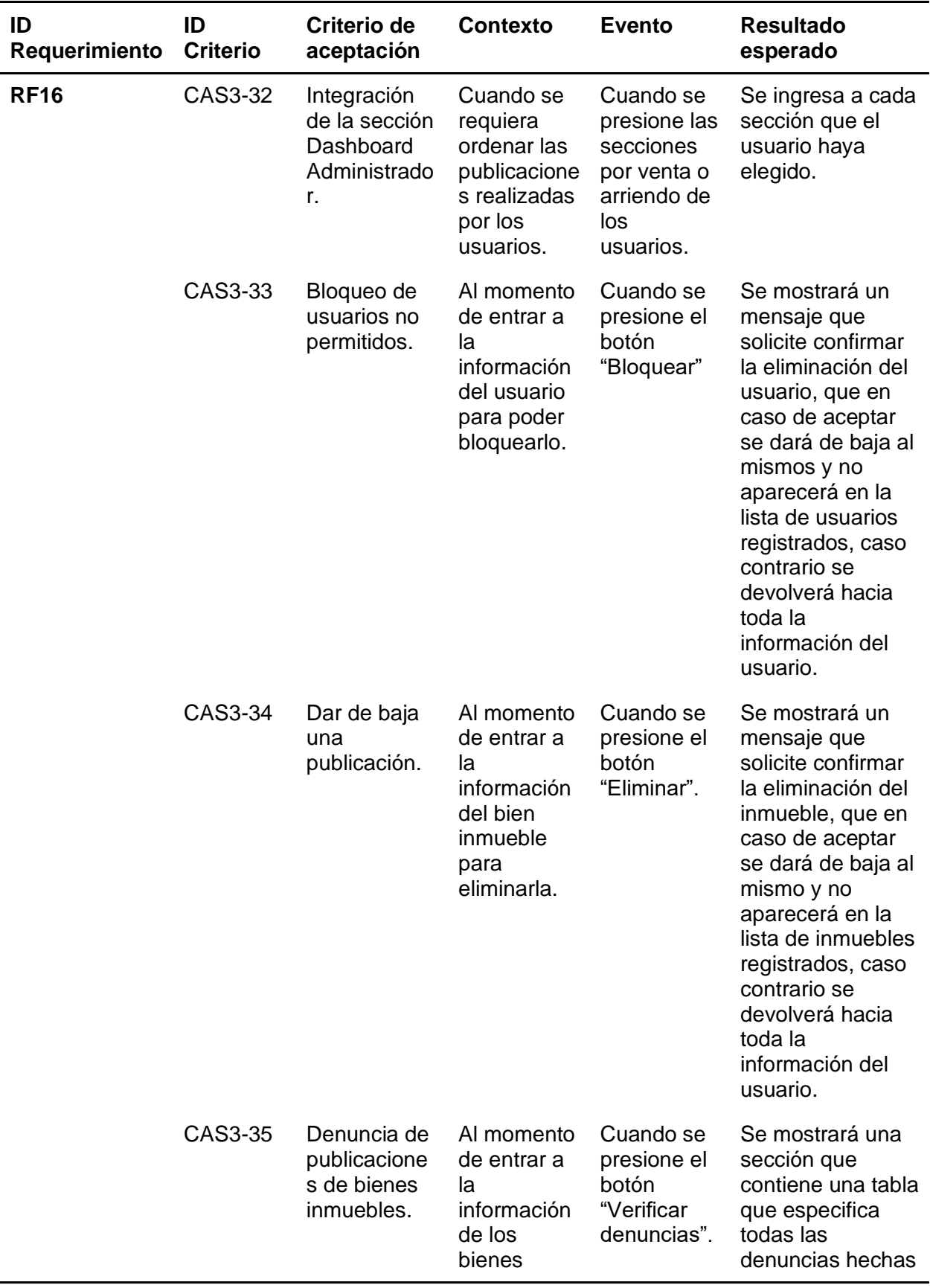

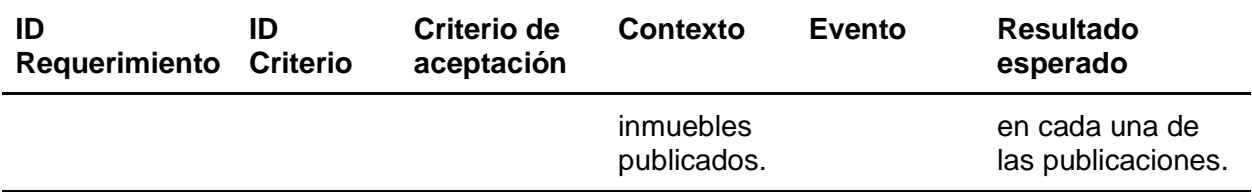

*Nota.* Esta tabla describe los principales criterios de aceptación para los entregables del Sprint

3. Fuente: Elaboración Propia.

#### **Implementación**

#### *Resultado del Sprint 1*

Luego de la finalización del Sprint uno y de acuerdo a la planificación establecida, se obtuvieron los siguientes resultados:

**Bases de Datos.** La base de datos realizada, contiene la lógica del proyecto y almacena la información que ha sido ingresada desde el frontend hacia los servicios consumidos por la parte del backend. Se destaca que, el diseño, implementación, almacenamiento y administración de la base de datos fue desarrollada con el sistema de gestión de base de datos en grafo "Neo4j".

Para observar el diseño completo de la base de datos, refiérase al Anexo 1.

**Backend.** En la Tabla 21, se especifican todos los detalles de los servicios levantados para el funcionamiento de la red social.

#### **Tabla 21**

*Lista de Servicios GraphQL*

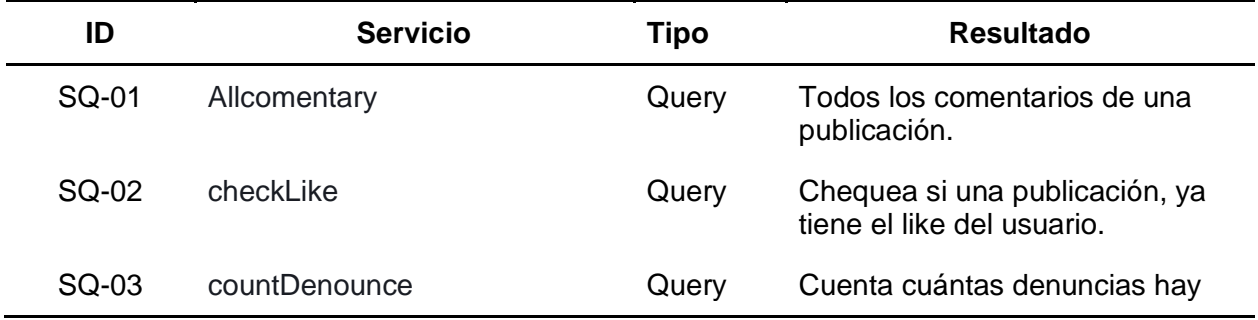

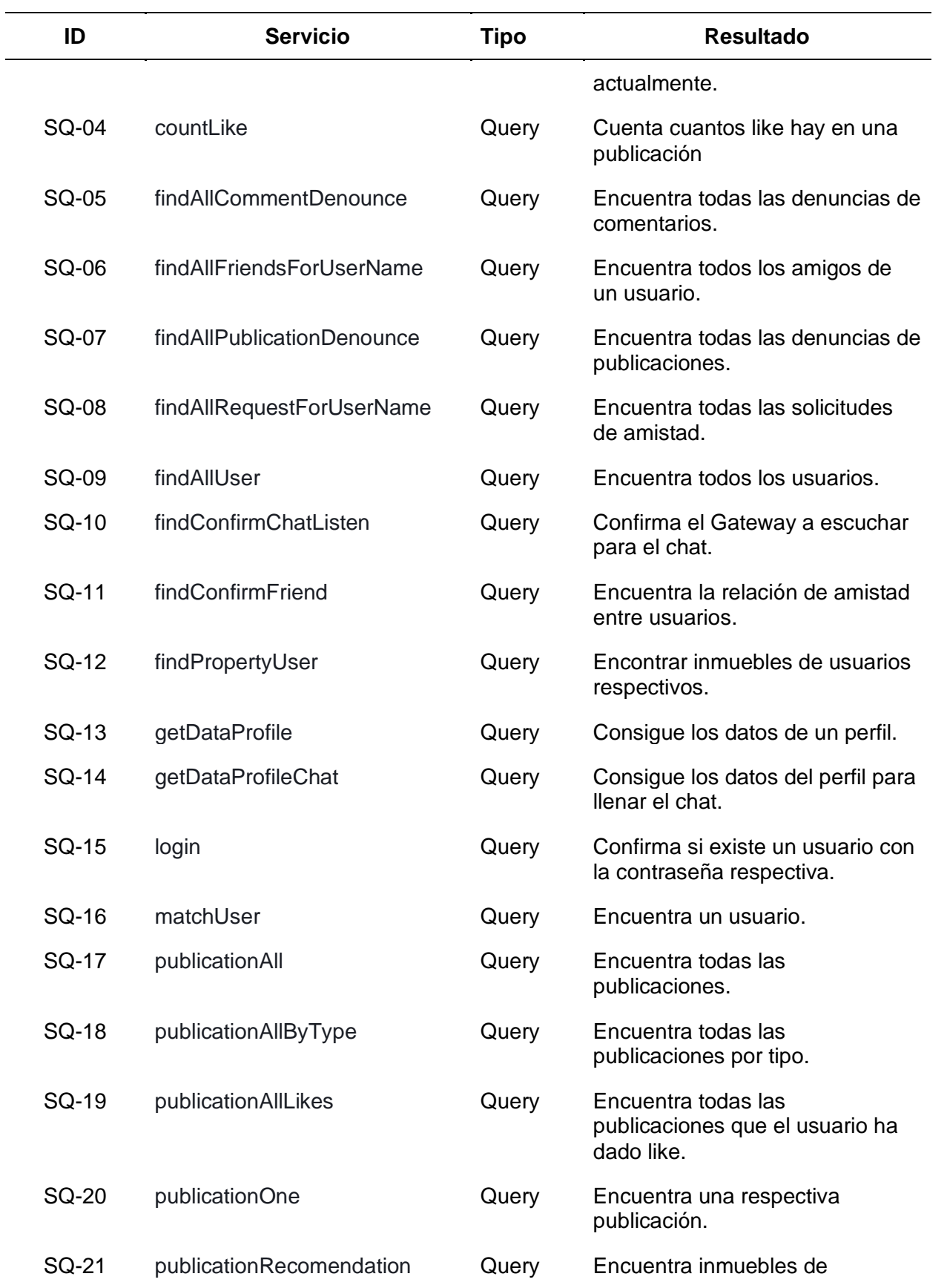

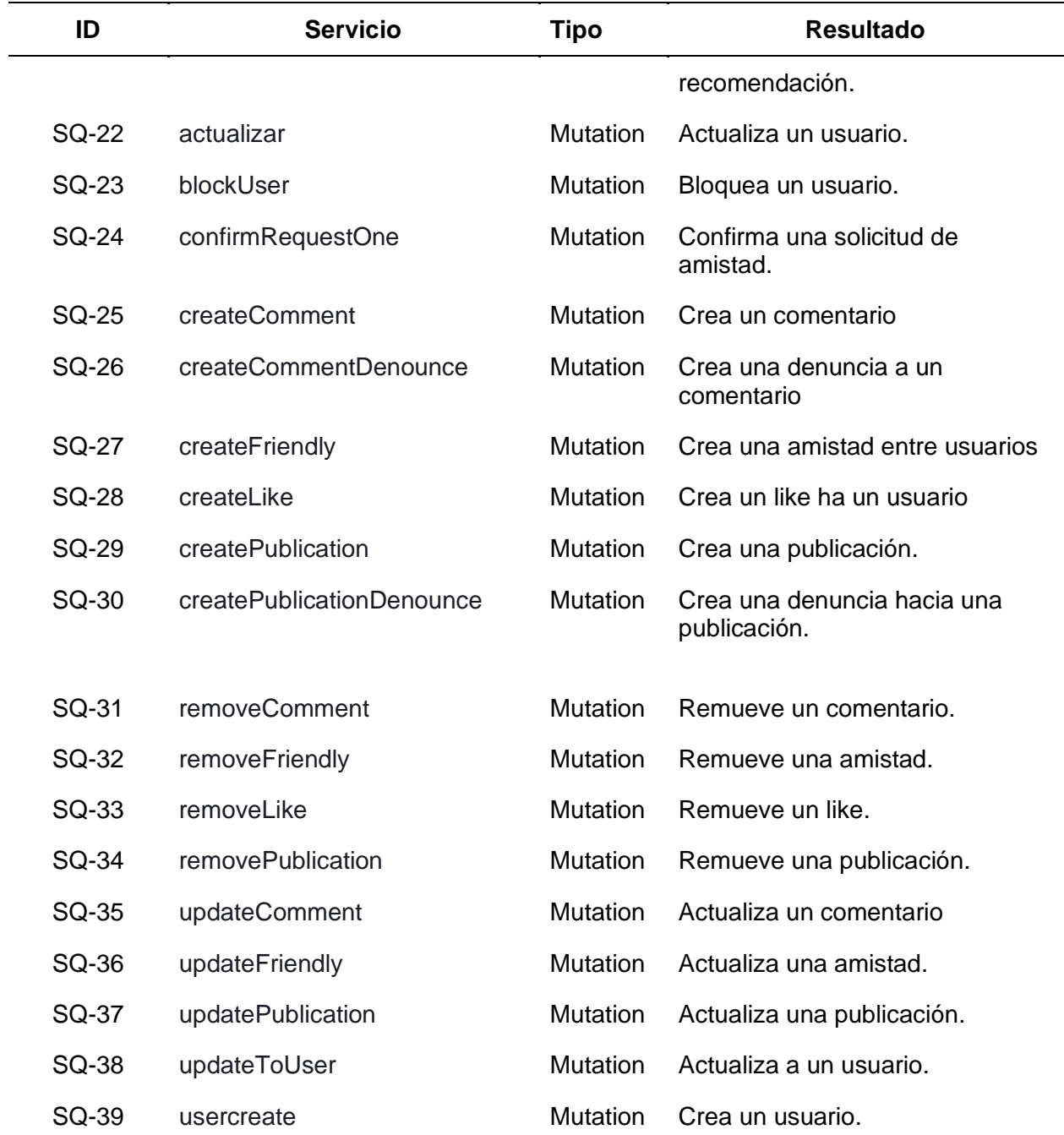

*Nota.* Esta tabla da a conocer una lista detallada de todos los servicios web levantados para el funcionamiento de la aplicación. Fuente: Elaboración Propia.

Luego de haber establecido el diseño de la base de datos y creación del backend, se establecieron los módulos para la gestión de registro de usuarios, las que podrán ser observada en las Figuras 11 y 12, para la gestión de inicio de sesión, se pueden visualizar en las Figura 13 y 14. Por último, para la gestión de perfil de usuario, se observan en las Figuras 15, 16 y 17.

**Capturas principales del sistema.** Al momento de dirigirse al módulo para la gestión de registro de usuario, se podrá visualizar el formulario a llenar para que un usuario pueda registrarse con sus datos personales, sea un comprador, vendedor, arrendador, arrendatario; tal y como se muestra en la Figura 11.

### **Figura 11**

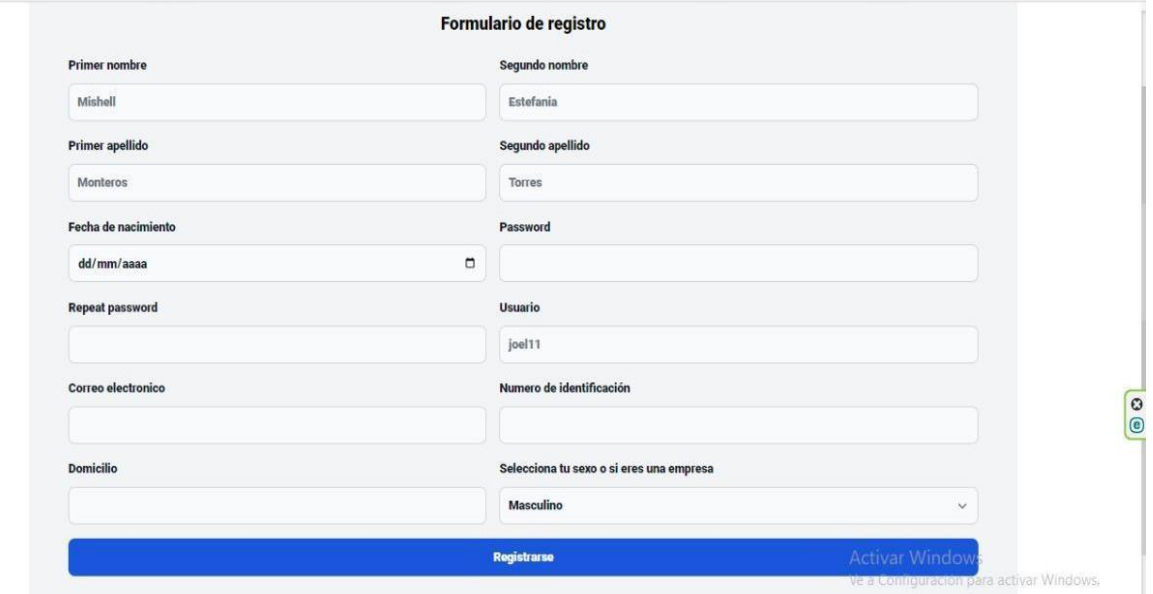

*Interfaz gráfica del formulario de registro de usuarios*

*Nota.* La figura muestra el formulario de registro de un nuevo usuario. Fuente: Elaboración Propia.

Dentro de la Figura 12, se puede observar las validaciones de los campos del formulario de registro, los cuales se podrán observar ingresando todos los campos obligatorios de manera correcta, de lo contrario se mostrará un mensaje de error o de advertencias que indique que no se han llenado todos los campos o que un campo está más llenado.
#### *Validaciones del formulario de registro*

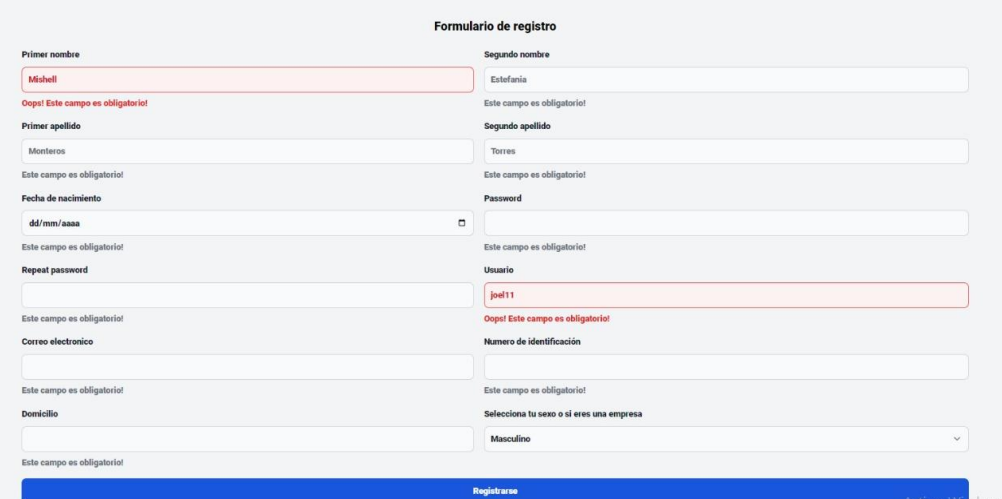

*Nota.* La figura muestra las validaciones en los campos del formulario de registro. Fuente: Elaboración Propia.

En el módulo para la gestión de inicio de sesión, se abrirá la sección principal de la red social, donde se encuentran las publicaciones realizadas por otros usuarios registrados, tal y como se muestra en la Figura 13.

#### **Figura 13**

*Inicio de sesión de usuarios registrados*

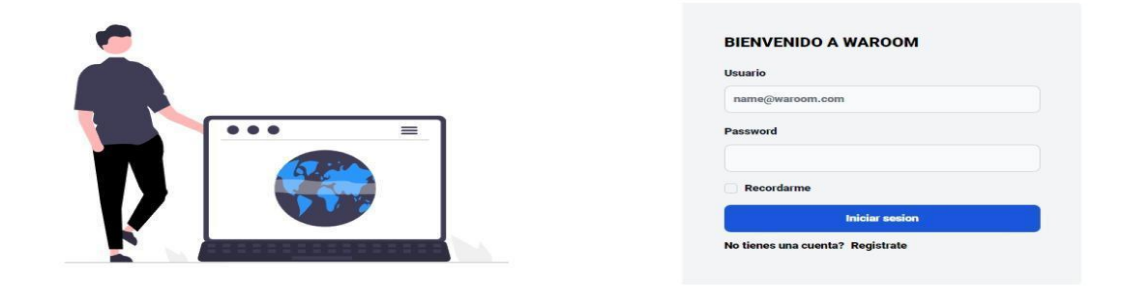

*Nota.* La figura muestra el inicio de sesión de los usuarios registrados. Fuente: Elaboración Propia.

Al momento de llenar los campos de inicio de sesión se verifican los datos del usuario registrado, de manera que estén acordes al correo y usuario que se estableció en el registro de un nuevo usuario, si no se ingresan de manera correcta, no permite el acceso al contenido del sistema, tal y como se muestra en la Figura 14.

# **Figura 14**

*Validaciones de inicio de sesión de usuarios*

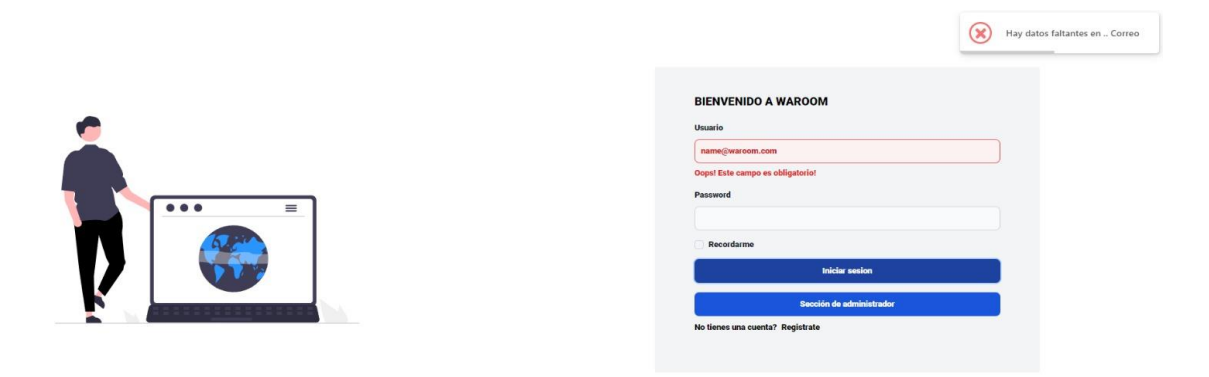

*Nota.* La figura muestra las validaciones de inicio de sesión de los usuarios registrados.

Fuente: Elaboración Propia.

Dentro de la Figura 15, se puede observar el ingreso al perfil del usuario registrado, la cual mostrará toda la información agregada al momento de registrarse.

# **Figura 15**

*Perfil de usuario registrado*

| Waroom                                                                                                    | <b>BUSCAR AMIGOS</b><br><b>ARRIENDO</b><br><b>VENTA</b>                                  | $\overline{6}$ |
|----------------------------------------------------------------------------------------------------|------------------------------------------------------------------------------------------|----------------|
| THE R. P. LEWIS CO., LANSING<br><b>ALL SERVICE STAND</b><br>a access comments local- lovely<br>kjespinales1 | ACTUALIZACIÓN DE DATOS<br><b>AMIGOS</b><br><b>A</b> PUBLICACIONES<br>Publica tu inmueble |                |
| <b>Solicitudes pendientes</b><br>Joel Velasco<br>Rechazar<br>Aceptar<br>joel_sec11199                       | Kevin Espinales<br>2023-01-21<br>Venta de una casa en<br>Es muy linda                    | $\mathcal C$   |
|                                                                                                    | <b>含 2 Habitaciones</b><br>A <sup>1</sup> Baños<br><b>A</b> 1255 m <sup>2</sup>          |                |

*Nota.* La figura muestra el perfil del usuario que se registró anteriormente. Fuente: Elaboración Propia.

En la Figura 16, se puede observar el ingreso al perfil del usuario, la cual mostrará toda la información registrada, en esta se podrán actualizar los datos del mismo seleccionando "Actualizar", donde se actualizarán los datos requeridos por el usuario ingresado.

# **Figura 16**

*Actualización del perfil de usuario*

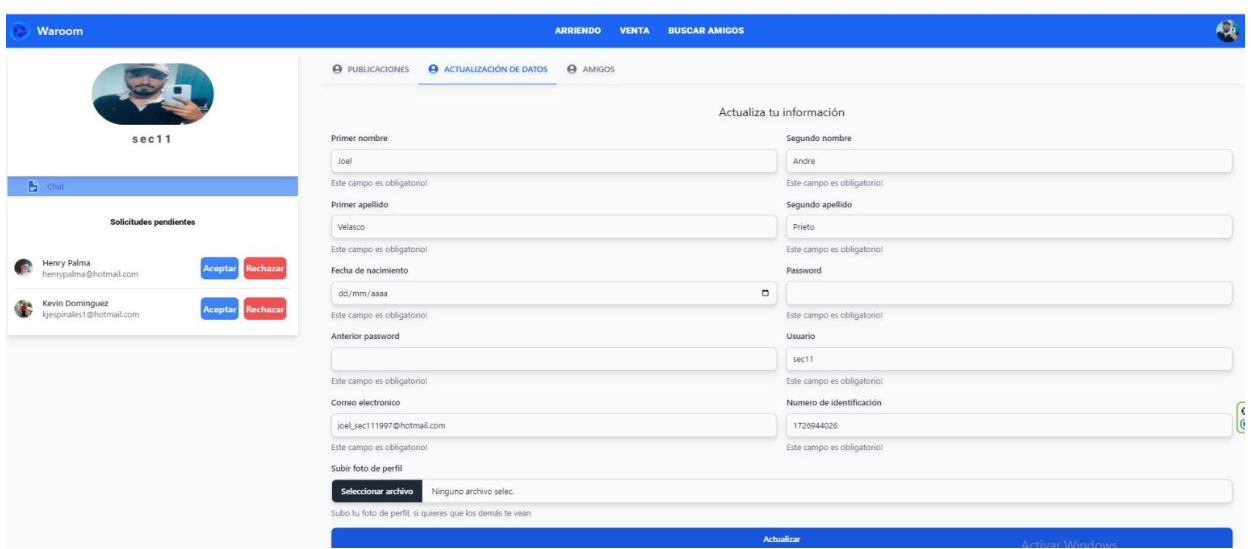

*Nota.* La figura muestra la actualización del perfil de usuario registrado. Fuente: Elaboración

Propia.

# **Figura 17**

*Actualización de la foto de perfil de usuario*

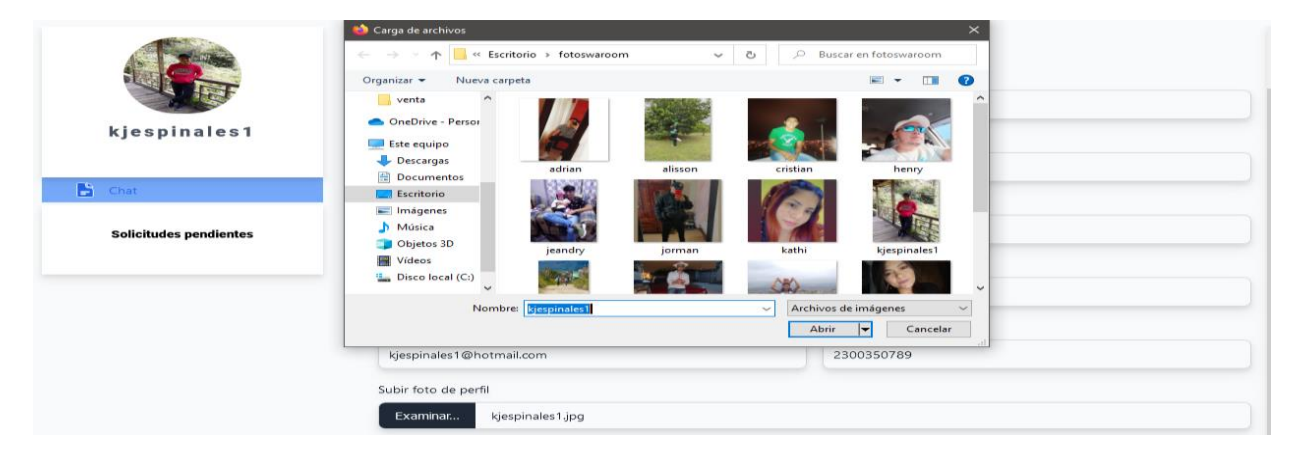

*Nota.* La figura muestra la actualización de la foto de perfil de usuario registrado. Fuente:

Elaboración Propia.

**Burndown Chart Sprint 1.** En la realización del primer sprint se obtuvo un corto retraso al finalizar las tareas, tal y como se observa en la Figura 18, esto se generó en el diseño y gestión de la página principal del contenido de inmuebles, esto es en relación a la integración de la librería Flowbite, la cual está construida sobre el marco CSS de Tailwind, la cual incluye los componentes a utilizar como son los menús desplegables, modales, botones, etc.

Este retraso se vio identificado por el motivo de no dejar ingresar diseños para la página, así que para evitar este inconveniente se optó por utilizar un inicializador de estilos de los componentes de Flowbite, lo cual nos permite a la hora de cargar el sistema intercambiar los estilos de la librería a los estilos priorizados del sistema.

A pesar de este retraso, se pudo culminar a tiempo el desarrollo del primer sprint, tal y como estaba planificada la fecha de entrega.

#### **Figura 18**

#### *Burndown Chart sprint 1*

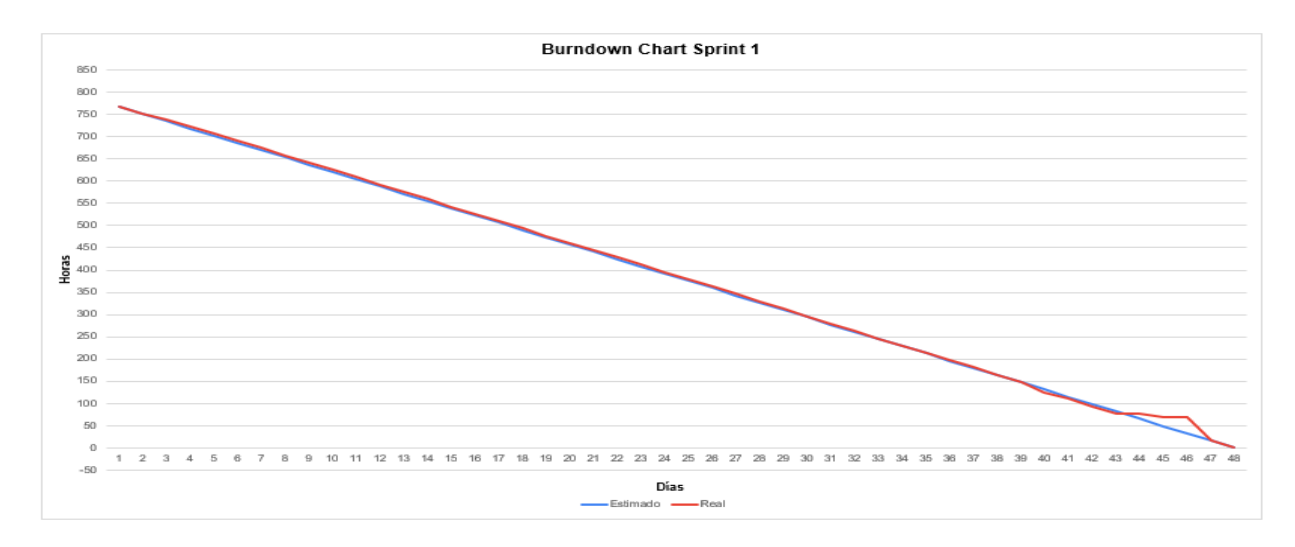

#### *Nota.* La gráfica representa el trabajo desarrollado en comparación a la planificación

establecida en función del tiempo disponible para cumplir el sprint. Fuente: Elaboración Propia.

#### *Resultados del Sprint 2*

Los resultados que se obtuvieron con la finalización del sprint 2, tienen los módulos para

la gestión de la ventana de inserción de inmuebles, las que podrán ser observadas en las Figuras 19, 20, 21 y 22, mientras que, para la actualización de inmuebles, se observa el resultado en las Figuras 23 y 24, para la gestión de perfil de eliminación de inmuebles, se distinguen en las Figuras 25 y 26, para la gestión de la ventana de compra de inmuebles, se observan en las Figura 27, 28 y 29, en la gestión de sección de alquiler de inmuebles, se distinguen en las Figuras 30, 31 y 32. Por último, para la gestión de búsqueda de inmuebles, en las Figuras 33, 34 y 35.

**Capturas principales del sistema**. La interfaz principal para la inserción de inmuebles está reflejada en la Figura 19, mostrando todos los detalles específicos, como las especificaciones de ubicación, medidas del área, número de habitaciones. título de la publicación, detalles específicos e imágenes del bien inmueble, selección del tipo de bien inmueble y sus requerimientos.

#### **Figura 19**

*Inserción de un bien inmueble*

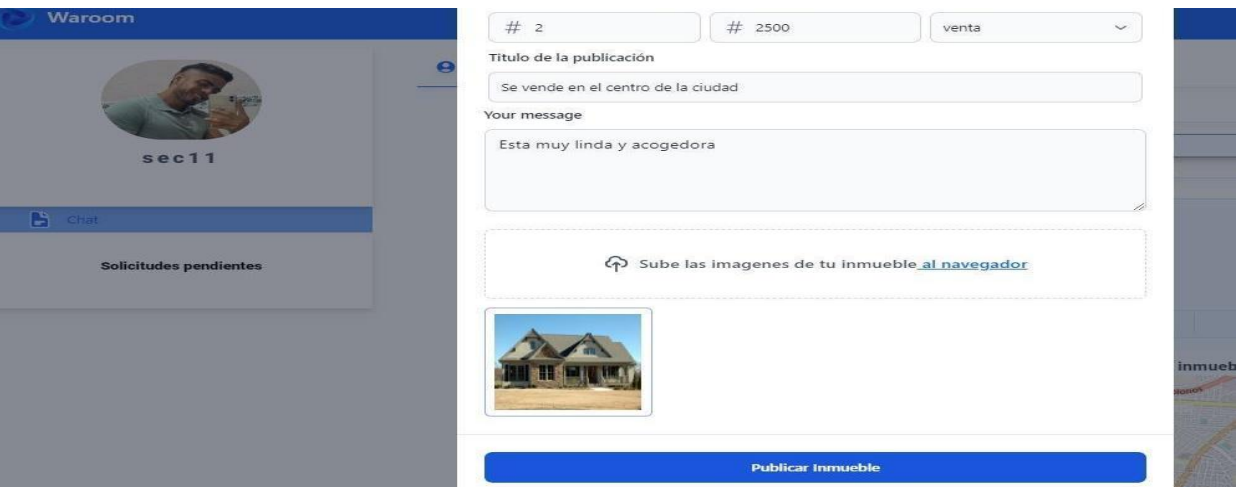

*Nota.* La figura muestra la inserción de un bien inmueble en las publicaciones. Fuente:

Elaboración Propia.

Dentro de la Figura 20, se observa el ingreso de imágenes a una publicación, las cuales se dan al momento de dar a conocer el inmueble, para realizar esta acción se presiona el botón de "Subir las imágenes de tu inmueble", donde se abrirá una ventana para poder subir los archivos de imagen necesarios del bien inmueble.

### **Figura 20**

*Inserción de imágenes a un bien inmueble*

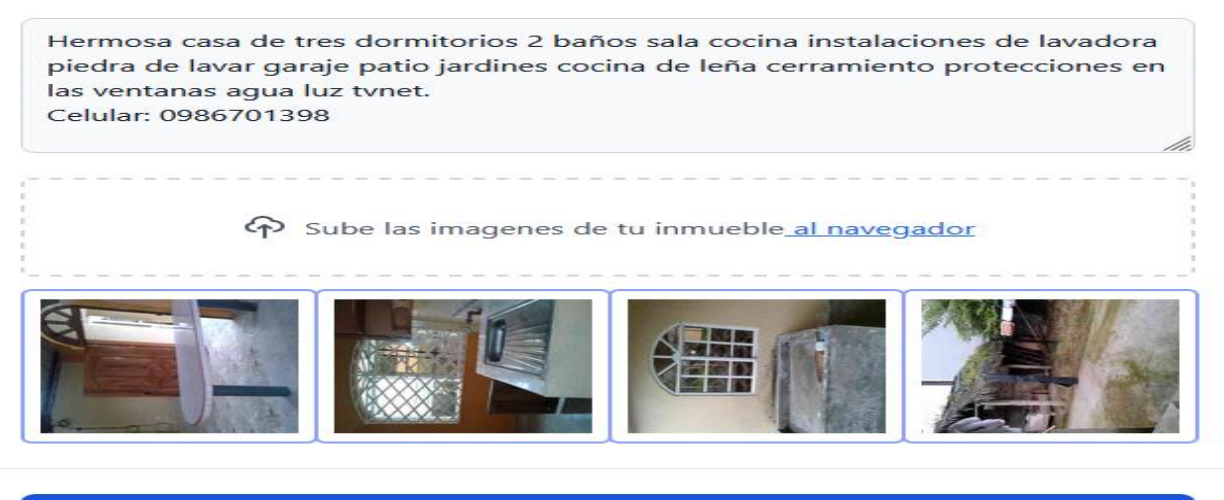

**Publicar Inmueble** 

*Nota.* La figura muestra la inserción de imágenes a un bien inmueble en las publicaciones.

Fuente: Elaboración Propia.

Para ingresar la ubicación de nuestro bien inmueble a publicar, se presiona el botón

para ingresar ubicación, donde se abrirá una ventana para poder elegir la ubicación del

inmueble a registrar, tal y como se observa en la Figura 21.

### **Figura 21**

*Inserción de ubicación del bien inmueble*

Ingreso inicial vivienda

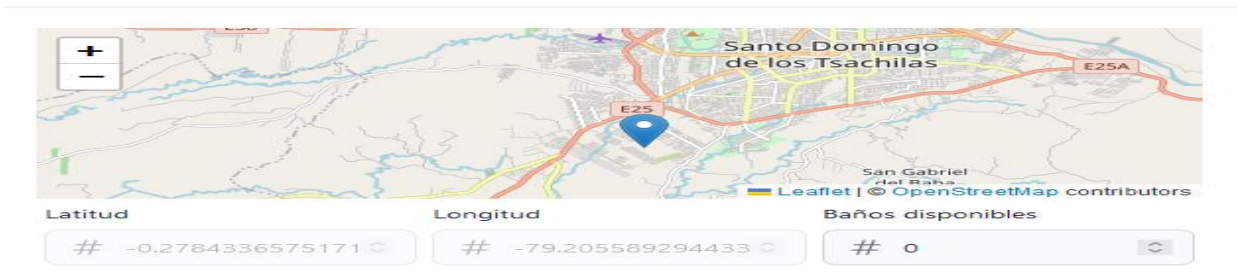

*Nota.* La figura muestra la inserción de ubicación de un bien inmueble en las publicaciones. Fuente: Elaboración Propia.

Dentro de la Figura 22, se puede observar la interfaz de validación de los campos de inserción de inmuebles, la cual se da al momento de llenar los datos del bien inmueble y publicar el inmueble, la condición se establece ingresando los campos obligatorios de manera correcta, de lo contrario muestra un mensaje de error o advertencia que indique que no se han llenado todos los campos o que un campo está llenado de forma incorrecta.

#### **Figura 22**

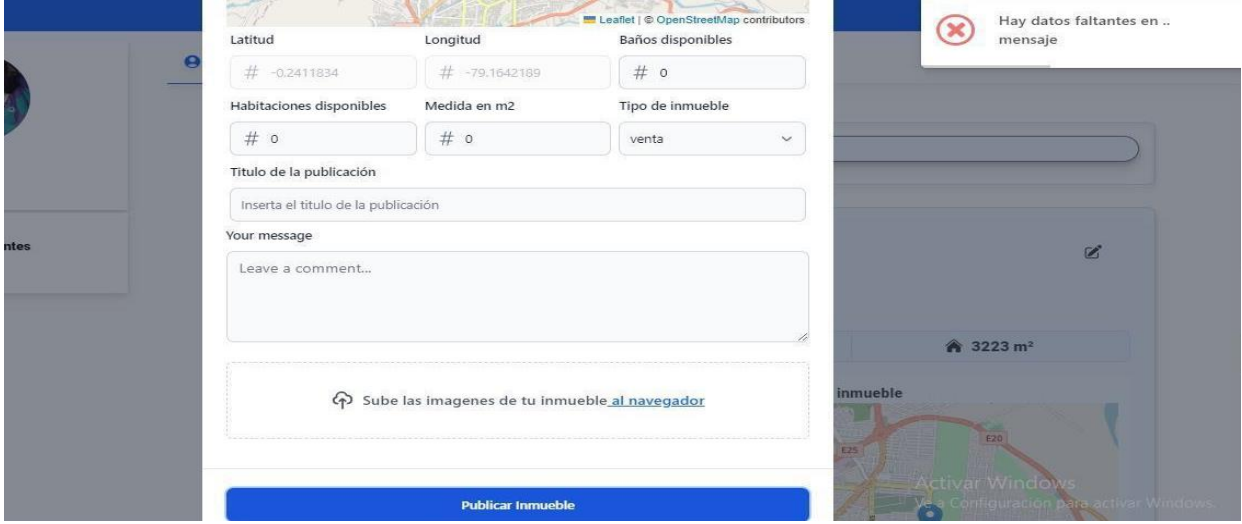

*Validación de campos de publicación de inmuebles*

*Nota.* La figura muestra las validaciones en la interfaz de publicación de inmuebles. Fuente: Elaboración Propia.

En la parte de actualización de bienes inmuebles, se abrirá la interfaz principal de la inserción de inmuebles, donde se pueda actualizar los datos como la ubicación, habitaciones disponibles, tipo de inmueble, título de la publicación, detalles del bien inmueble o sus imágenes, tal y como se muestra en la Figura 23.

#### *Actualización de datos de bienes inmuebles*

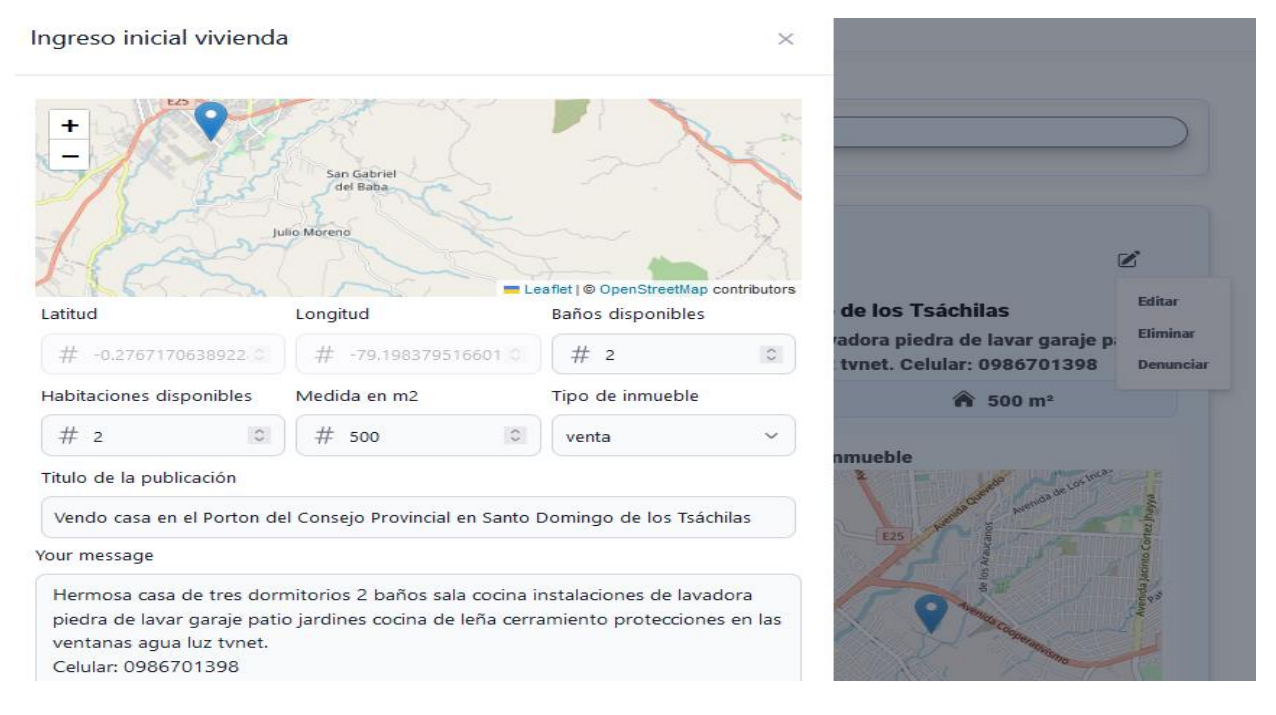

*Nota.* La figura muestra la actualización de datos de bienes inmuebles publicados. Fuente: Elaboración Propia.

En la parte de actualización de bienes inmuebles, se abrirá la interfaz principal de la inserción de inmuebles, donde también podremos observar la validación de los campos de actualización de inmuebles al momento de llenar los datos del bien inmueble, podremos ver el accionar luego de actualizar los datos del inmueble ingresando todos los campos obligatorios de manera correcta, de lo contrario muestra un mensaje de error o advertencia que indique que no se han llenado todos los campos o que un campo está llenado de forma incorrecta. tal y como se muestra en la Figura 24.

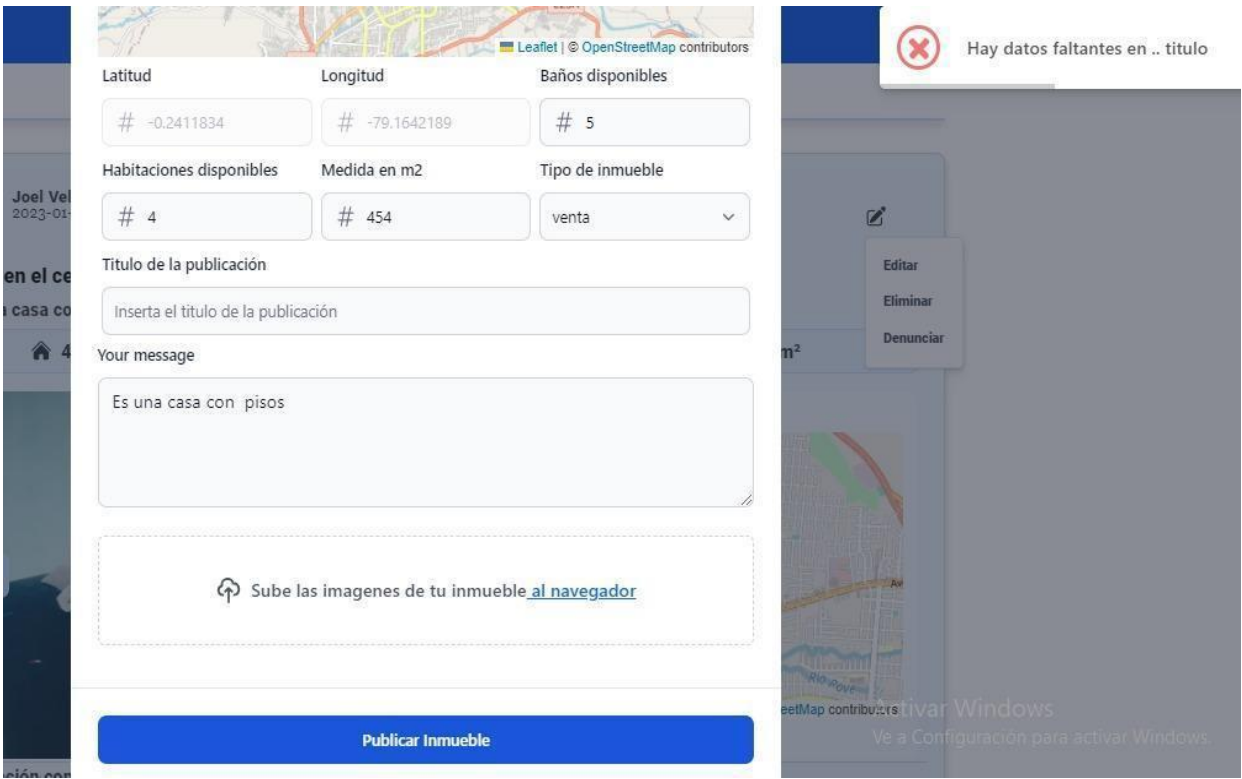

*Validación en la actualización de datos de inmuebles*

*Nota.* La figura muestra las validaciones en la actualización de los bienes inmuebles publicados. Fuente: Elaboración Propia.

En la Figura 25, se puede observar la sección que permite la eliminación de inmuebles publicados, esta acción se realiza al momento de entrar a la información del bien inmueble, donde se mostrará un mensaje que solicite confirmar la eliminación del bien inmueble, que en caso de aceptar se dará de baja al bien inmueble y no aparecerá en la lista de publicaciones de bienes inmuebles principal, caso contrario se devolverá hacia toda la información del bien inmueble.

#### *Eliminación de bienes inmuebles*

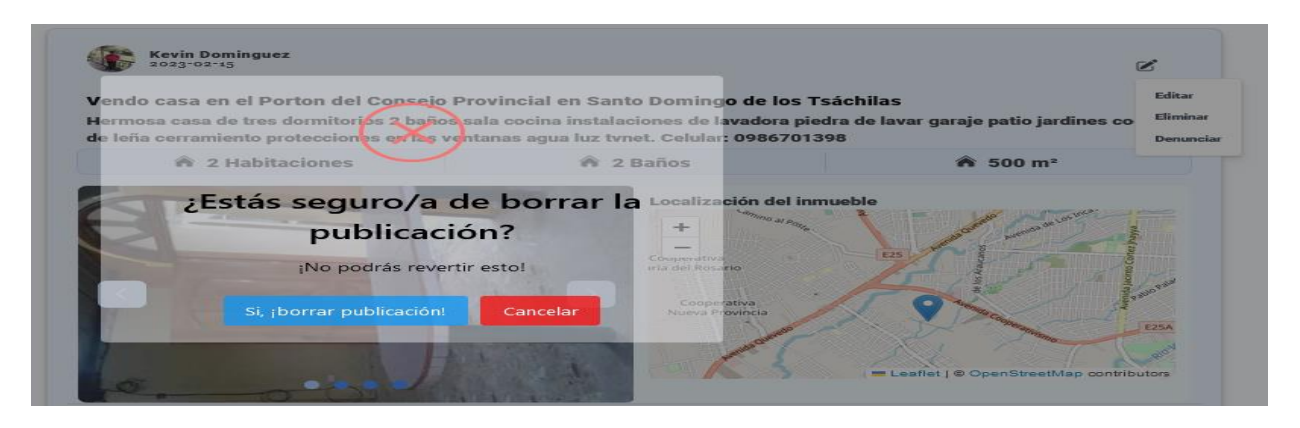

*Nota.* La figura muestra la sección que permite la eliminación de bienes inmuebles publicados. Fuente: Elaboración Propia.

Dentro de la Figura 26, se puede observar la interfaz de publicación de inmuebles, donde se podrá eliminar una o varias imágenes en específico, al momento de realizar esta acción, el sistema mostrará un mensaje que solicite confirmar la eliminación de la imagen o imágenes, que en caso de aceptar se dará de baja a las mismas y no aparecerá en la lista de publicaciones de bienes inmuebles principal, caso contrario se devolverá hacia toda la información del bien inmueble.

### **Figura 26**

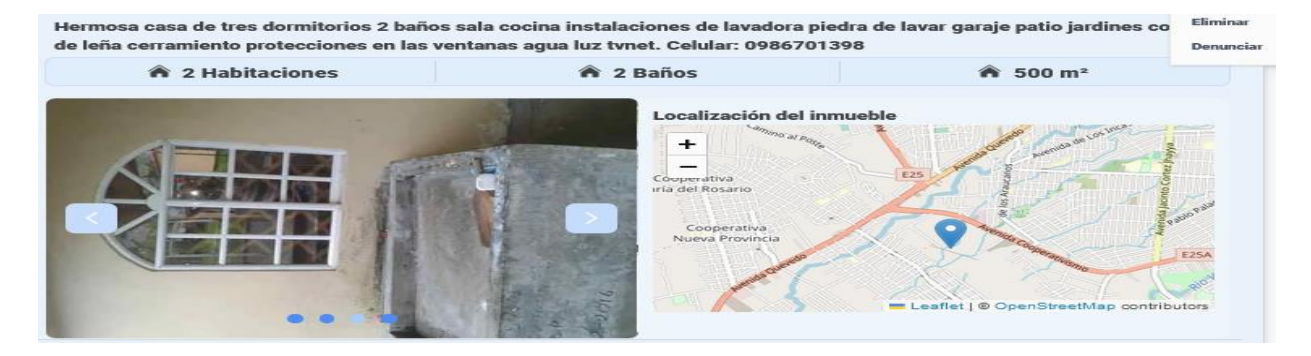

*Eliminación de imágenes de bienes inmuebles*

*Nota.* La figura muestra la sección que permite la eliminación de las imágenes de los bienes inmueble publicados. Fuente: Elaboración Propia.

En el módulo para la gestión del registro de la compra de inmuebles, se denota cuando se requiera adquirir un bien inmueble en forma de compra, la misma nos redirige a la sección de chat con el usuario vendedor, para ultimar los detalles del bien inmueble, tal y como se muestra en la Figura 27.

### **Figura 27**

#### *Compra de bienes inmuebles*

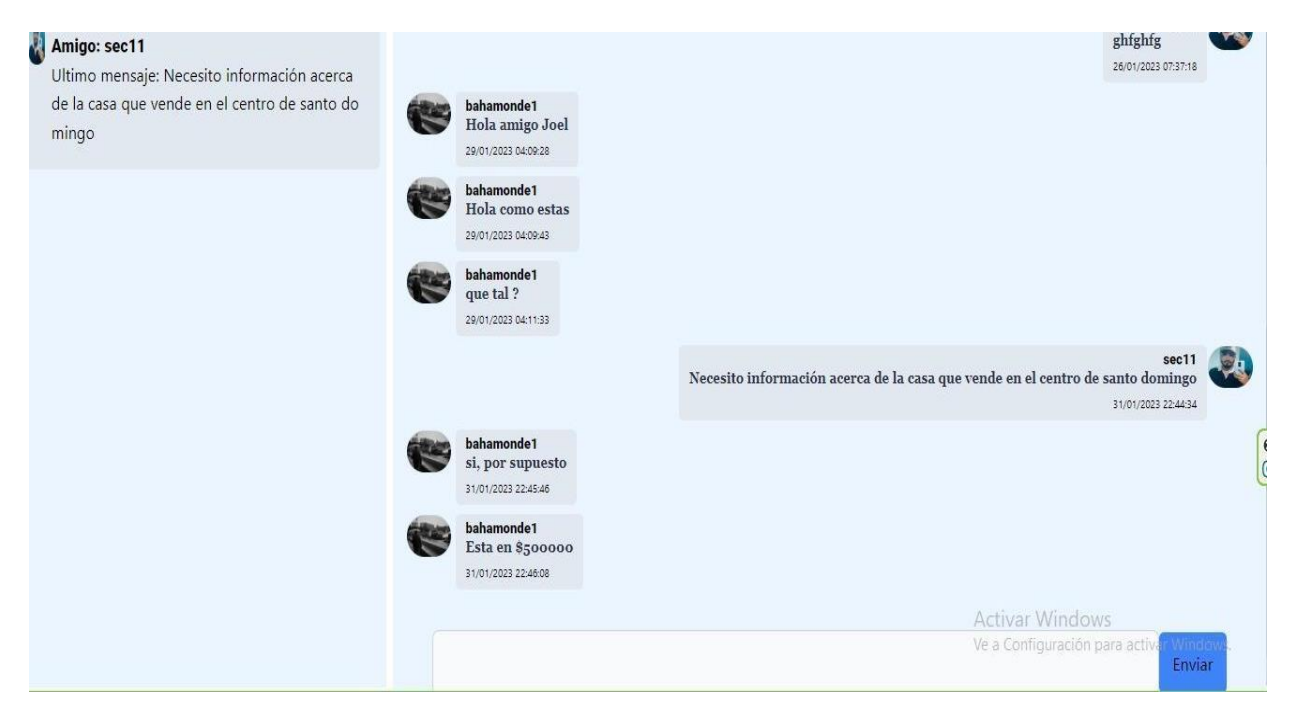

*Nota.* La figura muestra la sección que permiten la compra de bienes inmuebles publicados. Fuente: Elaboración Propia.

En la Figura 28, se puede observar la sección que permite la elección del tipo de inmueble a comprar, esta acción se realiza al momento de presionar en la sección Comprar el tipo de bien inmueble, que en caso de aceptar se redirigirá al chat del vendedor para ultimar los detalles de la compra.

*Elección del tipo de inmueble a comprar*

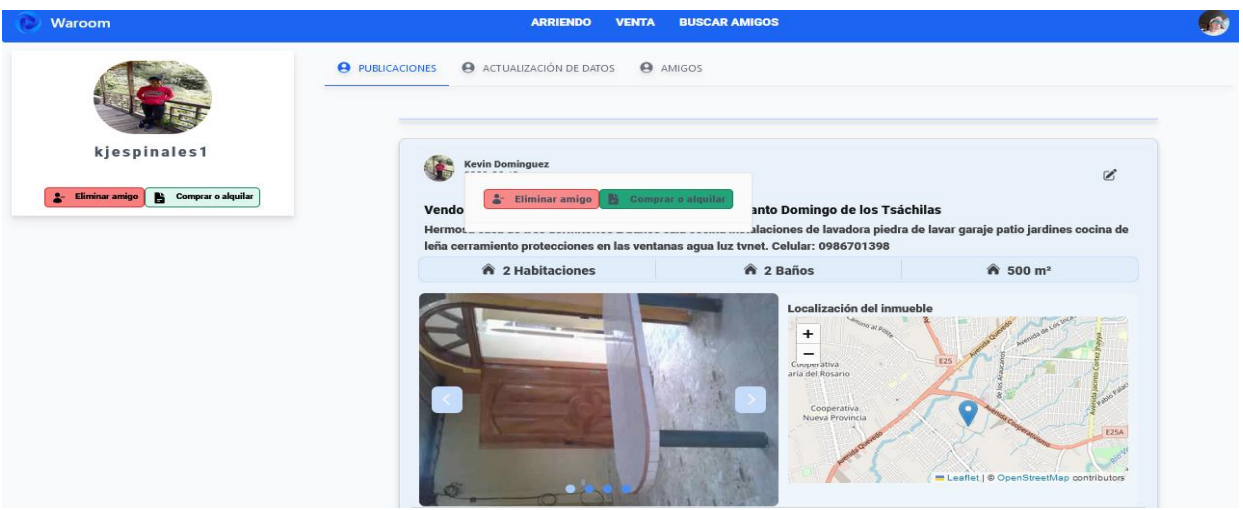

*Nota.* La figura muestra la sección que permite elegir el tipo de bien inmueble a comprar.

Fuente: Elaboración Propia.

En la Figura 29, se puede observar la sección que permite la elección de la ubicación del inmueble a comprar, esta acción se realiza cuando se requiera comprar un bien inmueble dependiendo de la ubicación, que en caso de ser así se mostrará una ventana en la sección de compra para elegir el inmueble por ubicación estratégica.

## **Figura 29**

*Elección de la ubicación del inmueble a comprar*

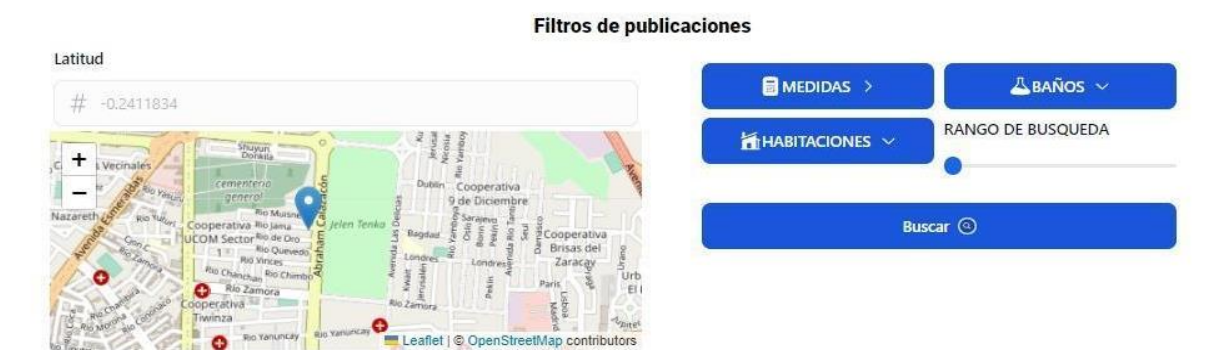

*Nota.* La figura muestra la sección que permite elegir la ubicación del tipo de bien inmueble a comprar. Fuente: Elaboración Propia.

En el módulo para la gestión del registro del alquiler de inmuebles, se denota cuando se requiera adquirir un bien inmueble en forma de alquiler, la misma nos redirige a la sección de chat con el usuario arrendador, para ultimar los detalles del bien inmueble, tal y como se muestra en la Figura 30.

### **Figura 30**

*Alquiler de bienes inmuebles*

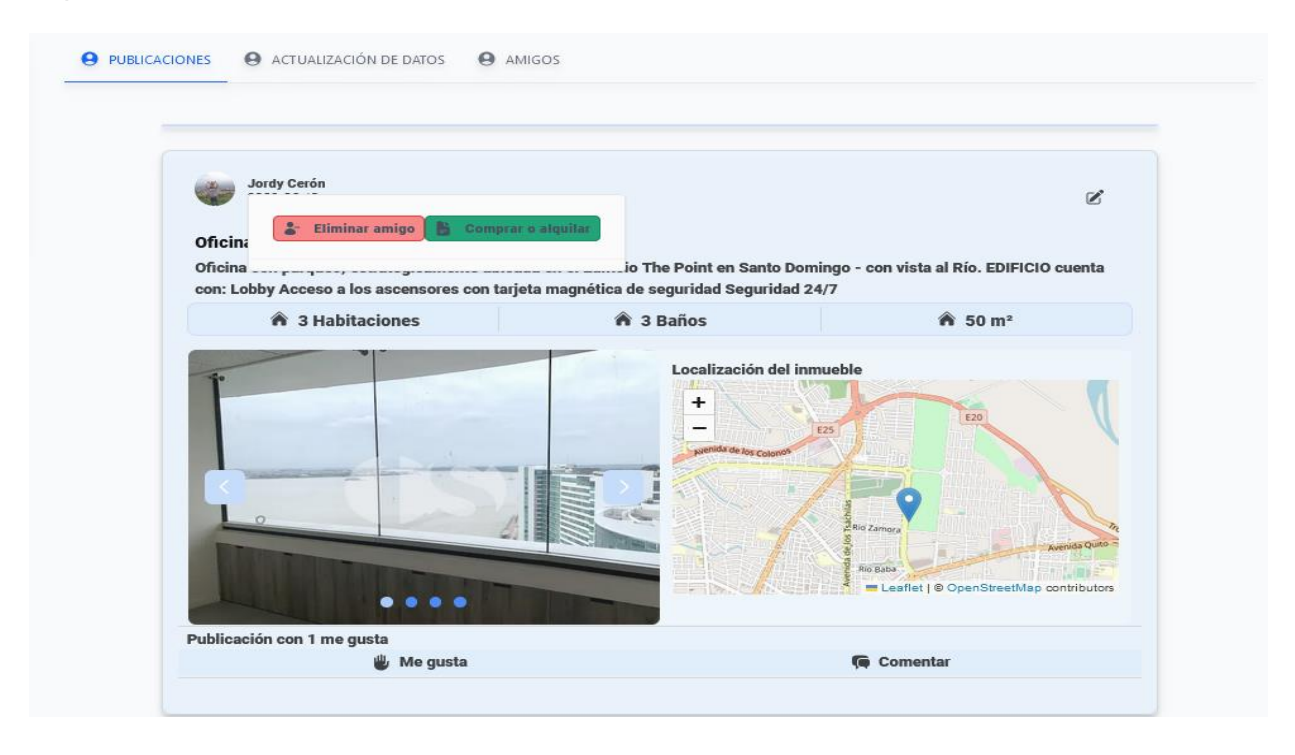

*Nota.* La figura muestra la sección que permiten el alquiler de bienes inmuebles publicados. Fuente: Elaboración Propia.

En la Figura 31, se puede observar la sección que permite la elección del tipo de inmueble a alquilar, esta acción se realiza al momento de presionar en la sección Alquilar el tipo de bien inmueble, que en caso de aceptar se redirigirá al chat del vendedor para ultimar los detalles del alquiler.

*Elección del tipo de inmueble a alquilar*

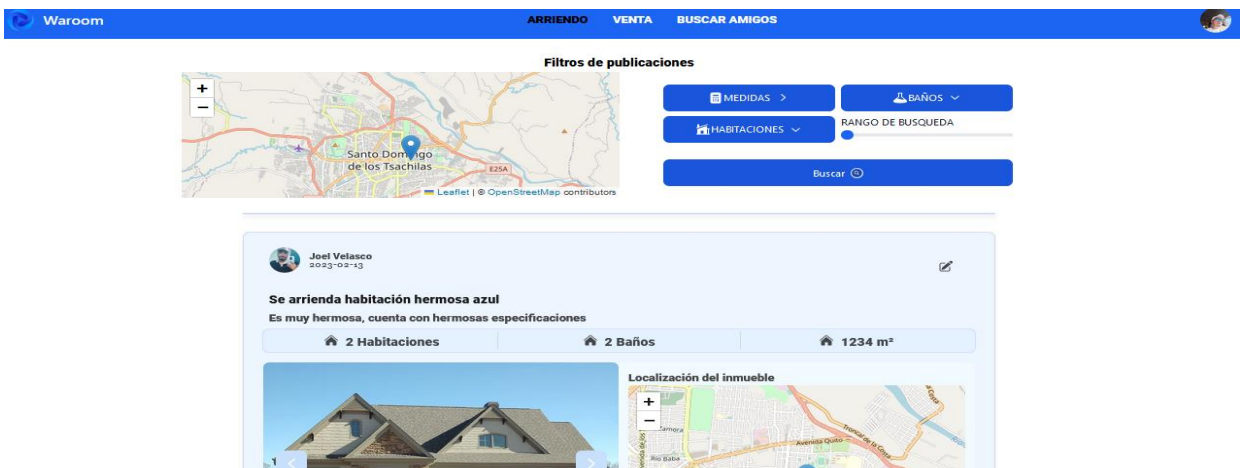

*Nota.* La figura muestra la sección que permite elegir el tipo de bien inmueble a alquilar. Fuente: Elaboración Propia.

En la Figura 32, se puede observar la sección que permite la elección de la ubicación del inmueble a alquilar, esta acción se realiza cuando se requiera alquilar un bien inmueble dependiendo de la ubicación que necesite el usuario, que en caso de ser así se mostrará una ventana en la sección de alquilar para la ubicación estratégica.

*Elección de la ubicación del inmueble a alquilar*

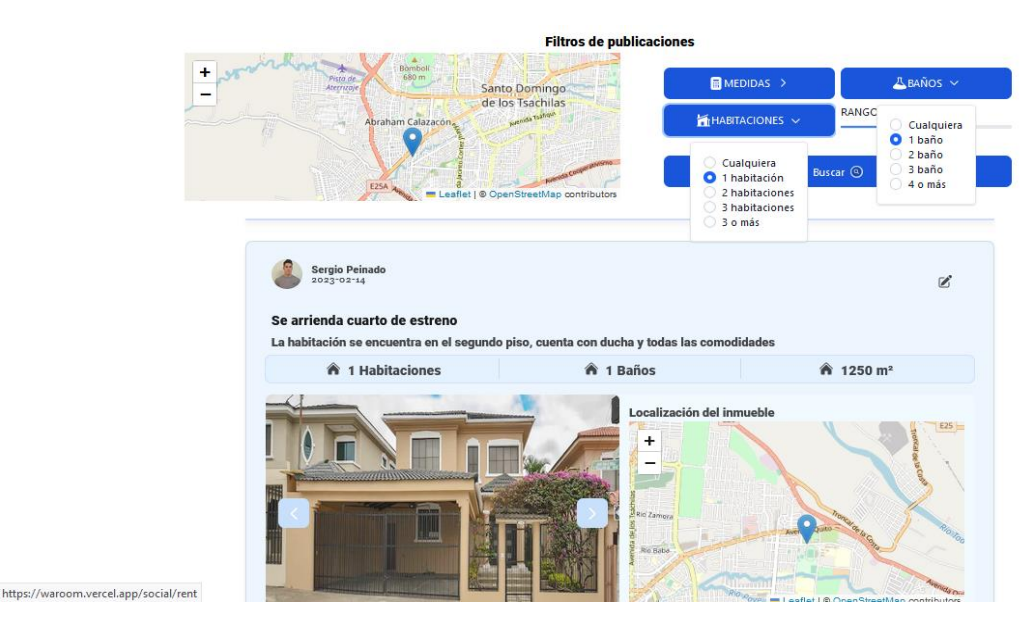

*Nota.* La figura muestra la sección que permite elegir la ubicación del tipo de bien inmueble a alquilar. Fuente: Elaboración Propia.

En el módulo para la gestión de búsqueda de inmuebles por ubicación, se denota cuando se requiera comprar o alquilar un bien inmueble por su ubicación, la acción a realizar es presionar la barra de búsqueda por "Ubicación" para ver los inmuebles específicos, la cual nos envía a una ventana en la sección de búsqueda para comprar o alquilar un inmueble por ubicación estratégica, tal y como se muestra en la Figura 33.

## **Figura 33**

*Búsqueda de inmuebles por ubicación*

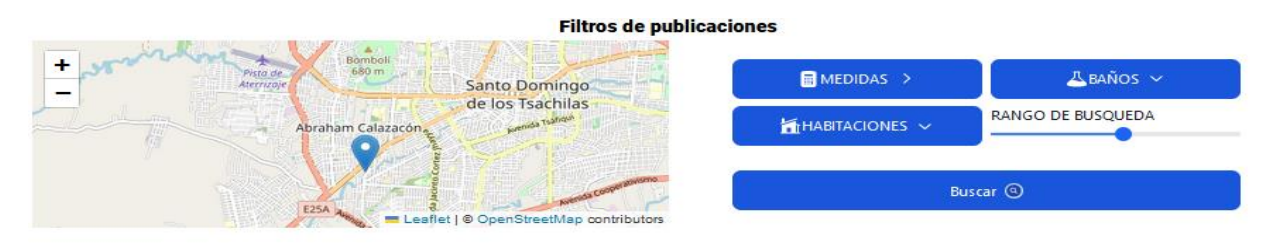

Nota. La figura muestra la sección que permite elegir el tipo de bien inmueble a alquilar. Fuente: Elaboración Propia.

En la Figura 34, se puede visualizar la sección que permite observar la búsqueda de los establecimientos registrados, esta acción cuando se ingresen los establecimientos en los puntos de localización, que en caso de existir en la barra de búsqueda aparecerán los bienes inmuebles registrados.

#### **Figura 34**

*Búsqueda de los establecimientos registrados*

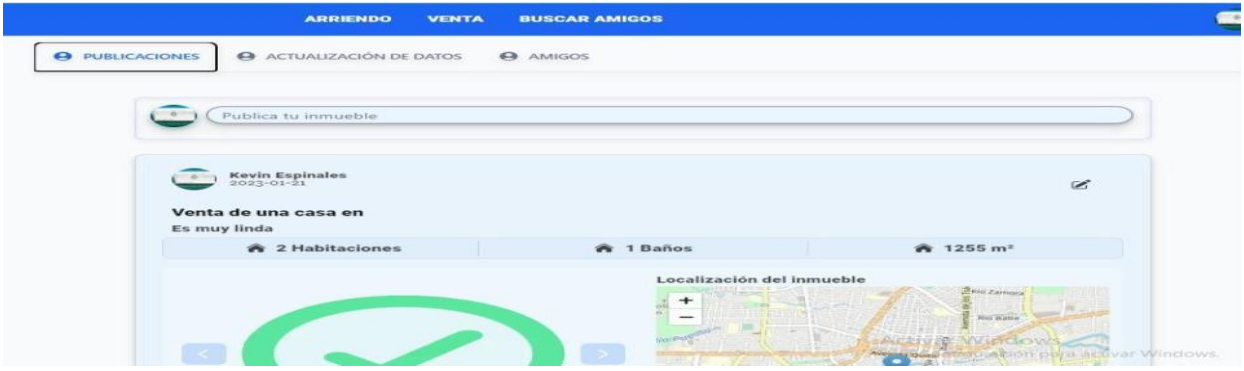

Nota. La figura muestra la sección de búsqueda de los establecimientos registrados en la red social. Fuente: Elaboración Propia.

Dentro de la Figura 35, se puede observar la interfaz de trazar rutas, la misma que se da al momento de ingresar a la localización de los bienes inmuebles para ver la ruta en el mapa, esto se logra al momento de presionar el botón trazar ruta, donde nuestro sistema emitirá una ruta en el mapa entre los puntos seleccionados.

*Búsqueda de bienes inmuebles trazando rutas*

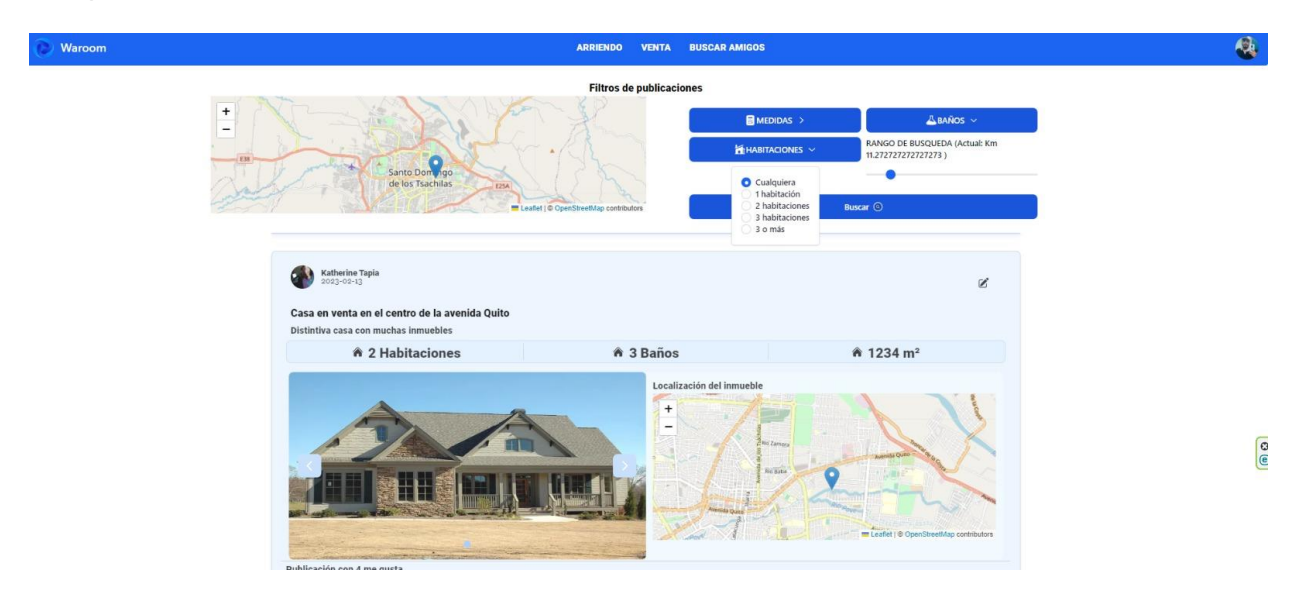

*Nota.* La figura muestra la sección de búsqueda de los establecimientos registrados por rutas trazadas. Fuente: Elaboración Propia.

**Burndown Chart Sprint 2**. En la realización del segundo sprint, se presentó un corto retraso al finalizar el sprint, tal y como se observa en la Figura 36, este retraso se generó debido a que, en la elaboración de la Gestión de búsqueda de inmueble, los mapas no se renderizan completamente, lo cual se optó por utilizar componentes dinámicos, la cual su función es esperar hasta que el componente se cargue completamente y se coloque en la sección establecida. Por esta razón, la entrega de este sprint se retrasó ocho días en relación a la hora de entrega, lo cual en el siguiente sprint se suple de manera que puedan cumplirse a tiempo todos los requerimientos.

*Burndown Chart sprint 2*

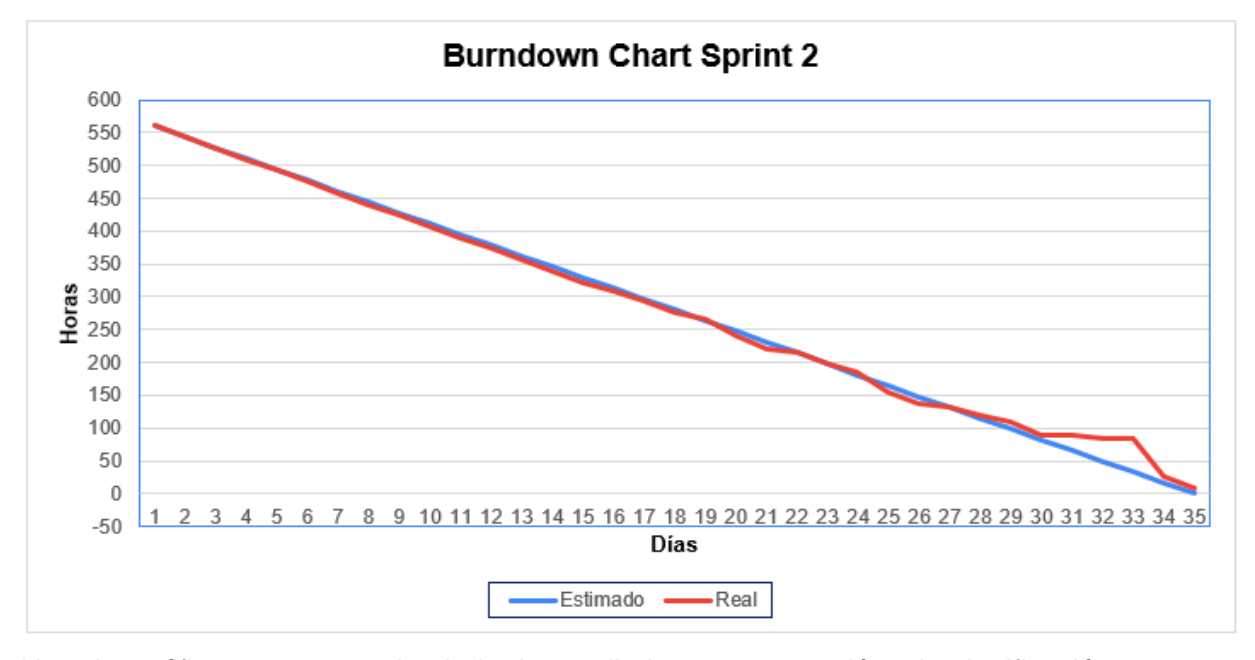

*Nota.* La gráfica representa el trabajo desarrollado en comparación a la planificación establecida en función del tiempo disponible para cumplir el sprint. Fuente: Elaboración Propia.

#### *Resultados del Sprint 3*

Dentro del apartado del sprint 3, se obtuvieron resultados significativos acorde a lo establecido en dicho sprint, como es el caso de los módulos para la gestión de la sección de comunidad, las que podrán ser observadas en las Figuras 37 y 38, mientras que para la gestión de comentarios (blog), se podrá observar su resultado en las Figuras 39 y 40, para la gestión de chats(multi chat), se podrá distinguir en las Figuras 41, 42 y 43. Por último, para ver la sección del Dashboard Administrador se podrán observar en las Figuras 44, 45, 46 y 47.

**Capturas principales del sistema.** En el módulo para la gestión de la sección de comunidad, se denota cuando se requiera agregar uno o varios usuarios a la red social, la misma se hará cuando se presiona el botón "Ingresar usuario" en la sección de comunidad, ver los grupos añadidos al grupo social, tal y como se muestra en la Figura 37.

#### *Gestión del módulo de comunidad*

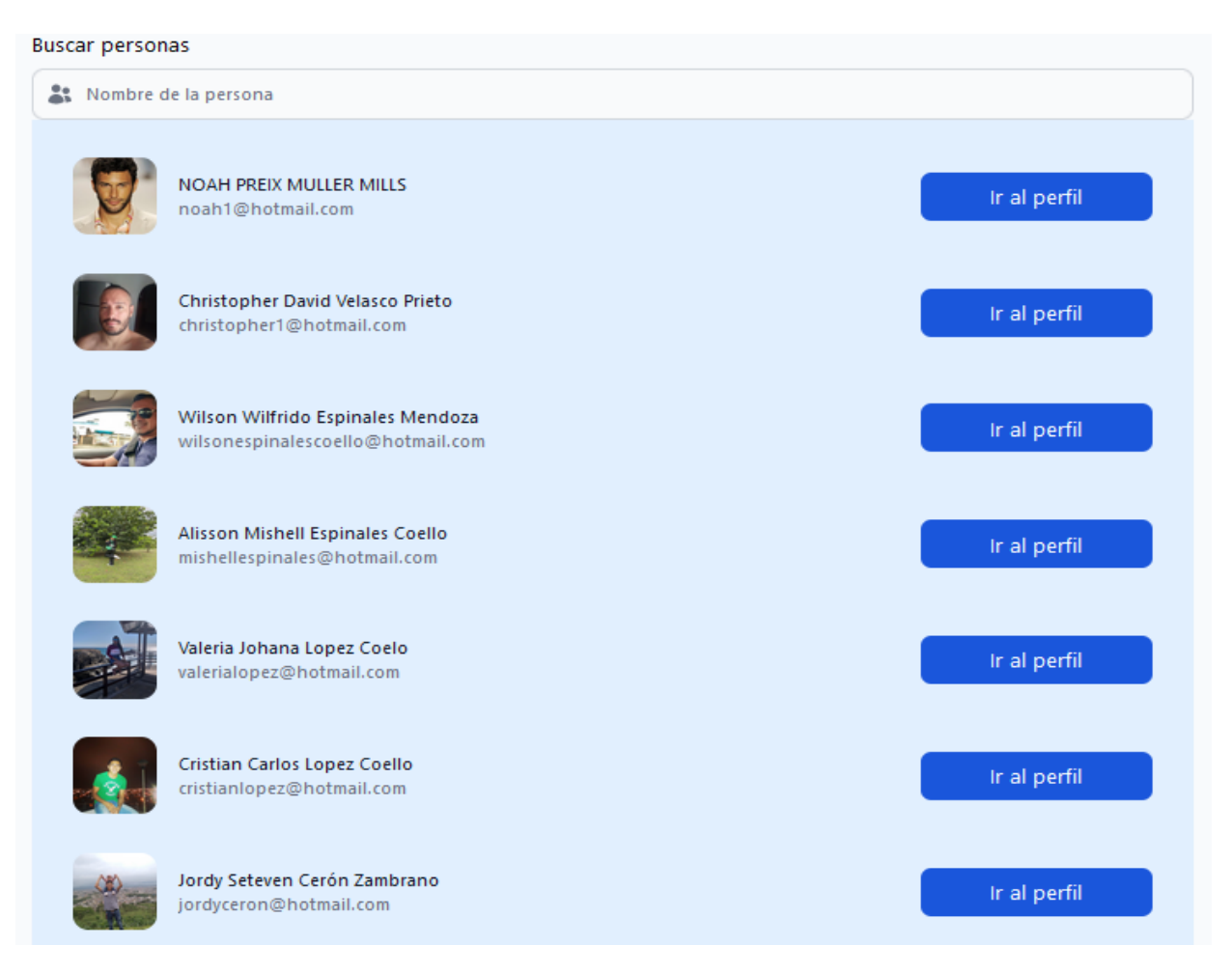

*Nota.* La figura muestra la interfaz de búsqueda de usuarios o comunidad. Fuente: Elaboración Propia.

En la Figura 38, se puede visualizar la sección que permite la integración por ubicación en la sección comunidad, esto lo realizaremos cuando se requiera agregar uno o varios usuarios por ubicación geográfica, esta acción se realiza cuando se presiona el botón "Ingresar usuario" por ubicación en la sección de comunidad, lo cual el sistema no otorga el ingreso exitoso de los nuevos usuarios al grupo social del sistema por ubicación geográfica.

#### *Integración por ubicación en la sección comunidad*

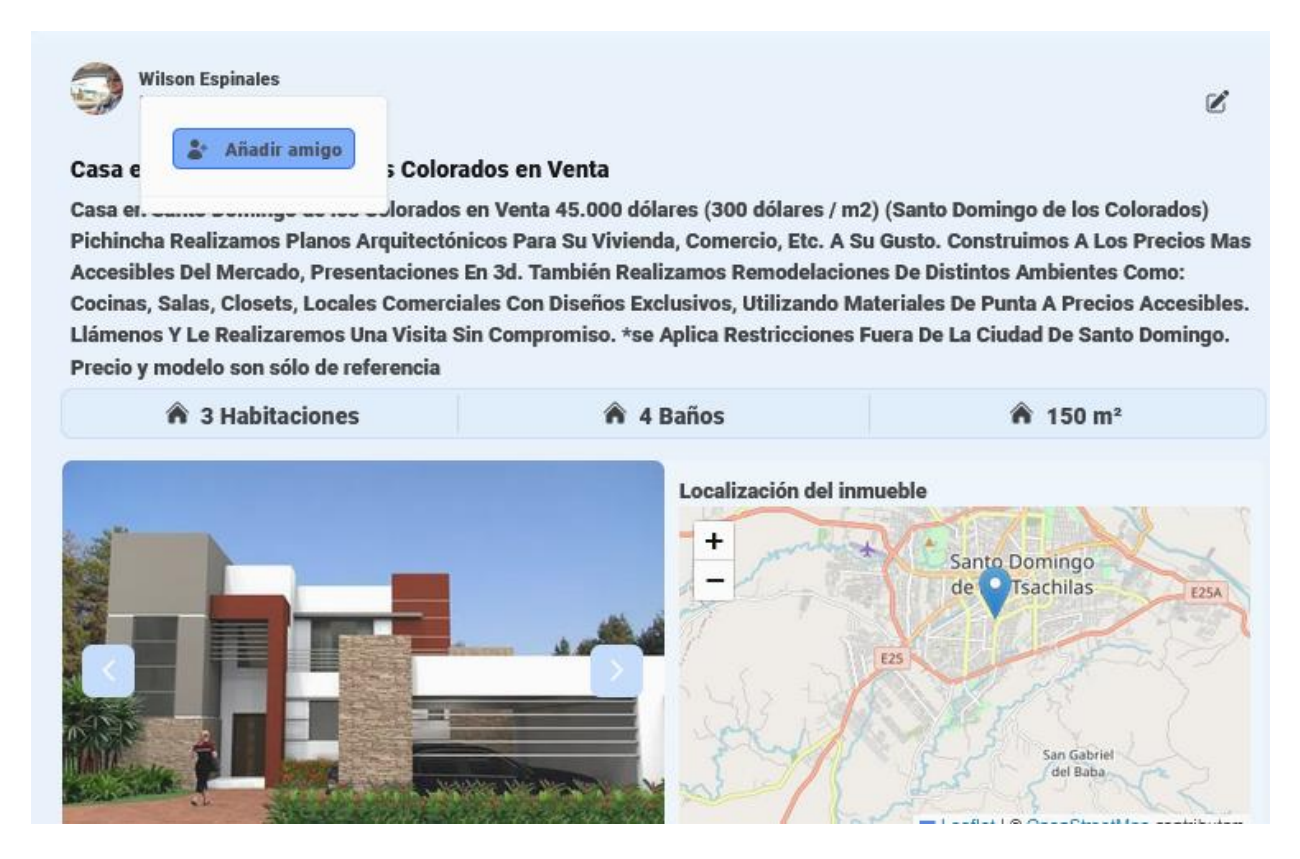

*Nota.* La figura muestra la integración por ubicación en la sección comunidad. Fuente: Elaboración Propia.

En el módulo para el registro de la ventana de comentarios (Blog) de compra, venta o alquiler, se da a conocer cuando se requiera agregar una publicación o varias en específico a tratar, para realizar está acción debemos presionar el botón "Ingresar publicación" a tratar con los demás, donde se permitirá el ingreso exitoso de la o las publicaciones a tratar con el grupo de personas, tal y como se muestra en la Figura 39.

#### *Registro de la ventana de Blog*

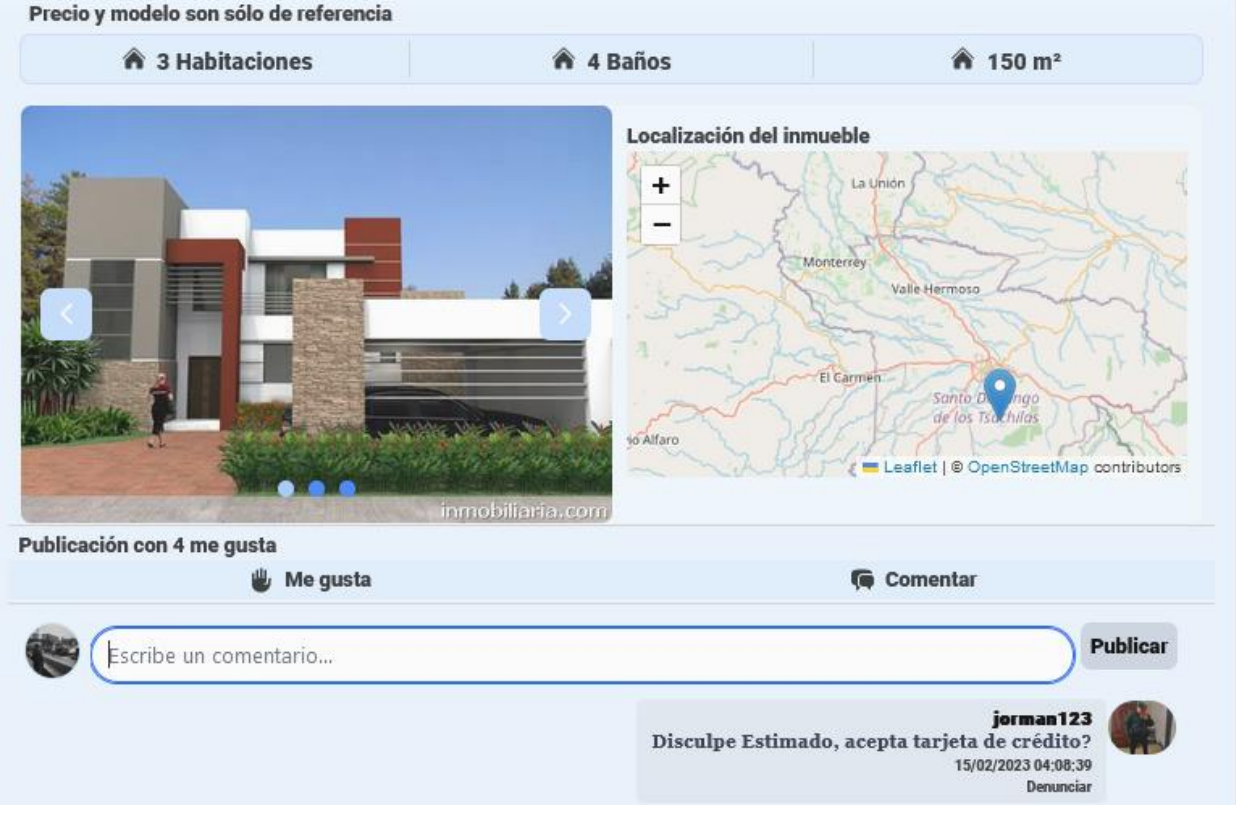

*Nota.* La figura muestra el registro de la ventana de comentarios (Blog) de compra, venta o alquiler. Fuente: Elaboración Propia.

En la Figura 40, se puede visualizar la sección que permite el registro de la ventana de comentarios por ubicación, esto lo realizaremos cuando se requiera agregar una publicación o varias en específico a tratar por su ubicación, esta acción se realiza cuando se presiona el botón "Ingresar publicación" por ubicación a tratar con los demás usuarios, lo cual el sistema permite el ingreso exitoso de la o las publicaciones a tratar por ubicación con el grupo de personas.

*Registro de la ventana de comentarios por ubicación*

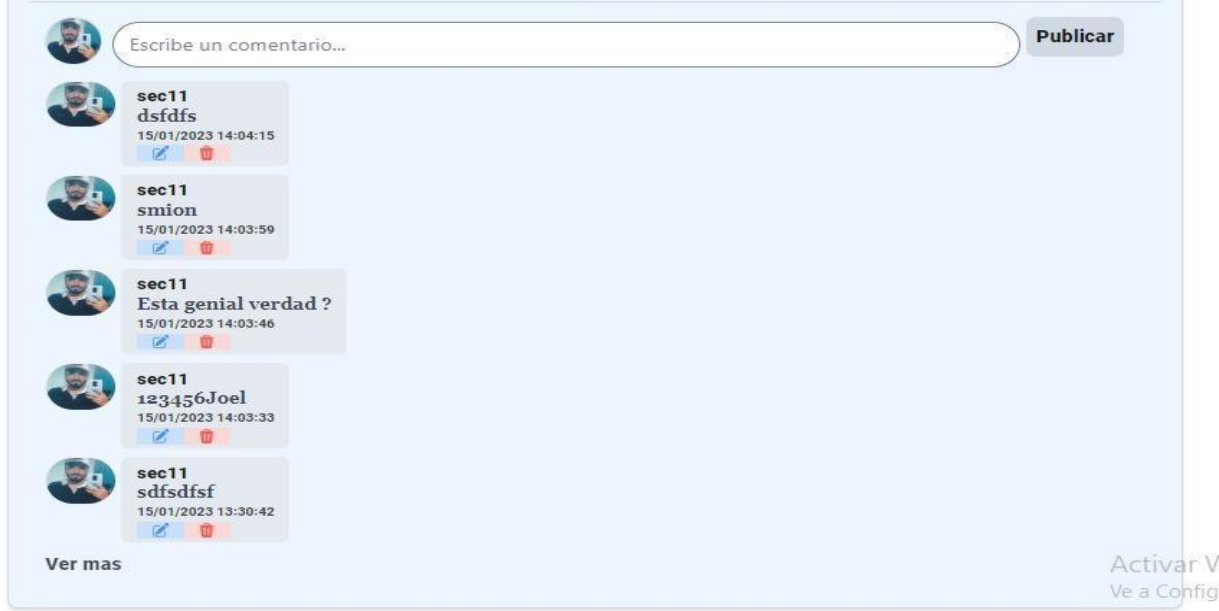

*Nota.* La figura muestra el registro de la ventana de comentarios por ubicación. Fuente: Elaboración Propia.

En el módulo para la inserción de la sección de chats (multi chat) en forma de compra, se da a conocer cuando el usuario requiera entablar una conversación con el vendedor del bien inmueble, para realizar está acción presionar el botón "Chat" en la publicación del vendedor del bien inmueble, donde se permitirá el ingreso al chat privado del usuario comprador con el vendedor, tal y como se muestra en la Figura 41.

*Inserción de la sección de chats (multi chat) en forma de compra*

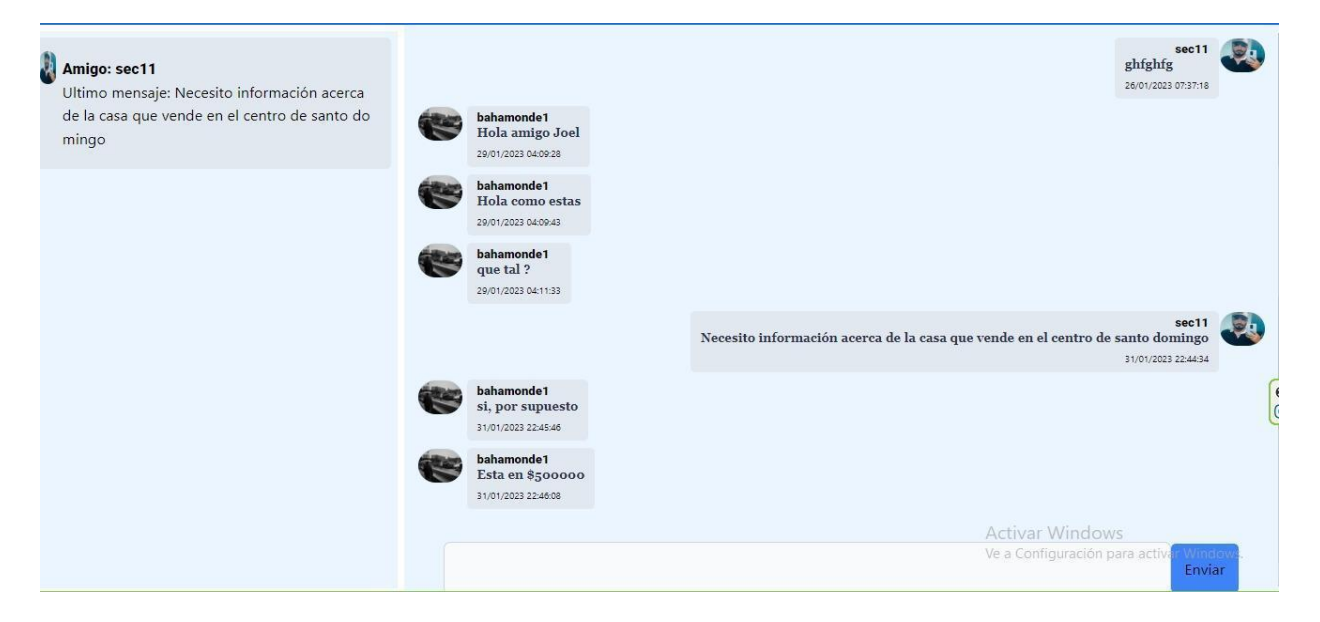

*Nota.* La figura muestra la inserción de la sección de chats (multi chat) en forma de compra. Fuente: Elaboración Propia.

En la Figura 42, se puede visualizar la sección chats (multi chat) en forma de alquiler, esto lo realizaremos cuando el usuario requiera entablar una conversación con el arrendador del bien inmueble, Para esto el usuario arrendatario debe presionar en el botón "chat" en la publicación del arrendador del inmueble, lo cual el sistema redirige al chat privado del usuario arrendatario con el usuario arrendador.

*Inserción de la sección de chats (multi chat) en forma de alquiler*

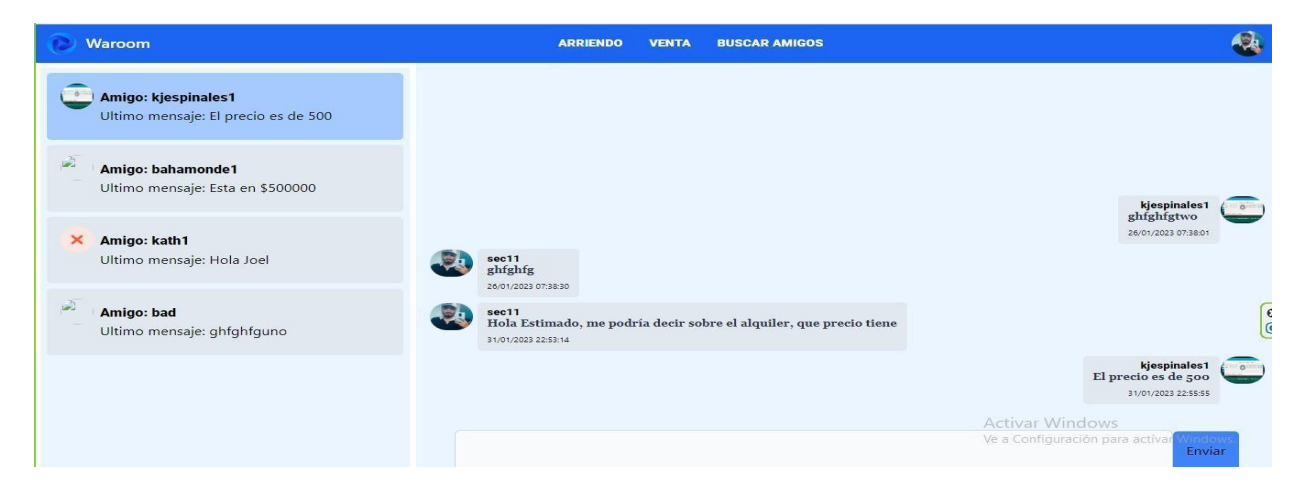

*Nota.* La figura muestra la inserción de la sección de chats (multi chat) en forma de alquiler. Fuente: Elaboración Propia.

Dentro de la Figura 43, se puede observar la interfaz de inserción de la sección de chats (multi chat) con perfil de usuario, la misma que se da al momento de que el usuario requiera entablar una conversación con un usuario en específico, esto se logra al momento de presionar el botón "Chat" en el perfil de un usuario, donde nuestro sistema redirige al usuario al chat privado del perfil de usuario elegido.

## **Figura 43**

*Inserción de la sección de chats (multi chat) con perfil de usuario*

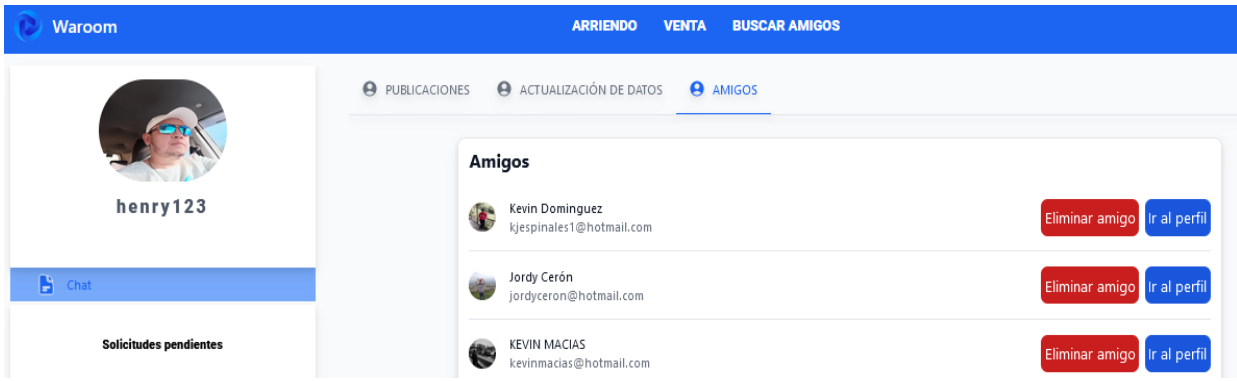

*Nota.* La figura muestra la inserción de la sección de chats (multi chat) con perfil de usuario. Fuente: Elaboración Propia.

En el módulo para la integración de la sección Dashboard Administrado, se da a conocer cuando requiera ordenar las publicaciones realizadas por los usuarios, para realizar está acción debemos presionar las secciones por venta o arriendo de los usuarios, donde se permitirá el ingreso cada sección que el usuario haya elegido, tal y como se muestra en la Figura 44.

#### **Figura 44**

*Integración de la sección Dashboard Administrador*

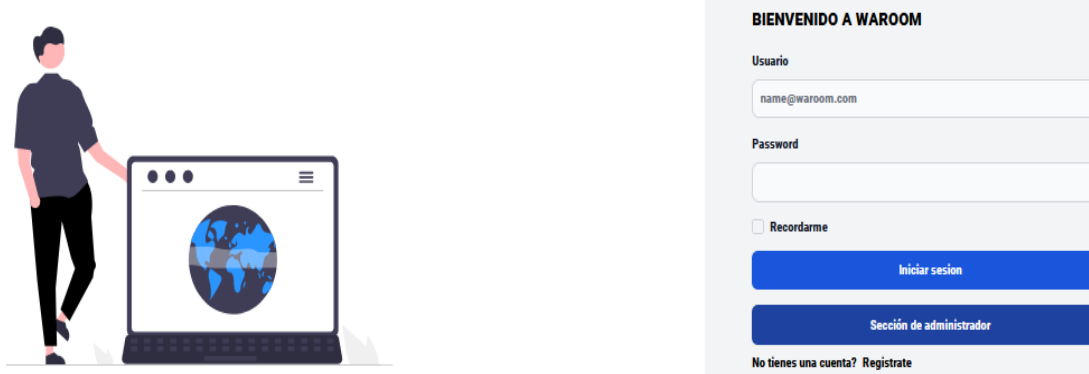

*Nota.* La figura muestra la integración de la sección Dashboard Administrador. Fuente: Elaboración Propia.

En la Figura 45, se puede la sección de bloqueo de usuarios no permitidos, esto lo realizaremos al momento de entrar a la información del usuario para poder bloquearlo, para esto el usuario debe presionar el botón "Bloquear" en el perfil del determinado usuario, lo cual el sistema le mostrará un mensaje que solicite confirmar la eliminación del usuario, que en caso de aceptar se dará de baja al mismos y no aparecerá en el lista de usuarios registrados, caso contrario se devolverá hacia toda la información del usuario.

*Bloqueo de usuarios no permitidos*

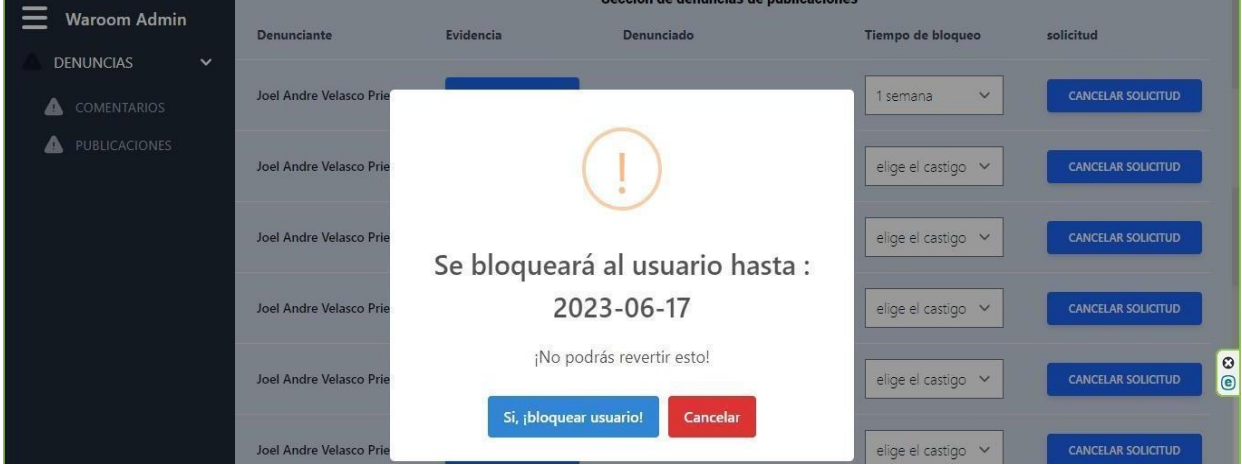

*Nota.* La figura muestra el bloqueo de usuarios no permitidos en la red social. Fuente: Elaboración Propia.

Dentro de la Figura 46, se puede observar la acción de dar de baja una publicación por parte del administrador del sistema, la misma que se da al momento de entrar a la información del bien inmueble para eliminarla, esto se logra al momento de que el administrador presione el botón "Eliminar", donde nuestro sistema mostrará un mensaje que solicite confirmar la eliminación del inmueble, que en caso de aceptar se dará de baja al mismo y no aparecerá en el lista de inmuebles registrados, caso contrario se devolverá hacia toda la información del usuario.

*Eliminación de publicaciones por parte del administrador*

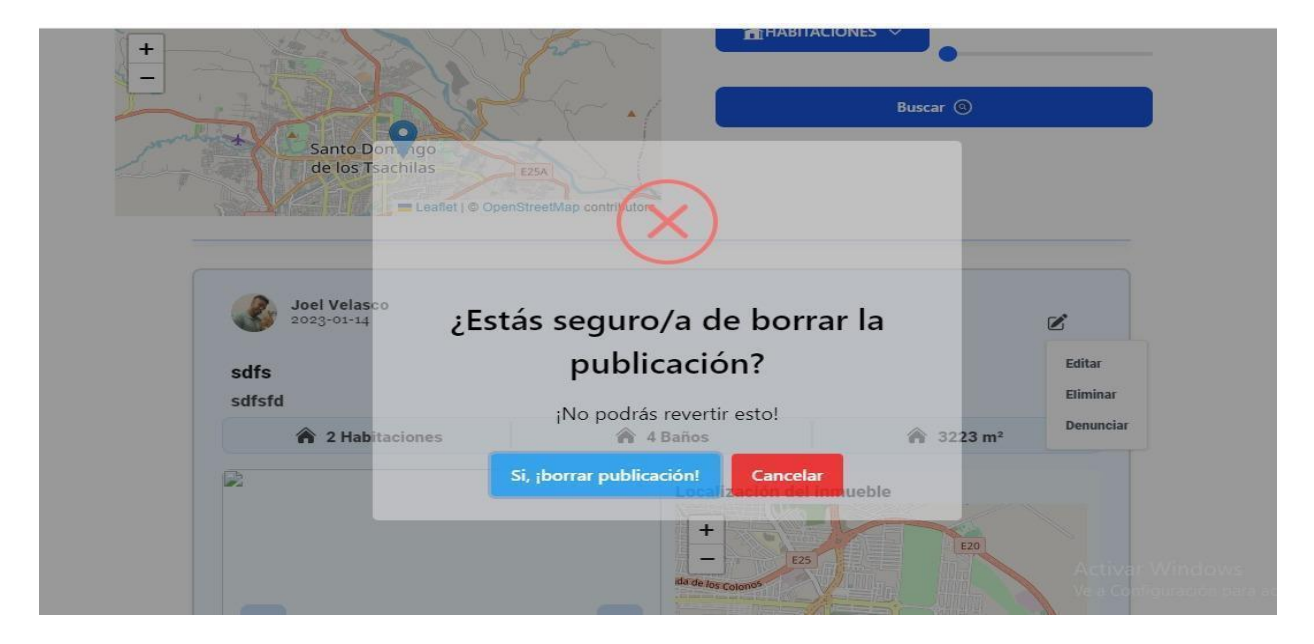

*Nota.* La figura muestra la eliminación de publicaciones por parte del administrador en la red social. Fuente: Elaboración Propia.

Por último, se muestra la interfaz donde se contiene las denuncias realizadas por los usuarios particulares en relación a las publicaciones registradas en la red social, la misma se la verifica , esto se observa al momento de entrar a la información de los bienes inmuebles publicados, para esto el administrador debe presionar el botón "Verificar denuncias", lo cual el sistema mostrará una sección que contiene una tabla que especifica todas las denuncias hechas en cada una de las publicaciones, tal y como se observa en la Figura 47.

*Sección de denuncias realizadas por los clientes*

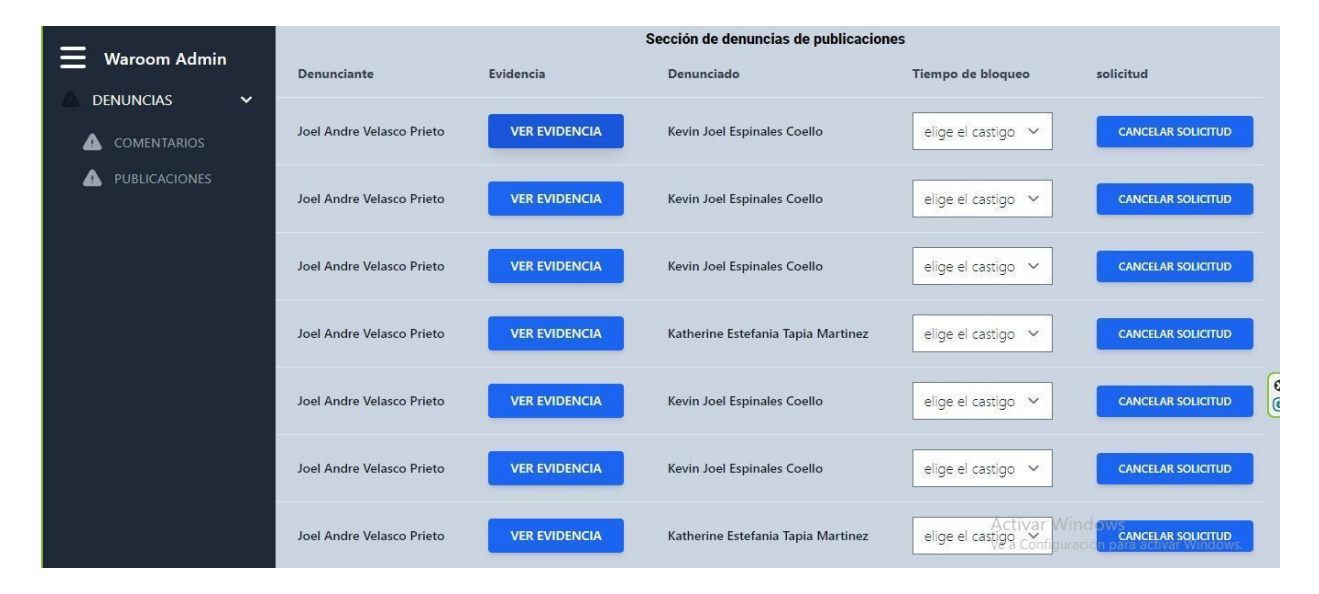

*Nota.* La figura muestra la sección de denuncias realizadas por los clientes en la red social. Fuente: Elaboración Propia.

**Burndown Chart Sprint 3.** En el desarrollo de este último sprint, se mantuvo un poco más orden en el tiempo para cada tarea establecida, donde se pudo cumplir por completo en relación a las fechas establecidas, tomando en cuenta la última tarea del sprint anterior, por lo que se optó en añadir dos días de desarrollo para cumplir con los procesos necesarios, tomando en cuenta que la dificultad más grande de este sprint fue la gestión de chats en cada módulo, debido a que las bases de datos de grafos pueden crear relaciones entre entidades, donde estas toman un solo sentido al ser grafos unidireccionales, es por eso que para poder establecer patrones entre entidades es mejor una base de datos en grafos, pero para los registros masivos entre dos entidades, es mejor utilizar una base de datos SQL, tal como se utilizó para solución de este inconveniente.

En la Figura 48, se puede observar el trabajo desarrollado en comparación a la planificación establecida en función del tiempo disponible para cumplir el sprint 3.

*Burndown Chart sprint 3*

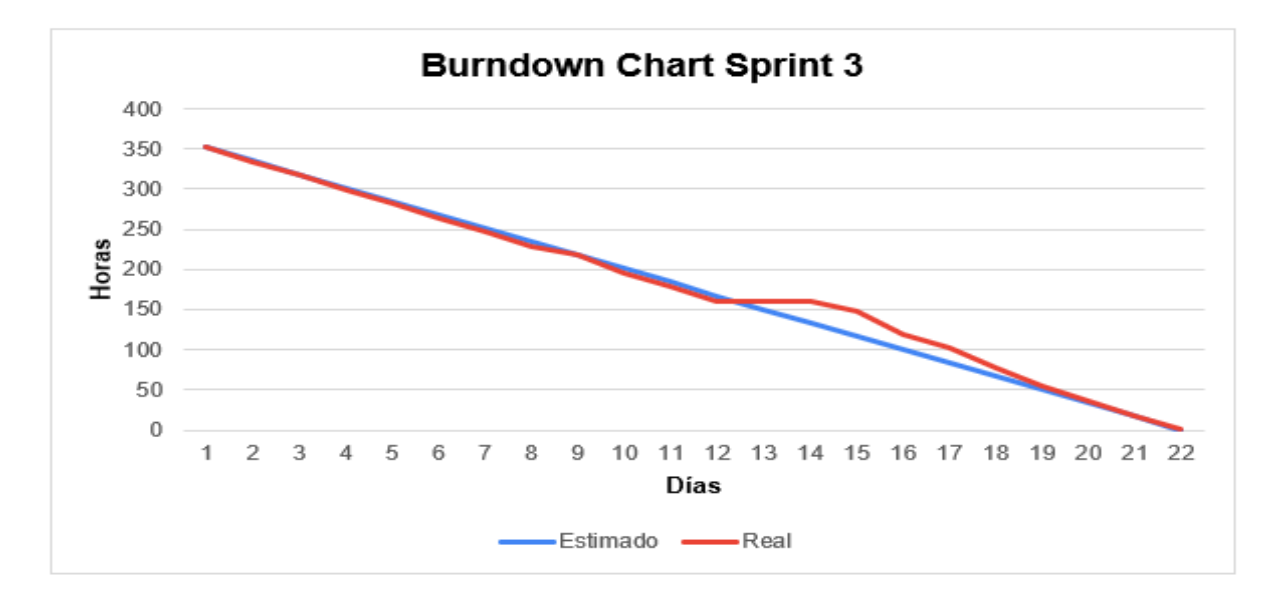

*Nota.* La gráfica representa el trabajo desarrollado en comparación a la planificación

establecida en función del tiempo disponible para cumplir el sprint. Fuente: Elaboración Propia.

# **Revisión y Retrospectiva**

### *Revisión Sprint 1*

Los detalles de la revisión del desarrollo del sprint uno se da a conocer en la Tabla 22.

En esta reunión se detallan las fechas, motivos, participantes y resultados de la reunión.

## **Tabla 22**

*Revisión del Sprint 1*

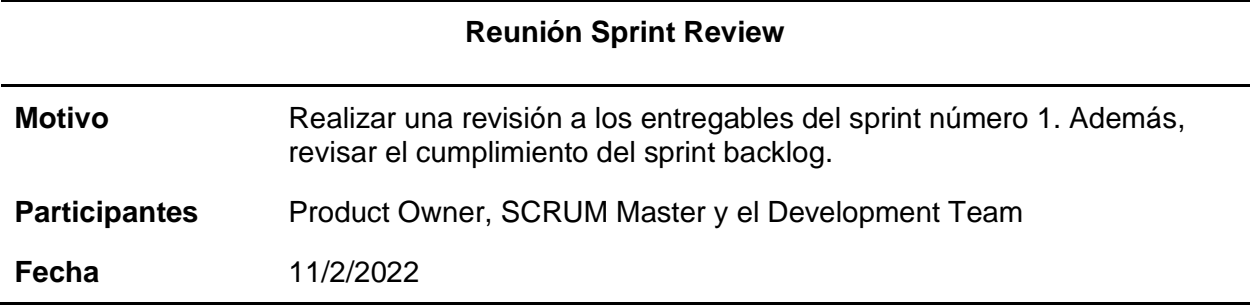

### **Reunión Sprint Review**

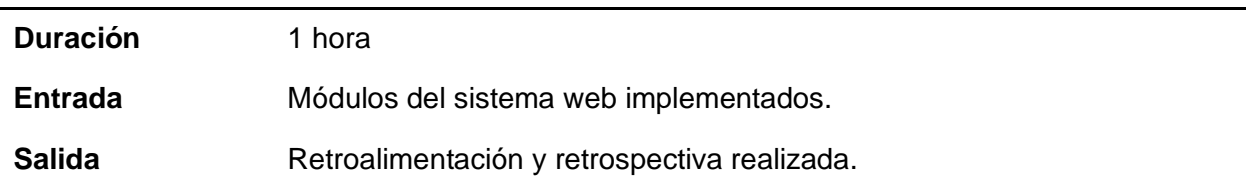

*Nota.* Esta tabla describe la información sobre la reunión establecida para la revisión del sprint

1. Fuente: Elaboración Propia.

# *Retrospectiva Sprint 1*

En la Tabla 23, se puede apreciar los resultados obtenidos durante la reunión de

revisión del sprint uno, separados en aspectos de buenos resultados, aspectos de revisión,

corrección y de mejora.

### **Tabla 23**

*Retrospectiva y retroalimentación del Sprint 1*

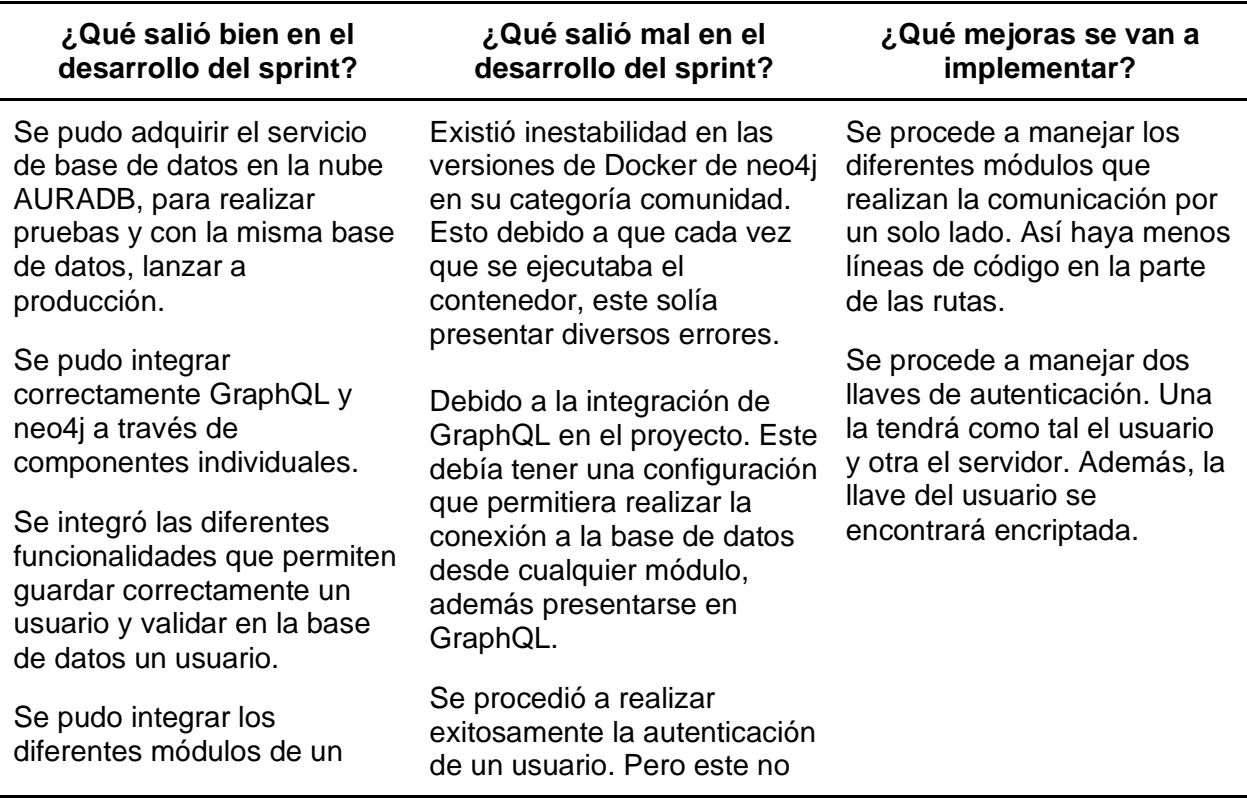

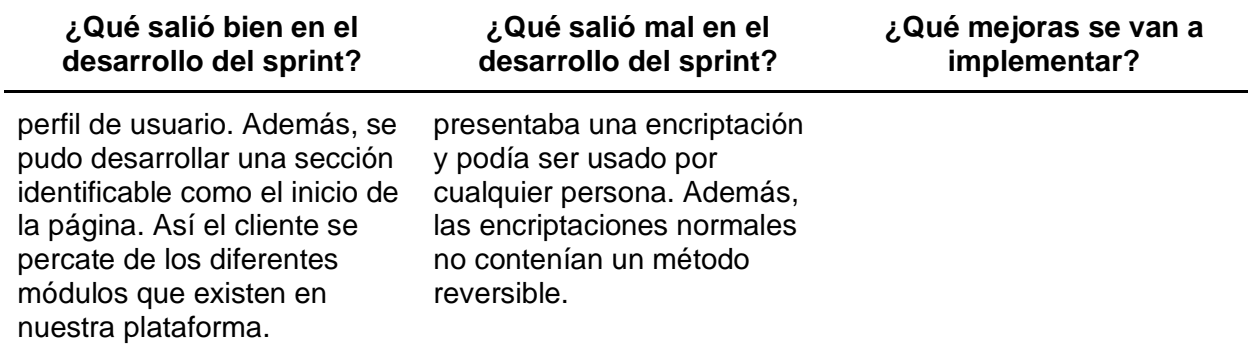

*Nota.* Esta tabla describe la información resultante de la reunión realizada del sprint 1. Fuente:

Elaboración Propia.

#### *Revisión Sprint 2*

Los detalles de la revisión del desarrollo del sprint uno se da a conocer en la Tabla 24.

En esta reunión se detallan las fechas, motivos, participantes y resultados de la reunión.

### **Tabla 24**

*Revisión del Sprint 2*

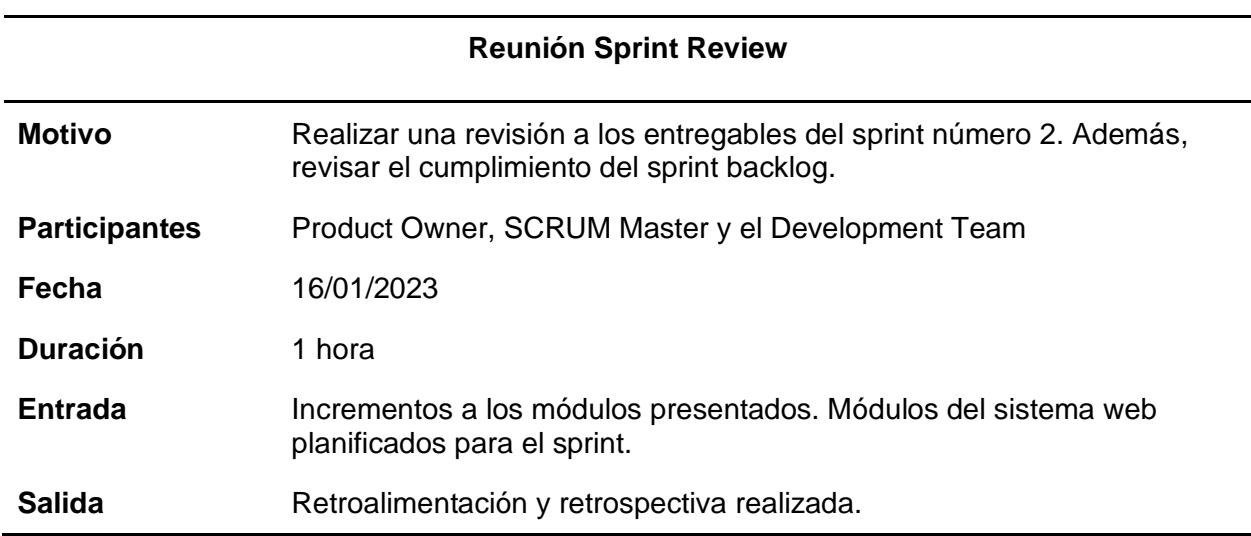

*Nota.* Esta tabla describe la información sobre la reunión establecida para la revisión del sprint

2. Fuente: Elaboración Propia.

# *Retrospectiva Sprint 2*

En la Tabla 25, se puede apreciar los resultados obtenidos durante la reunión de

revisión del sprint dos, separados en aspectos de buenos resultados, aspectos de revisión,

corrección y de mejora.

## **Tabla 25**

*Retrospectiva y retroalimentación del Sprint 2*

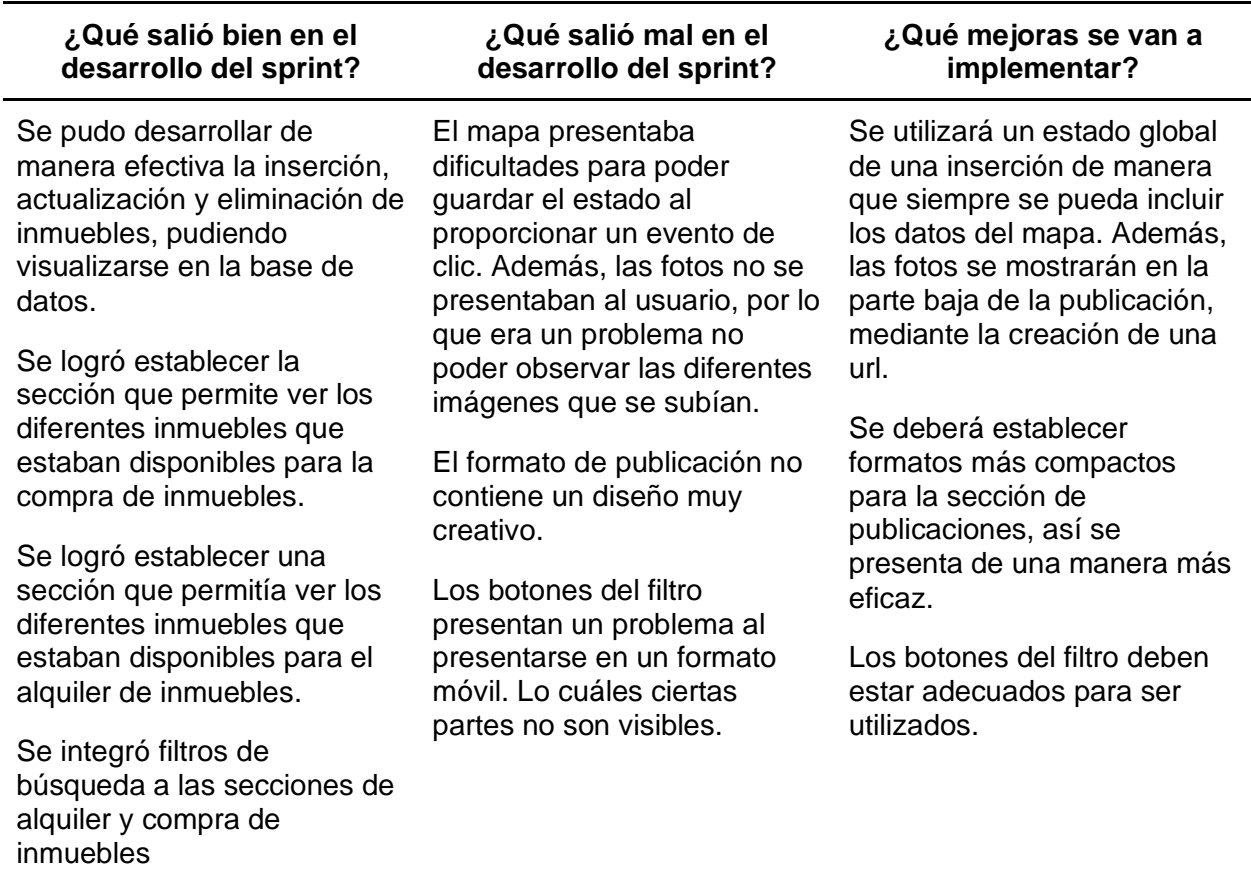

*Nota.* Esta tabla describe la información resultante de la reunión realizada del sprint 2. Fuente:

Elaboración Propia.

## *Revisión Sprint 3*

Los detalles de la revisión del desarrollo del sprint uno se da a conocer en la Tabla 26.

En esta reunión se detallan las fechas, motivos, participantes y resultados de la reunión.

# **Tabla 26**

*Revisión del Sprint 3*

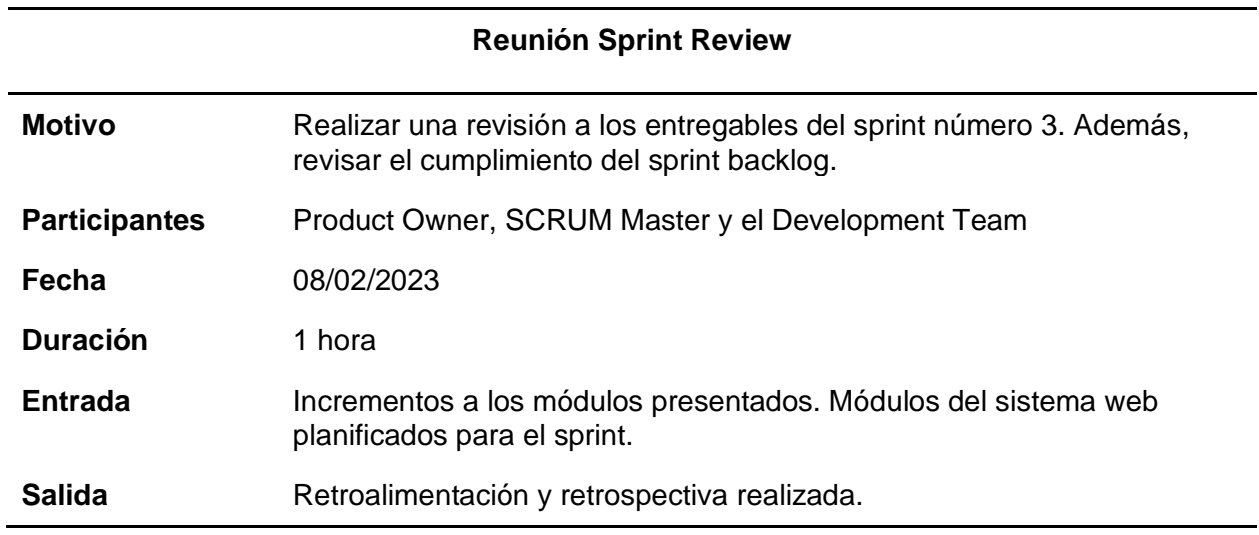

*Nota.* Esta tabla describe la información sobre la reunión establecida para la revisión del sprint

3. Fuente: Elaboración Propia.

# *Retrospectiva Sprint 3*

En la Tabla 27, se puede apreciar los resultados obtenidos durante la reunión de revisión del sprint tres, separados en aspectos de buenos resultados, aspectos de revisión, corrección y de mejora.

# **Tabla 27**

# *Retrospectiva y retroalimentación del Sprint 3*

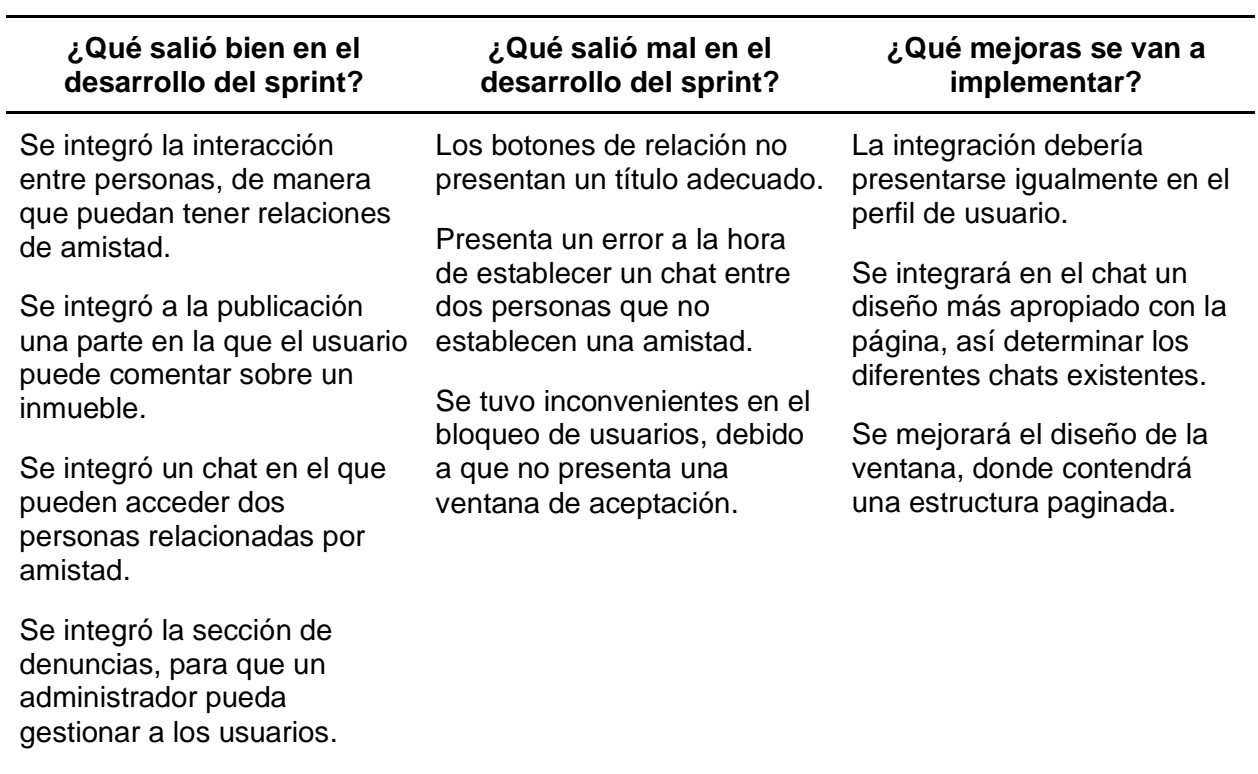

*Nota.* Esta tabla describe la información resultante de la reunión realizada del sprint 3. Fuente:

Elaboración Propia

### **Capítulo IV: Caso de Estudio**

En el presente capítulo se detalla la arquitectura y el proceso de uso del sistema web; además, se puede evidenciar el desarrollo de las pruebas de carga en base a los criterios de aceptación y de funcionamiento, con ayuda de un usuario experto en el tema.

## **Arquitectura**

Los usuarios podrán ingresar al sistema web, mediante una conexión a internet; de tal manera que desde una estación de hogar o trabajo el usuario realizará las tareas que desee, en donde alojada en el servidor procesa las mismas.

Para tener una mejor comprensión de los procesos lógicos de funcionamiento, en la Figura 49, se visualiza la arquitectura utilizada.

# **Figura 49**

*Arquitectura del sistema web*

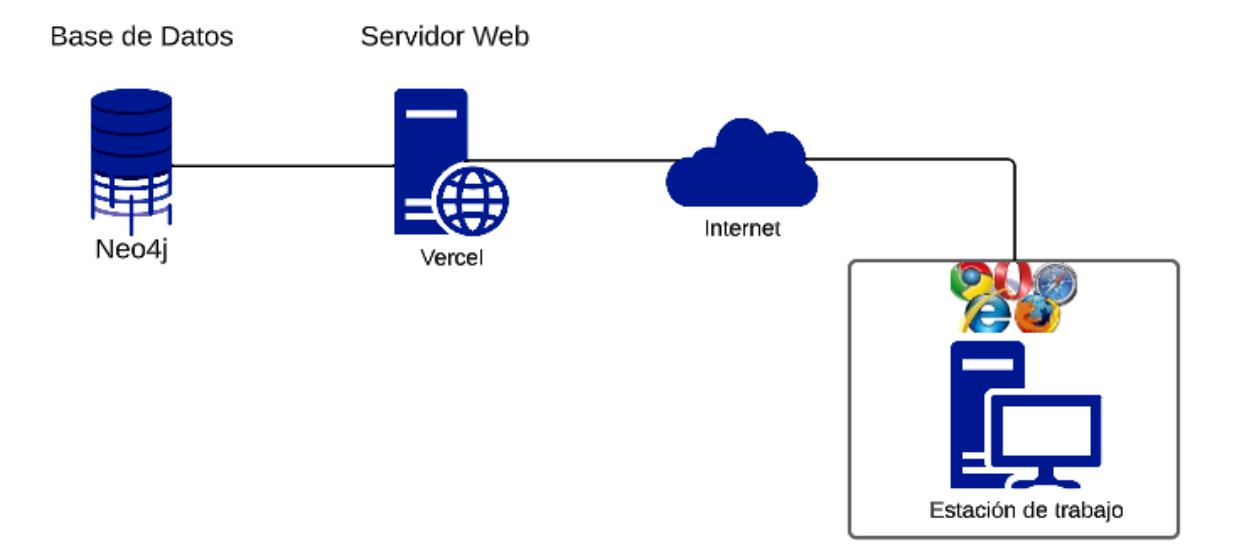

*Nota.* La figura muestra la arquitectura utilizada para el funcionamiento del sistema web.

Fuente: Elaboración Propia.

● Estación de trabajo: Es el equipo que nos permite el ingreso al sistema web a través de los navegadores web.

- Internet: Ayuda a establecer la conexión entre la estación de trabajo y el servidor del sistema web.
- Servidor de la aplicación: Efectúa las diferentes funciones programadas para el correcto desempeño del sistema.
- Base de datos: Administra todos los datos registrados a través del sistema web.

# **Estructura de la Interfaz de Usuario**

La estructura de la interfaz de usuario fue elaborada con el objetivo de que el usuario pueda utilizar el sistema web de manera fácil e intuitiva. En la Figura 50, se visualiza la estructura de la interfaz de usuario.

# **Figura 50**

# *Estructura de la interfaz de usuario*

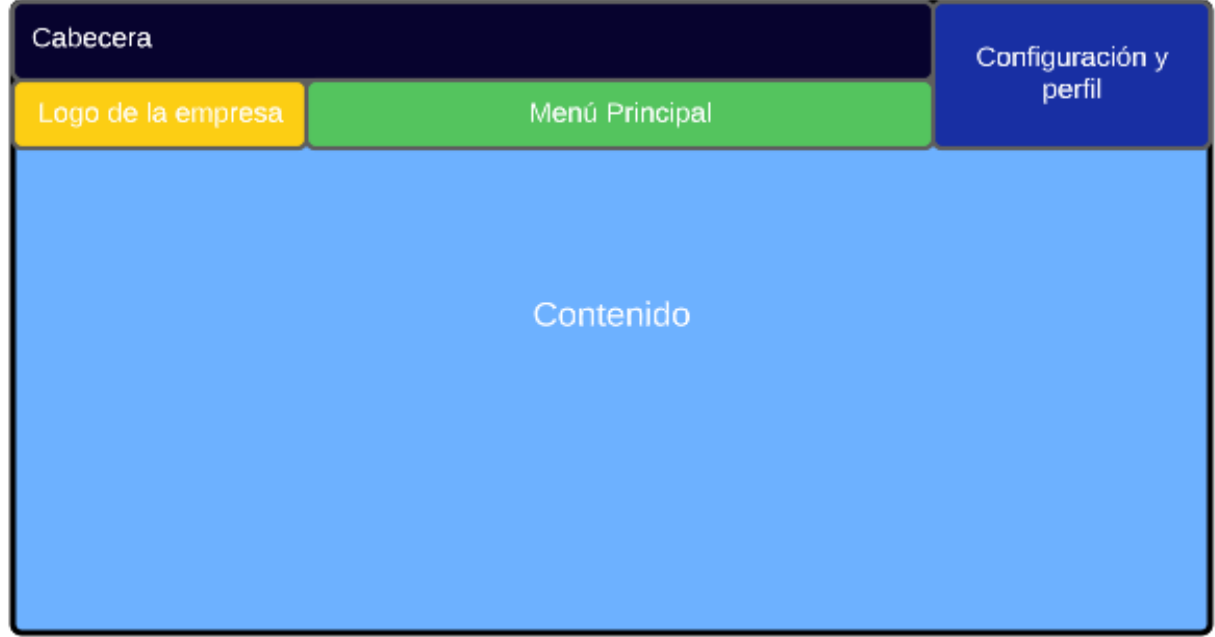

*Nota.* La figura muestra un pequeño bosquejo de la integración de la interfaz de usuario.

Fuente: Elaboración Propia.

● Cabecera: En esta sección ubicada en la parte superior izquierda de la interfaz se

presenta el logo del sistema web y guarda relación directa con la apariencia del diseño.
- Configuración: Esta sección se encuentra situada en la parte superior derecha y nos permitirá desplegar enlaces a aspectos configurables del sistema.
- Perfil: Esta sección también se encuentra situada en la parte superior derecha y nos permitirá desplegar enlaces a aspectos configurables del perfil del usuario registrado.
- Menú principal: En esta sección, el usuario registrado podrá seleccionar los diferentes módulos del sistema según la tarea que desee emplear.
- Contenido: Contiene la mayor dimensión de la interfaz, donde muestra la información y contenido proporcionados por la base de datos en grafos.

## **Aplicación del Sistema**

#### *Acceso al Sistema Web*

**Requerimientos Técnicos.** Para utilizar el sistema web es necesario lo siguiente:

- Computadora o laptop: incluye mouse, teclado y monitor.
- Conexión a internet
- Registro de usuarios

#### **Requerimientos Mínimos de Hardware.** En ordenadores:

- Procesador: Intel Inside 1.5 GHz
- Memoria RAM: 4 GB
- Disco duro: 128 GB

#### **Requerimientos Mínimos de Software.** En ordenadores se solicita sistemas

operativos, ya sea estos de 32 o 64 bits:

- Windows
- Mac OS
- Distribuciones de Linux

Para la sección web de administrador, es necesario cualquier PC que contenga acceso

a internet en cualquier de estos navegadores web:

- Google Chrome
- Mozilla Firefox
- Internet Explorer
- **Safari**
- Opera

#### *Descripción del Sistema Web "Waroom"*

El sistema web está compuesto de seis módulos: Comunidad, Alquiler, Compra, Venta, Búsqueda y Blog, donde cada módulo maneja su ventana de inicio de sesión para ingresar al sistema web. Al ingresar al primer módulo de Comunidad, nos indica la sección de bienvenida para agregar uno o varios usuarios, gestión del perfil de usuario, inserción de usuarios por ubicación, gestión del chat. Para el segundo módulo de alquiler, nos indica la gestión de comentarios (blog), gestión de inserción, actualización y eliminación de inmuebles, gestión de chat, registro de la ventana de alquiler de inmueble, registro del tipo y ubicación de inmueble. En el tercer módulo de compra, nos indica la gestión de comentarios (blog), gestión de inserción, actualización y eliminación de inmuebles, el registro de la ventana de compra de inmuebles, gestión de búsqueda, gestión de chat, gestión del perfil, registro del tipo y ubicación del inmueble. Para el cuarto módulo de venta, nos indica la gestión de comentario (blog), gestión de inserción, actualización y eliminación de inmuebles, el diseño de la interfaz de venta de inmuebles, implementación de leaflet para los mapas dinámicos, levantamiento de servicio web para la inserción de imágenes. En el módulo de búsqueda, se da a conocer el diseño de interfaces gráficas para la búsqueda, gestión del perfil del usuario, integración de backend y frontend para la búsqueda de usuarios o publicaciones. Por último, para el módulo de blog, se da a conocer el diseño de interfaz gráfica, gestión de comentarios y la gestión del chat.

Para más información sobre el proceso de uso y las especificaciones del funcionamiento de cada módulo del sistema web, refiérase al documento denominado manual de usuario.

## **Recolección de datos**

El proceso de recolección de datos se llevó a cabo a través de un usuario experto en el ámbito de empresas dedicadas al sistema inmobiliario; el cual cuenta con una gran trayectoria, con mayor énfasis en la compra, venta y alquiler de bienes inmuebles, tal y como se indica en la Tabla 28.

## **Tabla 28**

*Información de usuario experto*

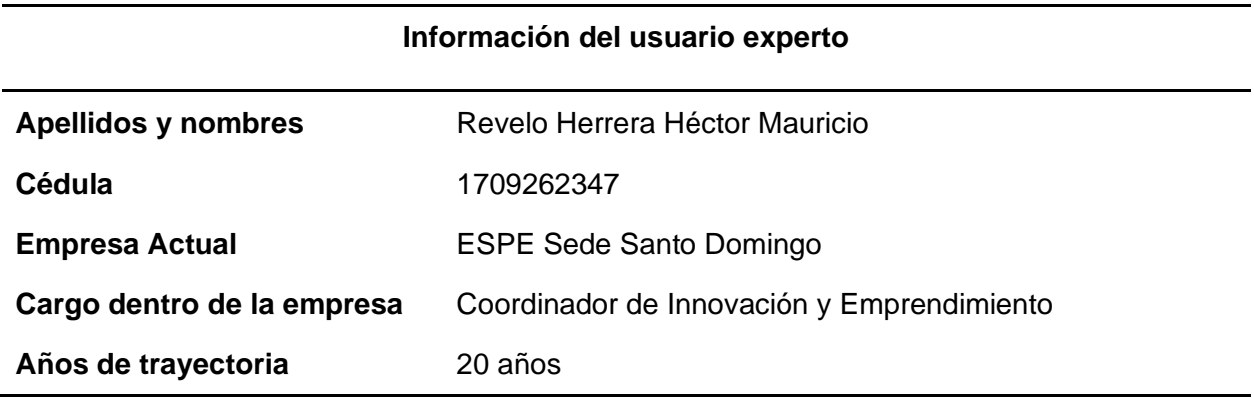

*Nota.* Esta tabla describe la información del usuario experto que colaboró con el proceso de pruebas y recolección de datos. Fuente: Elaboración Propia.

## *Análisis de Resultados*

**Pruebas de Carga.** Antes de proceder a realizar la prueba de carga debemos conocer lo que se necesita poner a prueba, en este caso se la realizaron a través de las métricas de Web Vitals. Por lo cual se efectivizó una carga de peticiones a la sección principal y a los servicios otorgados de lados del backend.

La primera métrica medible de vercel es First Contentful Pain, que mide el tiempo en que se carga el primer componente UI en pantalla. El tiempo promedio fue de 1.28s, siendo aceptable. Esto nos indica que al iniciar la página pueden pasar alrededor de 1.28s en mostrar algún elemento, como se lo muestra en la Figura 51.

*Prueba de carga First Contentful Pain para Desktop*

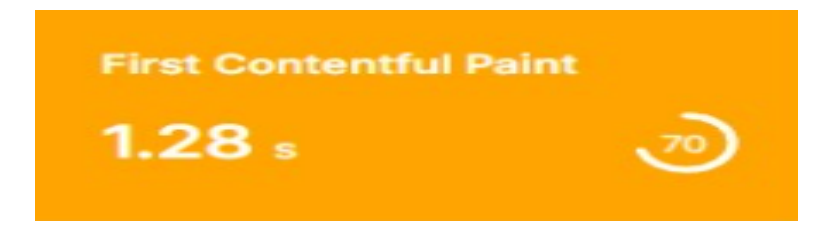

*Nota.* La figura muestra la primera métrica que mide el tiempo en que se carga el primer componente UI en pantalla. Fuente: Elaboración Propia.

La segunda métrica medible de Vercel es Largest Contentful Pain, que indica la carga final de los elementos. Con ello establecemos el tiempo probable en el que se va a recargar la página por completo. Los resultados obtenidos son de 2.07s, lo cual es aceptable con la cantidad de múltiples peticiones al servidor. Este 2.07, establece que nuestros componentes estarán listos en ese lapso de tiempo, como se lo puede ver en la Figura 52.

#### **Figura 52**

*Prueba de carga Largest Contentful Pain para Desktop*

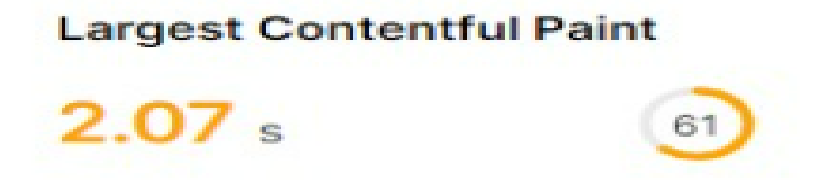

Nota. La figura muestra la segunda métrica que indica la carga final de los elementos. Fuente: Elaboración Propia.

La tercera métrica es Cumulative Layout Shift, que trata de establecer el tiempo en que se tarda a través de un cambio inesperado. Siendo una métrica que permite saber si una aplicación establece normas contra cambios en el sistema. Lo cual, al establecer la prueba, se obtuvo 0.044s, siendo muy bueno, aclarando que este resultado se da a partir de usar el

framework next.js, ya que permite establecer componentes con menos recursos que se presenten mientras el contenido completo se cargue.

## **Figura 53**

*Prueba de carga Cumulative Layout Shift para Desktop*

# **Cumulative Layout Shift**

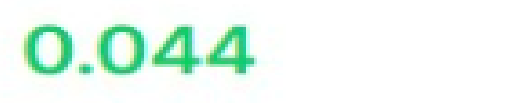

Nota. La figura muestra la tercera métrica que indica el tiempo en que se tarda a través de un cambio inesperado. Fuente: Elaboración Propia.

La cuarta métrica nos indica cuanto tiempo tiene que esperar el usuario para que pueda interactuar por primera vez. Con ello establecimos un tiempo de 3ms, siendo muy bueno, ya que el usuario podrá interactuar de manera inmediata en el sistema, como se puede ver en la Figura 54.

## **Figura 54**

*Prueba de carga First Input Delay*

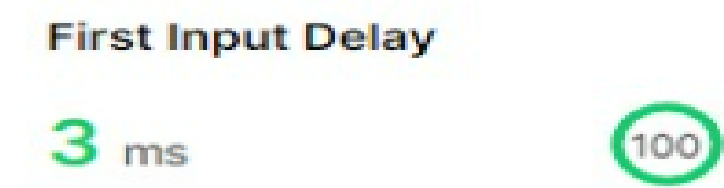

Nota. La figura muestra cuanto tiempo tiene que esperar el usuario para que pueda interactuar por primera vez. Fuente: Elaboración Propia.

La quinta métrica, siendo todavía experimental es la Interaction to next Paint, lo cual trata de mostrar el tiempo en que el sistema responde a la interacción con el usuario. Siendo importante, ya que, como red social, debemos tener múltiples interacciones. Con ella obtuvimos 56ms, siendo muy bueno como calificación como se lo puede ver en la Figura 55.

## **Figura 55**

*Prueba de carga Interaction to Next Pain para Desktop*

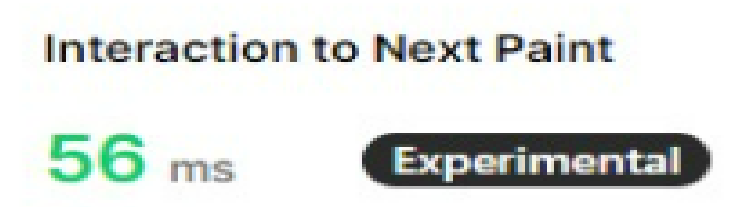

Nota. La figura muestra el tiempo en que el sistema responde a la interacción con el usuario.

Fuente: Elaboración Propia.

El servidor de vercel permite hacer las mismas pruebas para diferentes dispositivos. Lo cual, para una mayor información de la aplicación, dispusimos realizar la misma prueba en móvil, siendo destacable que se obtuvieron mejores resultados. A continuación, se muestran los resultados de las pruebas:

## **Figura 56**

*Resultado de la Métrica First Contentful Pain para Mobile*

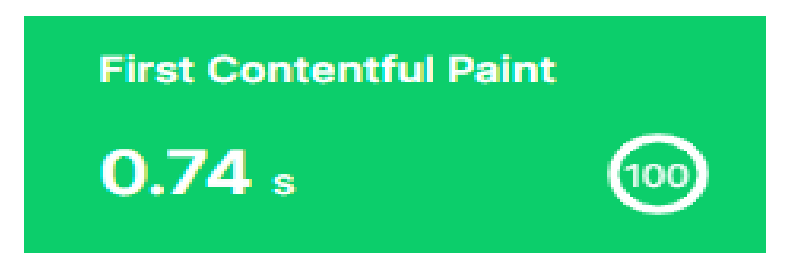

Nota. La figura muestra el resultado de la Métrica First Contentful Pain para Mobile. Fuente: Elaboración Propia.

*Resultado de la Métrica Largest Contentful Pain para Mobile*

# **Largest Contentful Paint**

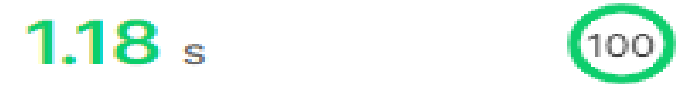

Nota. La figura muestra el resultado de la Métrica Largest Contentful Pain para Mobile. Fuente:

Elaboración Propia.

**Figura 58** 

*Resultado de la Métrica Cumulative Layout Shift para Mobile*

# **Cumulative Layout Shift**

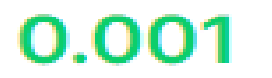

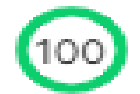

Nota. La figura muestra el resultado de la Métrica Cumulative Layout Shift para Mobile. Fuente:

Elaboración Propia.

**Figura 59**

*Resultado de la Métrica First Input Delay para Mobile*

**First Input Delay** 

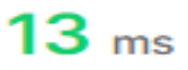

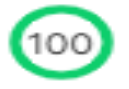

Nota. La figura muestra el resultado de la Métrica First Input Delay para Mobile. Fuente:

Elaboración Propia.

*Resultado de la Métrica Interaction to Next Pain para Mobile*

# **Interaction to Next Paint**

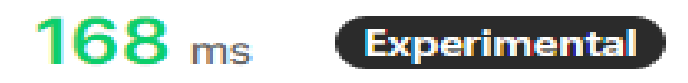

Nota. La figura muestra el resultado de la Métrica Interaction to Next Pain para Mobile. Fuente: Elaboración Propia.

**Pruebas de criterios de aceptación.** Las pruebas de aceptación se vinculan a los

requerimientos mínimos para que el sistema web efectúe las necesidades de funcionalidad

dirigidas a los usuarios.

En la Tabla 29, se detallan los resultados obtenidos de todas las pruebas realizadas en

relación a los criterios de aceptación para el desarrollo del sprint uno.

#### *Tabla 29*

*Pruebas de criterios de aceptación del sprint 1*

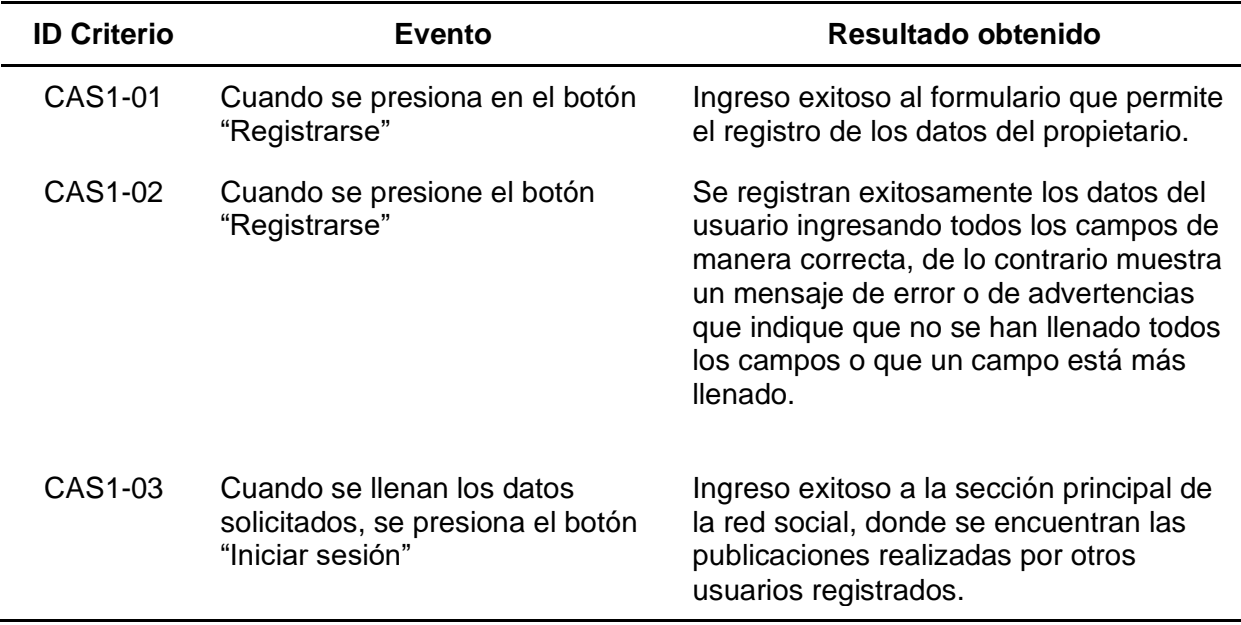

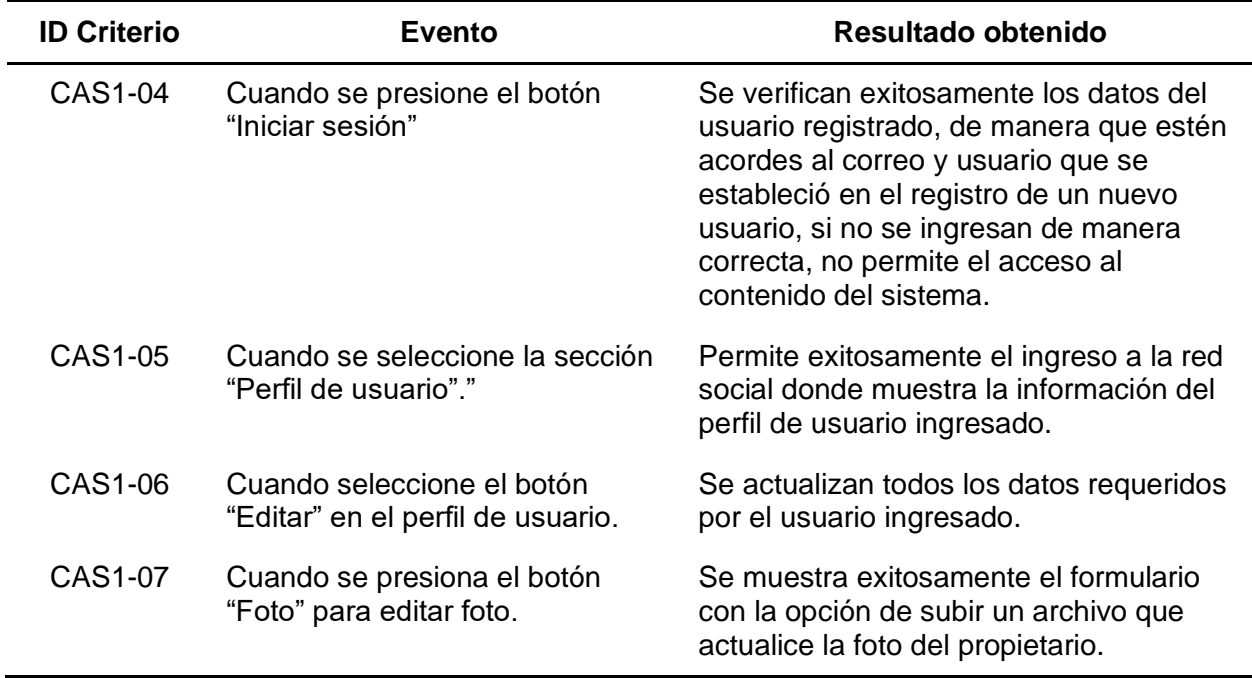

*Nota.* Esta tabla describe la información resultante de las pruebas de criterios de aceptación del

sprint. 1. Fuente: Elaboración Propia.

En la Tabla 30, se detallan los resultados obtenidos de todas las pruebas realizadas en

relación a los criterios de aceptación para el desarrollo del sprint dos.

## *Tabla 30*

*Pruebas de criterios de aceptación del sprint 2*

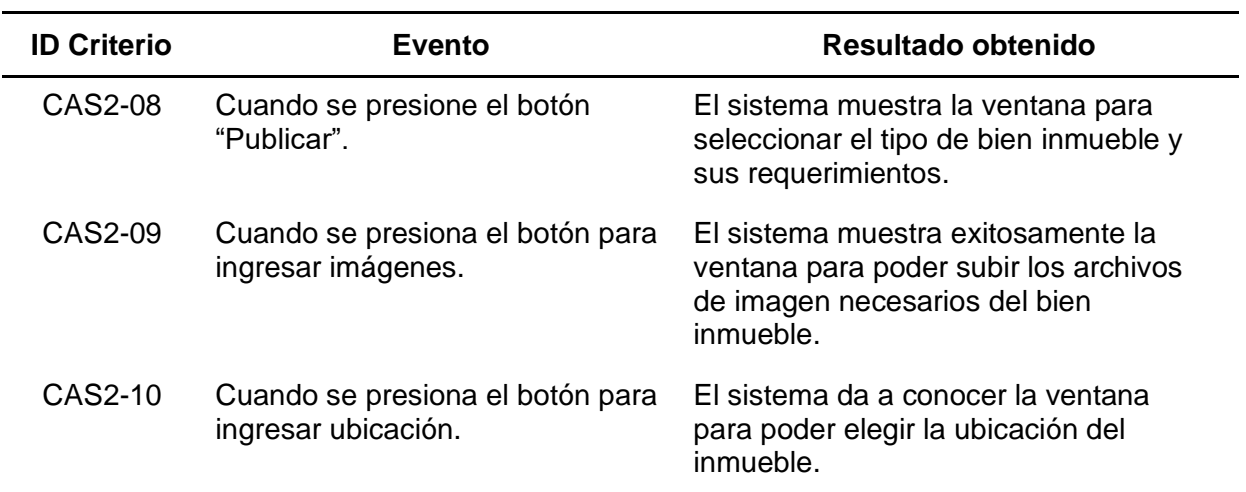

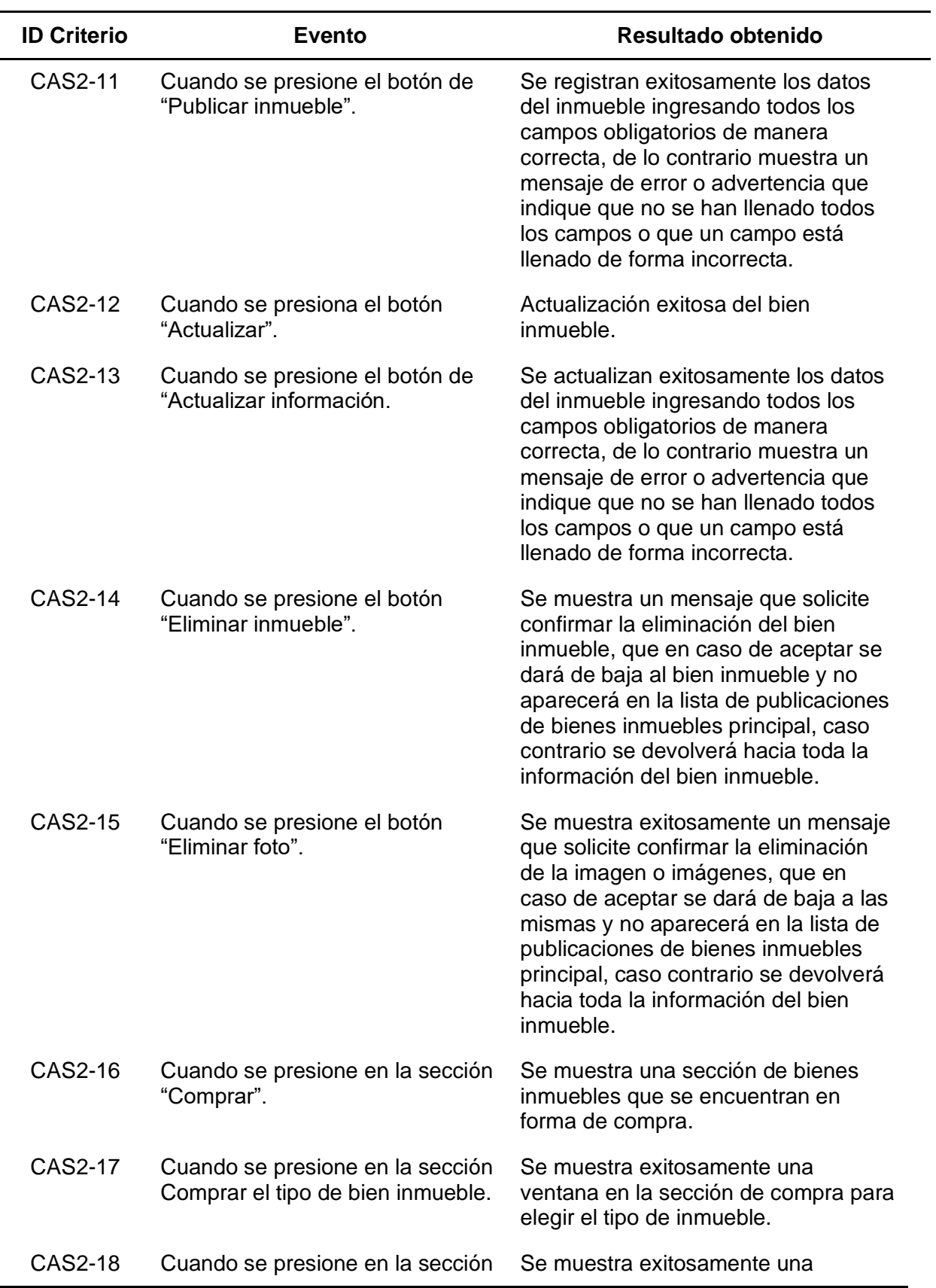

-

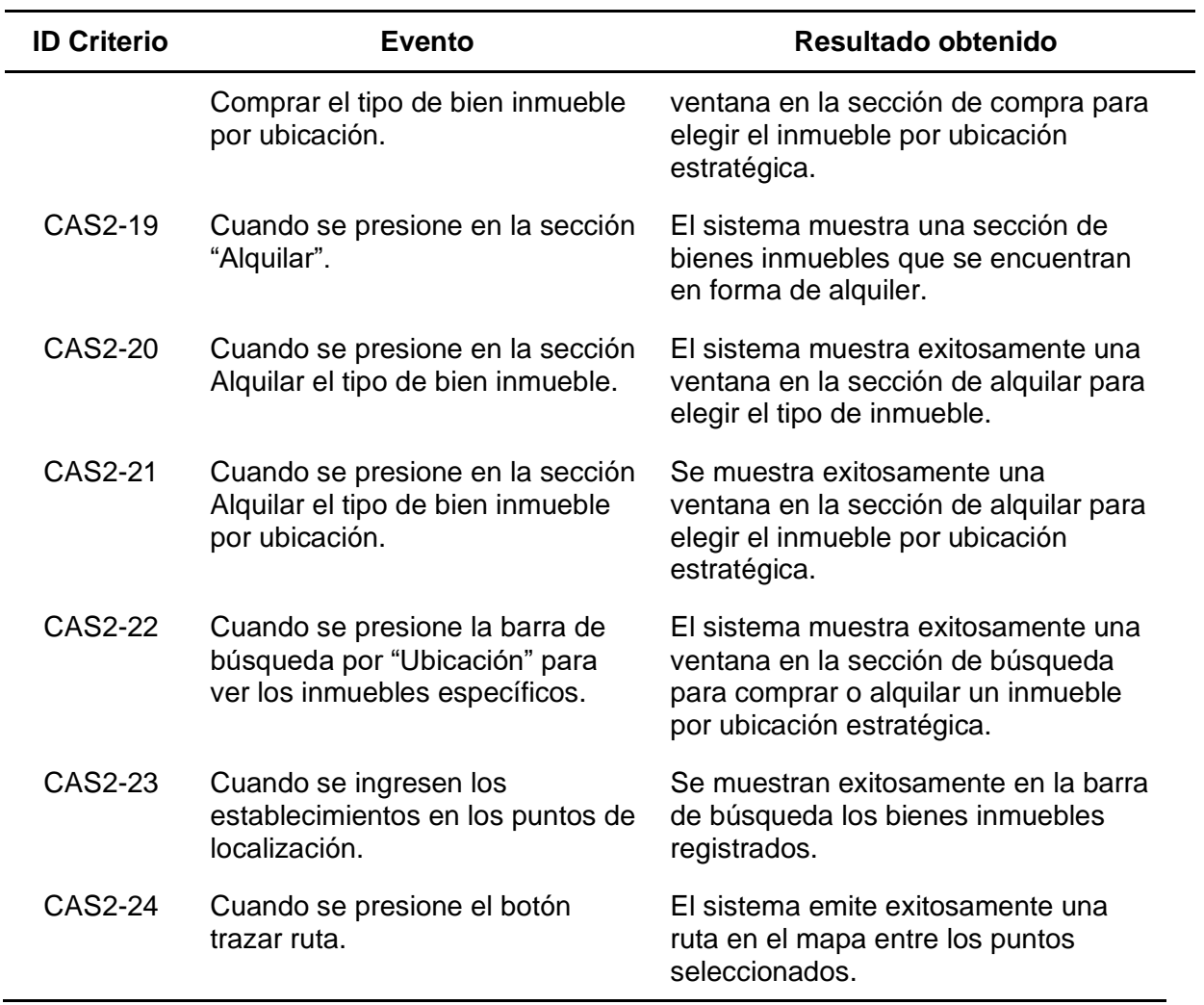

*Nota.* Esta tabla describe la información resultante de las pruebas de criterios de aceptación del

sprint. 2. Fuente: Elaboración Propia.

En la Tabla 31, se detallan los resultados obtenidos de todas las pruebas realizadas en

relación a los criterios de aceptación para el desarrollo del sprint tres.

## *Tabla 31*

*Pruebas de criterios de aceptación del sprint 3*

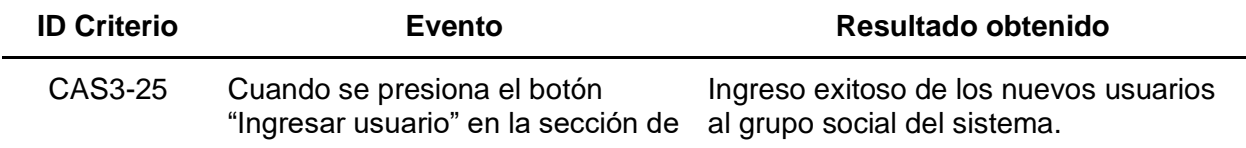

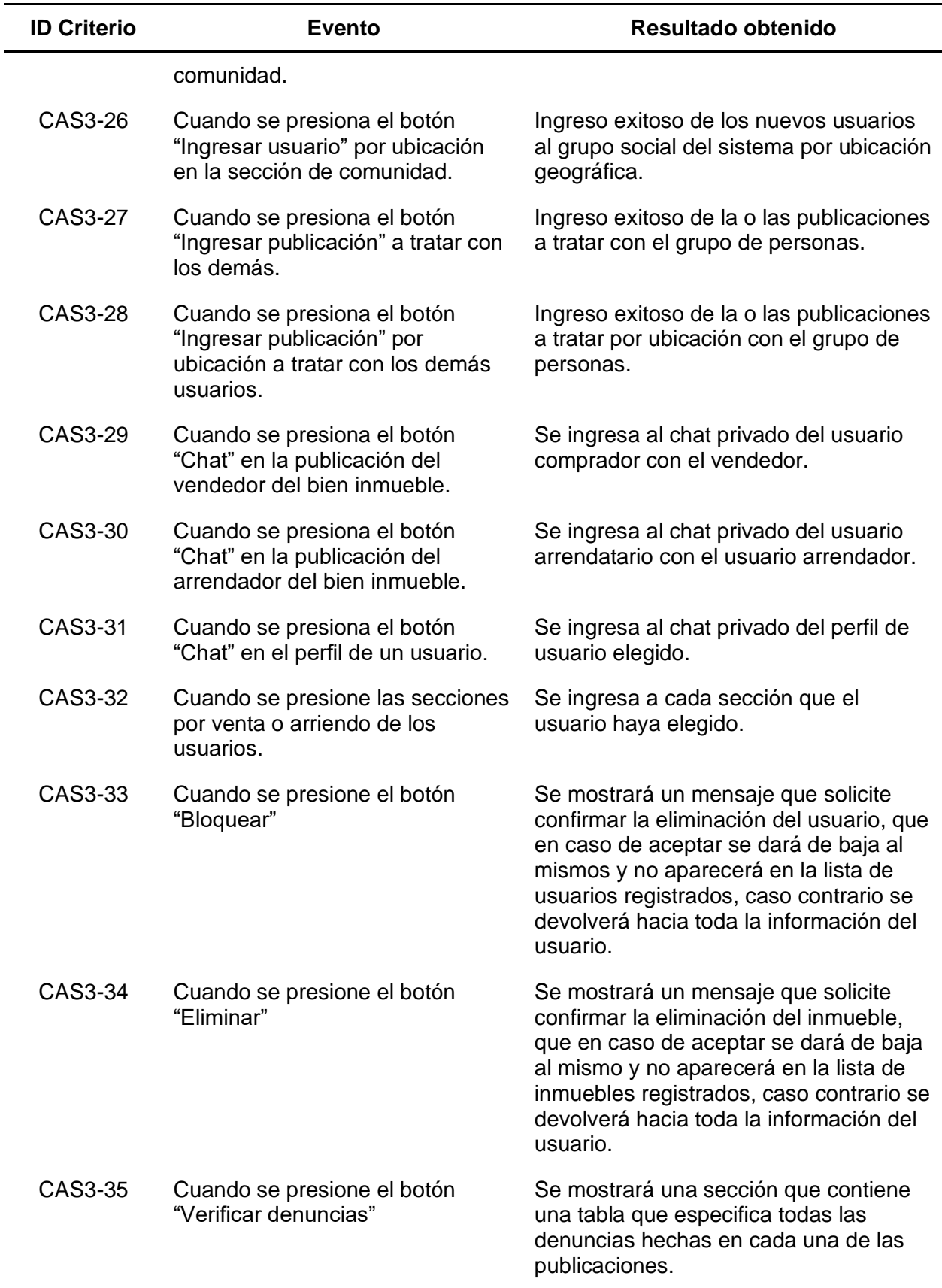

*Nota.* Esta tabla describe la información resultante de las pruebas de criterios de aceptación del

sprint. 3. Fuente: Elaboración Propia.

**Pruebas de usuario experto.** En esta sección se detallan los resultados obtenidos de las pruebas realizadas con el usuario experto sobre el funcionamiento del sistema web, con el objetivo de comprobar el estado de cada módulo ingresado en el aplicativo.

## **Figura 61**

*Prueba con el usuario experto de registro de usuarios*

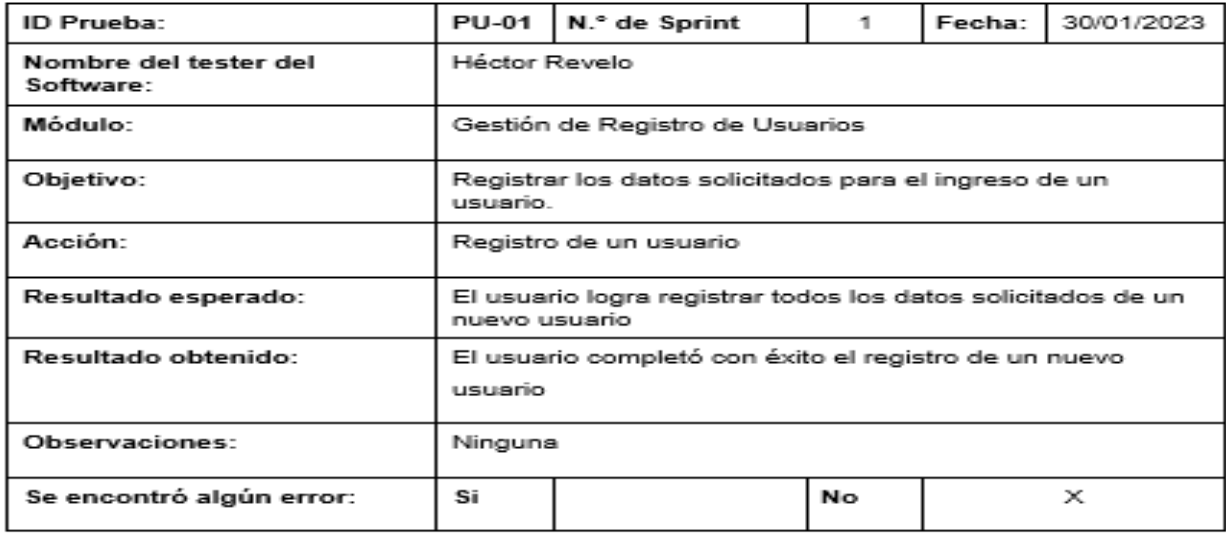

*Nota.* El cuadro muestra los resultados de la prueba realizada con el usuario experto sobre el

registro de usuarios. Fuente: Elaboración Propia.

*Prueba con el usuario experto de inicio de sesión*

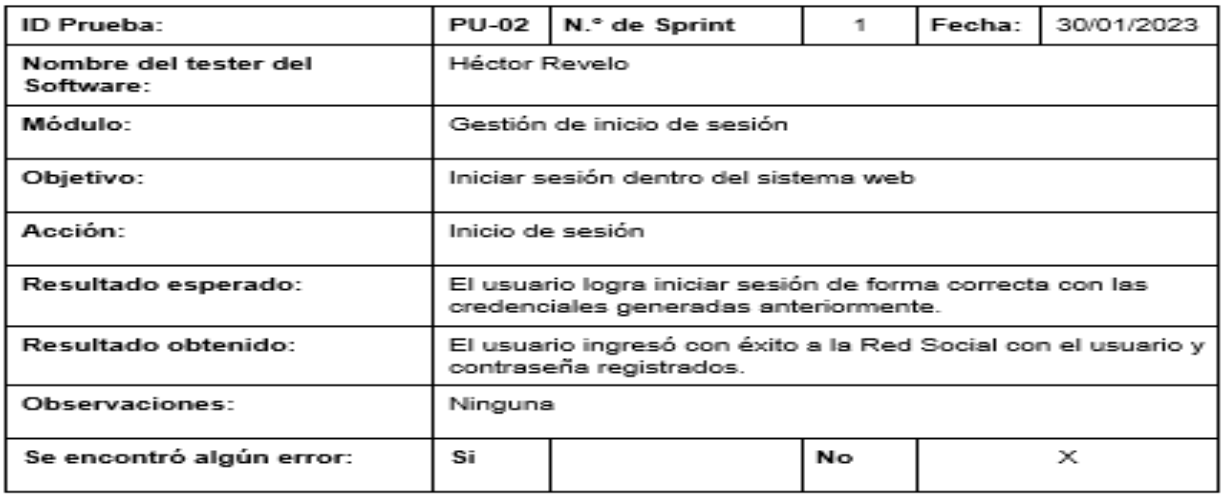

*Nota.* El cuadro muestra los resultados de la prueba realizada con el usuario experto sobre el

inicio de sesión. Fuente: Elaboración Propia.

## **Figura 63**

*Prueba con el usuario experto de perfil de usuario*

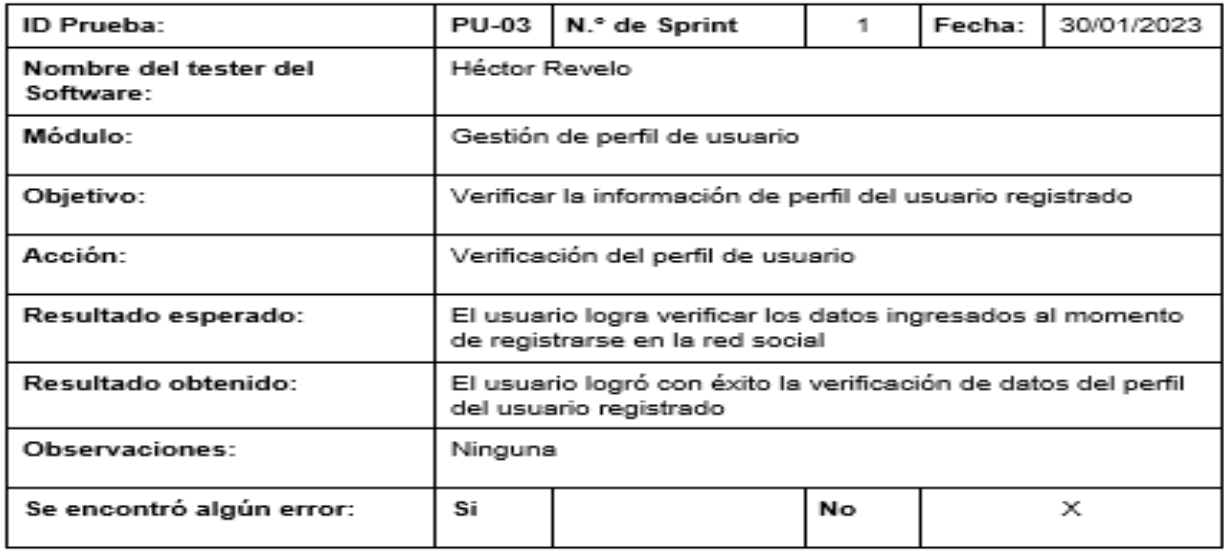

*Nota.* El cuadro muestra los resultados de la prueba realizada con el usuario experto sobre el

perfil de usuario Fuente: Elaboración Propia.

*Prueba con el usuario experto de actualización de datos de perfil de usuario*

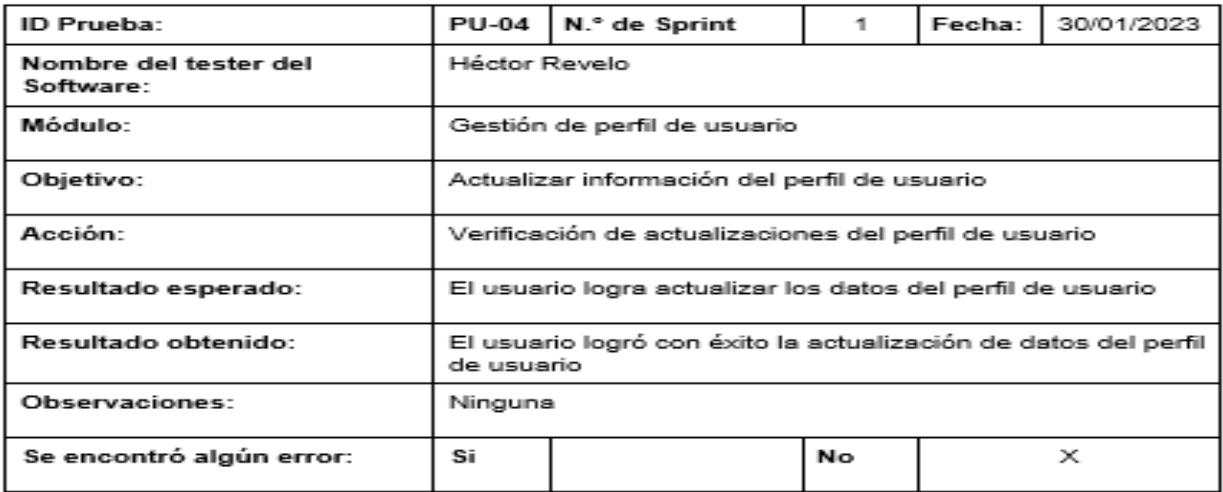

*Nota.* El cuadro muestra los resultados de la prueba realizada con el usuario experto sobre

actualización de datos de perfil de usuario. Fuente: Elaboración Propia.

#### **Figura 65**

*Prueba con el usuario experto de actualización de imagen de perfil de usuario*

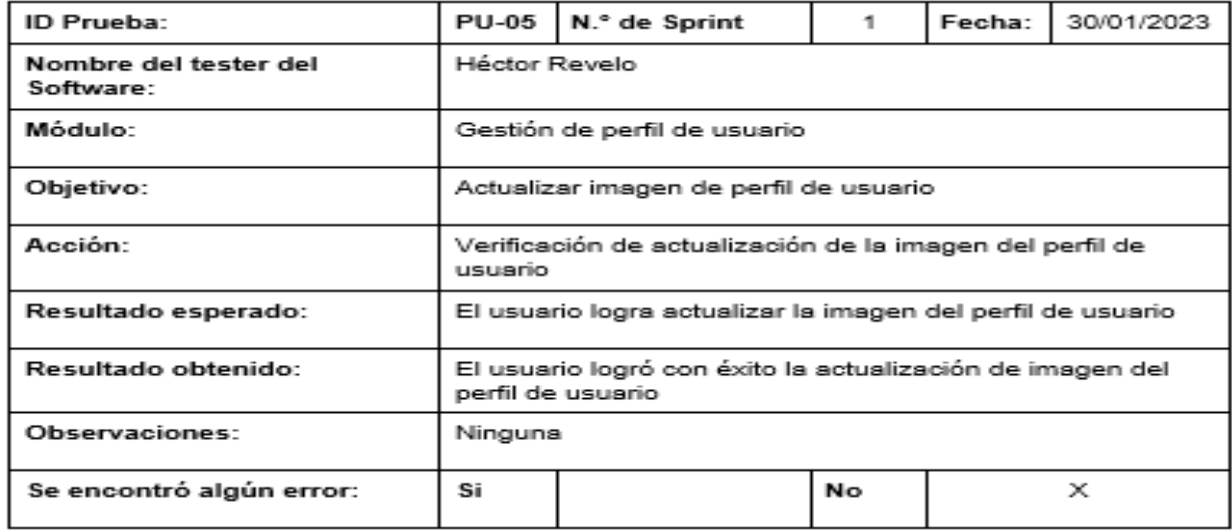

*Nota.* El cuadro muestra los resultados de la prueba realizada con el usuario experto sobre la

actualización de la imagen de perfil de usuario. Fuente: Elaboración Propia.

*Prueba con el usuario experto del diseño y gestión de contenido de inmuebles*

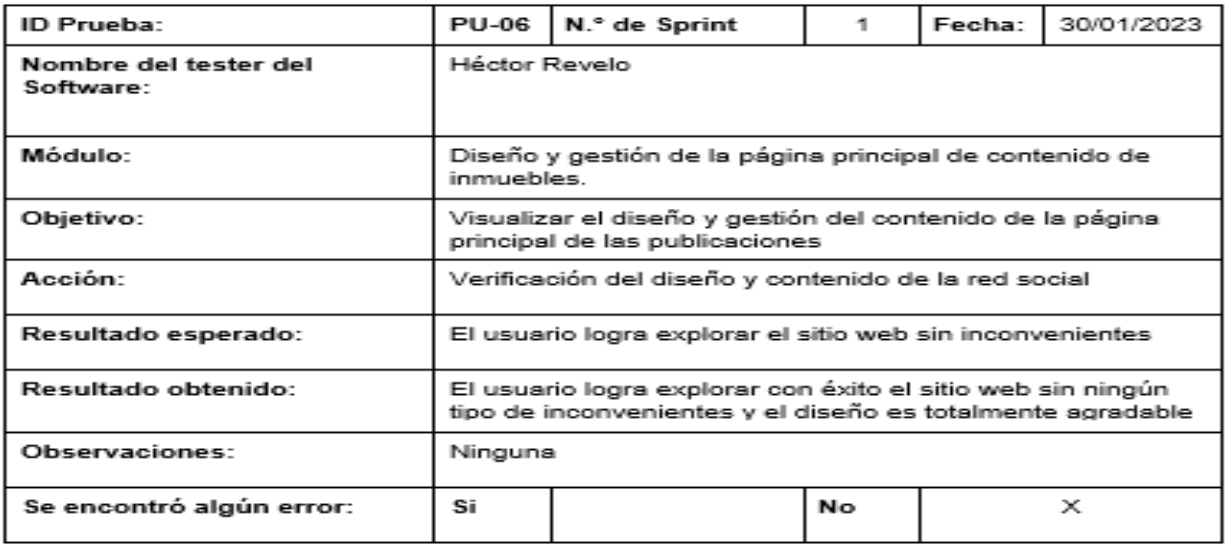

*Nota.* El cuadro muestra los resultados de la prueba realizada con el usuario experto sobre el

diseño y gestión de contenido de inmuebles. Fuente: Elaboración Propia.

## **Figura 67**

*Prueba con el usuario experto de la inserción de inmuebles*

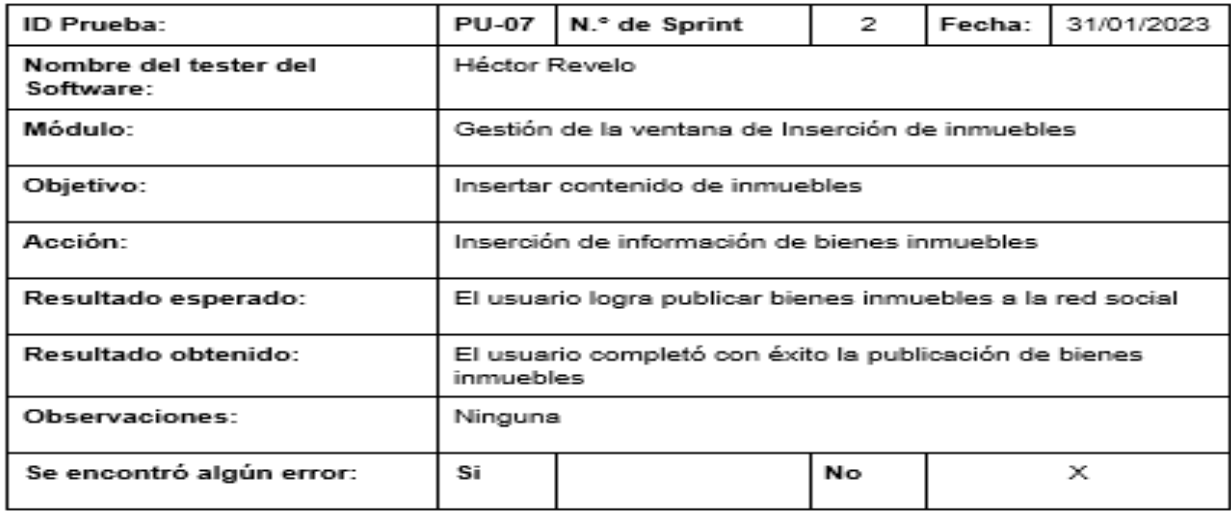

*Nota.* El cuadro muestra los resultados de la prueba realizada con el usuario experto sobre la inserción de inmuebles. Fuente: Elaboración Propia.

*Prueba con el usuario experto de la inserción de imágenes a un inmueble*

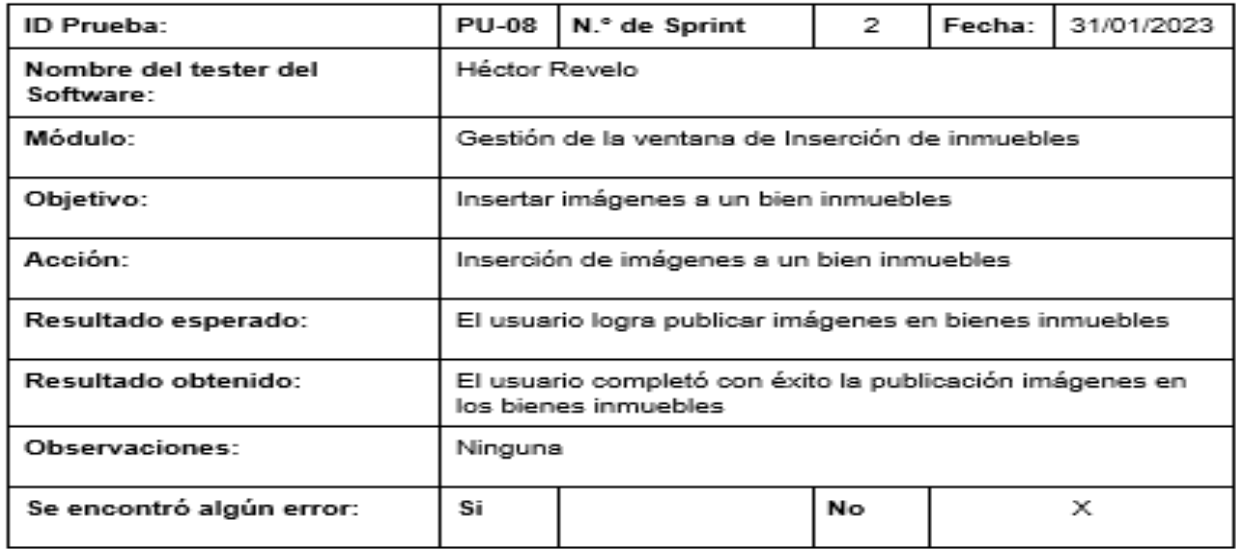

*Nota.* El cuadro muestra los resultados de la prueba realizada con el usuario experto sobre la

inserción de imágenes a los bienes inmuebles. Fuente: Elaboración Propia.

#### **Figura 69**

*Prueba con el usuario experto de la inserción de ubicación a un inmueble*

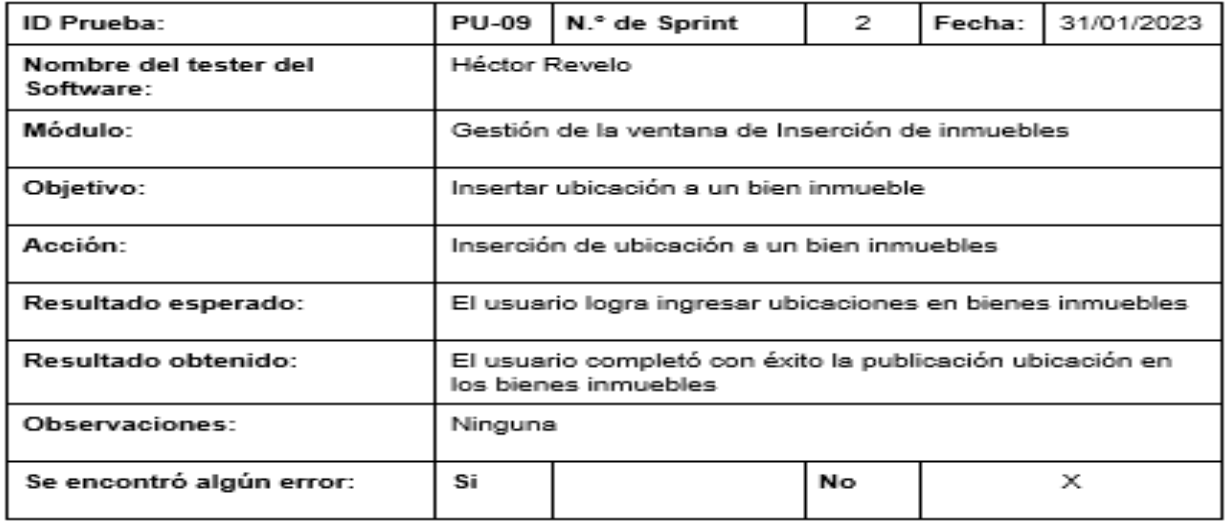

*Nota.* El cuadro muestra los resultados de la prueba realizada con el usuario experto sobre la

inserción de ubicación en los bienes inmuebles. Fuente: Elaboración Propia.

*Prueba con el usuario experto de la actualización de inmuebles*

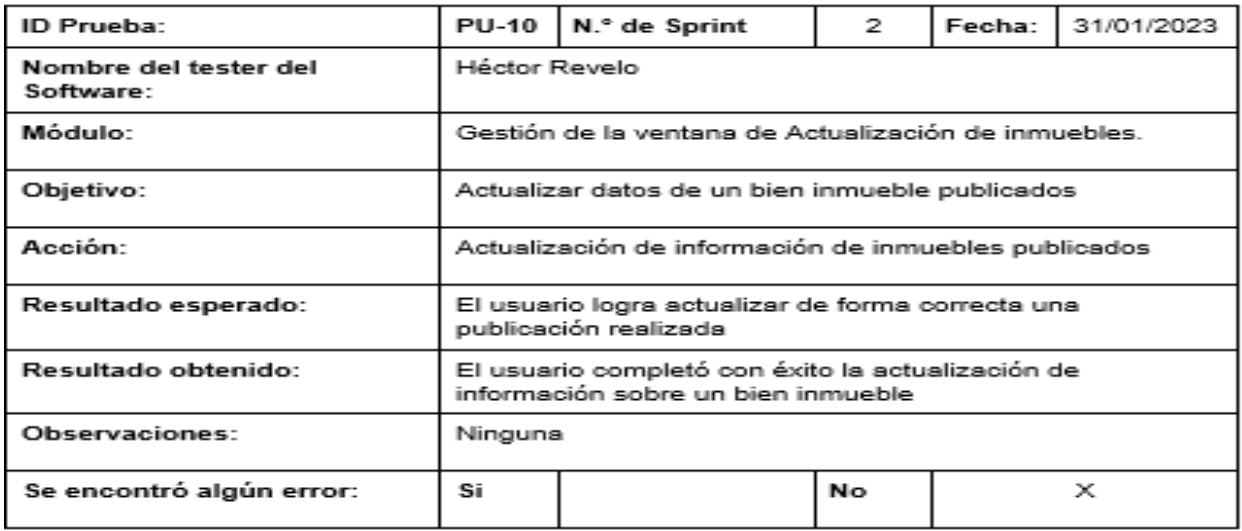

Nota. El cuadro muestra los resultados de la prueba realizada con el usuario experto sobre la

actualización de inmuebles. Fuente: Elaboración Propia.

#### **Figura 71**

*Prueba con el usuario experto del perfil de eliminación de inmuebles*

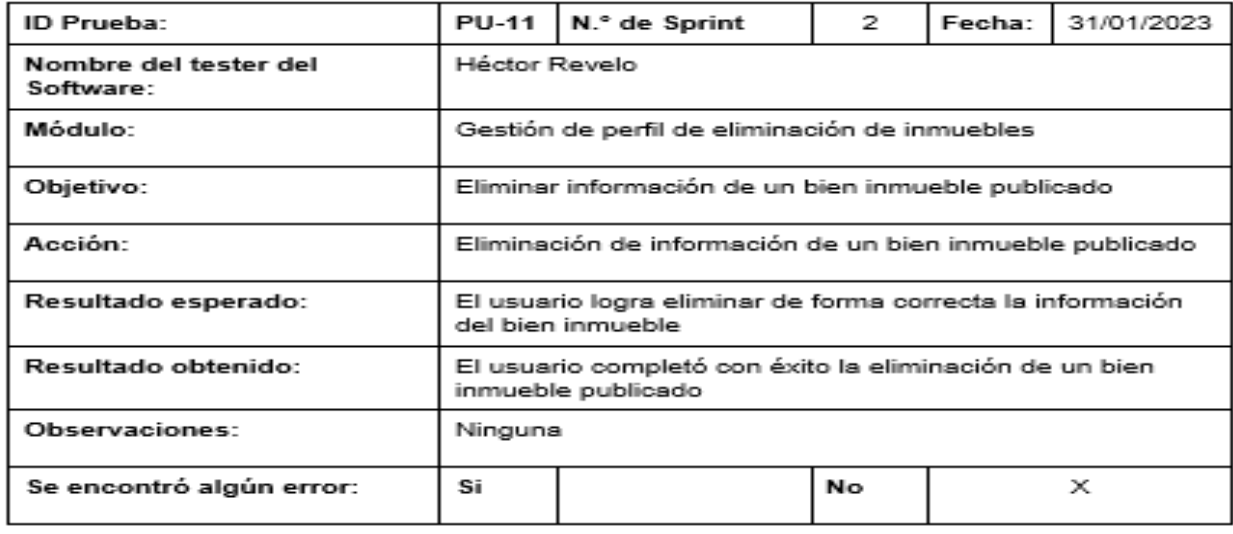

Nota. El cuadro muestra los resultados de la prueba realizada con el usuario experto sobre el perfil de eliminación de inmuebles. Fuente: Elaboración Propia.

*Prueba con el usuario experto de la ventana de compra de inmuebles*

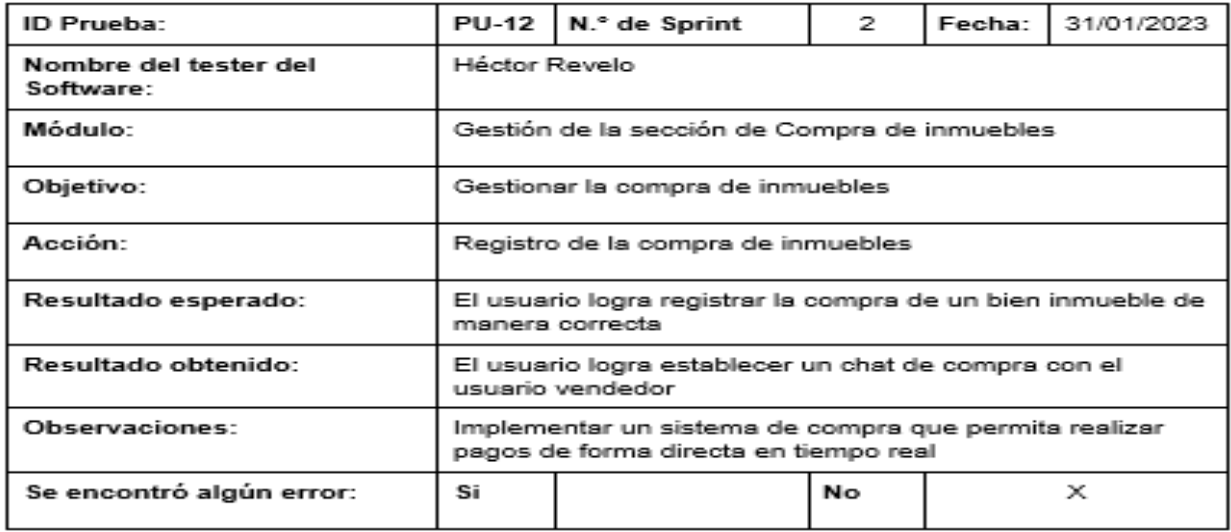

Nota. El cuadro muestra los resultados de la prueba realizada con el usuario experto sobre la

ventana de compra de inmuebles. Fuente: Elaboración Propia.

#### **Figura 73**

*Prueba con el usuario experto de la ventana de compra por ubicación de inmuebles*

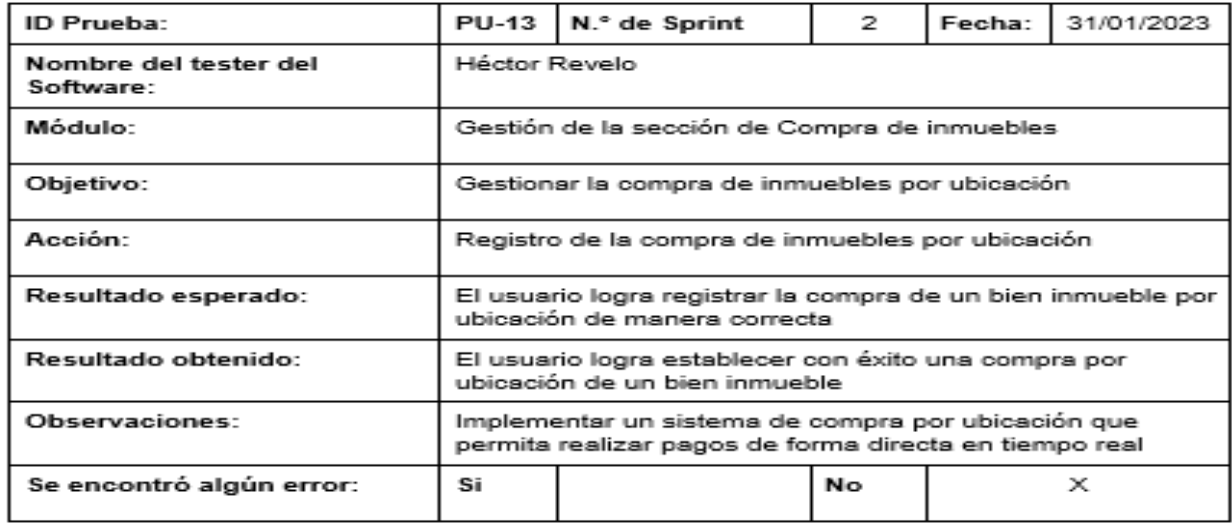

*Nota.* El cuadro muestra los resultados de la prueba realizada con el usuario experto sobre la ventana de compra de inmuebles por ubicación. Fuente: Elaboración Propia.

*Prueba con el usuario experto de la ventana de alquiler de inmuebles*

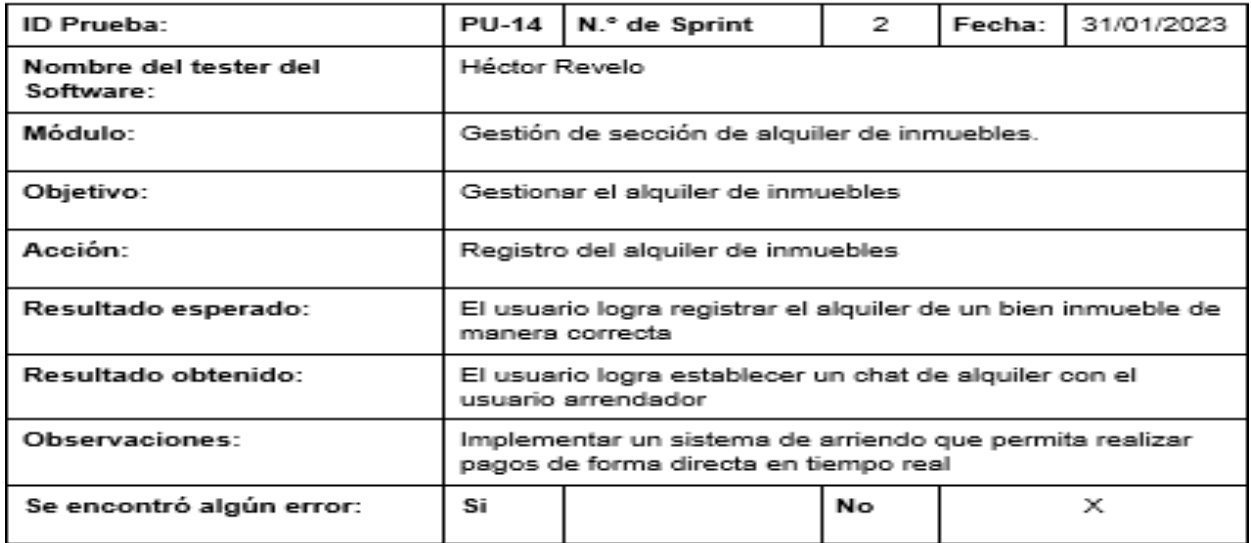

Nota. El cuadro muestra los resultados de la prueba realizada con el usuario experto sobre la

ventana de alquiler de inmuebles. Fuente: Elaboración Propia.

#### **Figura 75**

*Prueba con el usuario experto de la ventana de alquiler de inmuebles por ubicación*

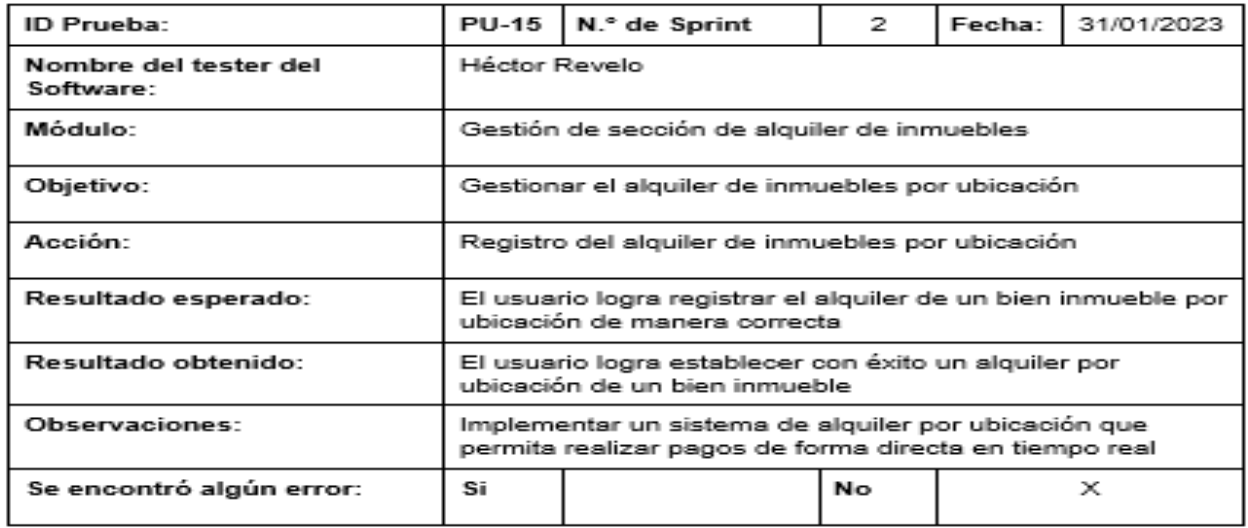

*Nota.* El cuadro muestra los resultados de la prueba realizada con el usuario experto sobre la

ventana de alquiler de inmuebles por ubicación. Fuente: Elaboración Propia.

*Prueba con el usuario experto de la gestión de búsqueda de inmuebles*

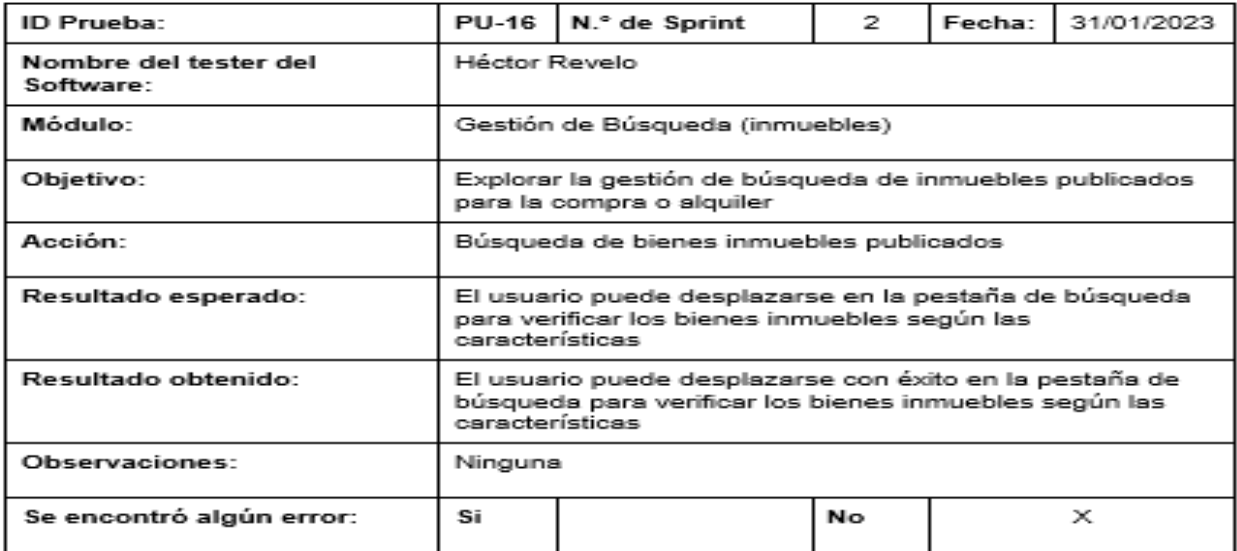

*Nota.* El cuadro muestra los resultados de la prueba realizada con el usuario experto sobre la

gestión de búsqueda de inmuebles. Fuente: Elaboración Propia.

## **Figura 77**

*Prueba con el usuario experto de la sección de comunidad*

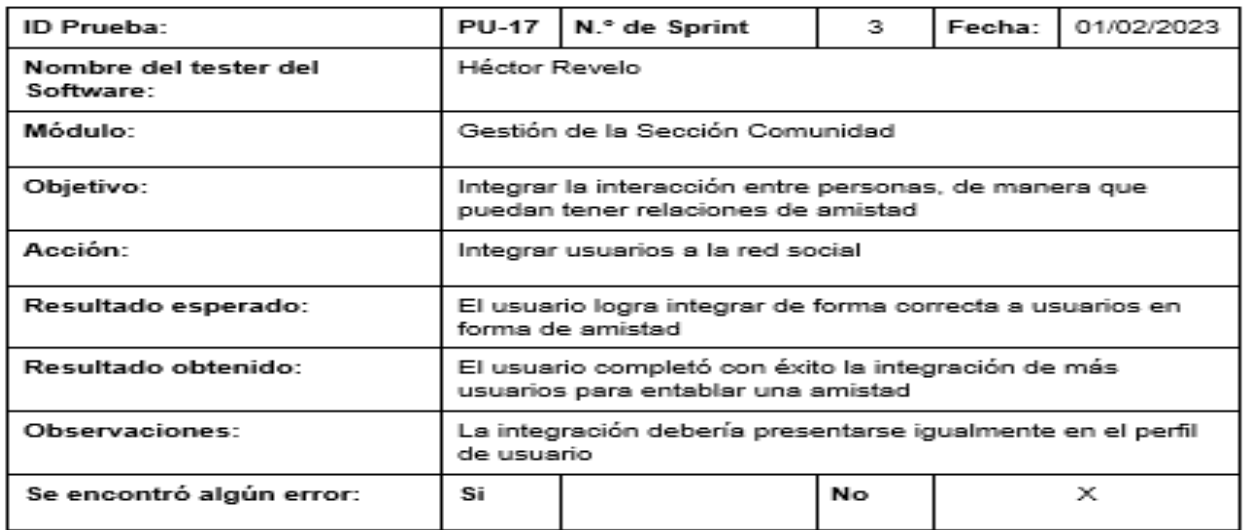

*Nota.* El cuadro muestra los resultados de la prueba realizada con el usuario experto sobre la sección de comunidad. Fuente: Elaboración Propia.

*Prueba con el usuario experto de la sección de blog*

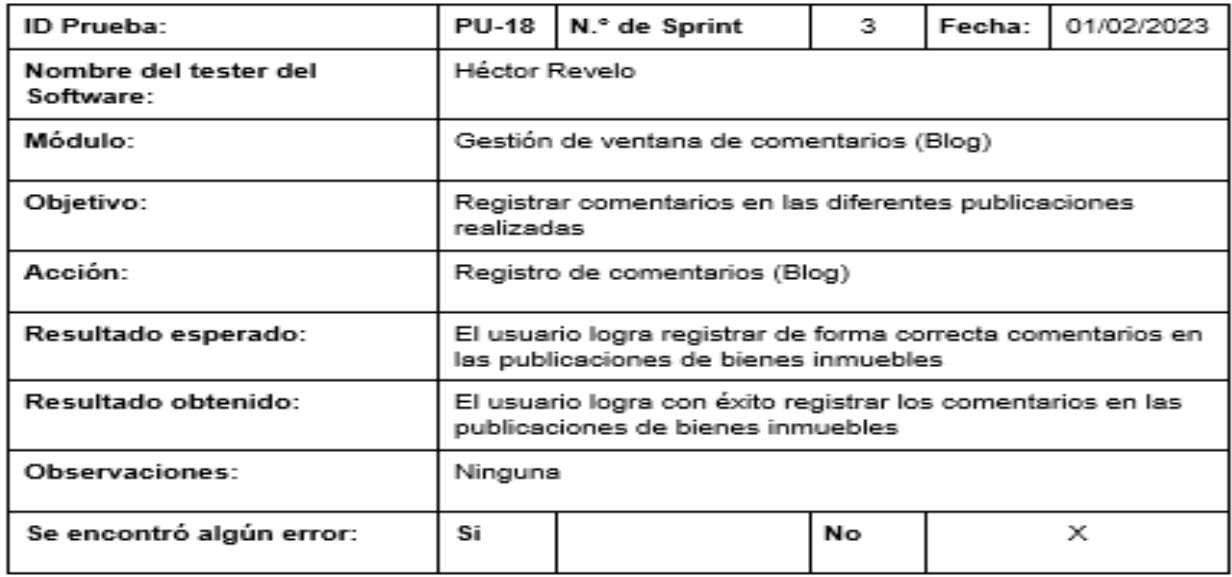

*Nota.* El cuadro muestra los resultados de la prueba realizada con el usuario experto sobre la

sección de blog. Fuente: Elaboración Propia.

## **Figura 79**

*Prueba con el usuario experto sobre la sección de chat (multi chats) de usuarios registrados*

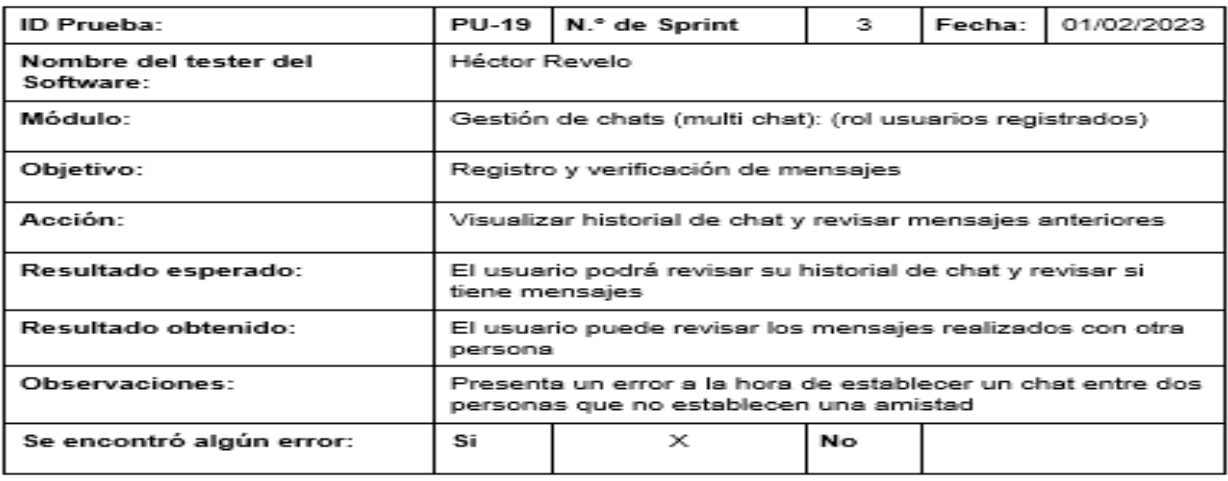

*Nota.* El cuadro muestra los resultados de la prueba realizada con el usuario experto sobre la sección de chat (multi chats) de usuarios registrados. Fuente: Elaboración Propia.

*Prueba con el usuario experto sobre la sección de chat (multi chats) en forma de compra*

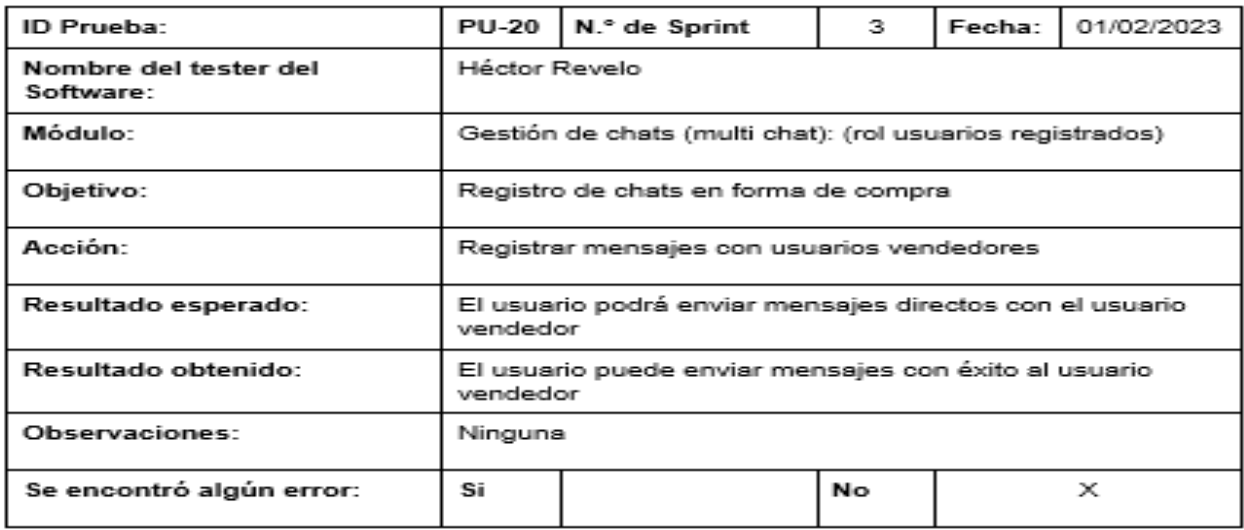

*Nota.* El cuadro muestra los resultados de la prueba realizada con el usuario experto sobre la

sección de chat (multi chats) en forma de compra. Fuente: Elaboración Propia.

#### **Figura 81**

*Prueba con el usuario experto sobre la sección de chat (multi chats) en forma de alquiler*

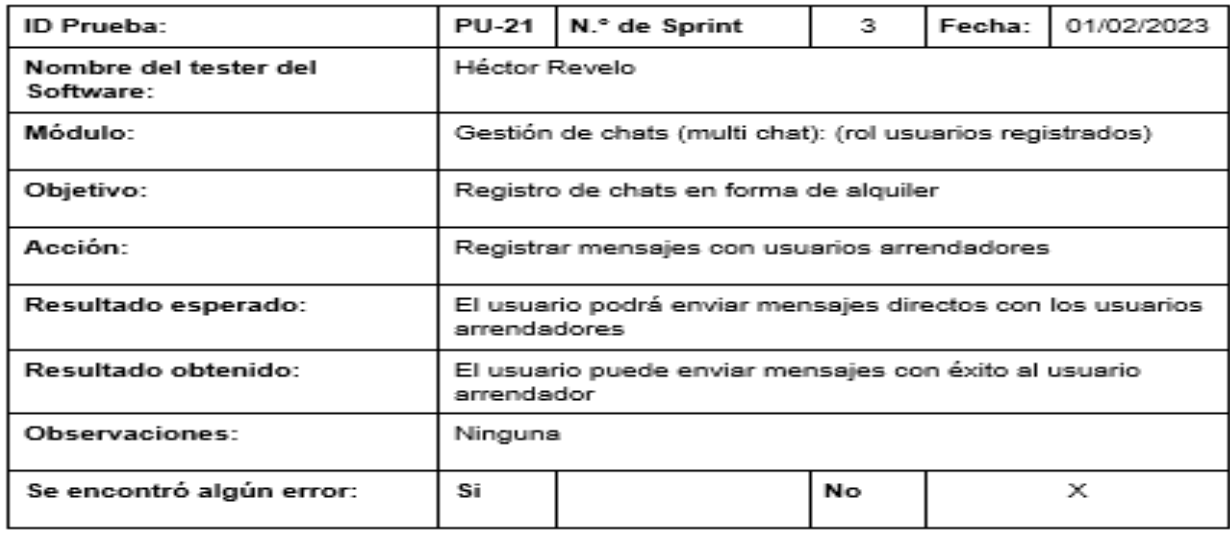

*Nota.* El cuadro muestra los resultados de la prueba realizada con el usuario experto sobre la sección de chat (multi chats) en forma de alquiler. Fuente: Elaboración Propia.

*Prueba con el usuario experto sobre la sección de Dashboard Administrador*

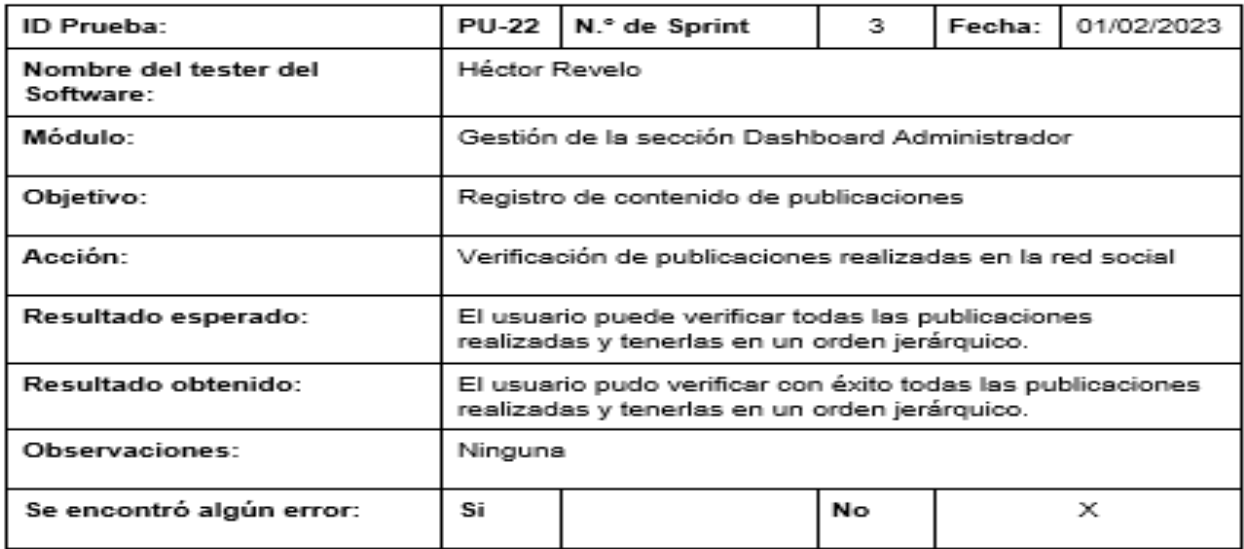

*Nota.* El cuadro muestra los resultados de la prueba realizada con el usuario experto sobre la

sección de Dashboard Administrador. Fuente: Elaboración Propia.

## **Figura 83**

*Prueba con el usuario experto sobre la sección de Dashboard Administrador*

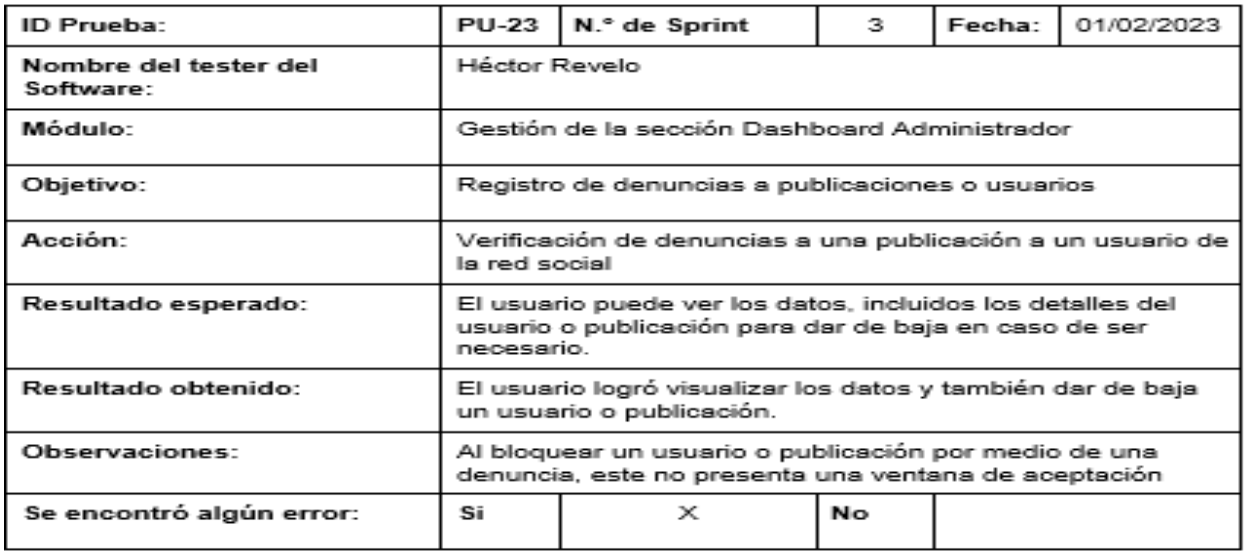

*Nota.* El cuadro muestra los resultados de la prueba realizada con el usuario experto sobre la sección de Dashboard Administrador. Fuente: Elaboración Propia.

*Prueba con el usuario experto sobre la sección de Dashboard Administrador*

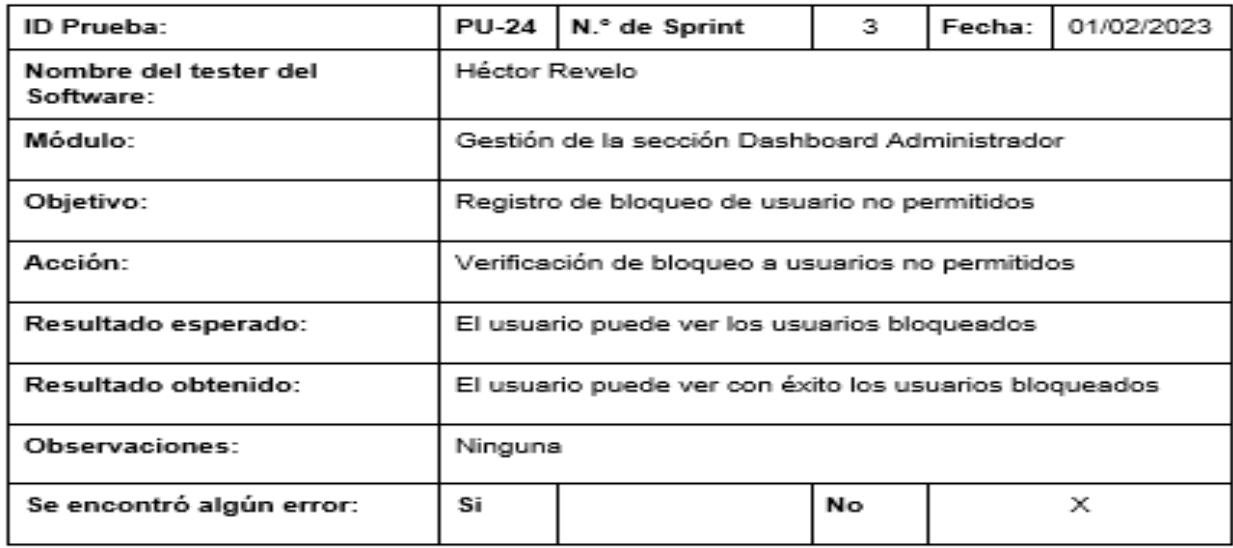

*Nota.* El cuadro muestra los resultados de la prueba realizada con el usuario experto sobre la

sección de Dashboard Administrador. Fuente: Elaboración Propia.

## **Figura 85**

*Prueba con el usuario experto sobre la sección de Dashboard Administrador*

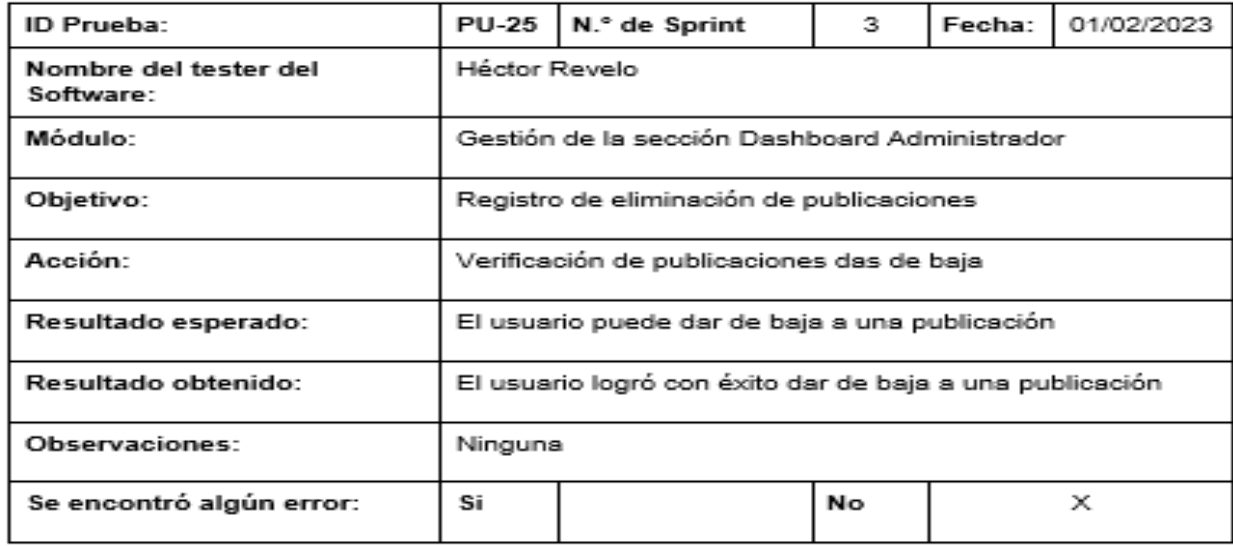

*Nota.* El cuadro muestra los resultados de la prueba realizada con el usuario experto sobre la sección de Dashboard Administrador. Fuente: Elaboración Propia.

**Análisis de resultados obtenidos.** Luego de que el administrador haya realizado cada una de las pruebas en los diferentes módulos que conforman el sistema de bienes inmuebles WAROOM, en total constituyéndose por 25 pruebas, de las cuales solamente en dos ocasiones los resultados obtenidos no fueron satisfactorios en su totalidad, teniendo un éxito del 92% de las pruebas realizadas, mientras que el otro 8% fueron errores en procesos del sistema de inmuebles.

La Figura 61, es una pequeña representación gráfica de la cantidad de acciones completadas con total éxito, de la misma manera da a conocer los errores que se obtuvieron por cada módulo del sistema certificados por el usuario experto.

#### **Figura 86**

*Representación gráfica de acciones completadas con éxitos y errores en razón a los módulos del sistema*

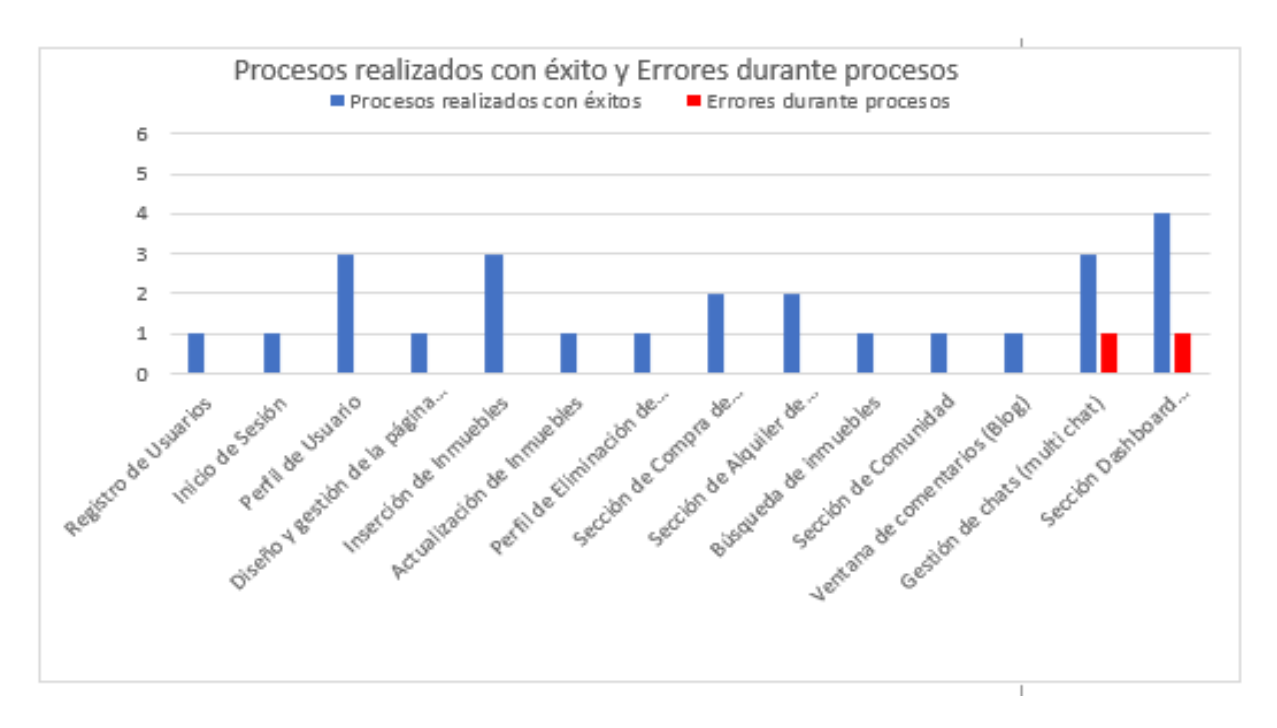

*Nota.* La gráfica muestra la cantidad de acciones completadas con éxito y errores encontrados, luego de la realización de las pruebas del funcionamiento del sistema con el usuario experto. Fuente: Elaboración Propia.

#### *Corrección y mejoras*

En esta parte se dan a conocer las correcciones de las pruebas realizadas en primera instancia, y que tuvieron resultados productivos. En este caso, luego de haber identificado los fallos, se procedió con la corrección de los errores existentes para poder culminar con la funcionalidad propuesta del sistema web.

Los errores encontrados en la fase de pruebas con el usuario experto, se vinculan a la hora de establecer un chat entre dos personas que no establecen una amistad y al momento de bloquear un usuario o publicación, donde este no presente una ventana de aceptación de confirmación.

#### **Figura 87**

*Prueba con el usuario experto sobre la sección de chat (multi chats) de usuarios registrados versión dos*

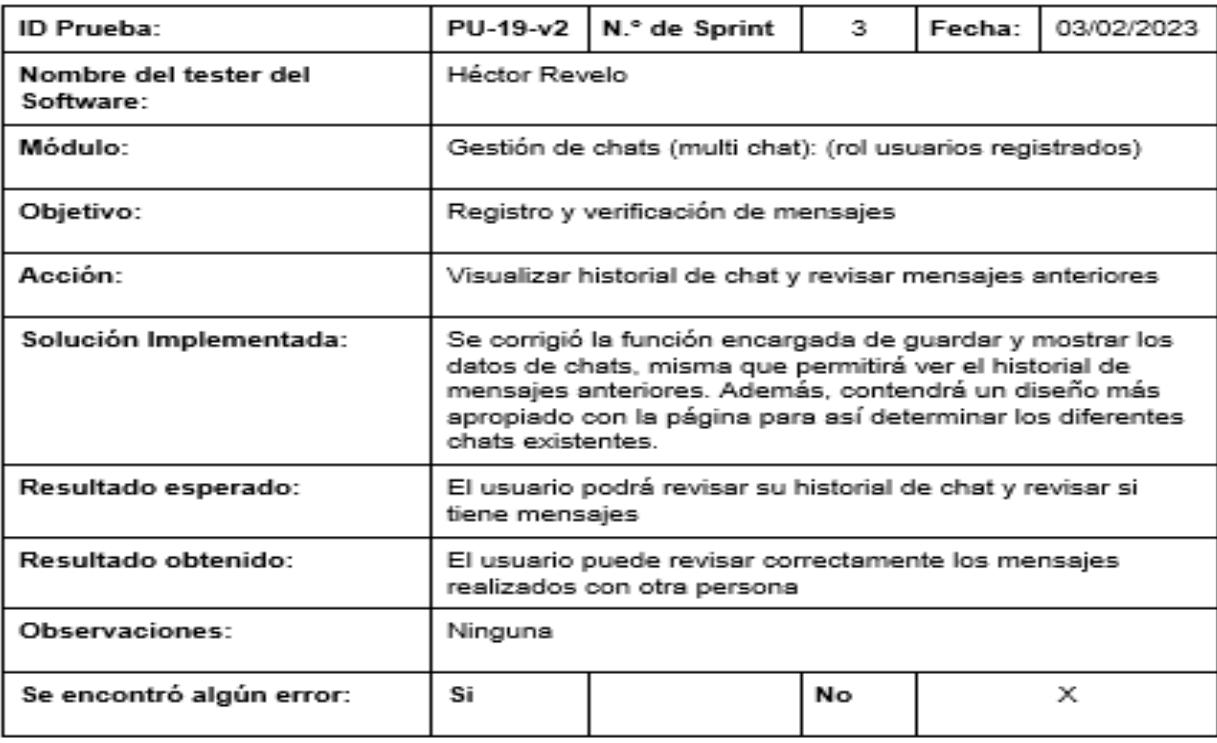

*Nota.* El cuadro muestra los resultados de la corrección que se realizó acerca de la sección de chat (multi chats) de usuarios registrados. Fuente: Elaboración Propia.

*Prueba con el usuario experto sobre la sección de Dashboard Administrador versión dos*

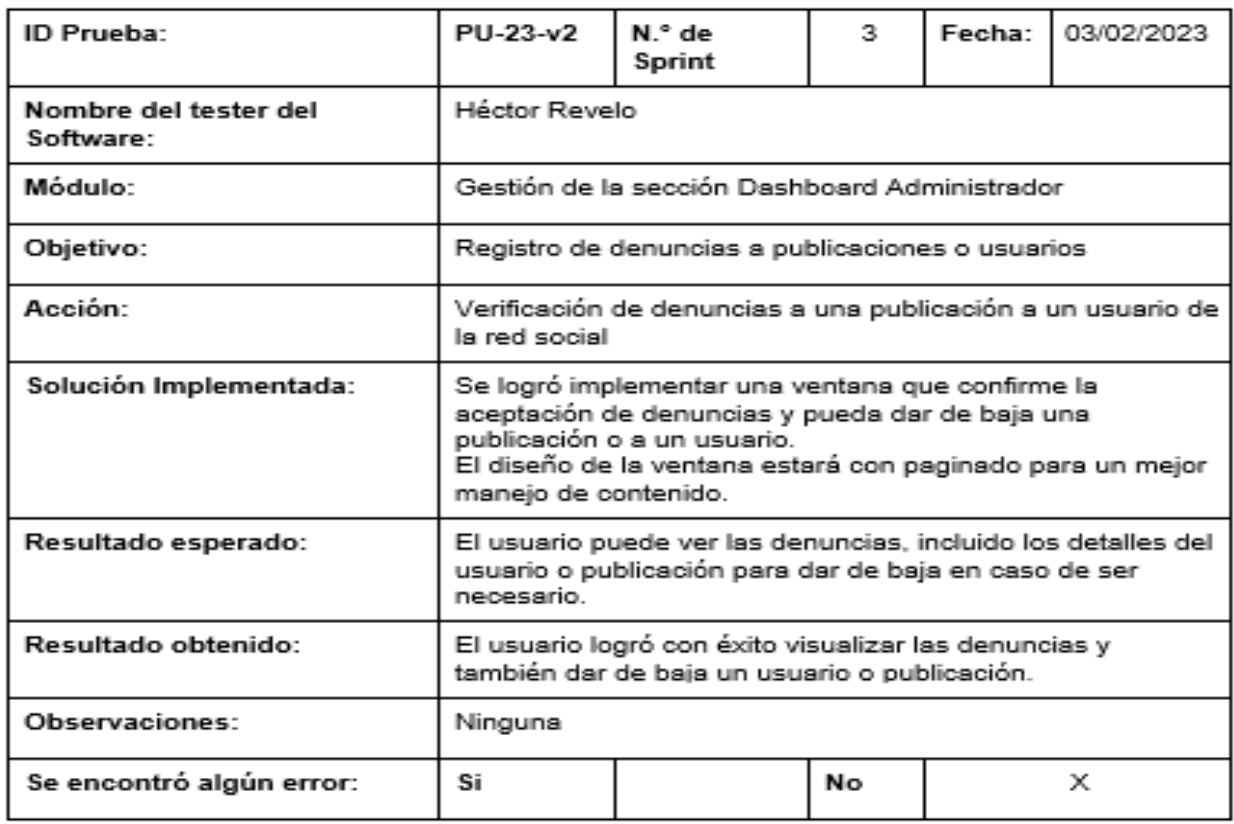

*Nota.* El cuadro muestra los resultados de la corrección que se realizó acerca de la sección de dashboard administrador versión dos. Fuente: Elaboración Propia.

#### **Trabajos futuros**

Durante el análisis y evaluación del sistema web se dieron a conocer trabajos y actualizaciones que se podrían realizar más adelante, ya que el sistema mantiene una estructura escalable y con orientación a elaborar sistemas con flexibilidad de integración y la capacidad de poder adaptarlo a un tipo de empresa no específica. Entre los trabajos futuros a desarrollar podemos mencionar los siguientes:

● Añadir una mejor segregación de los roles de los usuarios ingresados, implementando jerarquías y la posibilidad de asociar los mismos a secciones específicas, acorde a las

necesidades del sistema inmobiliario.

- Implementar un sistema de compra en línea a través de interfaces de programación de aplicaciones públicas o privadas, con la finalidad de otorgar al usuario un módulo que ayude a generar compras o alquiler de bienes inmuebles en tiempo real desde el propio sistema.
- Implementar un servidor de notificaciones Web Push para que los mensajes por parte de compradores o arrendatarios sean alertados a los usuarios vendedores o arrendadores de un bien inmueble.

#### **Capítulo V: Conclusiones y Recomendaciones**

#### **Conclusiones**

Podemos establecer que los portales de Entival y Plusvalía Inmobiliaria fueron los más influyentes para tomar como guía en el desarrollo de nuestra red social, ya que contienen características muy influyentes como son: Diseño de calidad y fácil de utilizar en secciones, sitio web conciso en compra, venta y arriendo de inmuebles, mecanismos de organización de búsqueda y un mecanismo de gestión y seguridad adecuado para el cliente y administrador. En cuanto a facilidades provee una asesoría inmobiliaria a los clientes, cobertura extensa con otras agencias, cuantía comercial al terreno deseado y sus módulos son a detalle los que se establecieron en los requerimientos de la Red Social.

En la implementación de los marcos de trabajo RUP y SCRUM, se tomó en cuenta el análisis preliminar y diseño de la arquitectura RUP, donde comprende el dominio del problema, dfd de contexto y el dfd de nivel 0 para la estructura del software. De igual manera, para el desarrollo del software se tomó en cuenta la metodología la SCRUM, donde ya se presentan cada uno de los sprint y parte del producto backstreet log, esto ayudó a la creación de entregables que aseguraron la funcionalidad del producto final, tal como se encontraba estipulado.

La planeación del proyecto, permitió identificar las necesidades del proyecto, de tal manera que se pudo observar que, al ser una red social se requería de una base de datos basada en grafos. Esto por el motivo, de la necesidad de crear una relación directa entre entidades que manipulen como tal el sistema. Siendo neo4j, la herramienta que se implementó, dando satisfactorios resultados. Reduciendo la cantidad de joins que existiría en una base de datos SQL. Además, al ser una red social, se necesitaría de gran cantidad de Apis para diferentes aplicativos, es por ello que se estableció Nest.js un framework de backend, capaz de escalar, así los desarrolladores puedan reutilizar componentes y centrarse en un patrón de

174

desarrollo específico, determinando los puntos necesarios para que se haya podido crear diversos endpoints, sin perder de vista la calidad del código.

En la implementación surgió la necesidad de que, en algunos casos, se necesitan de ciertos datos que en otra sección no, es por ello que se estableció la incorporación de GraphQL, ofreciendo entre otras cosas, observar mediante Apollo server, cada uno de los datos o entidades disponibles. Sumando al conjunto de herramientas, se estipuló que en el lado del frontend se desarrollaría con Next.js, un framework que nos permitió incorporar rutas, middleware, Server side rendering, entre otros aspectos que ayudaron a incrementar el rendimiento de la aplicación.

Por otro lado, al ser una red social, este debe tener un posicionamiento adecuado en la web, es por ello que fue indispensable el realizar pruebas, que determinen que el aplicativo tendrá una aceptación en los clientes. Por lo tanto, se hizo uso del concepto de Web vitals, las cuales son métricas que dictan la experiencia de usuario, centrados en la velocidad de carga, la capacidad de respuesta y la estabilidad visual. A partir de ello se hicieron pruebas utilizando el servidor de Vercel, lo cual se determinó a un grupo de personas utilizar el aplicativo en un tiempo específico. Con ellos se obtuvo que la aplicación obtiene una buena experiencia de usuario, aunque hay ciertos componentes que presentan un decaimiento en el rendimiento. A pesar de ello, este al estar renderizado completamente todos los componentes, presenta una buena interacción, siendo satisfactorio para los diversos clientes.

175

#### **Recomendaciones**

Promocionar la Red Social Waroom para que el mayor número de actores posibles la conozcan y aprovechen las oportunidades y servicios que ofrece para la compra, venta y alquiler de bienes inmuebles.

Al utilizar las metodologías ágiles como RUP y SCRUM, recomendamos utilizar el estándar 830 para definir de mejor manera la especificación de requisitos del sistema que vayan a implementar.

En caso de hacer uso del sistema web, es importante destacar que los servicios de Vercel incluidos en el trabajo de desarrollo tienen dos periodos de validez gratuitos desde el primer uso, por lo que es necesario prever sus costes de uso.

Fomentar el uso de la red social Waroom, incentivando a los clientes a mantener constantemente información actualizada sobre la publicación de sus bienes inmuebles. Por otro lado, dado que el sistema incluye base de datos basada en grafos, sus relaciones quedan registradas en la propia base de datos, por lo que no son calculadas a partir de cada solicitud de búsqueda. Gracias a esto, la base de datos opera a gran velocidad incluso en búsqueda complicada que difieran de algún bien inmueble.

Se recomienda realizar un diseño de prototipo antes de desarrollar cualquier tipo de proyecto, esto ayudará a tener una imagen clara del producto final y evitar la ambigüedad al analizar los requisitos del proyecto.

#### **Bibliografía**

- ▷ Inmobiliaria en Santo Domingo de los Tsáchilas. (s. f.). Entival. Recuperado 22 de noviembre de 2022, de https://entival.com/entival-inmobiliaria/
- Acerca de. (s. f.). Velacorp. Recuperado 22 de noviembre de 2022, de https://velacorp.com.ec/nosotros/

Andrade Israel, I. (2022). PROPUESTA DE CREACIÓN DE UNA EMPRESA DE SERVICIOS INMOBILIARIOS DIFERENCIALES ENFOCADA AL ASEGURAMIENTO DEL ARRIENDO EN LAS CIUDADES DE QUITO Y GUAYAQUIL [UNIVERSIDAD CATÓLICA DE SANTIAGO DE GUAYAQUIL].

http://repositorio.ucsg.edu.ec/bitstream/3317/1161/3/T-UCSG-POS-MDE-25.pdf

- Andrade, L. C. B., & Olivares, A. S. (2019). La garantía de arrendamiento en materia de inquilinato, falta de normativa y seguridad jurídica. Revista Lex, 2(4), Art. 4. https://doi.org/10.33996/revistalex.v2i4.26
- Arévalo, H. H. R., & Cubides, J. F. H. (2013). UN VIAJE A TRAVÉS DE BASES DE DATOS ESPACIALES NoSQL. Redes de Ingeniería, 4(2), Art. 2.

https://doi.org/10.14483/2248762X.5923

Arrienda Y Vende Portal Inmobiliario De Ecuador. (s. f.). Arrienda y Vende. Recuperado 29 de noviembre de 2022, de https://arriendayvende.com/

Backend y Frontend, ¿Qué es y cómo funcionan en la programación? (s. f.). Recuperado 8 de noviembre de 2022, de https://www.servnet.mx/blog/backend-y-frontend-partesfundamentales-de-la-programacion-de-una-aplicacion-web

Base de datos de gráficos Neo4j: Capacidades y beneficios para su negocio | AppMaster.

(s. f.). Recuperado 12 de noviembre de 2022, de https://appmaster.io/es/blog/base-dedatos-de-grafos-neo4j

Bello, E. (2022). Qué es la Web 3.0 y cómo cambiará el mundo tal y como lo conocemos.

Thinking for Innovation. https://www.iebschool.com/blog/web-3-0-que-es-tecnologia/

Botello, D. R. (s. f.). Facultad de Estadística e Informática. 28.

Castiblanco, N. B. (2008). SISTEMA DE CONTROL INMOBILIARIO. 106.

Cevallos, K. (2015, junio 4). UML: Casos de Uso. INGENIERÍA DEL SOFTWARE. https://ingsotfwarekarlacevallos.wordpress.com/2015/06/04/uml-casos-de-uso/

Cifras del Sector Inmobiliario: Marzo/2022. (s. f.). Apive. Recuperado 21 de noviembre de 2022, de https://apive.org/download/cifras-del-sector-inmobiliario-marzo-2022/

Cofiza Quienes Somos. (s. f.). Recuperado 22 de noviembre de 2022, de

https://cofiza.com/quienes-somos

Comparativa del server-side rendering, client-side rendering y los static site generators. (s. f.).

IONOS Digital Guide. Recuperado 8 de noviembre de 2022, de

https://www.ionos.es/digitalguide/paginas-web/desarrollo-web/lenguajes-del-lado-

servidor-o-del-cliente-diferencias/

Conoce las metodologías de desarrollo ágil más usadas. (s. f.). Recuperado 8 de noviembre de 2022, de https://www.grupocibernos.com/blog/conoce-las-metodologias-de-desarrolloagil-mas-usadas

Contenedores de Docker | ¿Qué es Docker? | AWS. (s. f.). Amazon Web Services, Inc. Recuperado 15 de noviembre de 2022, de https://aws.amazon.com/es/docker/

¿Cuál es el aporte del sector inmobiliario en Ecuador? (s. f.). Primicias. Recuperado 18 de noviembre de 2022, de https://www.primicias.ec/nota\_comercial/hablemosde/construccion/proyectos/cual-es-el-aporte-del-sector-inmobiliario-en-ecuador/

¿Cuáles son las características de las redes sociales? (2020, octubre 28).

https://www.caracteristicasdel.com/tecnologia/caracteristicas\_de\_las\_redes\_sociales.ht ml

Diaz, L. E. C. (s. f.). SISTEMA DE GESTIÓN INMOBILIARIA. 2.

Drake, J. M. (2008). Proceso de desarrollo de aplicaciones software. 37.

- Evolucion Web 1.0—2.0—3.0—4.0—Herramientas Informaticas Nivel 2. (s. f.). Recuperado 18 de noviembre de 2022, de https://sites.google.com/site/elrendimientoscolar/evolucionde-la-web/web-1-0-2-0-3-0-4-0
- Gómez, M. F. G., & Díaz, C. D. A. (2018). APLICACIÓN WEB Y MÓVIL PARA LA GESTIÓN ADMINISTRATIVA INMOBILIARIA DE CONJUNTOS RESIDENCIALES. Revista digital La Pasión del Saber, 8(14), Art. 14.
- GraphQL: Qué es y para qué sirve | Blog | Hosting Plus Perú. (2021, octubre 4). Hosting Plus. https://www.hostingplus.pe/blog/graphql-que-es-y-para-que-sirve/
- Houm. (2021, febrero 23). Properati: Qué es y cómo te puede ayudar a encontrar casa o apartamento. El blog de Houm. https://blog.houm.com/properati/
- INMOBILIARIA ZARACAY. (s. f.). Evisos. Recuperado 22 de noviembre de 2022, de https://santo-domingo-city.evisos.ec/inmobiliaria-zaracay-inmobizar-bienes-raices-santodomingo-quito-ecuador-id-373764
- Inteligente, C. (2019, mayo 6). Redes Sociales: Definición y características. MPM Insurance Software Solutions. https://www.mpmsoftware.com/es/blog/redes-sociales-definicion-ycaracteristicas/
- Introducción, análisis y uso de Neo4J. (2020, marzo 30). TodoBI Business Intelligence, Big Data, ML y AI. https://todobi.com/introduccion-analisis-y-uso-de-neo4j/
- La web 4.0: La internet de las máquinas inteligentes | Formació Contínua UVic-UCC. (s. f.). Recuperado 18 de noviembre de 2022, de https://www.uvic.cat/formaciocontinua/es/actualidad/la-web-40-la-internet-de-las-maquinas-inteligentes
- LA WEB 5.0. (s. f.). LA WEB 5.0. Recuperado 18 de noviembre de 2022, de http://evoluciondelawebmcueb.blogspot.com/p/la-web-50.html
- Lázaro, E. (2020, junio 15). Apollo: Qué es y Cómo se Utiliza | Neoguias. https://www.neoguias.com/apollo/

León, D. H. S. (s. f.). LA REIVINDICACIÓN Y SUS CONSECUENCIAS JURÍDICAS EN LAS

PARTES PROCESALES, EN LOS JUICIOS ORDINARIOS TRAMITADOS EN EL JUZGADO CUARTO DE LO CIVIL Y MERCANTIL DE CHIMBORAZO, DURANTE EL AÑO 2012.

- María, A. de. (2021, marzo 23). REMAX: Qué es y como funciona el sector inmobiliario. Franquicia inmobiliaria REMAX. https://franquiciaremax.es/el-sector-inmobiliario-que-esy-como-funciona/
- MariaJose. (2022, febrero 18). Flowbite y Tailwind: Cómo instalar con Laravel. Diego Pacheco. https://diegooo.com/flowbite-y-tailwind-como-instalar-con-laravel/

Metodología SCRUM para desarrollo de software a medida. (s. f.). www.softeng.es. Recuperado 8 de noviembre de 2022, de https://www.softeng.es/eses/empresa/metodologias-de-trabajo/metodologia-scrum.html

- Morelli, V. (2019, febrero 25). ¿Qué es un framework de desarrollo backend? | Wheelhub. WheelHub - Blog. https://wheelhub.es/blog/que-es-un-framework-de-desarrollo-backend/
- Neo4j Aura overview—Neo4j Aura. (s. f.). Neo4j Graph Data Platform. Recuperado 31 de diciembre de 2022, de https://neo4j.com/docs/aura/

Next.js: ¿qué es y por qué debes usarlo?【2021】. (2021, noviembre 4).

https://todoxampp.com/next-js-que-es-y-por-que-debes-usarlo/

Ortega—SISTEMA WEB DE GESTIÓN PARA EMPRESA TURÍSTICA CICL.pdf. (s. f.).

Recuperado 16 de noviembre de 2022, de

http://repobib.ubiobio.cl/jspui/bitstream/123456789/3179/1/Salas%20Ortega%2c%20Fer nando%20Fabi%C3%A1n.pdf

Para qué sirve React JS: Beneficios y ejemplos. (2021, octubre 4). Doonamis.

https://www.doonamis.es/para-que-sirve-react-js-beneficios-para-tus-apps/

Peiró, R. (s. f.). Redes sociales—Definición, qué es y concepto. Economipedia. Recuperado 8 de noviembre de 2022, de https://economipedia.com/definiciones/redes-sociales.html
- Pino, N. R. (2018, julio 3). ¿Qué es Facebook, para qué sirve y cómo funciona esta red social? https://webescuela.com/facebook-que-es-como-funciona/
- Propiedades en Ecuador: Venta y alquiler de casas, departamentos y otros bienes raíces— Plusvalía. (s. f.). Recuperado 29 de noviembre de 2022, de https://www.plusvalia.com/?utm\_source=google&utm\_medium=cpc&utm\_campaign=Se arch\_BrandTerms&utm\_content=Plusvalia\_Exacta&utm\_term=plusvalia&gclid=Cj0KCQi A-JacBhC0ARIsAIxybyMD-

3ll9ksy5VVeP7oF7\_6cEXkwawrFxyMi3XPfXDqr0zdhse9niu8aAnH0EALw\_wcB

- Qué es Docker y para qué sirve. (s. f.). Recuperado 15 de noviembre de 2022, de https://profile.es/blog/que\_es\_docker/#Que\_es\_Docker
- Qué es el JavaScript—Definición, significado y ejemplos. (2020, enero 28).

https://www.arimetrics.com/glosario-digital/javascript

- ¿Qué es Express.js? Todo lo que Debes Saber. (s. f.). Kinsta. Recuperado 9 de noviembre de 2022, de https://kinsta.com/es/base-de-conocimiento/que-es-express/
- ¿Qué Es La Metodología ágil? Descripción General Del Desarrollo De Software ágil Y Modelos ágiles. (2021, agosto 18). https://www.digite.com/es/agile/metodologia-agil/
- ¿Qué es Nest.js? Un Vistazo al Framework Ligero de JavaScript. (s. f.). Kinsta. Recuperado 9 de noviembre de 2022, de https://kinsta.com/es/base-de-conocimiento/nestjs/
- Qué Tailwind CSS y por qué usarllo—Las grandes Ventajas. (s. f.). Recuperado 9 de noviembre de 2022, de https://www.atsistemas.com/es/blog/que-es-tailwind

Railway. (s. f.). Railway. Recuperado 31 de diciembre de 2022, de https://railway.app

- Redes Sociales—Qué son, tipos, ejemplos, ventajas y riesgos. (s. f.). Concepto. Recuperado 8 de noviembre de 2022, de https://concepto.de/redes-sociales/
- Salazar, P. A. B. (2019). El rol del sector inmobiliario en la economía ecuatoriana: Una aproximación macroeconómica-microeconómica, periodo 2006-2016. 112.

Server Side Rendering y las PWAs. (s. f.). Recuperado 8 de noviembre de 2022, de

https://pwaexperts.io/blog/server-side-rendering-pwa

- TORREMBO ALEJANDRO LUIS.pdf. (s. f.). Recuperado 16 de noviembre de 2022, de https://repositorio.uesiglo21.edu.ar/bitstream/handle/ues21/13886/TORREMBO%20ALE JANDRO%20LUIS.pdf?sequence=1&isAllowed=y
- Una mirada al desempeño del Sector Inmobiliario en el 2022. (2022, septiembre 1). Apive. https://apive.org/una-mirada-al-desempeno-del-sector-inmobiliario-en-el-2022/

Vercel. (s. f.). Capterra. Recuperado 31 de diciembre de 2022, de https://www.capterra.ec/software/203626/vercel

- Videotutorial Qué son las bases de datos NoSQL Bases de datos con un café | LinkedIn Learning, antes Lynda.com. (s. f.). LinkedIn. Recuperado 9 de noviembre de 2022, de https://es.linkedin.com/learning/bases-de-datos-con-un-cafe/que-son-las-bases-dedatos-nosql
- Yesares, J. (2022, junio 29). ¿Qué es Leaflet? La librería abierta de cartografía. wpcarto.com. https://wpcarto.com/blog/webmapping/que-es-leaflet-libreria-javascript/
- Zoltán, S. (2021, septiembre 17). FlowBite—Tailwind CSS Components Library. Themesberg Blog. https://medium.com/themesberg-blog/flowbite-tailwind-css-components-libraryeb19014ebb69
- Zúñiga, F. G. de. (2021, julio 9). Tailwind CSS | Arsys. Blog de arsys.es. https://www.arsys.es/blog/tailwind-css